## **SIEMENS**

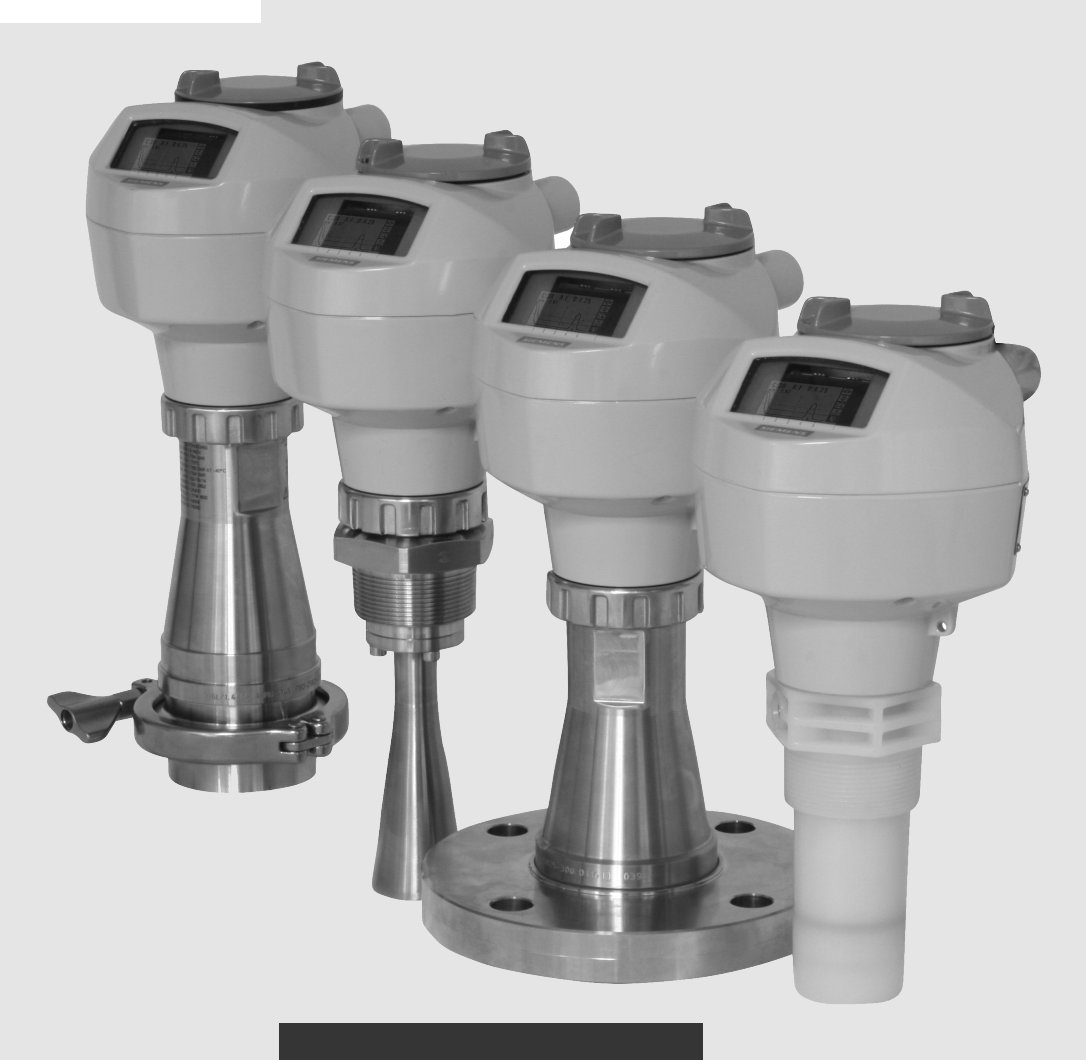

操作手册

# SITRANS

雷达物位计

SITRANS LR250 (mA/HART)

版本 **06/2018**

**www.siemens.com/processautomation**

## **SIEMENS**

## **SITRANS**

## 雷达物位计 LR250 (mA/HART)

操作说明

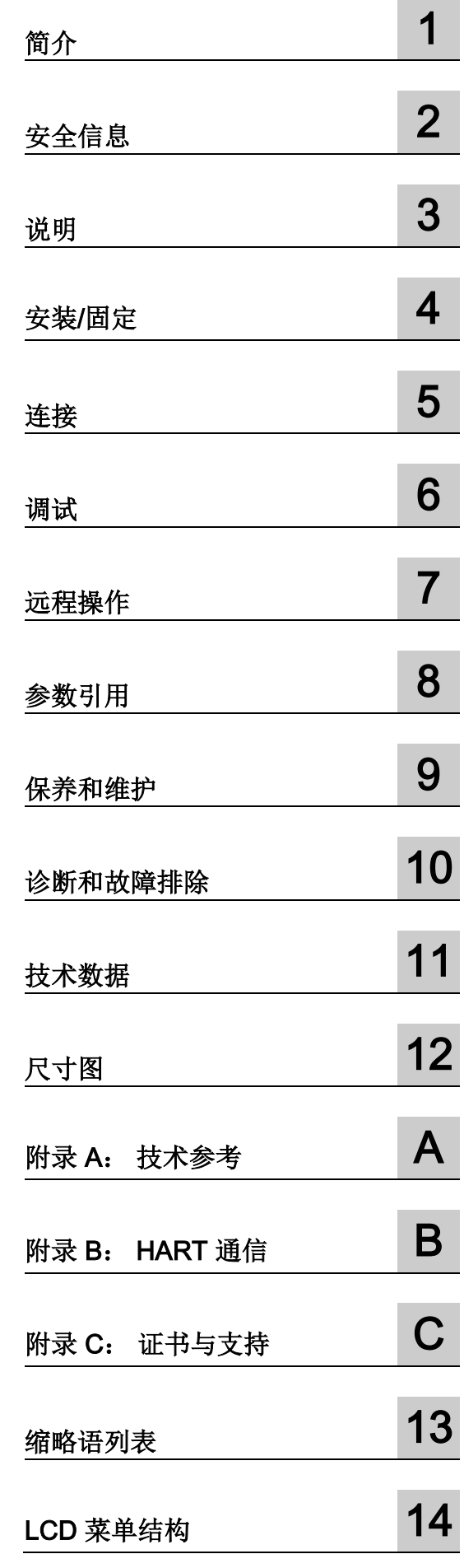

#### 法律资讯

#### 警告提示系统

为了您的人身安全以及避免财产损失,必须注意本手册中的提示。人身安全的提示用一个警告三角表示,仅 与财产损失有关的提示不带警告三角。警告提示根据危险等级由高到低如下表示。

#### 危险

表示如果不采取相应的小心措施, 将会导致死亡或者严重的人身伤害。

#### 警告

表示如果不采取相应的小心措施,可能导致死亡或者严重的人身伤害。

#### 小心

表示如果不采取相应的小心措施,可能导致轻微的人身伤害。

#### 注意

表示如果不采取相应的小心措施,可能导致财产损失。

当出现多个危险等级的情况下,每次总是使用最高等级的警告提示。如果在某个警告提示中带有警告可能导 致人身伤害的警告三角,则可能在该警告提示中另外还附带有可能导致财产损失的警告。

#### 合格的专业人员

本文件所属的产品/系统只允许由符合各项工作要求的合格人员进行操作。其操作必须遵照各自附带的文件说 明,特别是其中的安全及警告提示。

由于具备相关培训及经验,合格人员可以察觉本产品/系统的风险,并避免可能的危险。

#### 按规定使用 Siemens 产品

请注意下列说明:

#### ▲警告

#### Siemens

产品只允许用于目录和相关技术文件中规定的使用情况。如果要使用其他公司的产品和组件,必须得到 Siemens

#### 推荐和允许。正确的运输、储存、组装、装配、安装、调试、操作和维护是产品安全、正常运行的前提。必 须保证允许的环境条件。必须注意相关文件中的提示。

#### 商标

#### 所有带有标记符号 ® 的都是 Siemens AG

的注册商标。本印刷品中的其他符号可能是一些其他商标。若第三方出于自身目的使用这些商标,将侵害其 所有者的权利。

#### 责任免除

我们已对印刷品中所述内容与硬件和软件的一致性作过检查。然而不排除存在偏差的可能性,因此我们不保 证印刷品中所述内容与硬件和软件完全一致。印刷品中的数据都按规定经过检测,必要的修正值包含在下一 版本中。

文档订购号: A5E44722325 Ⓟ 07/2018 本公司保留更改的权利

目录

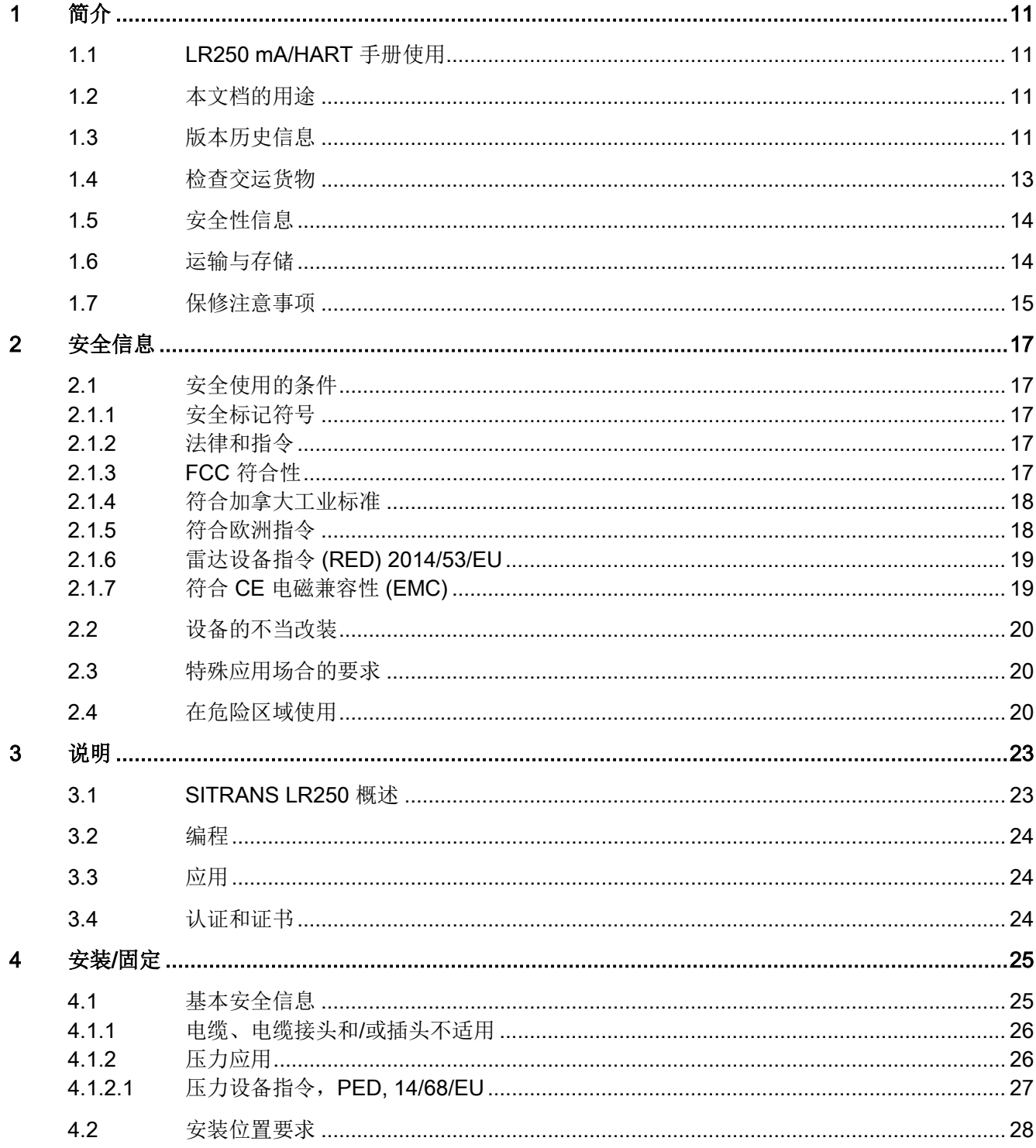

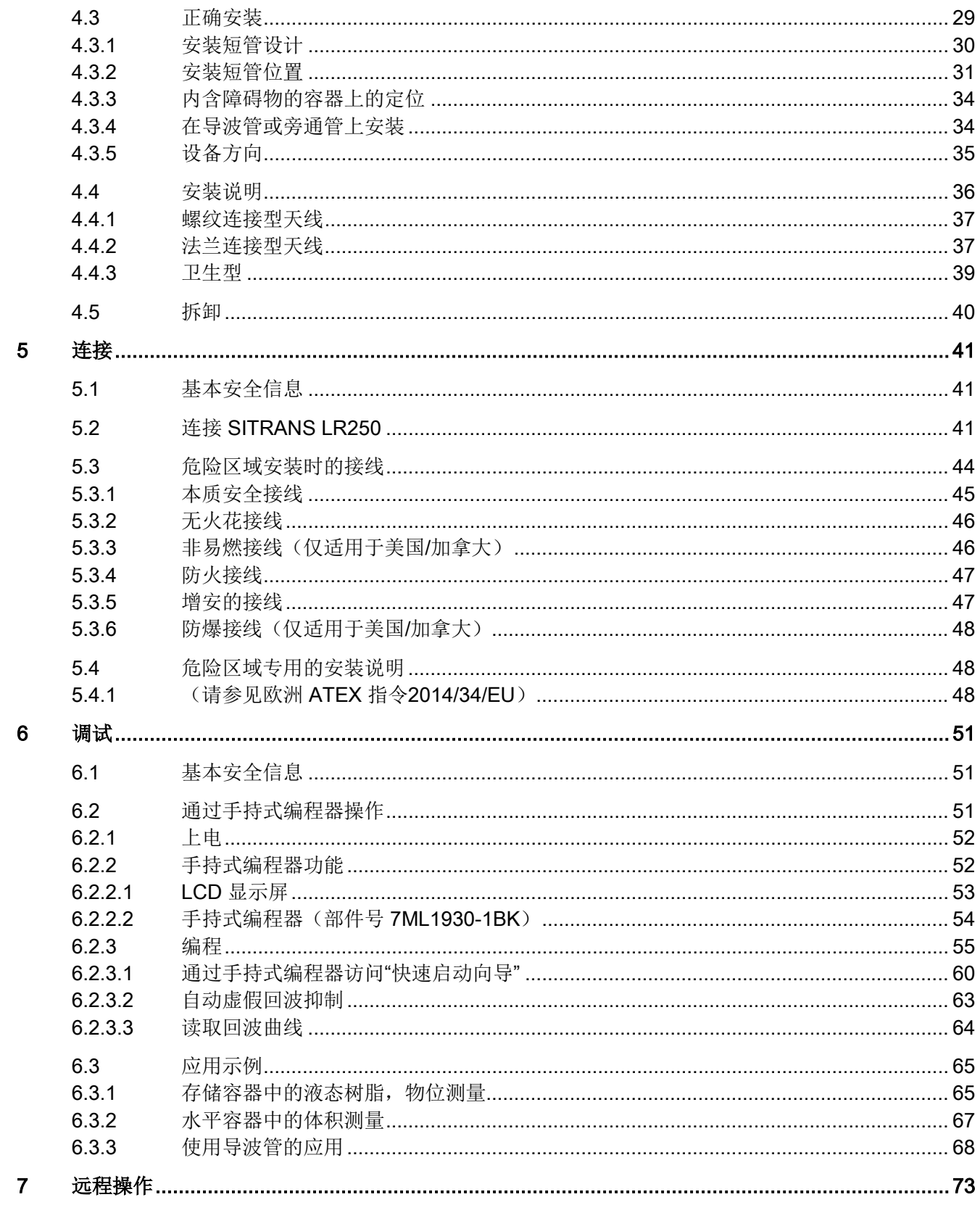

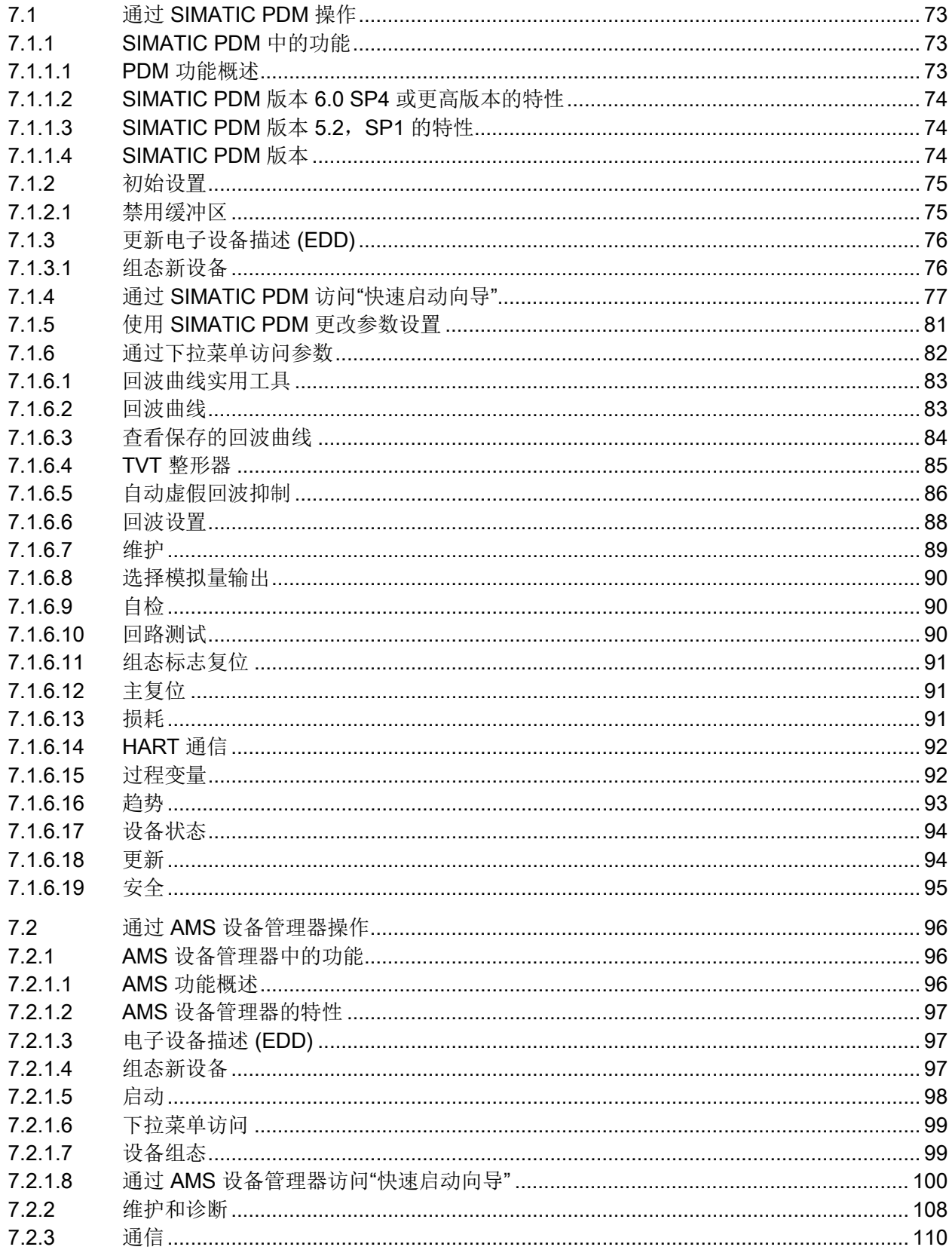

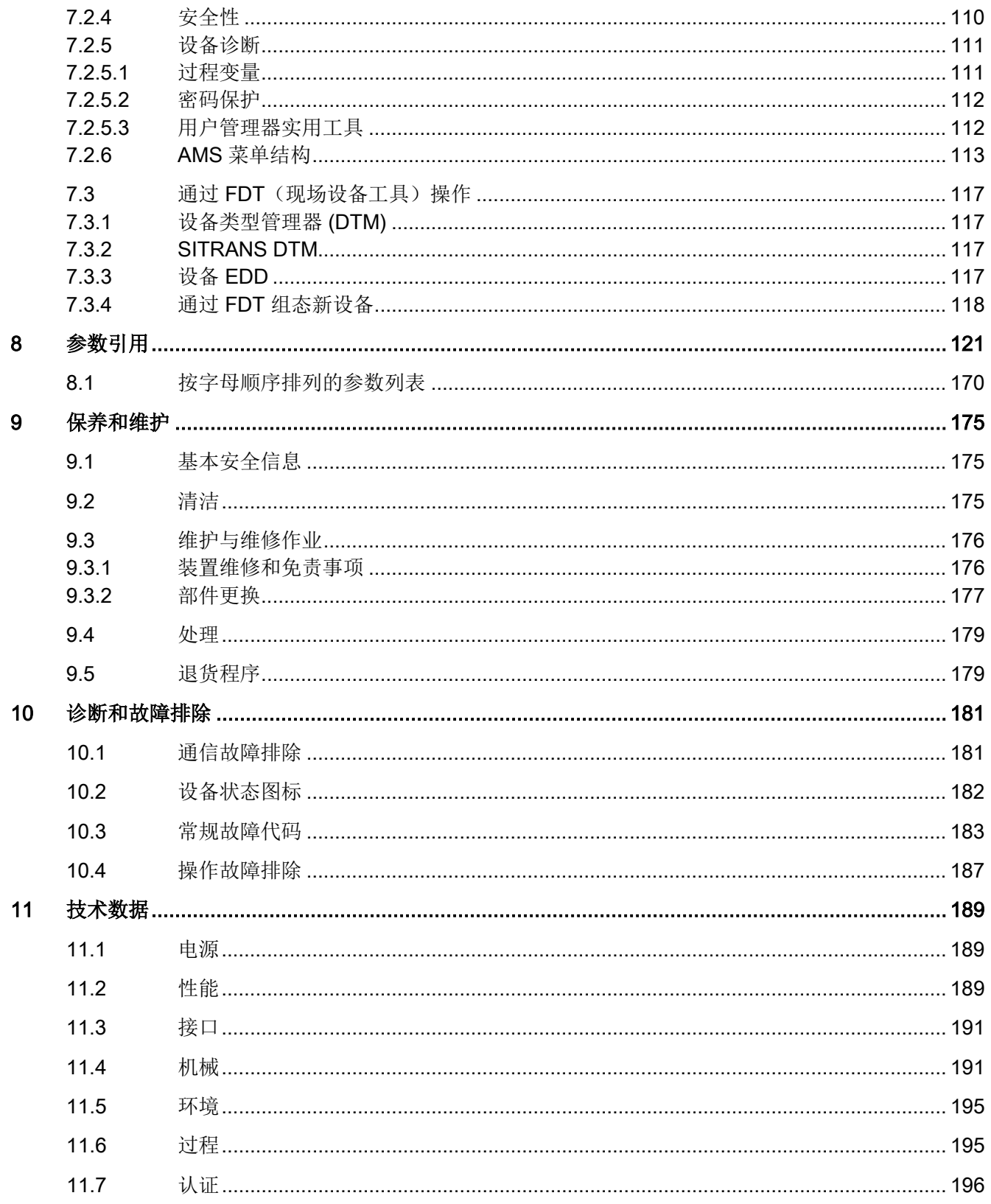

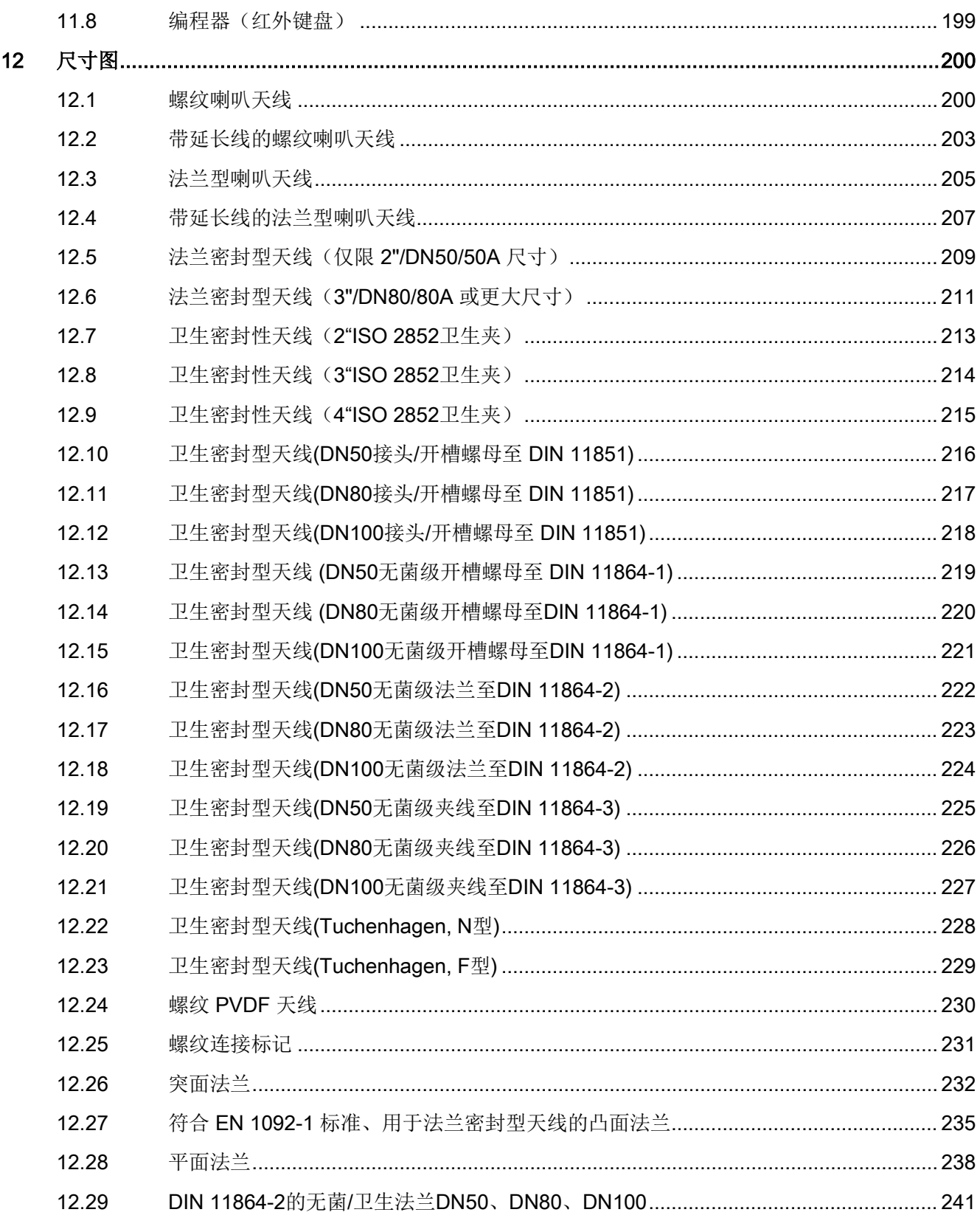

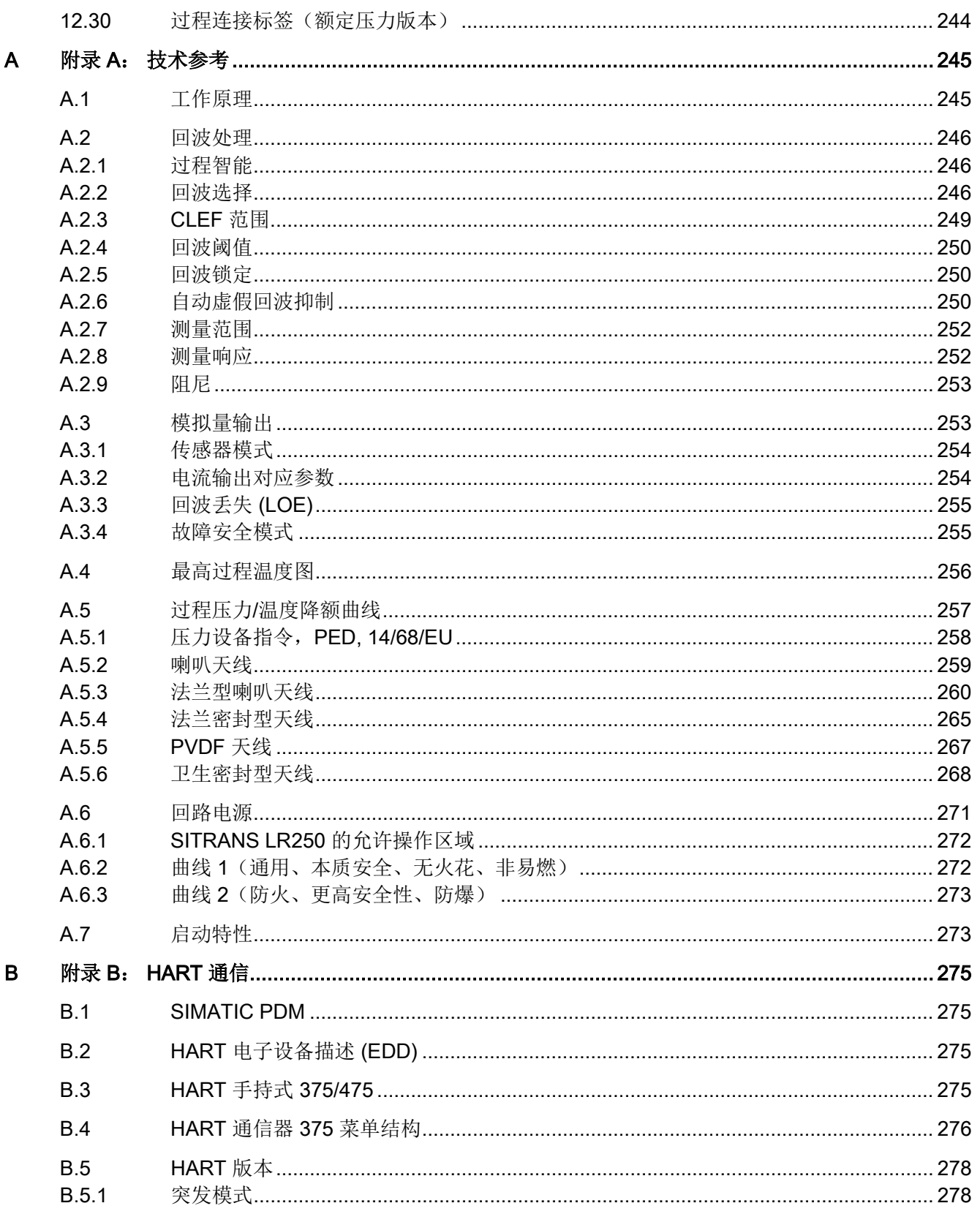

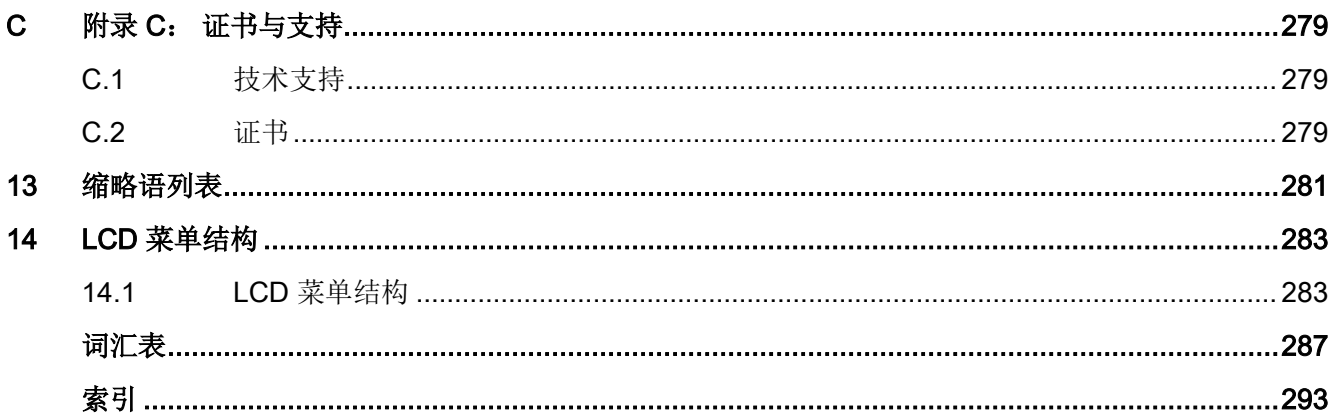

## <span id="page-12-1"></span><span id="page-12-0"></span>1.1 LR250 mA/HART 手册使用

#### 说明

本手册仅适用于 SITRANS LR250 mA/HART 版本。 HART® 是 HART 通信基金会的注册商标。

按照以下操作说明进行快速无故障安装,以使设备达到最高的精度和可靠性。

我们非常欢迎用户对手册的内容、设计和易用性提出宝贵建议和意见。 请将您的意见发送至:

技术出版物 [\(mailto:techpubs.smpi@siemens.com\)](mailto:techpubs.smpi@siemens.com)

## <span id="page-12-2"></span>1.2 本文档的用途

本说明包含了调试和使用该设备所需的全部信息。安装和调试前请仔细阅读说明。为了正 确使用设备,首先请仔细研究设备的工作原理。

本说明主要面向设备的机械安装人员、设备电气接线、参数组态和调试人员,以及维修和 维护工程师。

### <span id="page-12-3"></span>1.3 版本历史信息

这些历史信息用于在设备的当前文档与有效固件之间建立关联。

简介

1.3 版本历史信息

此版本的文档适用于以下固件:

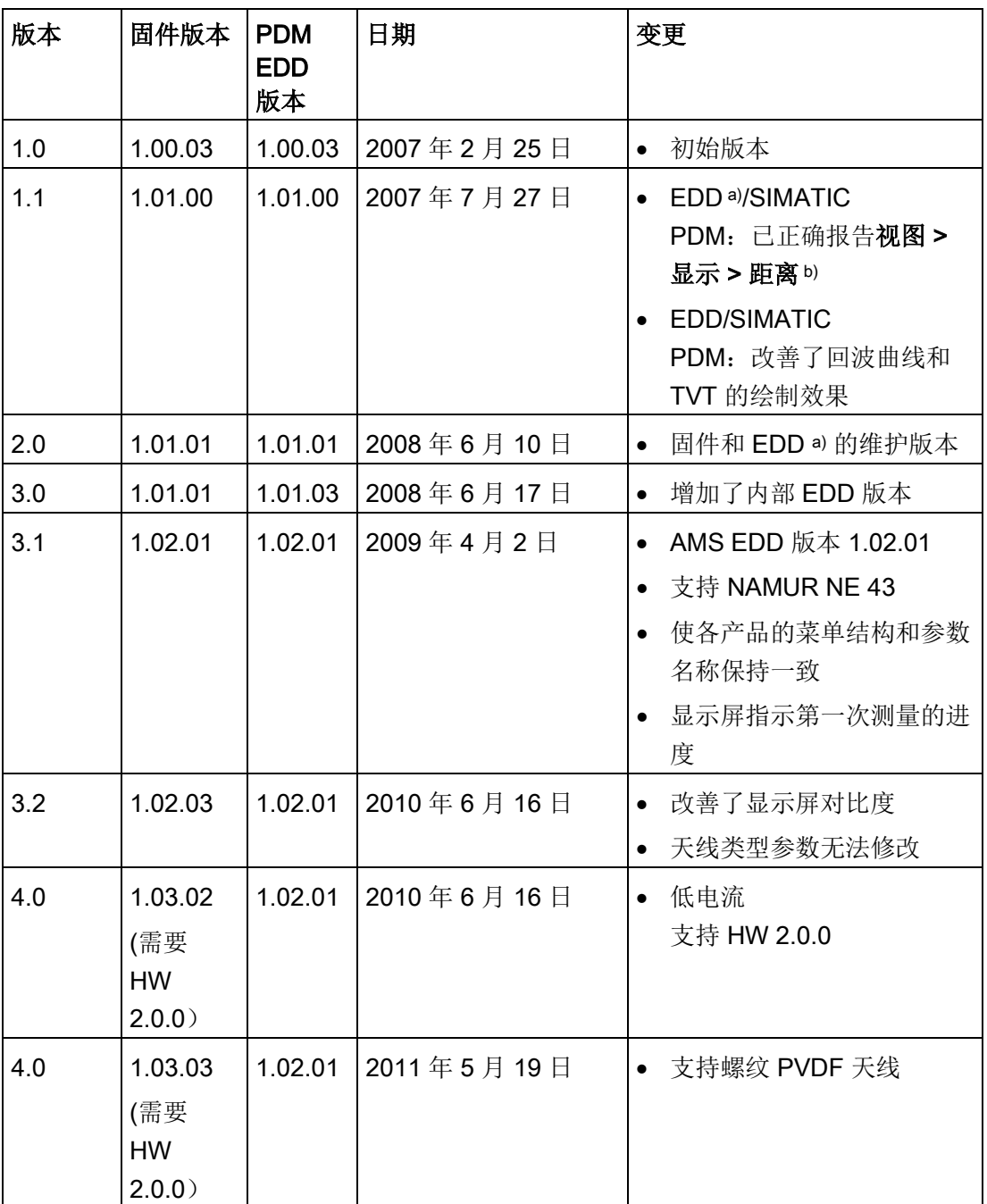

1.4 检查交运货物

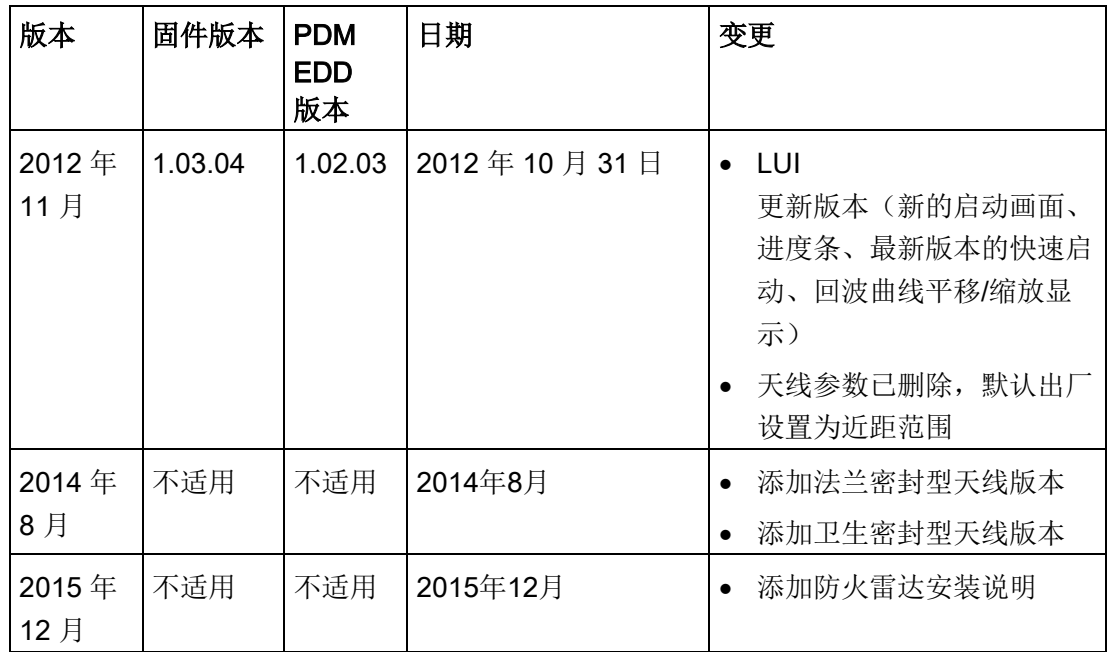

a) 电子设备描述

b) 请参见传感器模式 (2.2.2.)中的距离插图。

#### 注意

#### 在家庭环境中使用

这是适用于工业领域的等级 A 组 1 设备。 在家庭环境中,该设备可能造成无线电干扰。

### <span id="page-14-0"></span>1.4 检查交运货物

- 1. 检查包装和交付的物品是否存在明显损坏。
- 2. 与之相关的任何损坏索赔需立即向运输公司报告。
- 3. 保留损坏的零件以便澄清问题。
- 4. 将您的订单与货运单据进行比对以检查交付内容是否正确、完整。

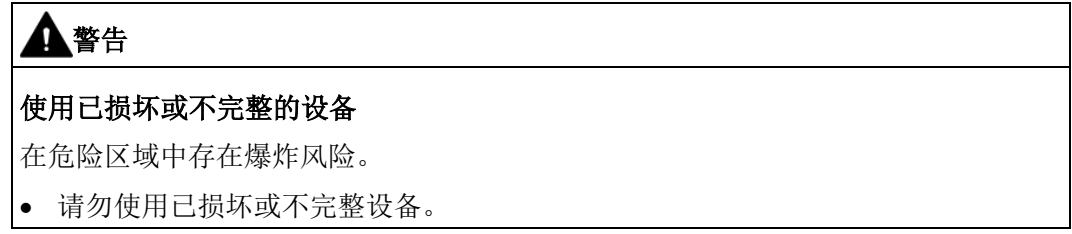

## <span id="page-15-0"></span>1.5 安全性信息

#### Siemens

为其产品及解决方案提供了工业安全功能,以支持工厂、系统、机器和网络的安全运行。

为了防止工厂、系统、机器和网络受到网络攻击,需要实施并持续维护先进且全面的工业 安全保护机制。Siemens 的产品和解决方案仅构成此类概念的其中一个要素。

客户负责防止其工厂、系统、机器和网络受到未经授权的访问。只有在必要时并采取适当 安全措施(例如,使用防火墙和网络分段)的情况下,才能将系统、机器和组件连接到企 业网络或 Internet。

此外,应考虑遵循 Siemens

有关相应安全措施的指南。更多有关工业安全的信息,请访问 http://www.siemens.com/industrialsecurity。

Siemens 不断对产品和解决方案进行开发和完善以提高安全性。Siemens 强烈建议您及时更新产品类的产品版本。如果使用的产品版本不再受支持,或 者未能应用最新的更新程序,客户遭受网络攻击的风险会增加。

要及时了解有关产品更新的信息,请订阅 Siemens 工业安全 RSS 源, 网址为 http://www.siemens.com/industrialsecurity。

## <span id="page-15-1"></span>1.6 运输与存储

为确保在运输与存储期间的保护充分,请注意以下事项:

- 保留原始包装以用于后续运输。
- 设备/替换部件返厂时应使用原始包装。
- 如果原始包装不再可用,应确保所有货物均适当包装,以在运输过程中提供充分保护 。 Siemens 不承担与运输期间货物受损相关的任何费用。

## 小心

#### 存储期间保护不足

包装只能提供有限的防潮和防渗透保护。

• 必要时应提供额外包装。

## <span id="page-16-0"></span>1.7 保修注意事项

本手册中的内容不得修改任何先前或现有的协议、承诺或法律关系,也不应视为是其中的 一部分。销售合同包含 Siemens

应承担的全部义务以及完整的、但单独适用的保修条款。本手册所述的有关设备版本的任 何声明都不会产生新的保修条款或修改现有的保修条款。

本文的内容反映了出版时的技术状况。Siemens 保留后续技术变更的权利。

简介

1.7 保修注意事项

## <span id="page-18-1"></span><span id="page-18-0"></span>2.1 安全使用的条件

本设备出厂时工作状态良好。 然而,为了保持这种状态并确保设备安全运行,请遵守本说明和所有安全相关的规范。 请遵守有关设备的信息和符号。 不要从设备上清除任何信息或符号。 始终让信息和符号清晰易读。

#### <span id="page-18-2"></span>2.1.1 安全标记符号

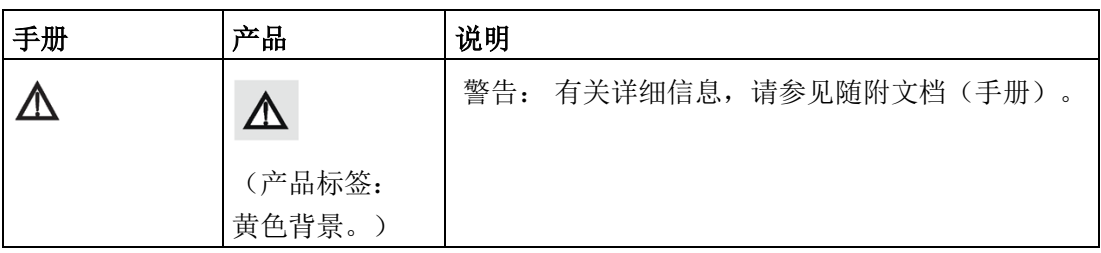

#### <span id="page-18-4"></span><span id="page-18-3"></span>2.1.2 法律和指令

在连接、装配和运行期间,请遵守您所在国家/地区适用的测试认证、规定和法律。

#### 2.1.3 FCC 符合性

仅适用于美国地区的安装: 联邦通信委员会 (FCC) 规则

## 警告

#### 设备的不当改装

对设备进行不当改装会导致人员、系统和环境出现危险状况。

• 未经西门子明确准许的更改或改装会导致用户操作设备的权限无效。

#### 说明

- 经测试,本设备符合 FCC 规则第 15 部分关于 A 类数字设备的限制。 这些限制旨在为在商业环境下运行的设备提供合理保护以防有害干扰。
- 本设备会生成、使用并能够放射无线电射频能量,如果未按照操作说明进行安装和使 用,可能会对无线电通信造成有害干扰。 在居民区使用本设备很可能会对无线电通信产生有害干扰,这种情况下,用户需自费 修正干扰。

#### <span id="page-19-0"></span>2.1.4 符合加拿大工业标准

#### 仅限加拿大安装:加拿大工业标准 (IC) 规则

#### 注意

#### 应用的基本原则"无干扰,无保护"。

LPR/TLPR设备应由经过培训的安装人员并严格遵循制造商提供的操作说明进行安装。

• 本设备应用的基本原则"无干扰,无保护"。即,设备可能应用在相同频带的高辐射雷 达波中,且该雷达波可能导致设备干扰或损坏。然而,用户需自费拆除会对所授权的 基本操作造成干扰的设备。

#### <span id="page-19-1"></span>2.1.5 符合欧洲指令

该设备上的 CE 标志表示符合以下欧洲指令:

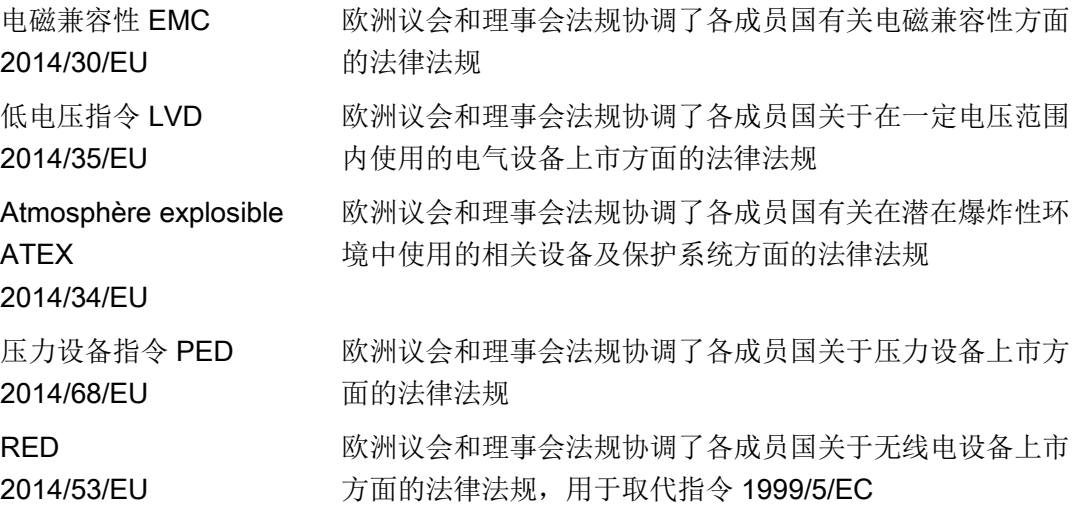

具体设备的 EC 符合性声明中包含适用的指令。

#### <span id="page-20-0"></span>2.1.6 雷达设备指令 (RED) 2014/53/EU

如需在接收机测试中包含对设备造成影响的干扰信号,则其性能指标至少应符合 ETSI TS 103 361 [6] 标准中的以下性能级别:

- 性能指标:距离测量中一段时间内的测量值变化 Δd
- 性能级别:Δd ≤ ±50 mm

#### <span id="page-20-1"></span>2.1.7 符合 CE 电磁兼容性 (EMC)

经测试,本设备符合以下 EMC 标准:

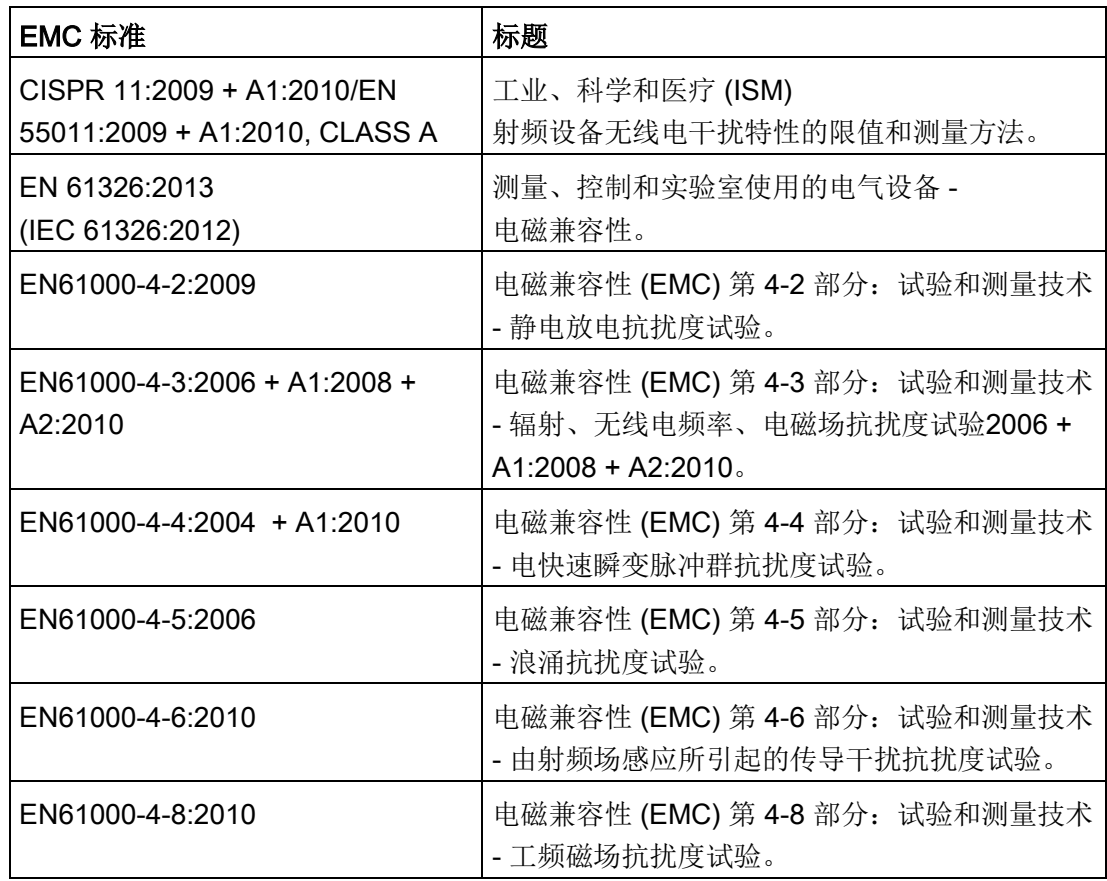

## <span id="page-21-0"></span>2.2 设备的不当改装

## 警告 设备的不当改装 改装设备,尤其在危险区改装设备会给人员、系统和环境造成风险。 • 只能按设备说明中所述进行改装。如果未能遵守要求,制造商的保修条款及产品认证 将无效。

## <span id="page-21-1"></span>2.3 特殊应用场合的要求

由于可能涉及到的应用范围很广,因此操作说明中不可能考虑到所述设备型号在系统调试 、操作或维护期间所涉及的每种可能情况下的每个细节。 如果您需要未在此操作说明中述及的其它信息,请联系本地的 Siemens 办事处或公司代表。

#### 说明

#### 在特殊环境条件下操作

当您在特殊的环境条件下(如:在核电站中)操作此设备前,或将此设备用于研发目的时 , 我们强烈建议您先与您的 Siemens 代表或我们的应用部门取得联系。

## <span id="page-21-2"></span>2.4 在危险区域使用

#### 在危险区应用场合作业的合格人员

在危险区安装、连接、调试、操作和维护设备的人员必须具有下列特定资格:

- 他们有权按照电路、高压、腐蚀和危险介质的相关安全规程操作与维护设备及系统, 或者是接受过这方面的培训或指导。
- 他们有权对危险系统的电路执行操作,或者是接受过相关的培训或指导。
- 他们接受过根据相关安全规程维护和使用相应安全设备的培训或指导。

## 警告

#### 缺少"本安 Ex i"保护类型的设备安全性

如果在非本质安全电路中运行该设备或未能遵守电气规范,则无法确保在危险区域使用 该设备的安全性。 存在爆炸危险。

- 只能将具有"本安"保护类型的设备连接至本安电路。
- 遵守证书上电子数据的规格。

安全信息

2.4 在危险区域使用

## <span id="page-24-1"></span><span id="page-24-0"></span>3.1 SITRANS LR250 概述

## 警告

#### 缺少防护

设备使用不当会导致人员、系统和环境出现危险状况。

• SITRANS LR250 只能按照本手册中列出的方式使用,否则可能削弱设备提供的保护功能。

#### SITRANS LR250 是一款两线制 25 GHz

脉冲雷达物位变送器,用于连续监测存储容器中的液体和浆料(包括高压和高温条件), 测量范围可达 20 米(66 英尺)。

对于小型容器以及化学品、食物、饮料、溶剂等材料(包括腐蚀性或侵蚀性材料)以及低 介电介质是非常理想的选择。

设备中由一个耦合到天线的电子电路和一个螺纹型或法兰型过程连接组成。

本设备支持 HART 通信协议。 设备使用"过程智能"来处理信号, 这项技术已在全球超过 1,000,000 种应用(超声波和雷达)中得到现场验证。

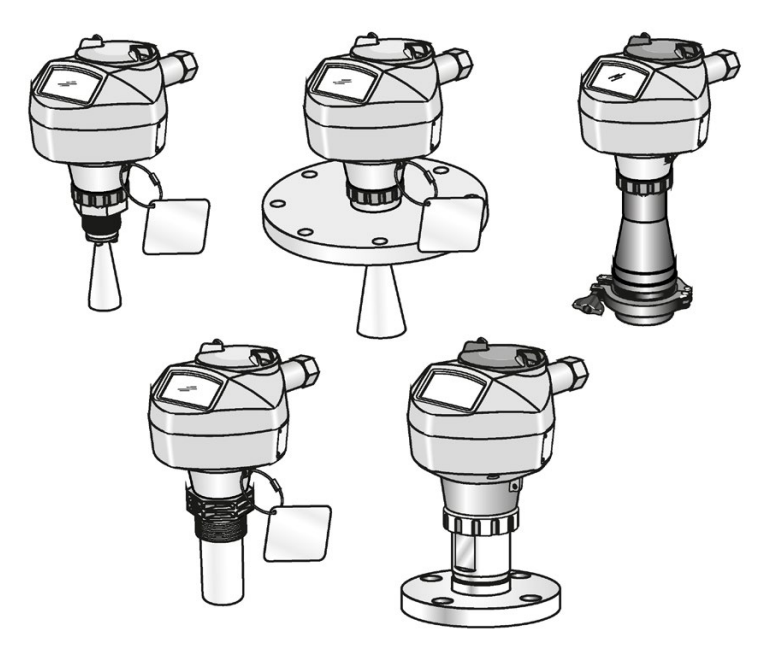

## <span id="page-25-0"></span>3.2 编程

本设备可通过图形化的本地用户界面 (LUI) 轻松进行安装和组态。 您可以通过 Siemens 红外手持式编程器在本地修改内置参数,也可使用以下任一选件进行远程修改。

- SIMATIC PDM
- AMS 设备管理器
- FDT/DTM 平台(例如 PACTware™ 或 FieldCare)
- HART 手持式 375/475

#### <span id="page-25-1"></span>3.3 应用

- 液体和浆料
- 大容量存储容器
- 简单的过程容器
- 腐蚀性和侵蚀性
- 卫生级

## <span id="page-25-2"></span>3.4 认证和证书

#### 说明

有关详细信息,请参见 [认证](#page-197-0) (页 [196\)](#page-197-0)。

#### SITRANS

LR250已获得通用认证及卫生级别,并且适用于危险区域。在所有情况下,检查设备上的 铭牌并确认认证等级。

#### 过程连接

提供各种过程连接和天线选件,能够满足几乎所有容器配置的要求。

# <span id="page-26-0"></span>安装/固定 2008年1月11日 11:00 12:00 12:00 12:00 12:00 12:00 12:00 12:00 12:00 12:00 12:00 12:00 12:00 12:00 12:00 12:<br>1.000 12:00 12:00 12:00 12:00 12:00 12:00 12:00 12:00 12:00 12:00 12:00 12:00 12:00 12:00 12:00 12:00 12:00 12

## <span id="page-26-1"></span>4.1 基本安全信息

#### 说明

#### 材料兼容性

在选择由过程介质浸湿的传感器组件方面, Siemens 可为您提供支持。 但最终选择哪些组件由您自行决定。 Siemens 对不兼容材料引发的故障概不负责。

## 警告

#### 不适用的连接零件

受伤或中毒风险。

如果安装不正确,连接处可能释放高温、有毒、腐蚀性工艺介质。

• 请确保连接零件(例如法兰垫圈和螺栓)适用于连接和过程介质。

## 警告

#### 超出了最高环境温度或过程介质温度

在危险区域中存在爆炸危险。

设备损坏。

• 确保不超过设备所允许的最高环境温度和过程介质温度。

4.1 基本安全信息

#### <span id="page-27-0"></span>4.1.1 电缆、电缆接头和/或插头不适用

#### 警告

#### 电缆、电缆接头和/或插头不适用

在危险区域中存在爆炸风险。

- 仅使用符合相关保护类型要求的电缆接头/插头。
- 按[照安装说明](#page-37-0) (页 [36\)](#page-37-0)中规定的扭矩拧紧电缆接头。
- 关闭用于电气连接的未使用的电缆入口。
- 更换电缆管套时,仅使用相同类型的电缆管套。
- 安装后,检查电缆是否安装牢固。

## 警告

#### 导管系统不正确

电缆入口打开或导管系统不正确时,危险区中存在爆炸风险。

• 如果是导管系统,请在与设备输入的规定距离处安装火花屏障。遵守相关认证中所述 的国家法规和要求。

#### <span id="page-27-1"></span>4.1.2 压力应用

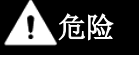

#### 压力应用

设备拆卸不当会导致人员、系统和环境出现危险状况。

• 在容器内物品处于压力下时切勿拧松、移除或拆卸过程连接。

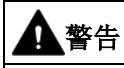

#### 压力应用

设备安装不当会导致人员、系统和环境出现危险状况。

• 安装不当可能导致过程压力损失。

4.1 基本安全信息

#### 警告

#### 超过最大可允许工作压力

有受伤或中毒危险。

最大可允许工作压力取决于设备型号。 如果超过工作压力,可能会损坏设备。 可能会释放热的、有毒的、腐蚀性过程介质。

• 确保设备适应系统的最大可允许工作压力。

#### 说明

- 应保留过程压力边界配件的过程连接标签。(过程压力边界配件中包含用作屏障的组 件,可避免工艺容器中的压力损失:即过程连接体和发射器的组合,但通常不包括电 气保护外壳)。如果更换设备包装,则过程连接标签也应转移到替换设备上。
- 该设备的代表性样品已经过压力容器静压测试,达到或超过了 ASME 锅炉和压力容器规范以及欧洲压力设备指令的要求。

#### 说明

- 各过程连接体(法兰、螺纹或卫生夹)均印有序列号,作为唯一的标识号并指明生产 日期。 示例:MMDDYY – XXX(其中 MM = 月, DD = 日, YY = 年, XXX= 部件的生产序列号)
- 其它标记(如果空间允许)用于指示法兰配置、尺寸、压力等级、材料以及材料热处 理编号。

#### <span id="page-28-0"></span>4.1.2.1 压力设备指令,PED, 14/68/EU

#### Siemens

物位变送器配有法兰型、螺纹型或卫生夹型的过程底座,自身不带承压外壳,因此不能用 作"压力设备指令"中的压力附件或安全附件(参见 EU 调试指南A-08与A-20)。

4.2 安装位置要求

## <span id="page-29-0"></span>4.2 安装位置要求

## 警告

#### 侵蚀性环境

环境不合适会导致人员、系统和环境出现危险状况。

• 提供适合外壳等级和结构材料的环境。

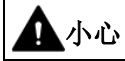

#### 阳光直射

设备损坏。

如暴露在紫外线下,设备可能会过热或者材料变得易碎。

- 避免阳光直射设备。
- 确保不超过允许的最大环境温度。请参[见环境](#page-196-0) (页 [195\)](#page-196-0)中的信息。

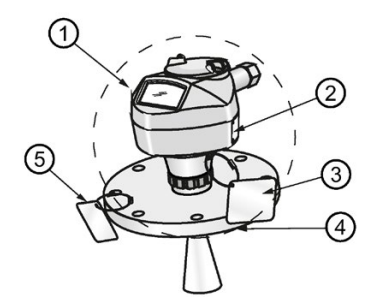

- ① 环境温度
- ② 设备铭牌
- ③ 设备标签

④ 过程温度(过程连接处)

⑤ 过程连接标签(包含过程连接相关信息)

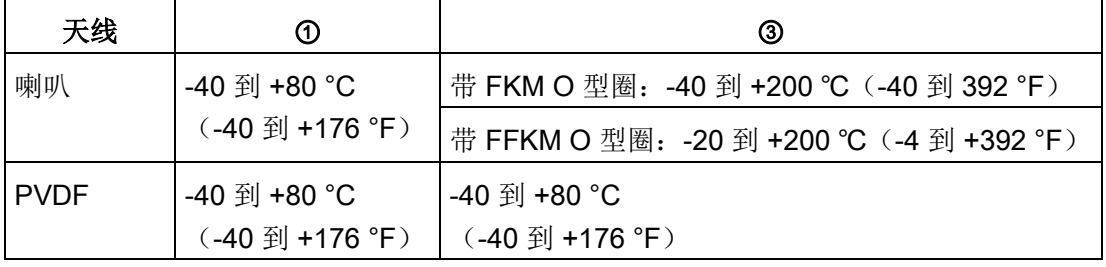

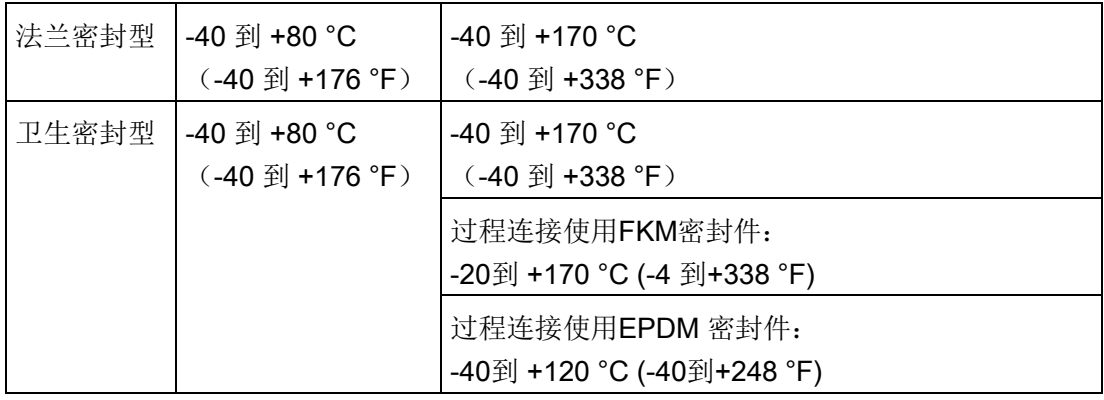

#### 说明

有关过程连接、过程温度和材料的详细信息被激光铭刻到法兰型和卫生型的机身中。所有 其他SITRANS LR250版本在标签上列出了详细信息。

### <span id="page-30-0"></span>4.3 正确安装

#### 说明

- 正确的安装位置是应用成功的一大关键。
- 通过遵循本章的准则,可以避免容器壁和障碍物产生的反射干扰。

#### 注意

#### 错误安装

错误安装可能会损坏、毁坏设备或令设备功能受损。

- 安装前,请确保设备无明显损坏。
- 请确保过程连接器干净整洁,并使用适用的垫圈和接头。
- 使用适用的工具安装设备。请参[见安装说明](#page-37-0) (页 [36\)](#page-37-0)中的信息。

#### 说明

- 对于带可拆端盖的设备,旋转的次数不限,而且不会导致任何损伤。
- 在安装时,让设备的正面或背面朝向距离最近的容器壁或障碍物。
- 完成编程和容器校准后请勿旋转外壳,否则会使发射脉冲发生极性转换,从而导致出 错。

<span id="page-31-0"></span>4.3.1 安装短管设计

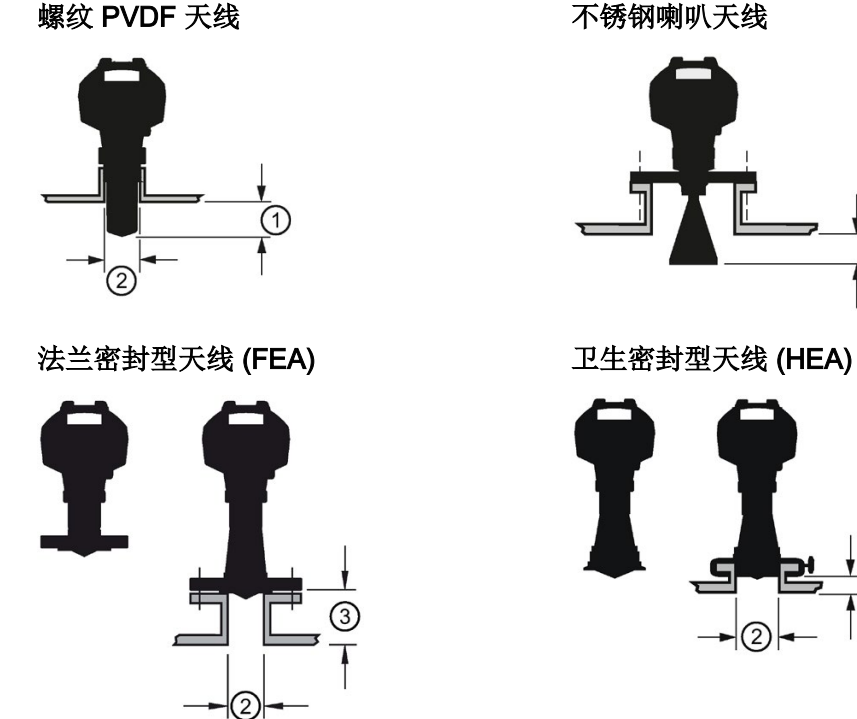

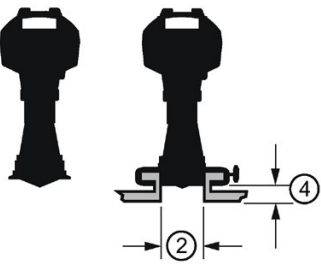

- ① 最小空隙:10 mm (0.4")
- ② 最小直径:50 mm (2")
- ③ 最大短管长度
- ④ 最大长度/直径比为 1:1
- 天线末端必须至少伸出 10 mm (0.4"), 以避免从安装短管反射虚假回波1)。
- 螺纹 PVDF 天线安装短管的最小建议直径为 50 mm (2")。
- 天线延长线 (100 mm/3.93") 只能用于喇叭天线。
- 在安装具有卫生过程连接的 SITRANS LR250 时,依据良好的卫生行业规范是在短管中安装天线,短管的最大长度/直径比为 1:1。例如,2" (DN50) 直径的短管长度不应超过 2" (50 mm)。
- 在取下 HEA 的卫生夹以清洁镜片时,确保重新安装时装在原来的位置,以避免重新调试设备。
- FEA 的最大安装短管长度为 500 mm (19.68")。
- 1) 不适用于 FEA 或 HEA

#### <span id="page-32-0"></span>4.3.2 安装短管位置

- 避免安装在又高又窄的容器的中央位置
- 短管必须竖直安装,并且不能有任何瑕疵

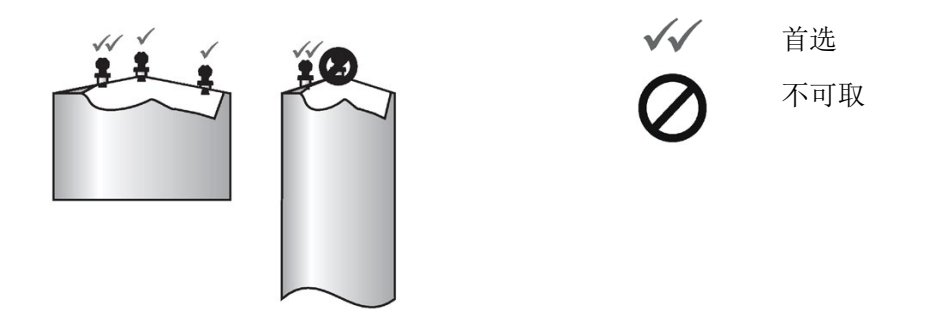

#### 波束角

#### 说明

- 波束宽度取决于天线尺寸,并且只是个约略值:请参见下文。
- 有关如何避免虚假回波的详细信息,请参[见自动虚假回波抑制](#page-251-2) (页 [250\)](#page-251-2)。
- 波束角是指能量密度达到峰值能量密度一半处的锥形宽度。
- 峰值能量密度处于天线正前方和与天线成一直线的区域内。
- 发射的信号超出波束角范围时,可能检测到虚假目标。

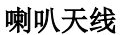

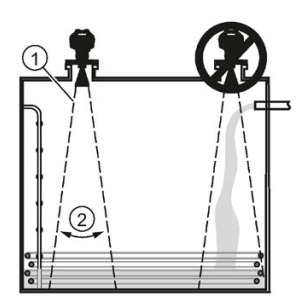

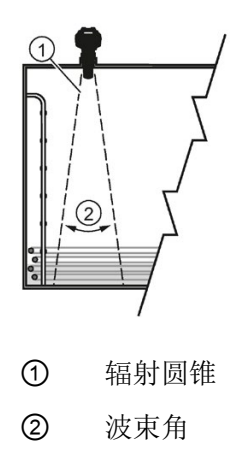

喇叭天线 法兰密封型天线

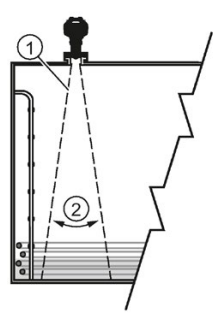

螺纹 PVDF 天线 The Team Tu 生密封型天线

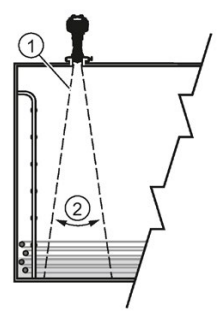

#### 辐射圆锥类型和波束角

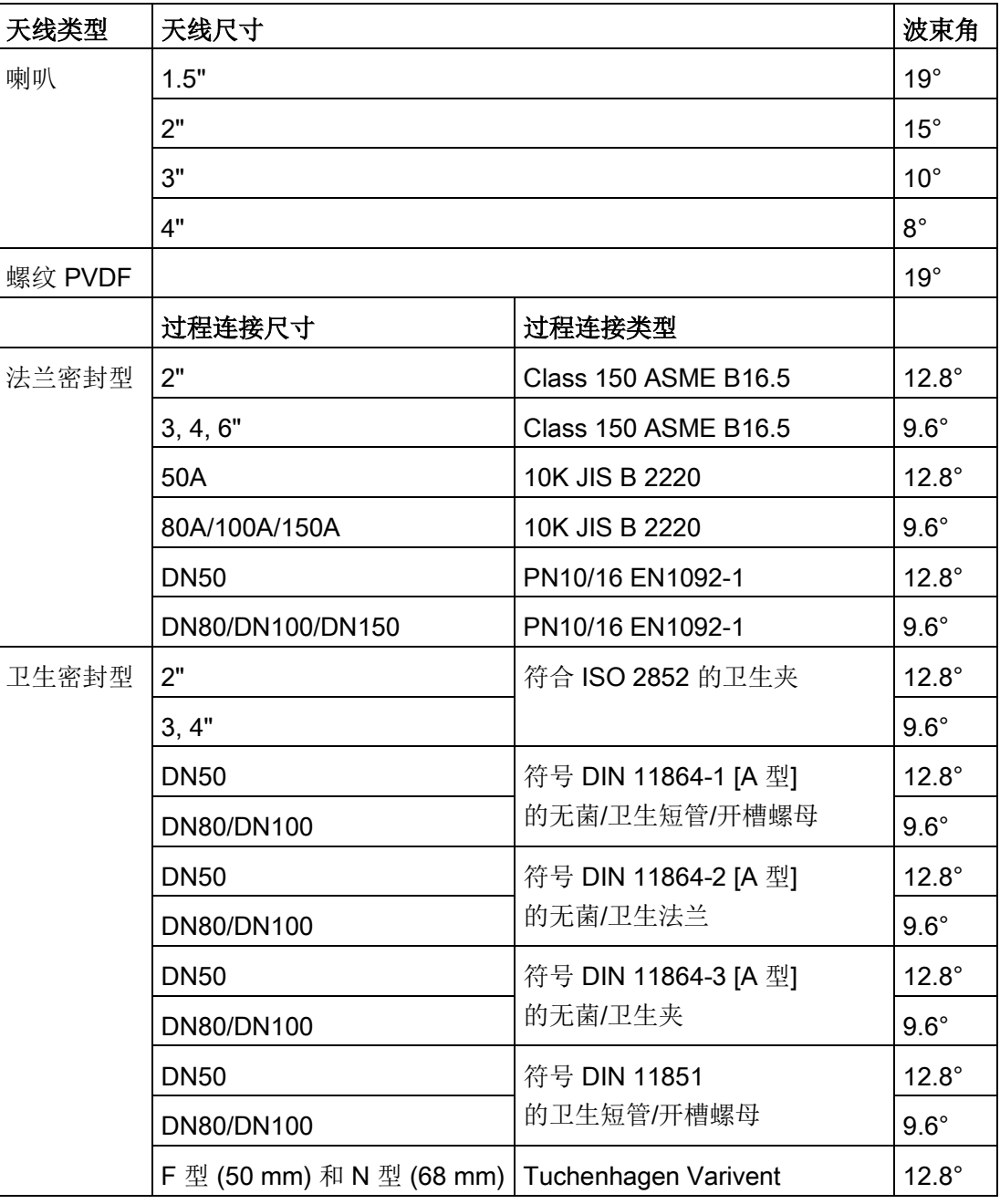

#### 辐射圆锥

● 让辐射圆锥免受梯子、管道、工字钢或充填流等障碍物的干扰。

#### 编程访问

● 提供用于查看显示屏和通过手持式编程器编程的轻松访问功能。

#### <span id="page-35-0"></span>4.3.3 内含障碍物的容器上的定位

#### 极化参考点

为获得最佳结果,当设备安装于内含障碍物的容器及开口的导波管上时,请将设备的正面 或反面朝向障碍物。 要了解相关说明,请参[见设备方向](#page-36-0) (页 [35\)](#page-36-0)。

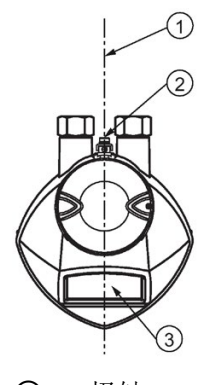

- ① 极轴
- ② 极化参考点
- ③ 显示屏

#### <span id="page-35-1"></span>4.3.4 在导波管或旁通管上安装

导波管或旁通管适用于介电常数较小的产品,或者适用于存在涡流或极端湍流条件的环境 。 它也可用来在有泡沫的介质表面上提供最佳信号条件。 有关更多信息,请参[见性能](#page-190-2)

(页 [189\)](#page-190-2)部分测得的物料介电常数。

- 管道内径必须与天线尺寸匹配。使用适合导波管/旁通管的最大天线尺寸1)。请参[阅螺](#page-201-1) [纹喇叭尺寸](#page-201-1) (页 [200\)](#page-201-1), [EN 1092-1](#page-236-0)突面法兰 (页 [235\)](#page-236-0), [法兰密封性尺寸](#page-210-0) (页 [209\)](#page-210-0)或 [卫生密封型尺寸](#page-214-0) (页 [213\)](#page-214-0)。
- 首选一段不带接头的金属管道。
- 由接头/焊缝/缺陷造成的任何偏差都会导致测量结果不准确。
- 接头(如果无法避免)必须加工到 ± 0.25 mm (± 0.010"),并且外部必须焊接连接套管。
- 如果将任何卫生过程连接与导波管/旁通管一起使用,请确保天线/镜头按照适用许可 清洁。
- 1) 安装到直径大于 100 mm (4") 的管道时可能产生较大误差, 因此并不推荐。
4.3 正确安装

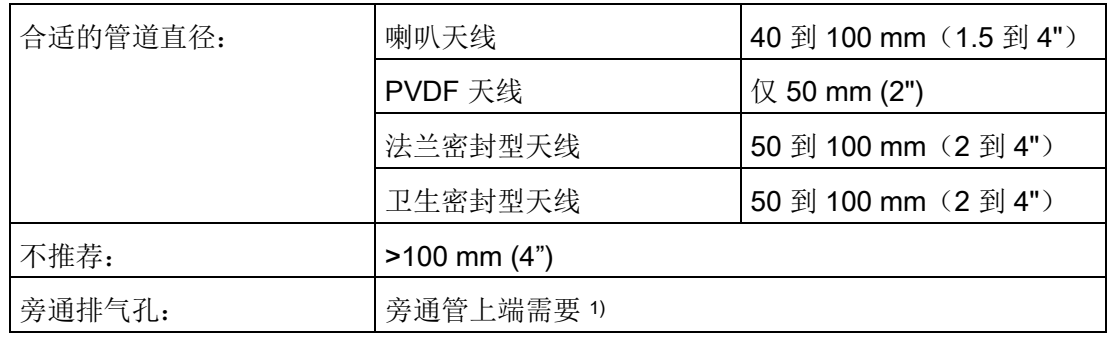

1) 目的是平衡压强并使旁通管中的液位与容器中的液位持平保持一致。

### 4.3.5 设备方向

旁通管安装 导波管安装

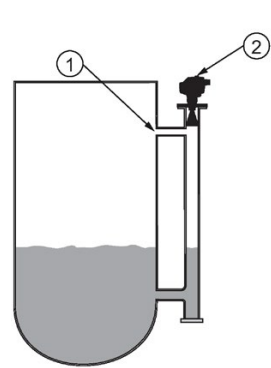

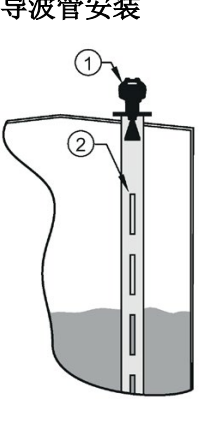

- 
- ② 将设备的正面或背面与排气孔 ② 通气孔(槽) 对准1)

1) 喇叭天线型号如示例所示

① 排气孔 ① 将设备的正面或背面与导波管槽对齐1)

4.4 安装说明

### 4.4 安装说明

### 警告

#### 压力应用

设备安装不当会导致人员、系统和环境出现危险状况。

• 安装不当可能导致过程压力损失。

# 警告

#### 不当安装

设备安装不当会导致人员、系统和环境出现危险状况。

• 只能由合格人员按照当地管理法规进行安装。

#### 注意

#### 设备操作

操作不当会导致损坏设备。

- 操作设备时使用外壳,而不是过程连接或标签,以避免损坏。
- 在操作螺纹 PVDF 和卫生或法兰密封型天线时要特别小心。 天线表面(尤其是尖端/镜片)的任何损伤都会影响性能。 (例如,不要将设备放在其天线镜片上。)

#### 说明

- 对于欧盟及其成员国,安装过程必须符合 ETSI EN 302372。
- 有关认证信息,请参见设备铭牌。

#### 说明

请勿取下PTFE 镜头。这是操作的关键组成部分。

#### 说明

在安装前法兰密封型天线上镜片的外侧部分可能不平齐,这是正常现象。在安装后将会变 平,并且不会影响设备的性能。

#### 4.4.1 螺纹连接型天线

# 警告

#### 压力应用

有受伤或中毒危险。

可能必须使用 PTFE 密封袋或其它合适的螺纹密封剂,并用手拧紧过程连接。 (对于螺纹拧紧, 推荐的最大扭矩为 40 N-m (30 ft.lbs.)

- 1. 将设备插入其安装连接前, 应进行检查以确保螺纹匹配, 避免造成损坏。
- 2. 只需将设备拧入过程连接,然后用手或扳手拧紧即可。

### 4.4.2 法兰连接型天线

#### 注意

#### 材料使用不当

用户负责选择螺栓材料和衬垫材料(法兰密封型天线除外),这些材料要符合过程连接 的限制及其目标用途,并且适合维修条件。

#### 仅针对法兰密封型天线的特殊说明

#### 说明

- 使用弹簧垫圈
- 镜片套件充当集成衬垫,没有其它要求
- 使用推荐的扭矩值来拧紧螺栓

#### 法兰螺栓: 推荐扭矩

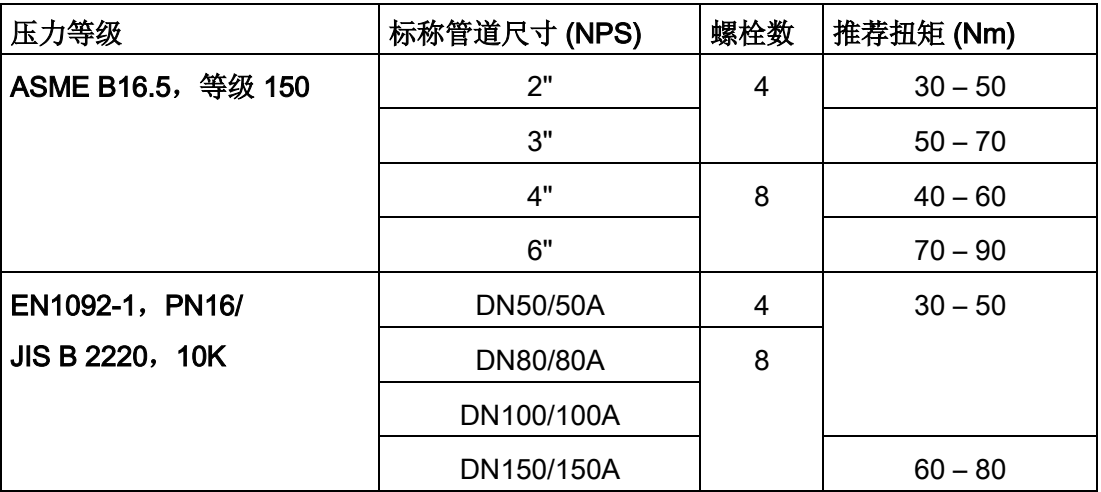

4.4 安装说明

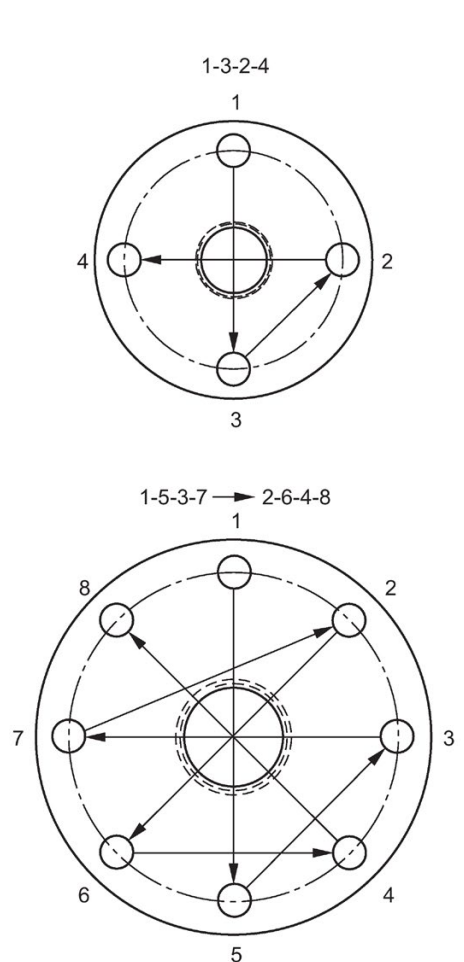

#### 法兰螺栓说明:

- 1. 如图所示,使用交叉图案。
- 2. 检查法兰间隙的一致性。
- 3. 必要时可以通过选择拧紧来进行调整。
- 4. 扭矩会逐渐增加,直至达到所需的值。
- 5. 在 4 到 6 小时后检查/调整扭矩。

#### 法兰螺栓的相关建议:

- 定期检查螺栓,不需要调整扭矩。
- 拆卸安装的设备后使用新的镜片、O 型环和弹簧垫圈。 有关更换镜片的说明,请参[见部件更换](#page-178-0) (页 [177\)](#page-178-0)。

有关详细尺寸,请参[见带延长线的法兰型喇叭天线](#page-206-0) (页 [205\)](#page-206-0)、符合 [EN 1092-1](#page-236-0)  [的突面法兰天线](#page-236-0) (页 [235\)](#page-236-0)[、平面法兰天线](#page-239-0) (页 [238\)](#page-239-0)[和法兰密封型天线\(](#page-212-0)3"/DN80/80A [或更大尺寸\)](#page-212-0) (页 [211\)](#page-212-0)。

#### 4.4.3 卫生型

# 警告

#### 卫生认证失效

安装/固定不当会导致卫生认证失效。

• 在卫生应用环境中安装时要特别小心。 要遵守安装/固定准则以确保清洁,并且能够将润湿的部件保持在正确位置,以方便 清洁。 (请参见相关 EHEDG/3A 文档 - 未提供)。

#### 注意

#### 卫生认证失效

- 安装经过 3-A 卫生认证且具有客户容器过程连接的设备时,必须在可能发生泄漏的过程连接中的最 低位置提供最小直径为 2.4 mm 的泄漏检测端口。
- 如果在安装设备时检测到泄漏情况,那么必须拆卸设备过程连接部件,并在更换衬垫 和重新装配之前对这些部件进行彻底清洁。

#### 说明

• 对于卫生密封型天线,镜片充当衬垫/密封件,应按照特定过程连接的要求与可清洁的 密封件(例如 DIN 11864-3)配合使用。

#### 卫生密封型天线泄漏检测端口

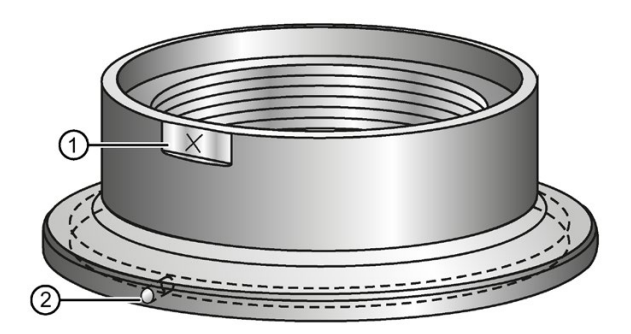

- ① 泄漏检测端口的取向标记
- ② 泄漏检测端口

### 4.5 拆卸

### 危险

#### 压力应用

设备拆卸不当会导致人员、系统和环境出现危险状况。

• 在容器内物品处于压力下时切勿拧松、移除或拆卸过程连接。

# 警告

### 不当拆卸

不当拆卸可能导致下列风险:

- 电击伤害

- 连接到过程时,存在介质溢出风险
- 在危险区域中存在爆炸风险

为了正确拆卸,请遵守以下要求:

- 开始工作前,确保已关闭所有物理变量,如压力、温度、电力等,或者这些变量的值 无害。
- 如果设备包含危险介质,必须在拆卸前清空。确保不释放对环境有害的介质。
- 加固剩余连接,这样即使无意中开始过程,也不会造成损坏。

### 5.1 基本安全信息

#### 注意

#### 设备冷凝

如果运输或存储位置与安装位置之间的温差超过 20 °C (36 °F),则形成冷凝会造成设备损坏。

• 在开始操作设备前,可让设备在新环境中适应几个小时。

# 警告

#### 缺少 PE/接地连接

电击风险。

根据设备型号,按如下要求连接电源:

- 电源插头:确保使用的插座具有 PE/接地导线连接。检查插座的 PE/接地导线连接和电源插头是否相互匹配。
- 连接端子: 根据端子连接图连接端子。首先连接 PE/接地导线。

### 5.2 连接 SITRANS LR250

## 警告

#### 电源连接不正确

电源连接不当会导致人员、系统和环境出现风险。

- 直流电源输入端子所连接的电源应具备输入及输出电气隔离,从而符合 IEC 61010-1 的相应安全要求。例如,2类或有限能源。
- 所有现场接线必须具有适合额定电压的绝缘层。

### 警告

#### 缺少防护

连接不当会导致缺少认证。

- 检查设备上的铭牌,核实认证等级。
- 使用适当的电缆入口密封件以维持IP或NEMA等级。
- 请参[见危险区域安装时的接线](#page-45-0) (页 [44\)](#page-45-0)。

### 注意

#### 电缆和导管使用不当

• 为符合标准仪表接线实践或电气规范,可能需要使用单独的电缆和导管。

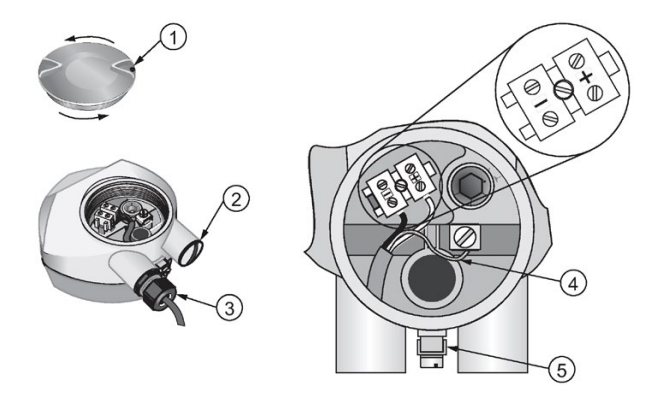

- ① 使用 2 mm 内六角扳手拧松保护盖锁紧固定螺钉c) ④ 电缆屏蔽
- ② 插头 (IP68) 6 接地端子
- ③ 可选电缆压盖 a) b)(或 NPT 电缆接头)b) a) 可能随设备一起提供。
- b)

如果电缆穿过导管连线,则只能使用经过认证且尺寸合适的接头来满足防水应用的要求。 c) 不适用于经过 3-A 卫生标准认证的设备。

- 
- 

#### 接线说明

- 1. 从电缆末端开始将电缆护套剥去约 70 mm (2.75"), 然后使电线穿过压盖。 (如果电缆穿过导管连线,则只能使用经过认证且尺寸合适的接头来满足防水应用的 要求。)
- 2. 按照图中所示将电线连接到端子: 端子的极性已标注在接线盒上。
- 3. 按照当地法规将设备接地。
- 4. 拧紧压盖以形成良好密封。
- 5. 在编程和设备组态之前关闭保护盖并拧紧锁紧螺钉。

#### 说明

保护盖锁紧固定螺钉不适用于经过 3-A 卫生标准认证的设备。

#### 连接 HART

#### 使用 HART 时的典型 PLC/mA 组态

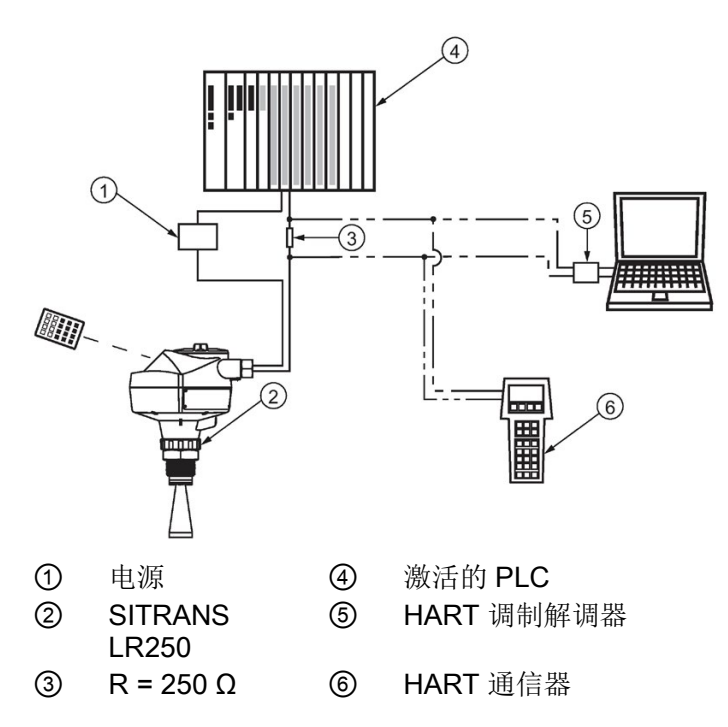

5.3 危险区域安装时的接线

#### 说明

- 根据不同的系统设计,电源可能独立于 PLC,也可能集成在其中。
- 必须根[据曲线](#page-273-0) 1 (页 [272\)](#page-273-0) (通用、本质安全、无火花、非易燃)[或曲线](#page-274-0) 2 (页 [273\)](#page-274-0)(防火、更高安全性、防爆)中允许的操作区域限制 HART 电阻的大小(总回路电阻,即电缆电阻加上 250 Ohm [电阻器])。

### <span id="page-45-0"></span>5.3 危险区域安装时的接线

有六种接线选项适用于危险区域安装:

- [本质安全接线](#page-46-0) (页 [45\)](#page-46-0)
- [无火花接线](#page-47-0) (页 [46\)](#page-47-0)
- [非易燃接线\(仅适用于美国](#page-47-1)/加拿大) (页 [46\)](#page-47-1)
- [防火接线](#page-48-0) (页 [47\)](#page-48-0)
- [增安的接线](#page-48-1) (页 [47\)](#page-48-1)
- [防爆接线\(仅适用于美国](#page-49-0)/加拿大) (页 [48\)](#page-49-0)

在所有情况下,检查仪表上的铭牌并确认认证等级,然后按照当地的安全规范执行安装和 接线。

区域0和区域1跨边界安装:

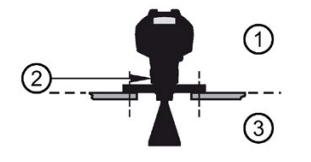

- ① 1 区
- ② 螺母起分隔的作用

材料:不锈钢、铝和灌封胶(硬度至少为88 SHORE D;压缩强度至少为14,000 psi)

 $\overline{3}$  0  $\overline{2}$ 

### <span id="page-46-0"></span>5.3.1 本质安全接线

#### 设备铭牌 (ATEX/IECEX/INMETRO/RCM)

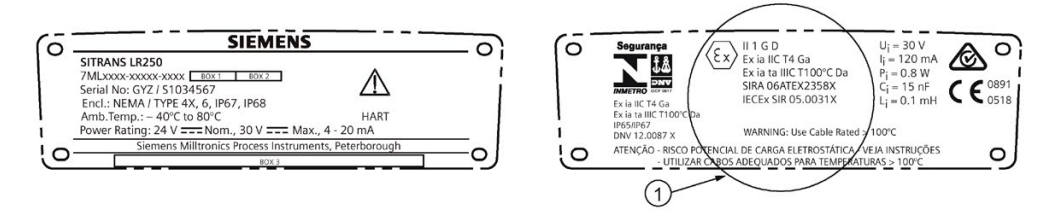

#### ① ATEX 证书

可从我们的网站下载铭牌上列出的 ATEX 证书:

产品主页 [\(http://www.siemens.com/LR250\)](http://www.siemens.com/LR250)

请跳转到"支持 > 认证/证书"(Support > Approvals/Certificates)。

可在 IECEx 网站上查看铭牌上列出的 IECEx 证书。 请跳转到:

IECEx [\(http://iecex.iec.ch/\)](http://iecex.iec.ch/)

单击"认证设备"(Certified Equipment) 并输入证书编号 IECEx SIR 05.0031X。

#### 设备铭牌 (FM/CSA)

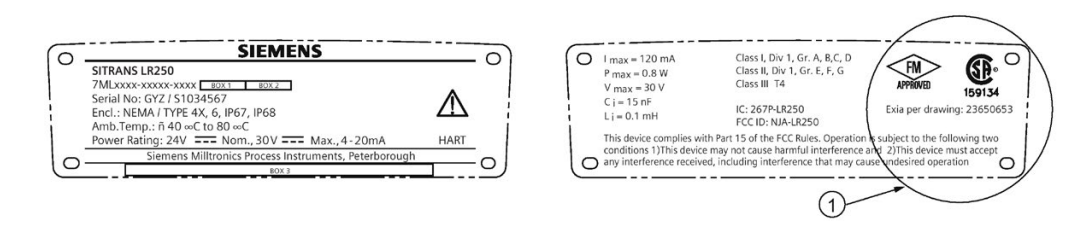

#### ① 连接图编号

铭牌上列出的FM / CSA本质安全连接图编号23650653可从西门子工业图像数据库下载:

#### FM/CSA 本质安全接线图23650653

[\(http://www.automation.siemens.com/bilddb/index.aspx?gridview=view2&objkey=G\\_FI0](http://www.automation.siemens.com/bilddb/index.aspx?gridview=view2&objkey=G_FI01_XX_03549&showdetail=true&view=Search) [1\\_XX\\_03549&showdetail=true&view=Search\)](http://www.automation.siemens.com/bilddb/index.aspx?gridview=view2&objkey=G_FI01_XX_03549&showdetail=true&view=Search)

- 有关电源要求,请参见曲线 1[\(通用、本质安全、无火花、非易燃\)](#page-273-0) (页 [272\)](#page-273-0)。
- 接线要求: 遵循当地法规。
- 室外 NEMA 4X/类型 4X/NEMA 6、IP67、IP68 场所,需使用经过认证的防尘防水导管密封件。
- 请参[见危险区域专用的安装说明](#page-49-1) (页 [48\)](#page-49-1)。

5.3 危险区域安装时的接线

#### 说明

要选择合适的 PLC

输入模型或电源,需要了解本质安全和相关应用。安装人员有责任确保本安型安装既符合 设备认证要求,又符合相关的国家实施准则。

### <span id="page-47-0"></span>5.3.2 无火花接线

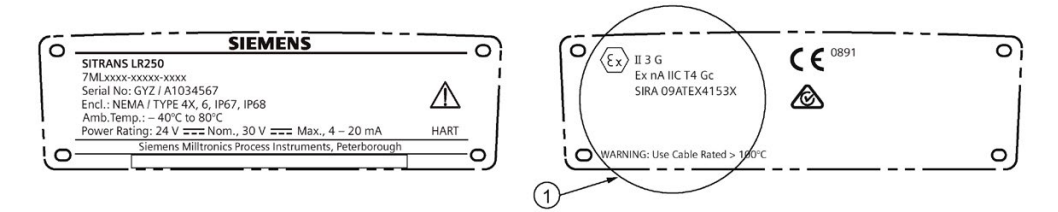

#### ① ATEX 证书

可从我们的网站下载铭牌上列出的 ATEX 证书:

产品主页 [\(http://www.siemens.com/LR250\)](http://www.siemens.com/LR250)

#### 转到:"支持 > 认证/证书"(Support > Approvals/Certificates)。

- 有关电源要求,请参见曲线 1[\(通用、本质安全、无火花](#page-273-0)/能源限制、非易燃) (页 [272\)](#page-273-0)。
- 接线要求遵循当地法规。

#### <span id="page-47-1"></span>5.3.3 非易燃接线(仅适用于美国/加拿大)

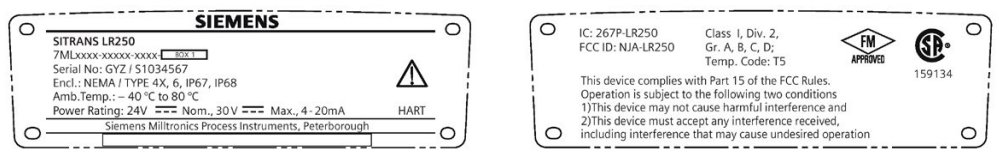

可从西门子工业图像数据库下载 FM/CSA 1 类 2 分区接线图(编号 23650673):

FM/CSA 1 类,2 分区接线图编号 23650673 [\(http://www.automation.siemens.com/bilddb/index.aspx?gridview=view2&objkey=G\\_FI0](http://www.automation.siemens.com/bilddb/index.aspx?gridview=view2&objkey=G_FI01_XX_03551&showdetail=true&view=Search) [1\\_XX\\_03551&showdetail=true&view=Search\)](http://www.automation.siemens.com/bilddb/index.aspx?gridview=view2&objkey=G_FI01_XX_03551&showdetail=true&view=Search)

有关电源要求,请参见曲线 1[\(通用、本质安全、无火花、非易燃\)](#page-273-0) (页 [272\)](#page-273-0)。

### <span id="page-48-0"></span>5.3.4 防火接线

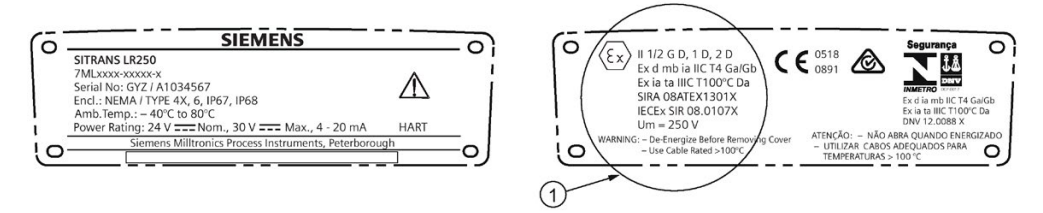

#### ① ATEX 证书

可从我们的网站下载铭牌上列出的 ATEX 证书:

产品主页 [\(http://www.siemens.com/LR250\)](http://www.siemens.com/LR250)

#### 请跳转到"支持 > 认证/证书"(Support > Approvals/Certificates)。

可在 IECEx 网站上查看铭牌上列出的 IECEx 证书。 请跳转到:

IECEx [\(http://iecex.iec.ch/\)](http://iecex.iec.ch/)

单击"认证设备"(Certified Equipment) 并输入证书编号 IECEx SIR 08.0107X。

- 有关电源要求,请参见曲线 2[\(防火、增安、防爆\)](#page-274-0) (页 [273\)](#page-274-0)。
- 接线要求遵循当地法规。
- 另请参[见危险区域专用的安装说明](#page-49-1) (页 [48\)](#page-49-1)和上面列出的 ATEX 证书。

### <span id="page-48-1"></span>5.3.5 增安的接线

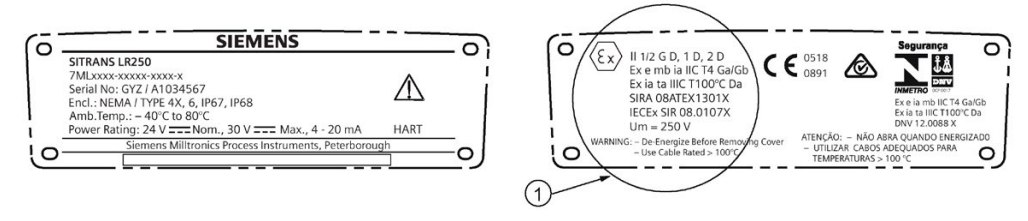

### ① ATEX 证书

可从我们的网站下载铭牌上列出的 ATEX 证书:

产品主页 [\(http://www.siemens.com/LR250\)](http://www.siemens.com/LR250)

请跳转到"支持 > 认证/证书"(Support > Approvals/Certificates)。

可在 IECEx 网站上查看铭牌上列出的 IECEx 证书:

IECEx [\(http://iecex.iec.ch/\)](http://iecex.iec.ch/)

单击"认证设备"(Certified Equipment) 并输入证书编号 IECEx SIR 08.0107X。

5.4 危险区域专用的安装说明

- 有关电源要求,请参见曲线 2[\(防火、增安、防爆\)](#page-274-0) (页 [273\)](#page-274-0)。
- 接线要求遵循当地法规。
- 另请参[见危险区域专用的安装说明](#page-49-1) (页 [48\)](#page-49-1)和上面列出的 ATEX 证书。

#### <span id="page-49-0"></span>5.3.6 防爆接线(仅适用于美国/加拿大)

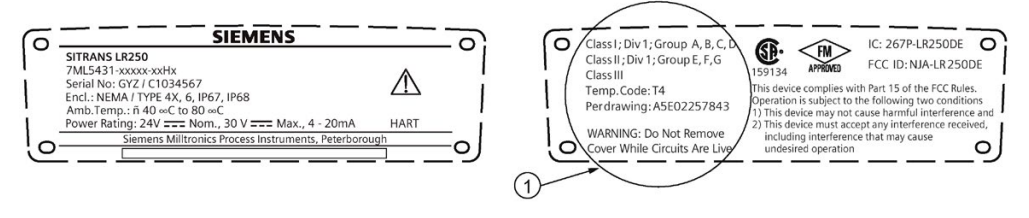

① FM/CSA 防爆接线图

可从我们的网站下载铭牌上列出的连接图编号 A5E02257843:

#### FM/CSA 防爆接线图A5E02257843

[\(http://www.automation.siemens.com/bilddb/index.aspx?gridview=view2&objkey=G\\_FI0](http://www.automation.siemens.com/bilddb/index.aspx?gridview=view2&objkey=G_FI01_XX_05512&showdetail=true&view=Search) [1\\_XX\\_05512&showdetail=true&view=Search\)](http://www.automation.siemens.com/bilddb/index.aspx?gridview=view2&objkey=G_FI01_XX_05512&showdetail=true&view=Search)

有关电源要求,请参见曲线 2[\(防火、增安、防爆\)](#page-274-0) (页 [273\)](#page-274-0)。

### <span id="page-49-1"></span>5.4 危险区域专用的安装说明

#### 5.4.1 (请参见欧洲 ATEX 指令2014/34/EU)

以下说明适用于证书编号为 SIRA 06ATEX2358X、SIRA 08ATEX1301X 和 SIRA 09ATEX4153X 的设备。

- 1. 有关使用和装配的信息,请参见主要说明。
- 2. 本设备经认证可用作 1GD 类设备(根据 SIRA 06ATEX2358X)、1/2 GD、1D、2D 类设备(根据 SIRA 08ATEX1301X)和 3G 类设备(根据 SIRA 09ATEX4153X)。
- 3. 设备组为 IIC、IIB 和 IIA 且温度等级为 T1、T2、T3 和 T4 的设备可在可燃气体和蒸汽环境下使用。
- 4. 设备护等级为 IP67, 温度等级为 T100 °C, 可在可燃粉尘环境下使用。
- 5. 本设备经认证可在 –40 °C 到 +80 °C 的环境温度范围内使用。
- 6. 该设备未评估为安全相关的设备(参见指令 2014/34/EU,条款 1.5)。
- 7. 设备应由经过适当培训的人员按照相应实施准则(欧洲地区为 EN 60079-14 和 EN 60079-17)进行安装和检查。
- 8. 设备为不可维修产品。
- 9. 证书编号的后缀"X"表示安全使用的特殊条件适用。安装和检查本设备的人员必须有权 使用证书。
- 10. 如果设备有可能接触腐蚀性物质,则用户需要采取适当的预防措施来防止设备受到 不利影响,进而确保不会降低防护等级。
	- 腐蚀性物质:例如,腐蚀金属的酸性液体或气体,或者影响聚合材料的溶剂。
	- 适当的预防措施:例如,建立物料数据表,标出其对特定化学物质的抵抗性。

#### 安全使用的特殊条件(通过证书编号后面的 X 表示)

● 外壳的某些部分可能不导电并且会在特定的极端条件下产生达到点火级别的静电电荷 。

用户应确保设备安装在不受极端条件(例如高压蒸汽)影响的位置,以免导致不导电 表面产生静电电荷。

- 设备的接触表面可能会使用铝、镁、钛或锆等材料。 在偶尔发生事故时,点火源受到影响,可能会因摩擦产生火花。 在特别要求组 II 且保护级别为 Ga 或 Da 的位置上安装 SITRANS LR250 mA/HART 时,应考虑这种情况。
- 根据相关的实施准则,设备应连接到系统接地位置。
- 在有易燃粉尘的环境中使用 SITRANS LR250 mA/HART 时,装在设备上的压盖也应适合在有易燃粉尘的环境中使用, 由 ATEX 认证机构进行认证,此外,安装压盖不应影响设备的 IP6X 防护级别。

5.4 危险区域专用的安装说明

### 6.1 基本安全信息

## 警告

#### 缺少防爆保护

设备如果调试不当会引起爆炸风险 如果打开的设备

- 切断了电源。
- 或 -
- 请确保空气中无爆炸危险(允许热作业)。
- 请确保在设备恢复运行之前正确合上。

### 6.2 通过手持式编程器操作

用于此设备的手持式编程器具有不能更换的锂电池。

锂电池是含有高能量的电池,旨在提供最大可能的安全程度。

# 警告

#### 潜在危险

如果在电气或机械设备中滥用锂电池,则可能具有潜在危险。 在处理和使用锂电池时,应遵守以下预防措施:

- 切勿将电池短路、再次充电或连接到错误的电极。
- 切勿将电池置于超过指定温度范围的环境下。
- 请勿置于火中。
- 切勿挤压、刺破、打开或拆开电池。
- 切勿焊接电池。
- 不要使电池进水。

6.2 通过手持式编程器操作

#### 6.2.1 上电

对设备上电。 转换屏幕上首先显示 Siemens 徽标,然后在进行首次测量时显示当前固件版本。 首次组态设备时,系统将提示您选择一种语言(英语、德语、法语或西班牙语)。 要更改语言,请参见语言(7.)。

按下模式 同, 在测量模式和编程模式间进行切换。

#### 6.2.2 手持式编程器功能

雷达设备根据参数的设置执行物位测量任务。 这些设置可通过本地用户界面 (LUI) 在本地修改,本地用户界面由 LCD 显示屏和手持式编程器组成。

"快速启动向导"提供一个简单的分步过程,用于配置简单应用的设备。 访问向导:

- 本地 [请参[见通过手持式编程器访问](#page-61-0)"快速启动向导" (页 [60\)](#page-61-0)]
- 或远程位置 [请参见通过 [SIMATIC PDM](#page-78-0) 访问"快速启动向导" (页 [77\)](#page-78-0) 或通过 AMS [设备管理器](#page-101-0) (页 [100\)](#page-101-0)访问"快速启动向导"]

有关更多复杂的设置,请参[见应用示例](#page-66-0) (页 [65\)](#page-66-0);有关完整的参数范围,请参[见参数引用](#page-122-0) (页 [121\)](#page-122-0)。

#### 6.2.2.1 LCD 显示屏

#### 测量模式显示

#### 常规操作

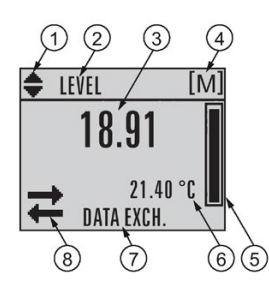

- ① 切换指示灯 a),用于线性单位或百分比
- ② 所选操作: 物位、间隔、距离或体积
- ③ 测量值(物位、间隔、距离或体积)
- ④ 单位
- ⑤ 柱状图指示物位
- ⑥ 次要区域指示请求 b) 的电子元件温度、回波置信度、回路电流或距离
- ⑦ 文本区域显示状态消息
- ⑧ 设备状态指示灯,请参[见设备状态图标](#page-183-0) (页 [182\)](#page-183-0)

a) 按向上或向下键进行切换。

b) 响应按键请求。 有关详细信息,请参[见手持式编程器](#page-55-0) (页 [54\)](#page-55-0)部分中测量模式下的按键功能。

#### 存在故障

⋒  $\Omega$  $S: 0$  LOE

- ① 设备状态指示灯,请参[见设备状态图标](#page-183-0) (页 [182\)](#page-183-0)
- ② 文本区域显示状态消息

6.2 通过手持式编程器操作

#### 编程模式显示

导航视图

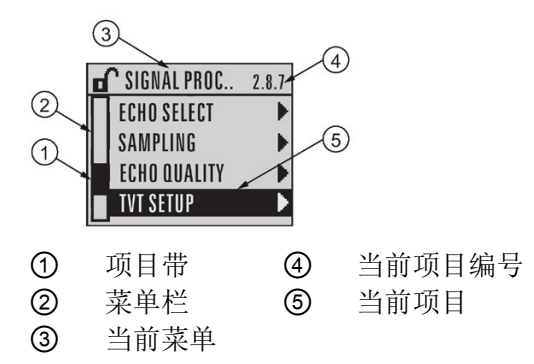

- 可见的菜单栏指示菜单列表的长度足够显示所有项目。
- 项目带位于菜单栏中间时指示当前项目处于列表中间。
- 菜单栏上的项目带长度和相对位置指示菜单列表的长度,以及当前项目在列表中的大 概位置。
- 条带越长,项目数量越少。

#### 参数视图 编辑视图

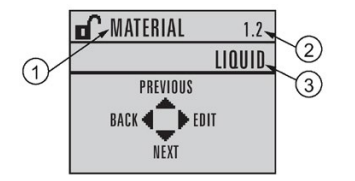

- ① 参数名称
- ② 参数编号
- ③ 参数值/选择

#### <span id="page-55-0"></span>6.2.2.2 手持式编程器(部件号 7ML1930-1BK)

编程器需单独订购。

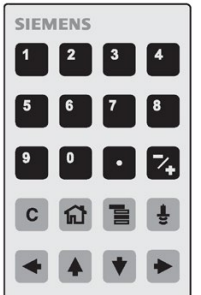

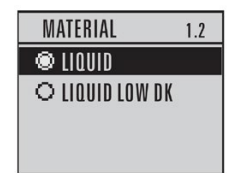

#### 测量模式下的按键功能

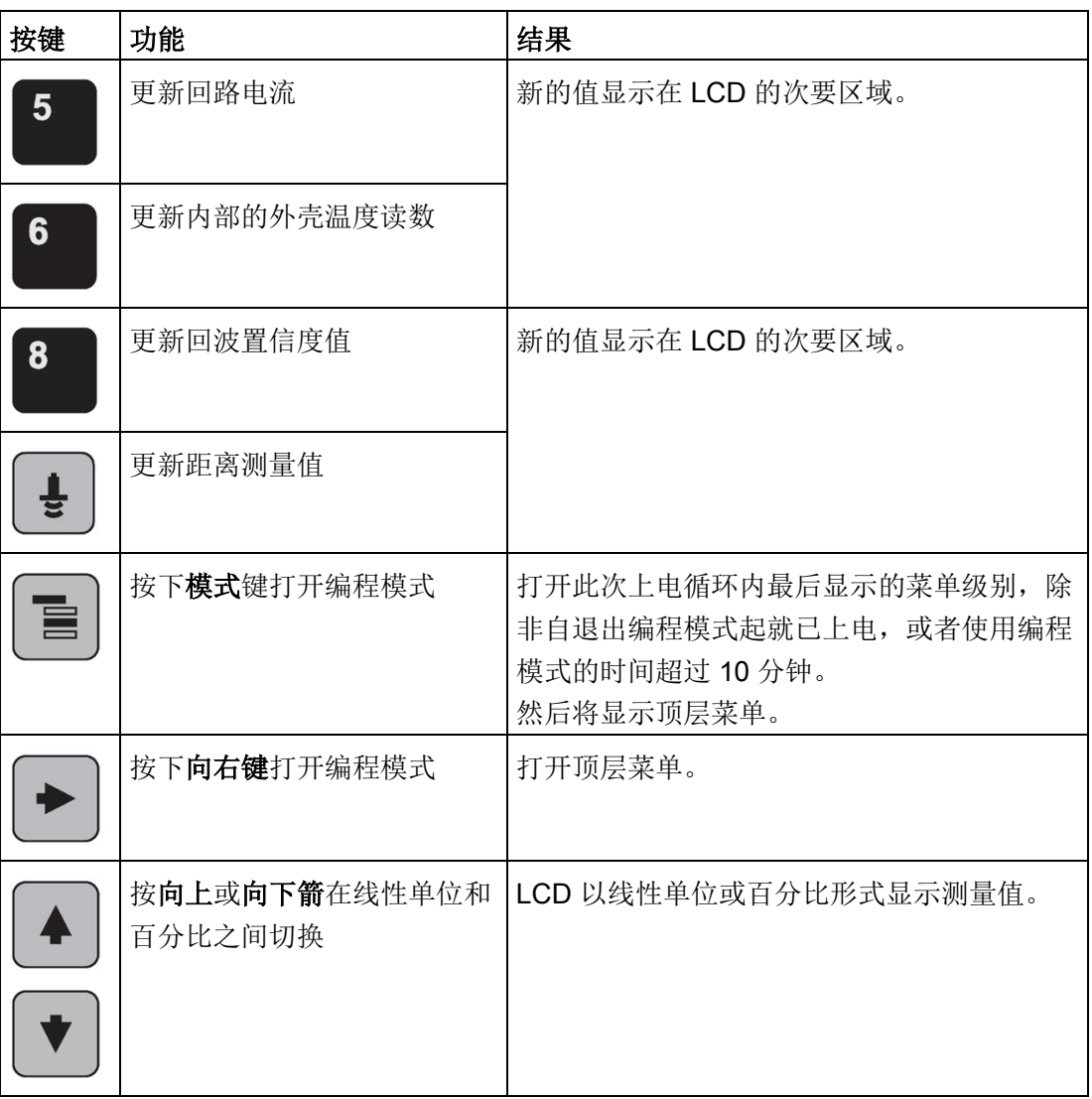

6.2.3 编程

#### 说明

- 当设备处于编程模式时,输出将保持固定,并且不会响应设备中的更改。
- 如果编程模式一段时间(15 秒到 2 分钟不等,具体取决于菜单级别)内未激活,则设备将自动返回测量模式。

更改参数设置和设置操作条件以符合特定应用要求。 有关远程操作的信息,请参[见通过](#page-74-0) [SIMATIC PDM](#page-74-0) 进行操作 (页 [73\)](#page-74-0)或通过 AMS [设备管理器](#page-97-0) (页 [96\)](#page-97-0)进行操作。

6.2 通过手持式编程器操作

#### 参数菜单

#### 说明

有关参数及其说明的完整列表,请参[见参数引用](#page-122-0) (页 [121\)](#page-122-0)。

参数用名称标识,并组织成功能组。 请参见 LCD [菜单结构](#page-284-0) (页 [283\)](#page-284-0)。

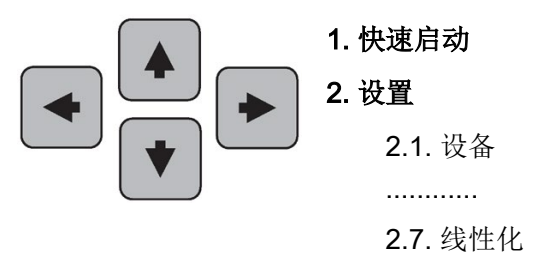

2.7.1. 体积

2.7.1.1. 容器形状

#### 1. 进入编程模式

- 将编程器指向显示屏,两者最大间距为 300 mm (1 ft)。
- 按向右键 2 激活编程模式并打开菜单级别 1。
- 按下模式 打开编程模式下最后 10 分钟内显示的上一菜单级别,或者,如果自那时已循环上电,则打开菜单级别 1。

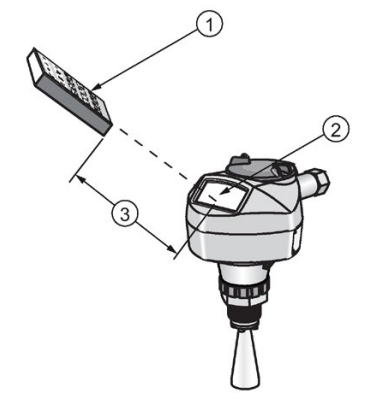

① 手持式编程器 ② 显示屏 ③ 最大间距: 300 mm (1 ft)

#### 2. 导航: 导航模式下的按键功能

#### 说明

- 在导航模式下,箭头键用于移至箭头方向所指的下一菜单项。
- 要通过手持式编程器快速访问参数, 按下主页 回, 然后输入菜单编号, 例如: 2.7.1.(体积)。

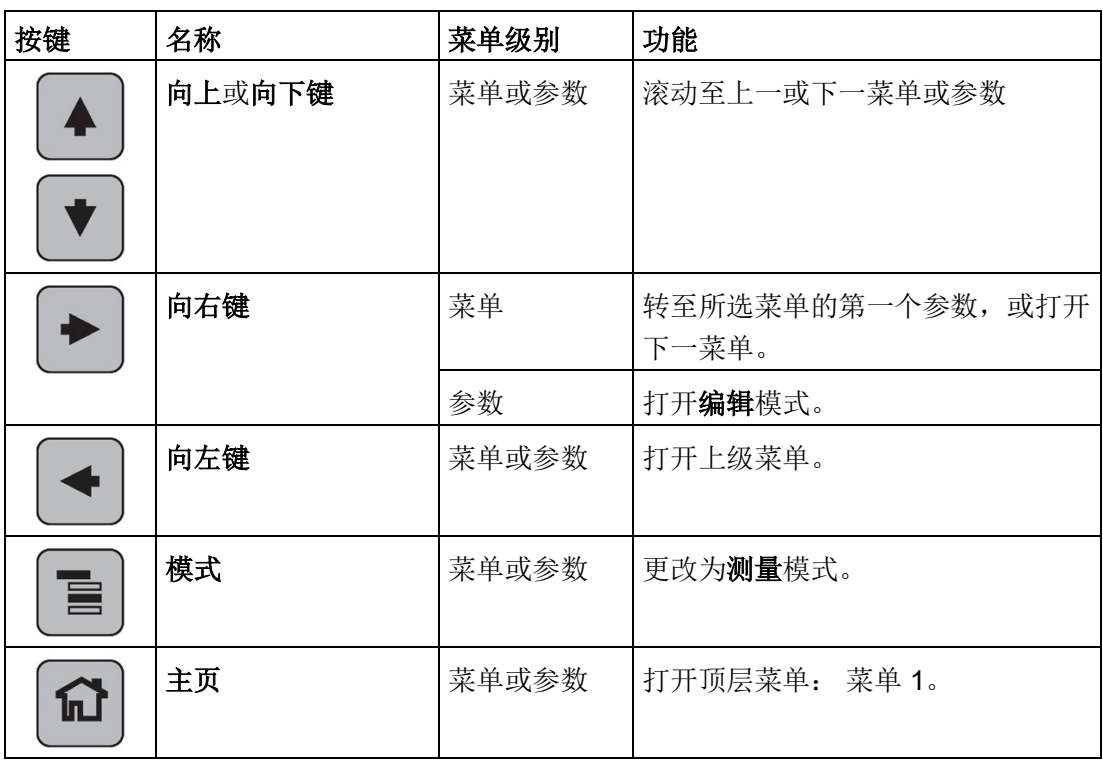

#### 3. 在编程模式下编辑

- 导航至所需参数。
- 按向右键 → 打开参数视图。
- 再次按向右键 2 打开编辑模式。 当前选项将突出显示。 滚动至新选项。
- 按向右键 图接受该选项。

6.2 通过手持式编程器操作

LCD 将返回到参数视图并显示新选项。

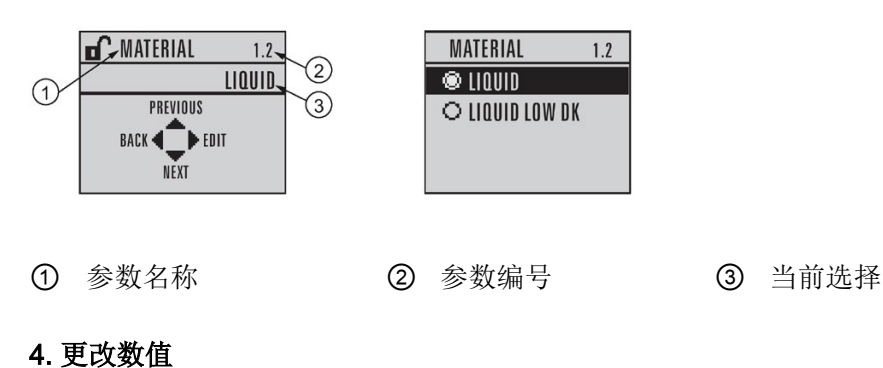

- 导航至所需参数。
- 按向右键 → 打开参数视图。 将显示当前值。
- 再次按向右键 → 打开编辑模式。当前值将突出显示。
- 键入新值。
- 按向右键→ 接受该选项。

LCD 将返回到参数视图并显示新选项。

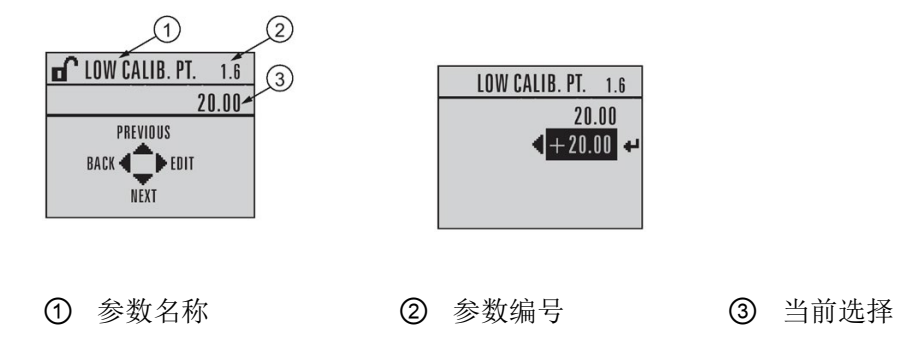

### 编辑模式下的按键功能

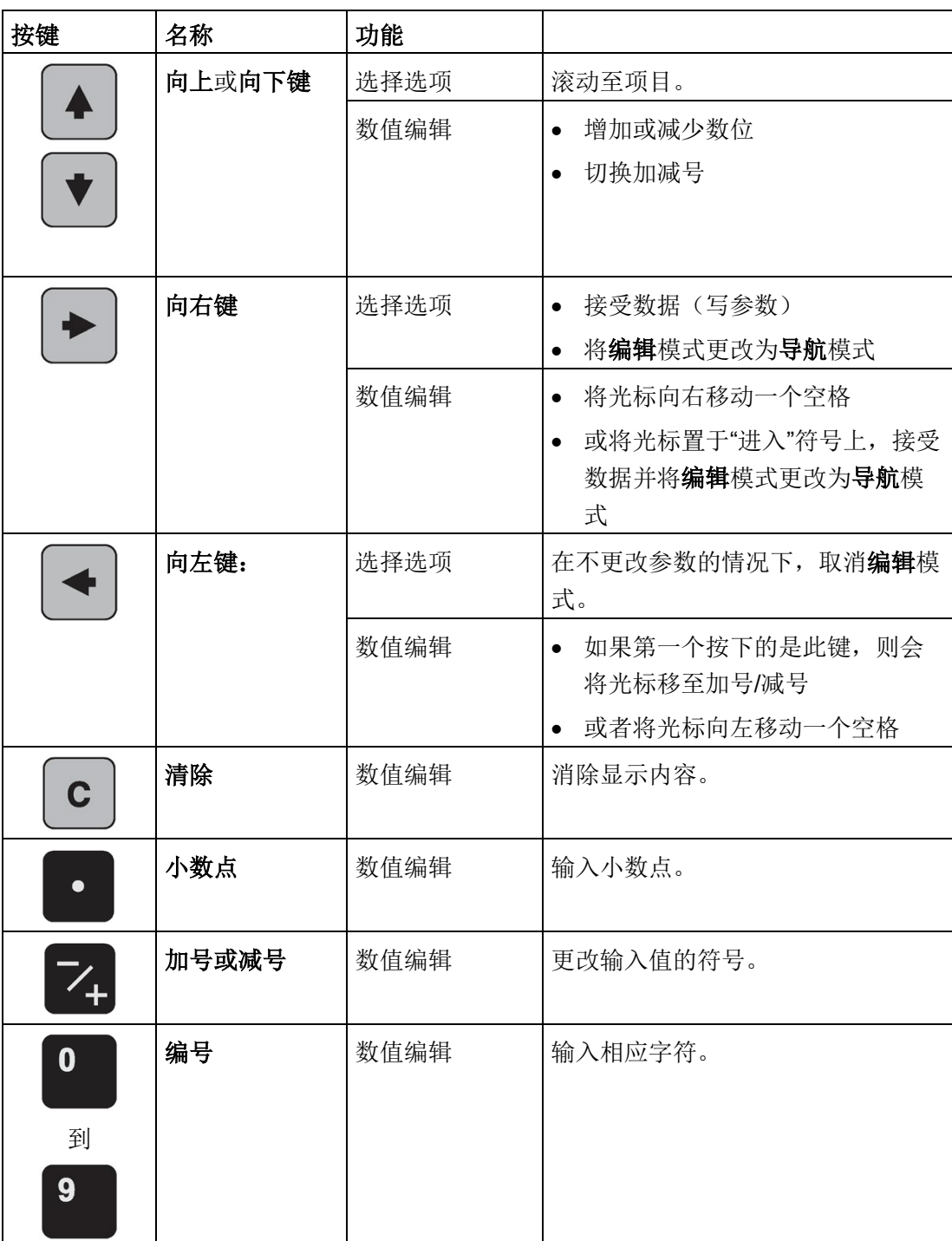

6.2 通过手持式编程器操作

#### <span id="page-61-0"></span>6.2.3.1 通过手持式编程器访问"快速启动向导"

#### 说明

- 如果设备已在之前的应用中使用,则在运行"快速启动向导"前应恢复为出厂默认设置。 请参见主复位 (4.1.)。
- "快速启动向导"设置相互关联,仅在选择向导完成步骤中的完成 (Finish) 后更改才生效。
- 请勿使用"快速启动向导"修改参数: 另请参[见参数引用](#page-122-0) (页 [121\)](#page-122-0)。 (只能在"快速启动"完成后进行定制)。
- 用星号 (\*) 指示参数表中的默认设置。

#### 1. 快速启动

#### 1.1. 快速启动向导

- 将编程器指向显示屏, 二者的最大间距为 300 mm (1 ft), 然后按向右键 ▶ 激活编程模式并打开菜单级别 1。
- 按两次向右键 → 导航至菜单项 1.1 并打开参数视图。
- 按向右箭 2 打开编辑模式或按向下键接受默认值并直接移至下一项。
- 要更改设置,滚动至所需项或键入新值。
- 修改值后, 按向右键 2 接受该值, 然后按向下键 1 移至下一项。
- 仅在选择完成 (Finish) 后,快速启动设置才会生效。

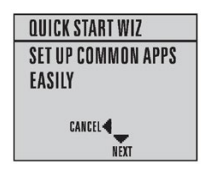

#### 物料

为物料选择合适的回波处理算法 [有关更多详细信息, 请参见位置检测 (2.8.4.2.)]。

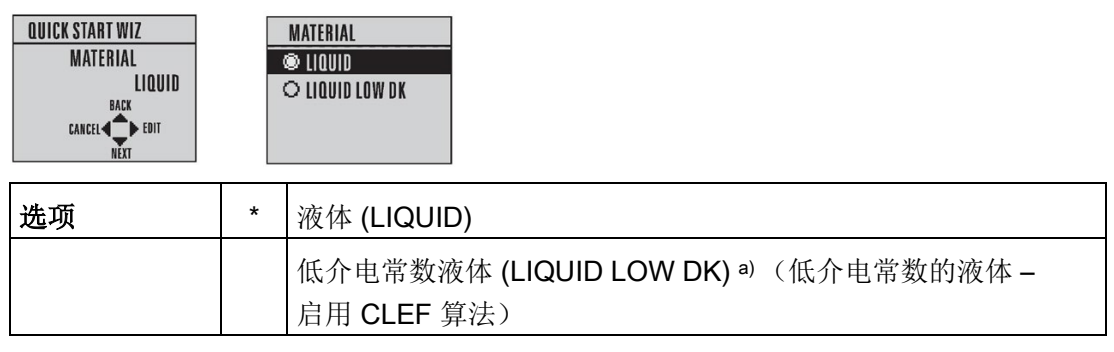

a)  $dK < 3.0$ 

#### 响应速率

根据目标范围内的测量变化设置设备的反应速度。 使用正好大于最大加料速率或出料速率(两者之中较大者)的设置。

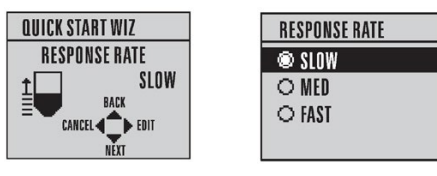

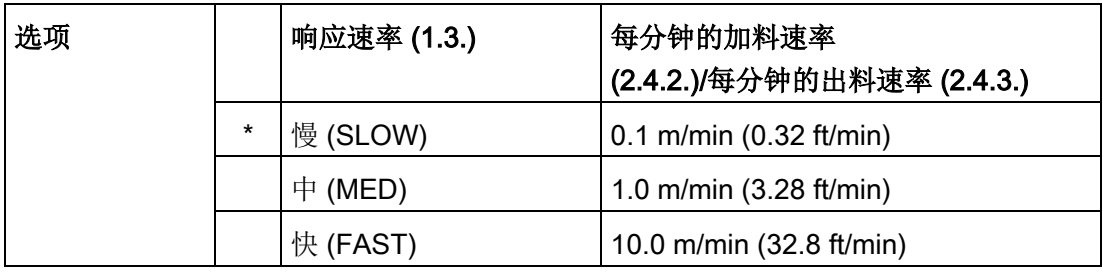

#### 单位

传感器测量单位。

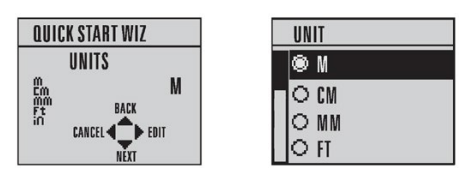

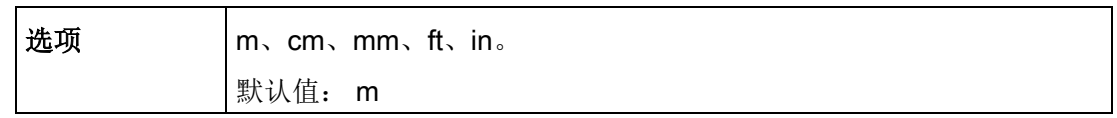

6.2 通过手持式编程器操作

#### 操作

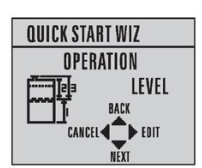

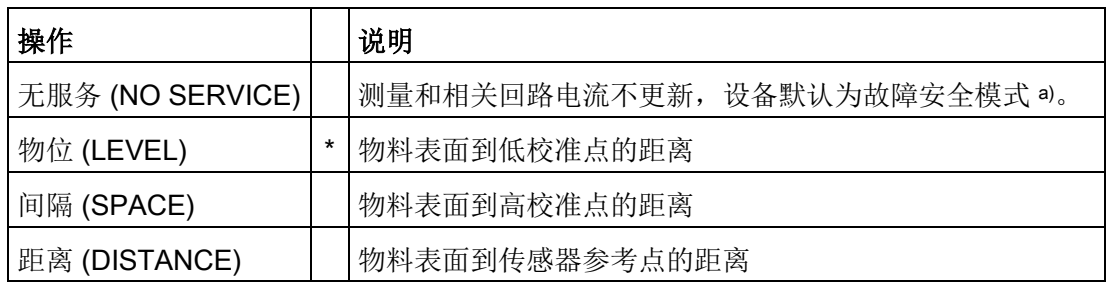

a) 有关更多详细信息, 请参见料位 (2.5.1.)。

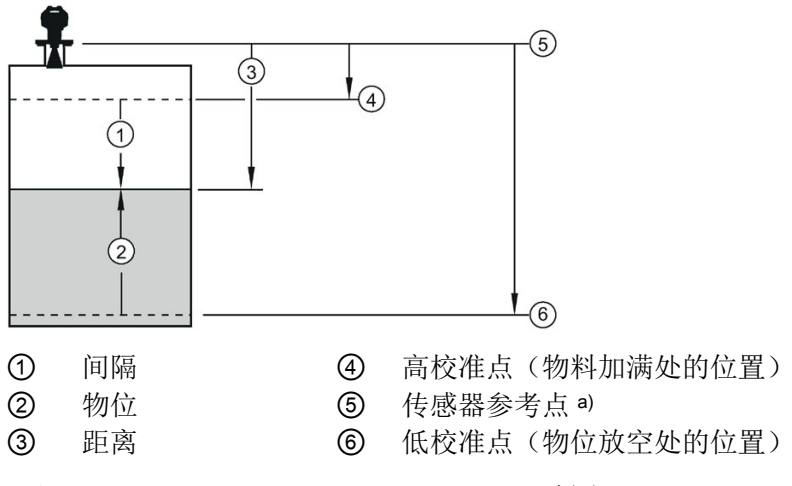

a) 高校准点和低校准点参考的点: 请参见尺寸图。

#### 低校准点

传感器参考点到低校准点的间距: 低校准点通常为物料放空处的位置。 (请参见操作中的插图。)

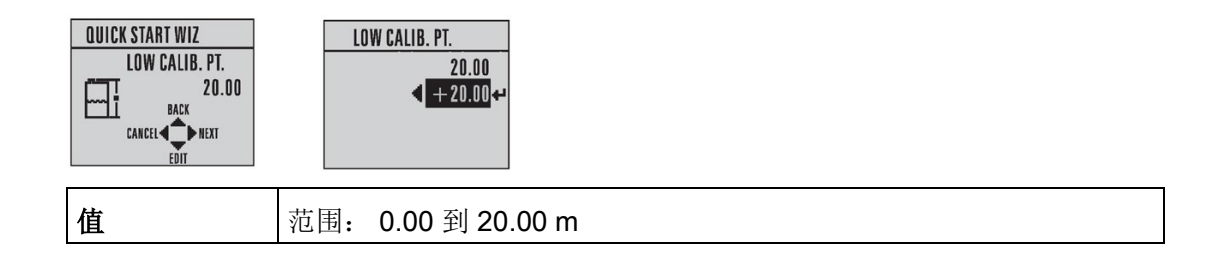

#### 高校准点

传感器参考点到高校准点的距离: 高校准点通常为物料加满处的位置。 (请参见操作中的插图。)

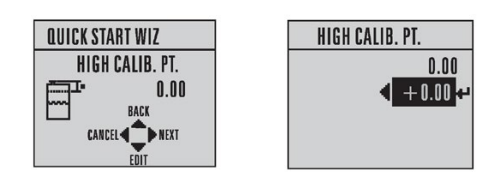

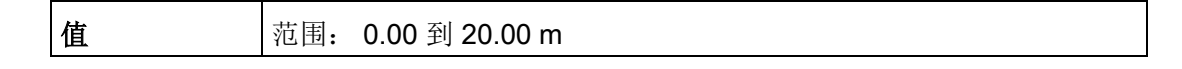

向导完成

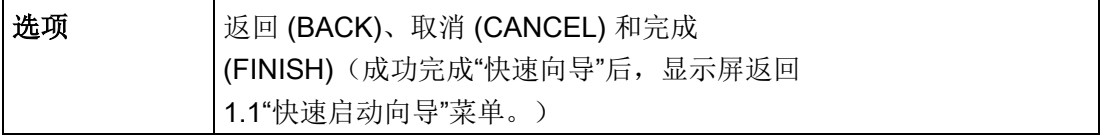

按向下键 (7) (完成)。然后按向左键 < 返回测量模式。现在可以操作 SITRANS LR250 了。

#### 6.2.3.2 自动虚假回波抑制

如果已知容器内含障碍物,建议使用自动虚假回波抑制以避免虚假回波检测。 请参见 (2.8.7.) TVT 设置中的相关说明。

如果显示屏显示虚假高物位或读数在正确物位和虚假高物位之间波动,也可使用此功能。

#### 6.2.3.3 读取回波曲线

- 在编程模式下,导航至: "物位仪 > 3. > 3.1。
- 按向右键 → 读取曲线。

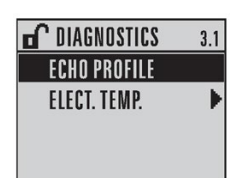

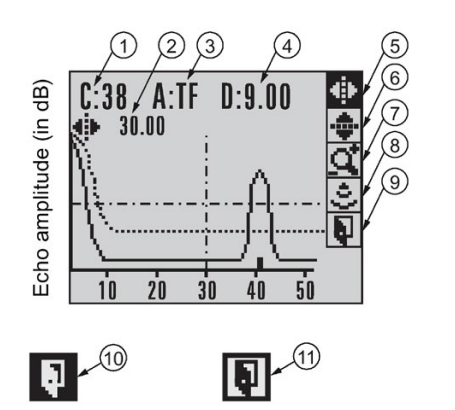

- ① 置信度 ⑦ 缩放
- ② 低校准点到垂直十字线的间距 ③ 测量状态
- ③ 算法: tF (trueFirst) ⑨ 退出
- 4 法兰面到目标的间距 ⑩ 选中的退出图标
- 
- ⑥ 向上/下平移
- 
- 
- 
- 
- **⑤** 向左/右平移 己选中 **⑪** 取消选中的退出图标
- 使用向上键 4 或向下键 ▼ 滚动至图标。图标突出显示时,该功能激活。
- 要移动十字线, 按向右键 → 增大值, 按向左键 → 减小值。
- 要放大某个区域,将十字线的交叉点置于该区域中心,选中缩放,然后按向右键 。 按向左键 → 可以缩小。
- 要更新曲线,选中测量,然后按向右键 2。
- 要返回上一菜单,选中退出,然后按向右键 2。

#### <span id="page-66-0"></span>说明

在下面介绍的应用中,列出的值仅适用于示例。

可将这些示例作为设置参考。 在参数表中输入具体值来选择相应功能。

使用"快速启动向导"参数组态基本设置。

(这些参数相互关联,仅在最后一步选择"完成"(FINISH) 应用更改后,更改才会生效。) 在各示例中,执行"快速启动"后,请通过手持式编程器或使用设备管理工具(SIMATIC PDM 或 AMS 设备管理器)导航至其它所需参数, 然后输入合适的值。

#### 6.3.1 存储容器中的液态树脂,物位测量

#### 说明

法兰面到目标的最短距离由近距范围 (2.8.1.) 限制。

要获得物位测量值/4 到 20 mA 的输出(与树脂液位成比例), 设置如下:

- 低校准点 = 离传感器参考点 5 m (16.5 ft)
- 高校准点 = 离传感器参考点 0.5 m (1.64 ft)
- 最大加料/出料速率 = 0.2 m/min (0.65 ft/min)

如果出现回波丢失:

● SITRANS LR250 将在 2 分钟后将进入故障安全高报状态。

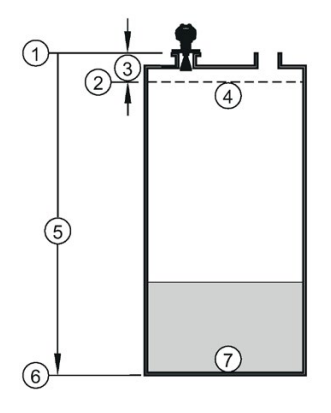

- ① 传感器参考点 ⑤ 5 m
- 
- 
- ④ 100% 物位

**②** 高校准点  **6** 低校准点

3 0.5 m <br>
© 0% 物位

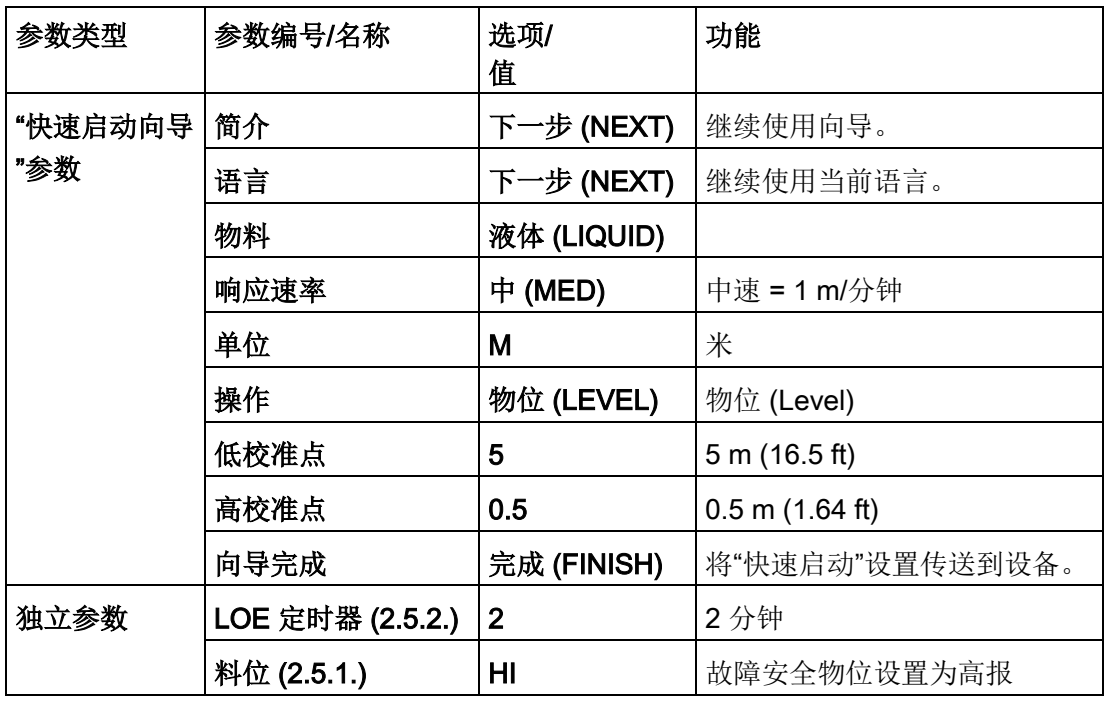

返回测量: 按下模式 国启动正常操作。

6.3.2 水平容器中的体积测量

#### 说明

法兰面到目标的最短距离由近距范围 (2.8.1.) 限制。

要获得化学容器中与容器体积成正比的物位测量值/4 到 20 mA 输出:

- 低校准点 = 离传感器参考点 3.5 m (11.48 ft)
- 高校准点 = 离传感器参考点 0.5 m (1.64 ft)
- 最大加料/出料速率 = 0.2 m/min (0.65 ft/min)

选择容器形状"抛物线末端",输入 A 和 L 的值以获得体积而不是物位读数。

如果出现回波丢失: SITRANS LR250 将在 2 分钟后将进入故障安全高报状态。

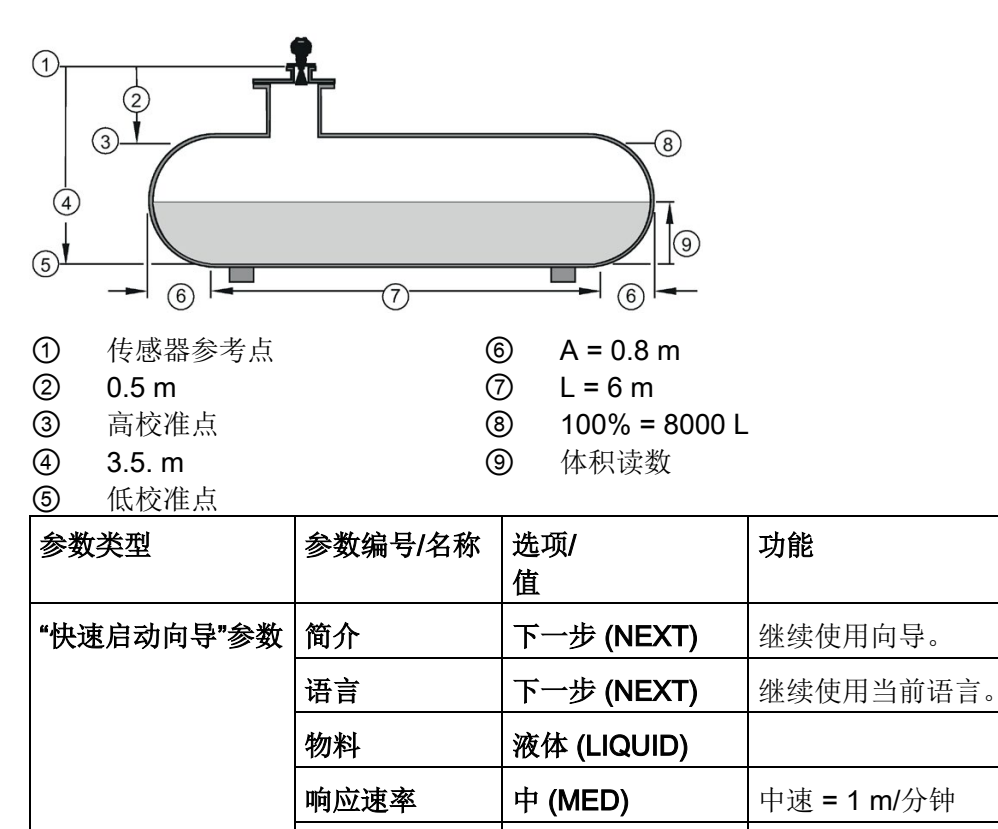

单位 M 米

操作 | 物位 (LEVEL) | 选择容器形状后, 将以体积

低校准点 | 3.5 m (11.48 ft)

高校准点 | 0.5 m (1.64 ft)

形式报告物位。

调试

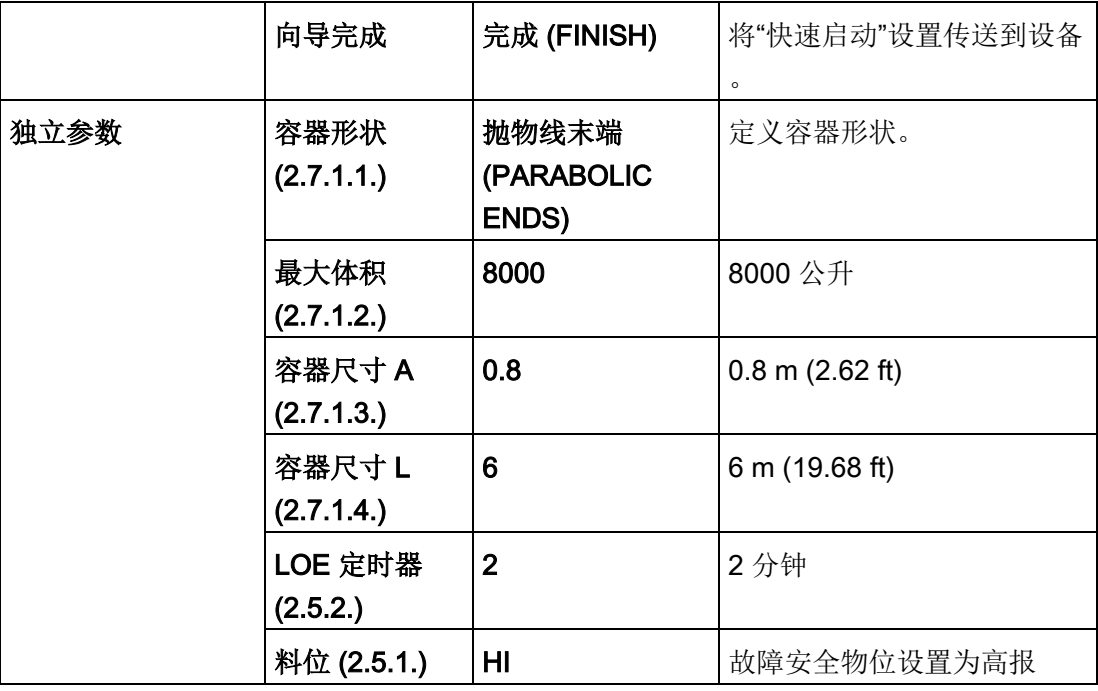

返回测量: 按下模式 ■ 启动正常操作。

#### 6.3.3 使用导波管的应用

#### 说明

- 近范围(2.8.1.)(盲区)在出厂时已设置。检查过程连接标签是否具有特定值。
- 合适的管道内径为 40 mm (1.5") 到 100 mm (4")。
- 管道内径必须与天线尺寸匹配。使用适合导波管/旁通管的最大天线尺寸。请参[见尺寸](#page-201-0) (页 [200\)](#page-201-0)。
- 有关安装指南,请参[见在导波管或旁通管上安装](#page-35-0) (页 [34\)](#page-35-0)。

此应用用于获得物位测量值和相应的 4 到 20 mA 输出(与燃油存储容器中油位成正比)。

- 低校准点距离传感器参考点 5 m (16.5 ft)。
- 高校准点距离传感器参考点 0.5 m (1.65 ft)。
- 导波管内径为 50 mm (1.96")。
- 最大加料速率或出料速率约为 0.1 m (4")/min。

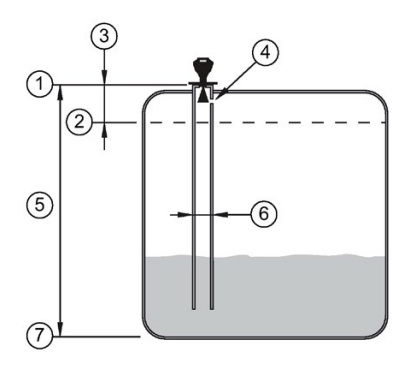

- 1 传感器参考点<br>② 高校准点 6 50 m
- 
- 
- ④ 通气孔

50 mm 内径

③ 0.5 m ⑦ 低校准点

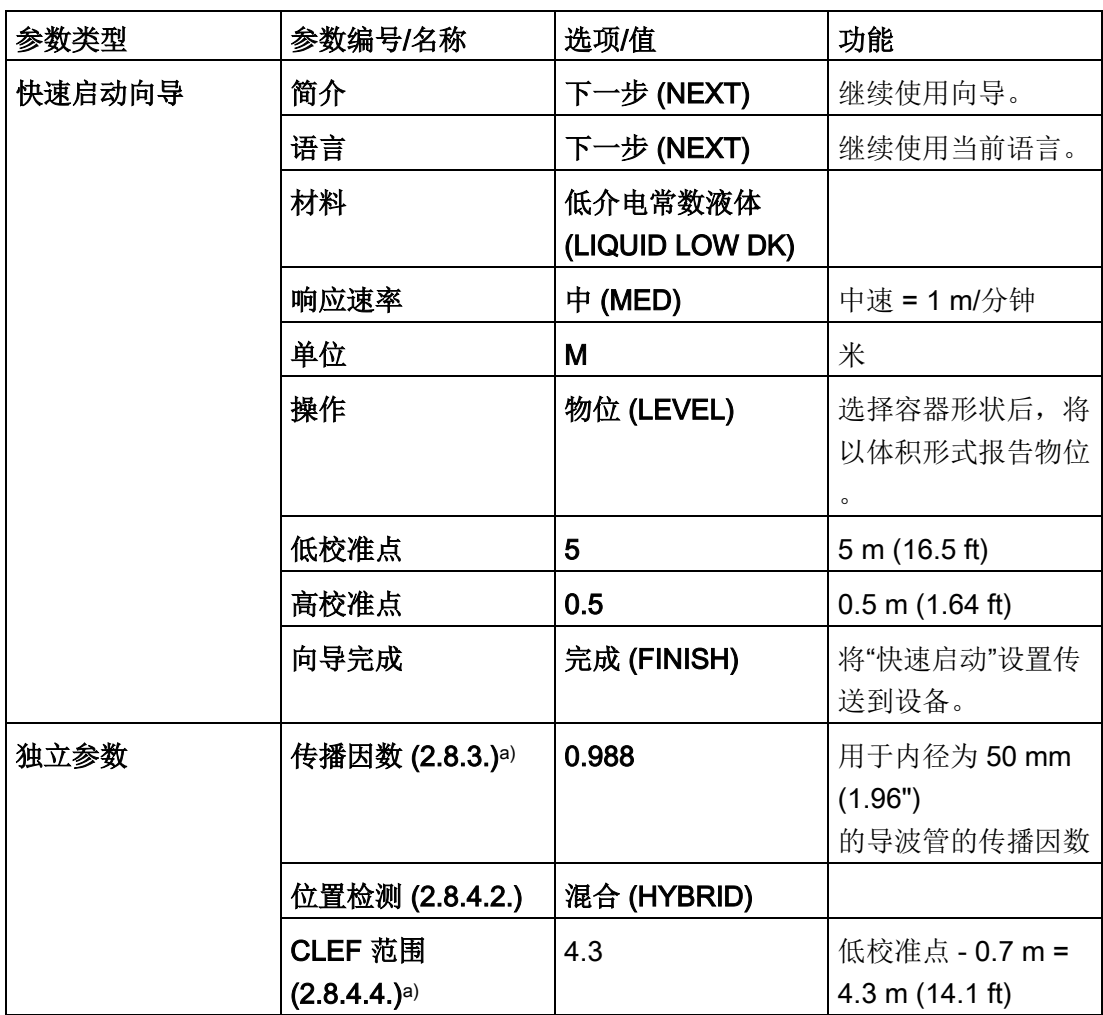

a) 建议的传播因数值和 CLEF 范围取决于导波管直径。请参见下个表中的值。

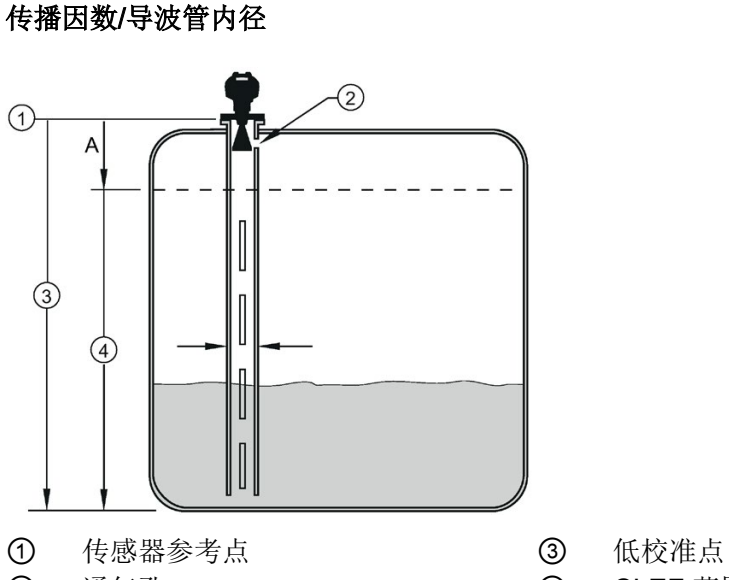

**② 通气孔 ④ CLEF 范围 2.8.4.4.** 

A 700 或 1000 mm(请参见下表中的 CLEF 范围设置)

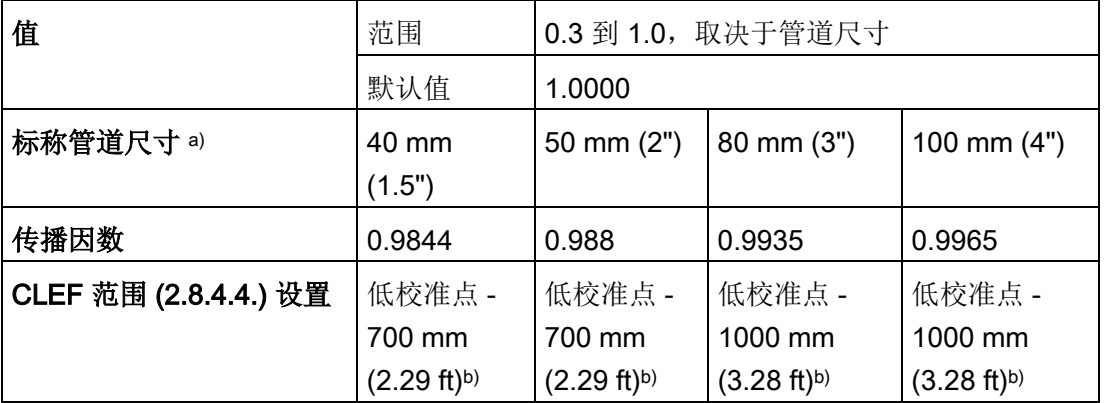

a) 由于管道尺寸可能有细微变化,因此传播系数也可能有所不同。

b) CLEF 范围涵盖整个测量范围(距传感器参考点的第一个 700 或 1000 mm 的位置除外)

#### 说明

#### 法兰卫生密封型天线

对于法兰密封型天线 (7ML5432)及卫生密封型天线 (7ML5433) ,应使过程连接尺寸与管道直径相匹配。例如,DN80/3" 法兰对应于 DN80/3" 管道。
SIMATIC PDM 是用于调试和维护过程设备的软件包。有关使用 SIMATIC PDM 的详细信息,请查阅相关操作说明或在线帮助。如需了解有关版本和兼容性的更多信息, 敬请访问网站:

## 参见

SIMATIC PDM [\(www.siemens.com/simatic-pdm\)](http://www.siemens.com/simatic-pdm)

## 7.1.1 SIMATIC PDM 中的功能

### 说明

- 有关参数的完整列表,请参[见参数引用](#page-122-0) (页 [121\)](#page-122-0)。
- 当设备处于编程模式时,输出将保持固定,并且不会响应设备中的更改。

## 7.1.1.1 PDM 功能概述

SIMATIC PDM 可监控设备的过程值、报警和状态信号。 它可以显示、比较、调整、验证和模拟过程设备数据,也可以设置校准和维护计划。

参数用名称标识,并组织成功能组。 更多详细信息,请参见"LCD [菜单结构](#page-284-0)" (页 [283\)](#page-284-0)中的图表以及"使用 [SIMATIC PDM](#page-82-0) 更改参数设置" (页 [81\)](#page-82-0)。 SIMATIC PDM 菜单结构与 LCD 的菜单结构几乎相同。

如需了解未出现在 SIMATIC PDM 的菜单结构中的参数,请参[见通过下拉菜单访问的参数](#page-83-0) (页 [82\)](#page-83-0)。

7.1 通过 SIMATIC PDM 操作

## 7.1.1.2 SIMATIC PDM 版本 6.0 SP4 或更高版本的特性

设备中的图形界面使监视和调整变得更轻松。

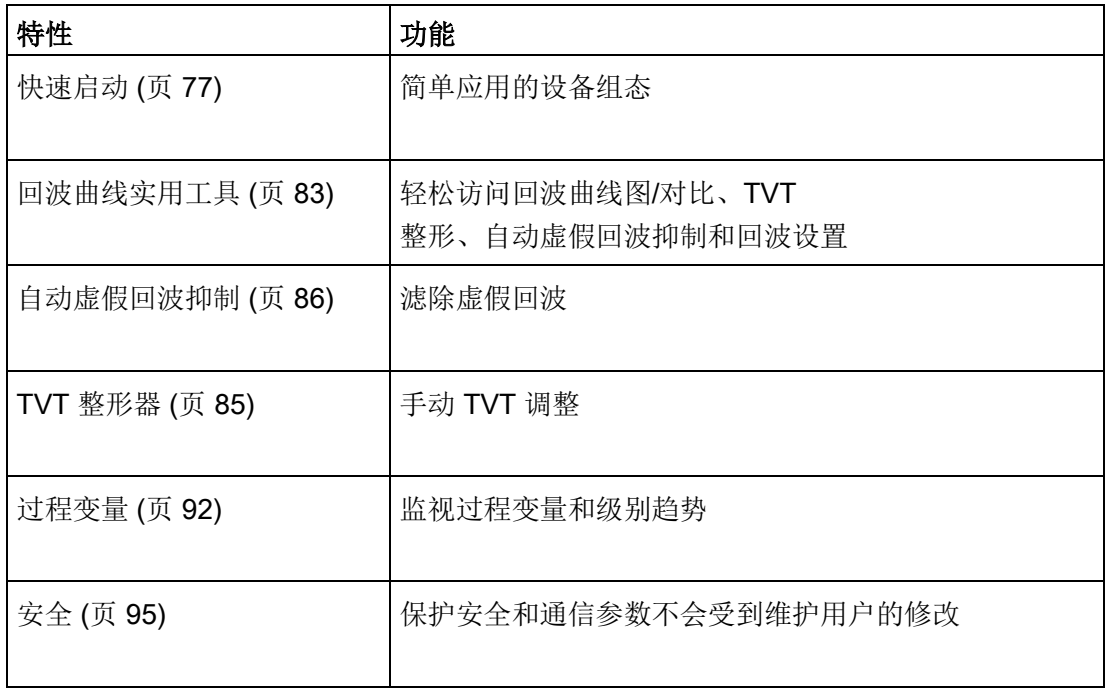

## 7.1.1.3 SIMATIC PDM 版本 5.2, SP1 的特性

SIMATIC PDM 版本 5.2 SP1 仅支持基本组态和故障排除。 版本 6.0 SP3 HF2 或更高版本支持"快速启动向导"等高级特性。

## 7.1.1.4 SIMATIC PDM 版本

检查我们网站上的支持页面,以确保您获得最新版本的 SIMATIC PDM、Service Pack (SP) 和热修补 (HF): SIMATIC PDM 版本 [\(https://support.automation.siemens.com\)](https://support.automation.siemens.com/) 浏览至"产品支持 > 自动化技术 > 过程控制系统 > SIMATIC PCS 7 > 系统组件 > 工厂设备管理"(Product Support > Automation Technology > Process control systems > SIMATIC PCS 7 > System components > Plant Device Management > SIMATIC PDM)。

## 7.1.2 初始设置

为确保 SIMATIC PDM 连接正确,请完成以下两个过程:

- 1. 禁用缓冲区
- 2. 更新电子设备描述 (EDD)

## 7.1.2.1 禁用缓冲区

对于 Windows 2000® 和 Windows® XP 操作系统, 将 SIMATIC PDM 与 HART 调制解调器校准需要执行此禁用操作。 Windows® 是 Microsoft Corporation 的注册商标。

#### 说明

- 仅当通过 RS232 (COM1) 而非 USB 进行连接时,需要执行此禁用操作。
- 您需要具有操作系统的管理员权限才能禁用缓冲区。
- SIMATIC PDM 只能在 Windows XP Professional 版中运行,不支持 Home 版。
- 1. 单击"开始/设置/控制面板"(Start/Settings/Control Panel) 开始配置。
- 2. 双击"系统"(System), 选择"硬件"(Hardware) 选项卡, 然后单击"设备管理器"(Device Manager) 按钮。
- 3. 打开"端口"(Ports) 文件夹, 然后双击系统使用的 COM 端口,打开"通信端口属性"(Communications Port Properties) 窗口。
- 4. 选择"端口设置"(Port Settings) 选项卡, 然后双击"高级"(Advanced) 按钮。
- 5. 如果已选择"使用 FIFO 缓冲区"(Use FIFO buffers) 单选框, 则单击以取消选择。

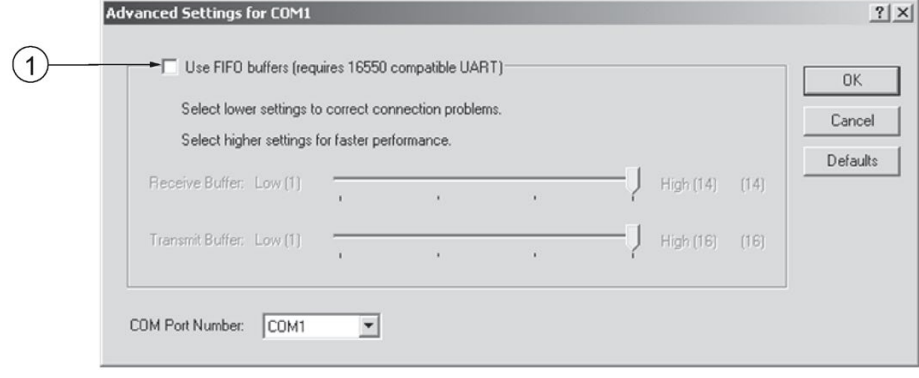

- ① 取消选择"使用 FIFO 缓冲区"(Use FIFO buffers) 单选框
- 6. 单击"确定"(OK) 关闭。 关闭所有画面, 然后重新启动。

7.1 通过 SIMATIC PDM 操作

## <span id="page-77-0"></span>7.1.3 更新电子设备描述 (EDD)

可以在设备目录下的"传感器/物位/回波/SiemensMilltronics/SITRANS LR250"(Sensors/Level/Echo/SiemensMilltronics/SITRANS LR250) 中找到 EDD。 EDD 版本必须与设备中的固件版本匹配。

### 要安装新的 EDD:

- 1. 从我们的网站下载最新版本的 EDD: 产品主页 [\(http://www.siemens.com/LR250\)](http://www.siemens.com/LR250)
- 2. 将文件保存到计算机,然后将压缩文件解压到便于访问的位置。
- 3. 启动"SIMATIC PDM 管理设备目录"(SIMATIC PDM Manage Device Catalog), 浏览到已解压的 EDD 文件并加以选择。

## <span id="page-77-1"></span>7.1.3.1 组态新设备

#### 说明

- 在从设备上传到 SIMATIC PDM 期间,单击"取消"(Cancel) 会导致某些参数更新。
- 可以从我们的网站下载"使用 SIMATIC PDM 设置 HART 设备的应用指南": 产品主页 [\(http://www.siemens.com/LR250\)](http://www.siemens.com/LR250).
- 1. 检查是否拥有最新的 EDD,必要时进行更新。 [请参见上文所述[的更新电子设备描述](#page-77-0) [\(EDD\)](#page-77-0) (页 [76\)](#page-77-0)]。
- 2. 启动 SIMATIC Manager 并为设备创建一个新项目。
- 3. 打开菜单"设备 主复位"(Device Master Reset), 单击"确定"(OK) 将参数复位为"出厂默认设置"。
- 4. 完成复位后,将参数上传到 PC/PG。
- 5. 通过"快速启动向导"组态设备。

## <span id="page-78-0"></span>7.1.4 通过 SIMATIC PDM 访问"快速启动向导"

图形化的"快速启动向导"提供一个简单的分布过程,用于配置简单应用的设备。 有关使用 SIMATIC PDM 的详细信息,请查阅相关操作说明或在线帮助。

- 1. 如果您尚未进行此操作,请检查您是否拥有适合于设备的最新电子设备描述 (EDD)。 [请参[见组态新设备](#page-77-1) (页 [76\)](#page-77-1)。]
- 2. 启动 SIMATIC Manager 并创建一个新项目。 可以从我们网站的产品页面下载"使用 SIMATIC PDM 设置 HART 和 PROFIBUS PA 设备的应用指南": 产品主页 [\(http://www.siemens.com/LR250\)](http://www.siemens.com/LR250)

## 快速启动

#### 说明

- 如果已在之前的应用中使用设备,则在运行"快速启动向导"前应恢复为出厂默认设置。 请参见通过 [SIMATIC PDM](#page-92-0) 进行主复位 (页 [91\)](#page-92-0)。
- "快速启动向导"设置相互关联,仅当您在最后一步结束时单击"完成并下载"(FINISH AND DOWNLOAD) 以离线保存设置并将其传送到设备后,更改才会生效。
- 请勿使用"快速启动向导"修改个别参数: 有关快速访问回波曲线参数的信息,请参见通过 [SIMATIC PDM](#page-84-1) 访问回波曲线 (页 [83\)](#page-84-1)[或参数引用](#page-122-0) (页 [121\)](#page-122-0)中的完整列表。 (只能在"快速启动"完成后进行定制)。
- 单击"返回"(BACK) 返回并修改设置, 或单击"取消"(CANCEL) 退出"快速启动"。
- 对于容器中存在障碍物的情况,请参见通过 SIMATIC PDM [进行自动虚假回波抑制](#page-87-0) (页 [86\)](#page-87-0)。

启动 SIMATIC PDM,打开菜单"设备 - 向导 - 快速启动"(Device – Wizard - Quick Start), 并按照第 1 步到第 5 步进行操作。

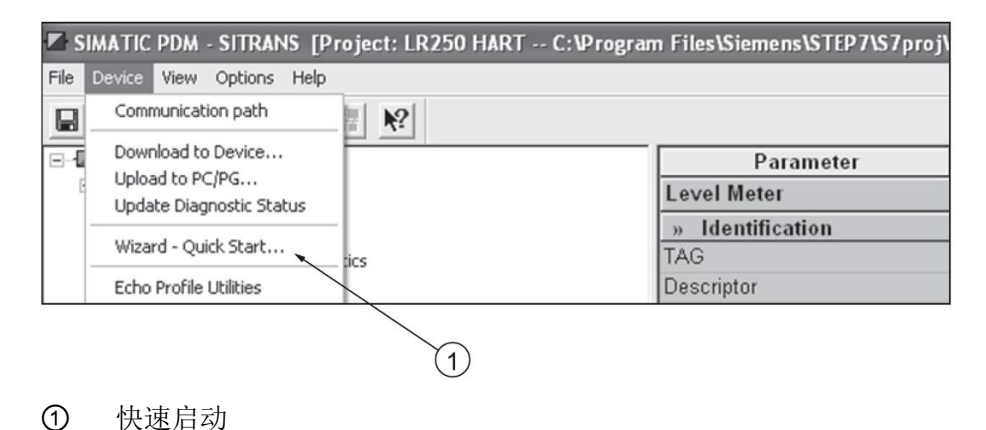

# 第1步-标识

## 说明

- 显示的对话框的布局可能根据计算机监视器的分辨率设置而有所变化。
- SITRANS PDM 将"标签"(TAG) 字段限制为最多 24 个字符。
- 1. 单击"从设备中读取数据"(Read Data from Device) 将"快速启动"参数设置从设备上传到 PC/PG,并确保 PDM 与设备同步。
- 2. 如果需要,可更改本地用户界面的语言。
- 3. 单击"下一步"(NEXT) 接受默认值。 ("描述"(Description)、"消息"(Message) 和"安装日期"(Installation Date) 字段可以留空。)

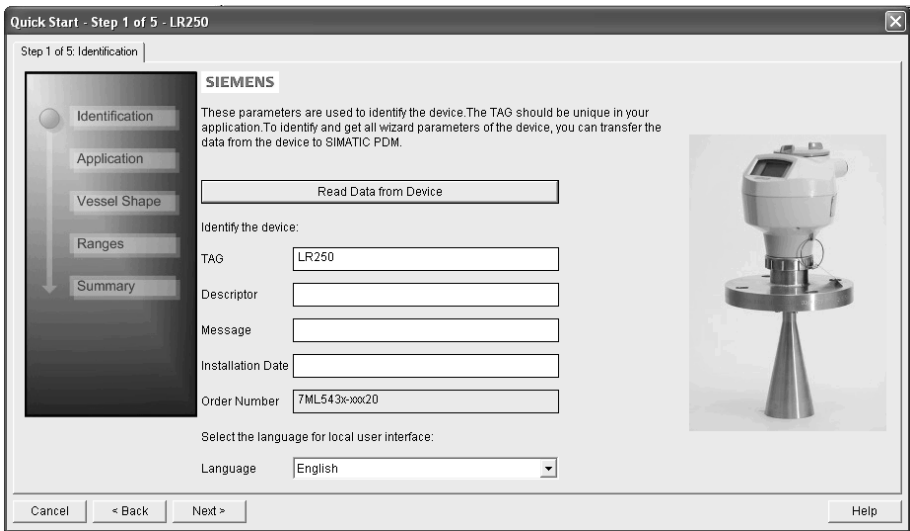

## 第2步-应用

选择应用类型(物位或体积)以及物料,然后单击"下一步"(NEXT)。

请参[见使用导波管的应用](#page-69-0) (页 [68\)](#page-69-0)以了解有关低介电常数液体应用的信息。

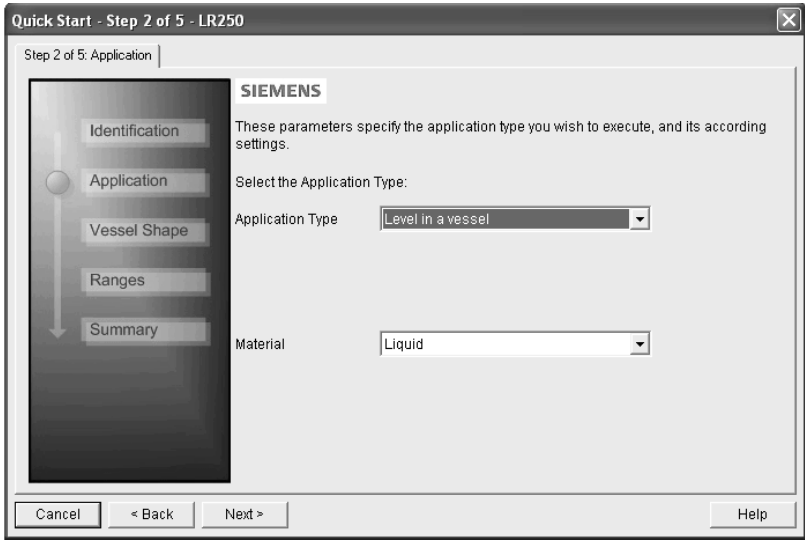

## 第 3 步 – 容器形状

图中显示的容器形状是预定义的。

对于容器中存在障碍物的情况,请参[见通过](#page-87-0) SIMATIC PDM [进行自动虚假回波抑制](#page-87-0) (页 [86\)](#page-87-0)。

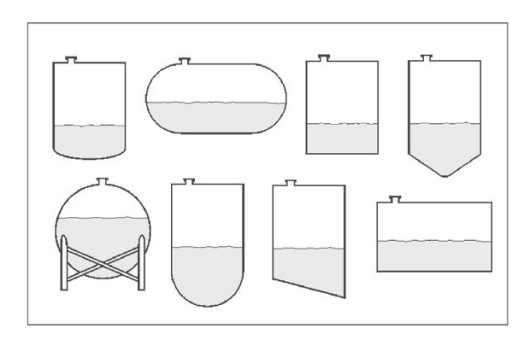

选择容器形状,然后单击"下一步"(NEXT)。

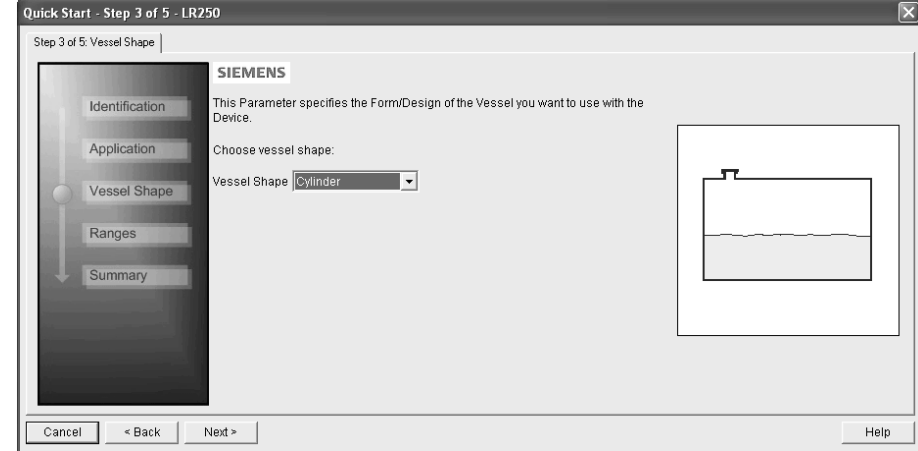

# 第 4 步 – 范围

设置参数,然后单击"下一步"(NEXT)。

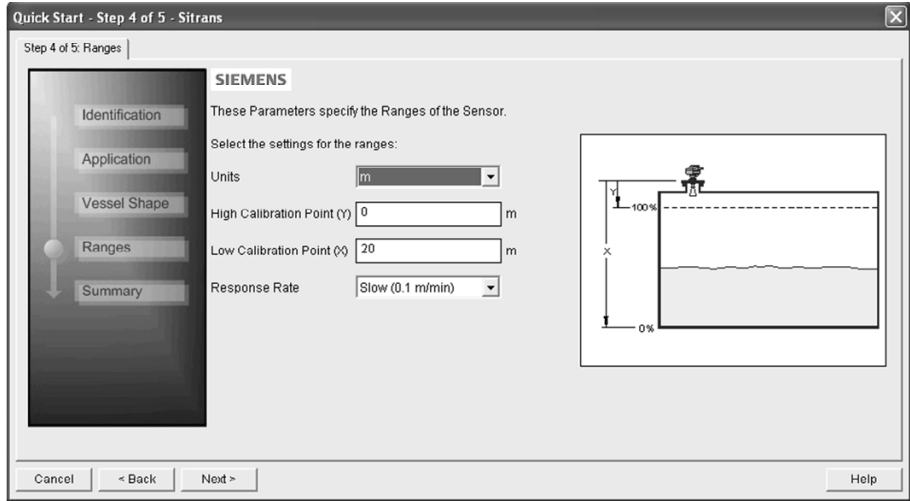

## 第 5 步 – 汇总

检查参数设置,单击"返回"(BACK) 返回并修改值,单击"完成"(FINISH) 离线保存设置,或单击"完成并下载"(FINISH AND DOWNLOAD) 离线保存设置并将其传送给设备。

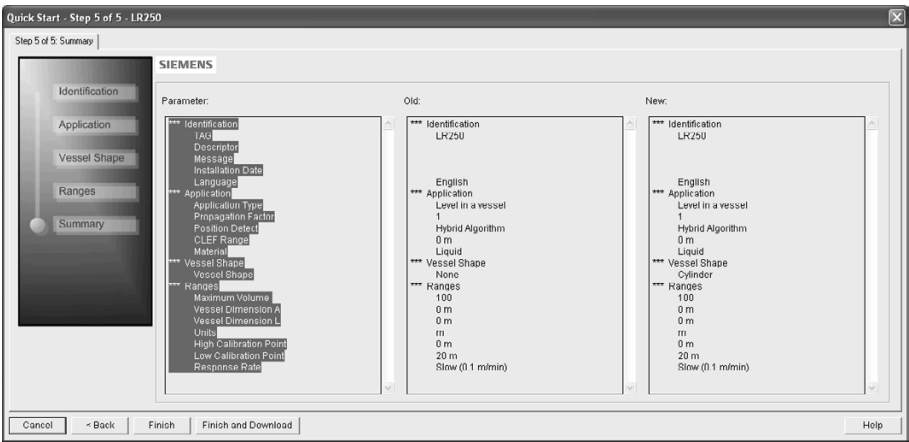

将出现"快速启动成功"(Quick Start was successful) 消息。 单击"确定"(OK)。

<span id="page-82-0"></span>7.1.5 使用 SIMATIC PDM 更改参数设置

#### 说明

- 有关参数的完整列表,请参[见参数引用](#page-122-0) (页 [121\)](#page-122-0)。
- 在从设备上传到 SIMATIC PDM 期间,单击"取消"(Cancel) 会导致某些参数更新。

很多参数均通过 PDM 中的下拉菜单进行访问。 有关更多信息,请参[见通过下拉菜单访问参数](#page-83-0) (页 [82\)](#page-83-0)。

- 1. 启动 SIMATIC PDM, 连接到设备, 然后从设备上传数据。
- 2. 在参数值字段中调整参数值,然后单击 Enter。状态字段为"已更改"(Changed)。
- 3. 打开"设备"(Device) 菜单,单击"下载到设备"(Download to device), 然后使用"文件 -保存"(File - Save) 离线保存设置。 状态字段即被清空。

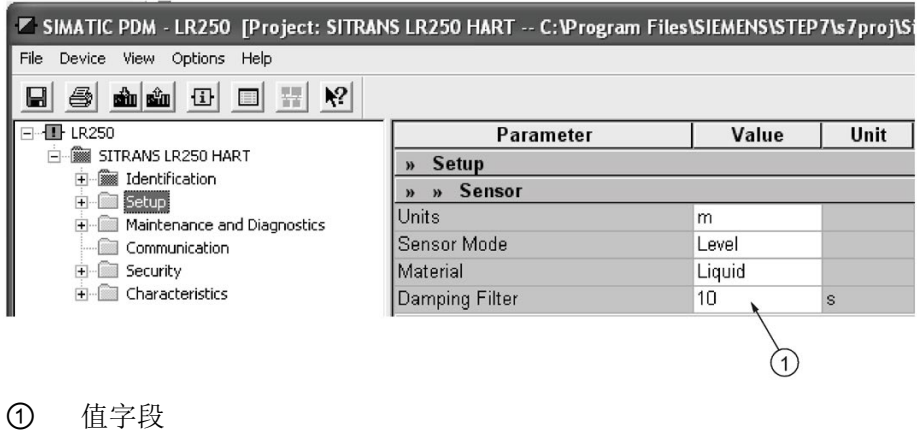

7.1 通过 SIMATIC PDM 操作

# <span id="page-83-0"></span>7.1.6 通过下拉菜单访问参数

单击"设备"(Device) 或"视图"(View), 打开相关下拉菜单。

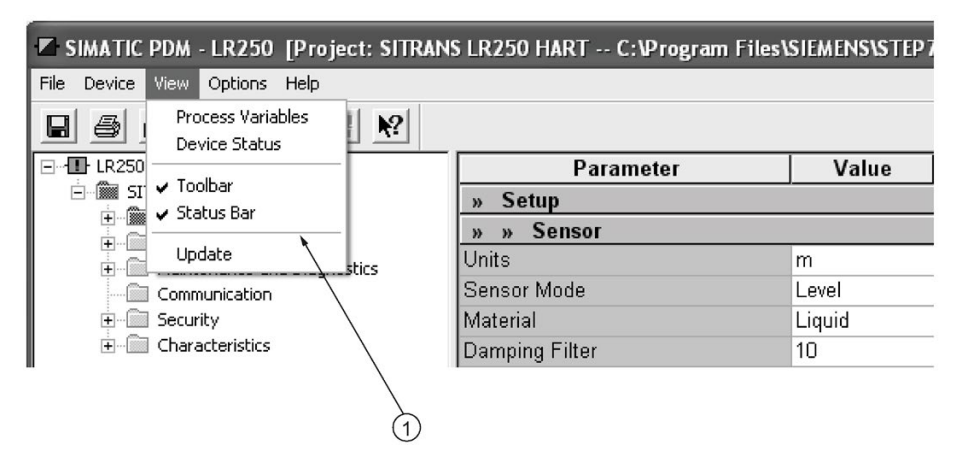

① 下拉菜单

#### 下拉菜单

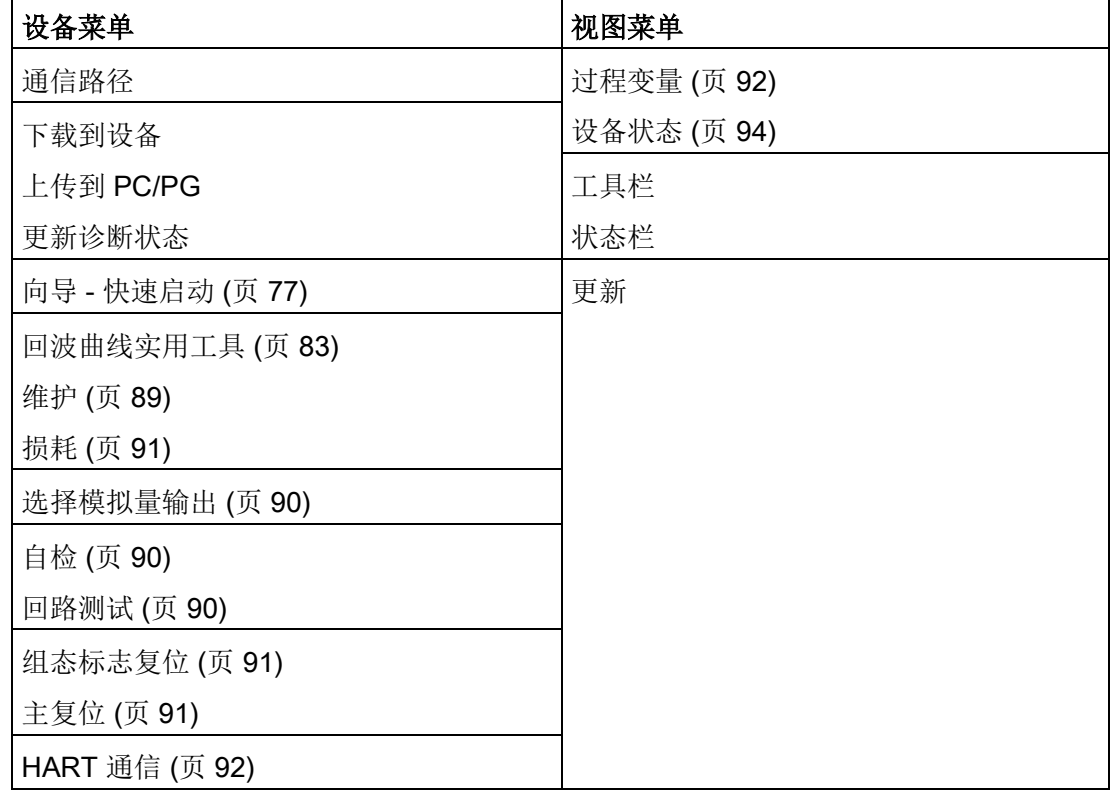

## <span id="page-84-0"></span>7.1.6.1 回波曲线实用工具

打开"设备 – 回波曲线实用工具"(Device – Echo Profile Utilities) 菜单,然后单击相应选项卡可轻松访问:

- [回波曲线](#page-84-1) (页 [83\)](#page-84-1)
- [查看保存的回波曲线](#page-85-0) (页 [84\)](#page-85-0)
- TVT [整形器](#page-86-0) (页 [85\)](#page-86-0)
- [自动虚假回波抑制](#page-87-0) (页 [86\)](#page-87-0)
- [回波设置](#page-89-0) (页 [88\)](#page-89-0)

## <span id="page-84-1"></span>7.1.6.2 回波曲线

#### 说明

- 双击各轴可查看 X 刻度和数据刻度值。
- 要放大某部分曲线,单击左键并在其周围拖出选取框。 在窗口内单击右键可以缩小。
- 拉伸或压缩 x 和/或 y 轴:
	- 用左键单击轴并沿两个方向中的任一方向拖动可改变标尺低端的位置。
	- 右键单击轴并沿两个方向中的任一方向进行拖动可改变标尺最高端的位置。
- 保存曲线后,单击"确定"(OK)(而不是 x 按钮)关闭"回波曲线实用工具"(Echo Profile Utilities) 窗口, 否则不会保存曲线。
- 在"回波曲线实用工具"(Echo Profile Utilities) 窗口中单击"回波曲线"(Echo Profile) 选项卡。
- 在输入对话框时,初始曲线图为空。 单击"测量"(Measure) 更新曲线。
- 对于故障排除, 建议使用回波曲线的"高"(Detailed) 分辨率视图。 若只需更快和更粗糙的视图,可使用"标准"(Standard) 分辨率视图。
- 单击"保存"(Save), 在新窗口中输入名称, 然后单击"确定"(OK)。
- 单击"确定"(OK) 退出。

7.1 通过 SIMATIC PDM 操作

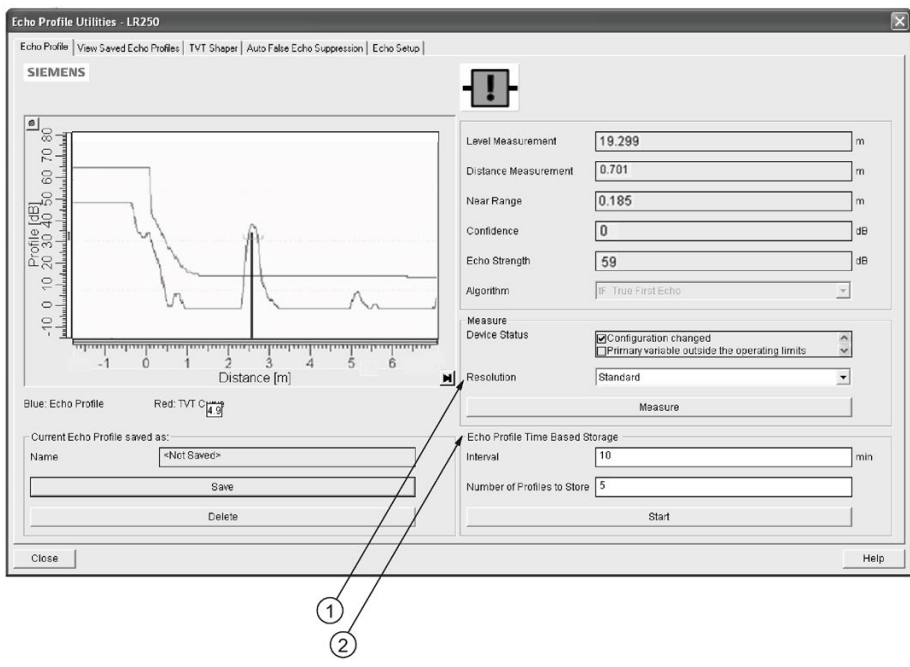

- ① 分辨率
- ② 基于时间存储回波曲线

## <span id="page-85-0"></span>7.1.6.3 查看保存的回波曲线

要查看保存的曲线,单击"查看保存的回波曲线"(View Saved Echo Profiles)选项卡。

### 回波曲线数据记录

最多可按所选间隔(最长 60 分钟)存储 60 条曲线。 在"回波曲线实用工具"(Echo Profile Utilities) 的"基于时间存储回波曲线"(Echo Profile Time Based Storage) 窗口中:

- 输入所需的曲线存储间隔。
- 输入要存储的曲线的最大数目(最多60条)。
- 单击"开始"(Start)。 将出现一条消息警告时间超时, 先前保存的所有曲线将被覆盖。 单击"确定"(OK) 继续操作。 将保存新曲线及其日期和时间。
- 单击"查看保存的回波曲线"(View Saved Echo Profiles) 选项卡查看存储的曲线。

### <span id="page-86-0"></span>7.1.6.4 TVT 整形器

### 说明

双击各轴可查看 X 刻度和数据刻度值。 用右键或左键单击轴并拖动可改变标尺的位置。

可使用此功能手动调整 TVT 以避免障碍物引起的虚假回波。 有关说明,请参[见自动虚假回波抑制](#page-251-0) (页 [250\)](#page-251-0)。

## 打开"设备-回波曲线实用工具"(Device-Echo Profile Utilities) 菜单, 然后单击"TVT 整形器"(TVT Shaper) 选项卡。

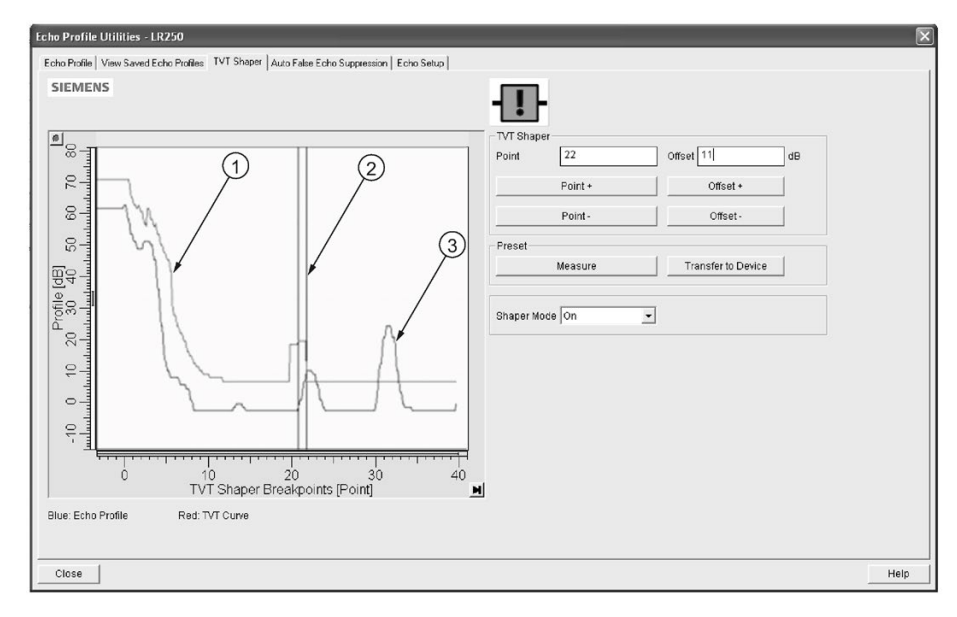

- ① TVT
- ② 光标
- ③ 回波曲线
- 在输入对话框时, 初始曲线图为空。 单击"测量"(Measure) 查看并从设备上传当前 TVT。
- 使用"点+"(Point+) 和"点-"(Point-) 按钮更改光标在 TVT 上的位置: 分别使用"偏移+"(Offset+) 和"偏移-"(Offset-) 提高和降低 TVT。
- 或者, 直接在对话框中输入"点"(Point)和"偏移"(Offset)值。
- 单击"传送到设备"(Transfer to Device)。

### <span id="page-87-0"></span>7.1.6.5 自动虚假回波抑制

#### 说明

- 使用自动虚假回波抑制学习回波曲线时,请确保料位低于所有已知障碍物。 推荐使用空容器或几乎为空的容器。
- 学习回波曲线时,记录到料位的距离,然后将自动虚假回波抑制范围设置为更短的距 离以避免滤除物料回波。
- 如果可能,在启动期间设置自动虚假回波抑制和自动虚假回波抑制范围。
- 如果容器中有搅拌器,其应该处于搅拌状态。
- 调整这些参数前,旋转设备以获得最佳信号(虚假回波幅度较小)。

如果容器内含已知障碍物,请使用自动虚假回波抑制以避免虚假回波检测。 如果设备显示虚假高物位或读数在正确物位和虚假高物位之间波动,也可使用此功能。

设备将研读整个测量范围内的回波曲线,这期间会在所有回波周围进行 TVT 整形。 有关更多详细说明,请参[见自动虚假回波抑制](#page-251-0) (页 [250\)](#page-251-0)。

已学习 TVT 将在指定范围内应用。 在其余测量范围内将采用默认 TVT。

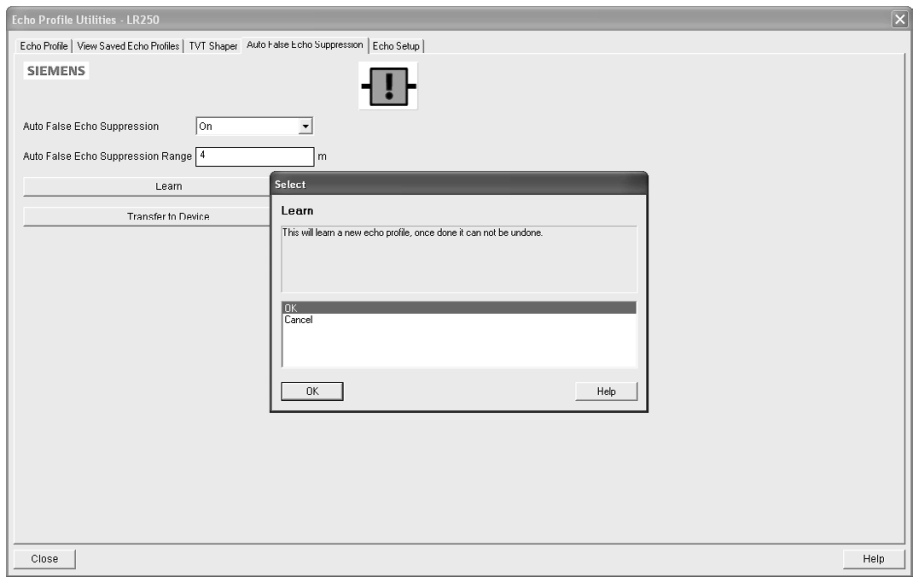

1. 请确保料位低于所有已知障碍物。

#### 2. 确定自动虚假回波抑制范围。

使用绳子或卷尺测量传感器参考点与物料表面之间的实际距离。 从此距离中减去 0.5 m (20"),使用得出的值。

- 3. 打开"设备 回波曲线实用工具"(Device Echo Profile Utilities) 菜单,然后单击"自动虚假回波抑制"(Auto False Echo Suppression) 选项卡。
- 4. 确保"自动虚假回波抑制范围"(Auto False Echo Suppression Range) 为"开"(On)。
- 5. 输入"自动虚假回波抑制范围"(Auto False Echo Suppression Range) 的值。
- 6. 单击"学习"(Learn)。 将出现如下消息: "将学习新的回波曲线。 完成后无法撤销"(This will learn a new echo profile. Once done it cannot be undone)。 单击"确定"(OK)。
- 7. 形成完整的自动 TVT 后, 单击"传送到设备"(Transfer to Device)。 单击"关闭"(Close) 退出。 启用自动 TVT 并将使用已学习的 TVT。
- 8. 要关闭或打开自动虚假回波抑制,需重新打开"自动虚假回波抑制"(Auto False Echo Suppression) 窗口, 将"自动虚假回波抑制"(Auto False Echo Suppression) 更改为"关"(Off) 或"开"(On), 然后单击"传送到设备"(Transfer to Device)。

使用自动虚假回波抑制之前

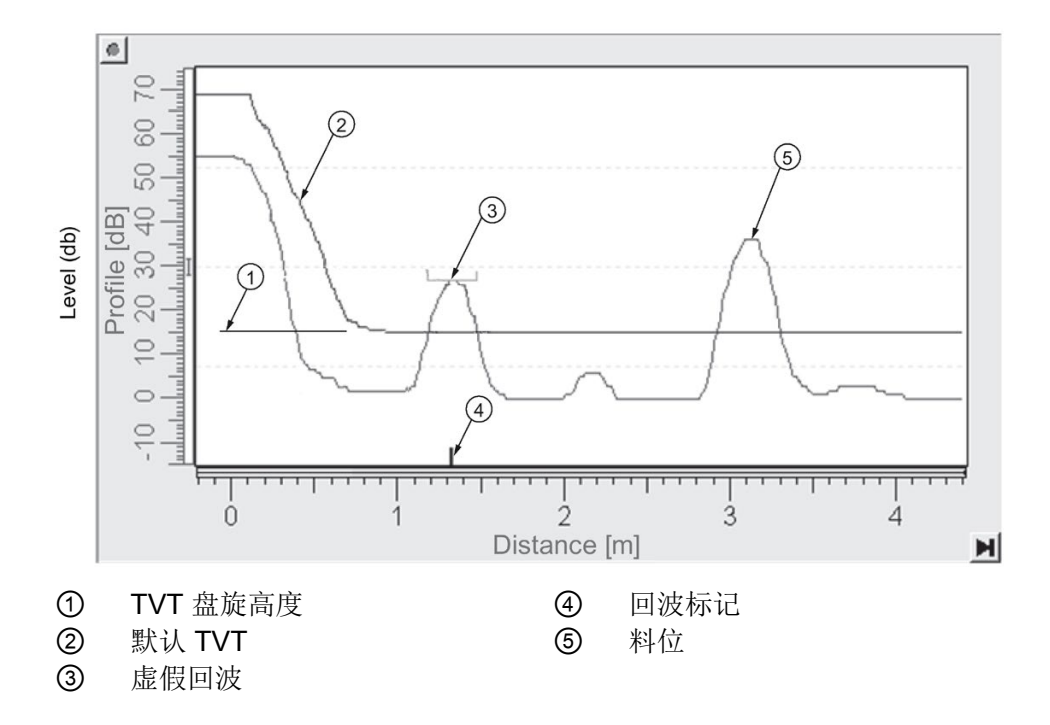

## 使用自动虚假回波抑制之后

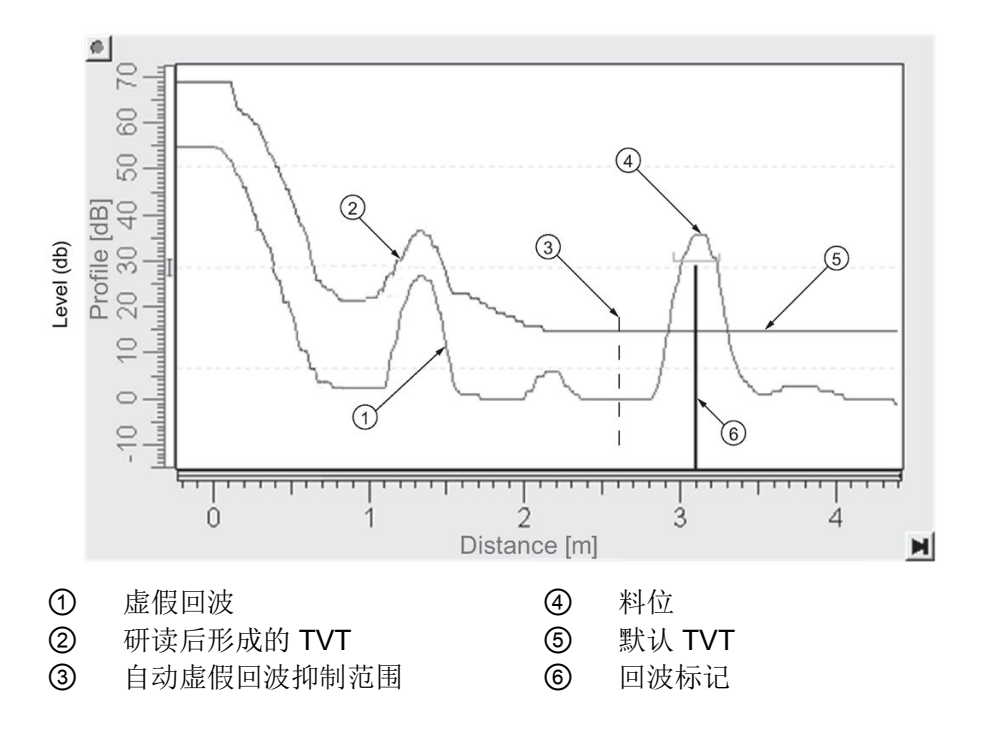

## <span id="page-89-0"></span>7.1.6.6 回波设置

可快速访问回波选择、滤波和响应速率参数。

打开"设备 – 回波曲线实用工具"(Device – Echo Profile Utilities) 菜单,然后单击"回波设置"(Echo Setup)。

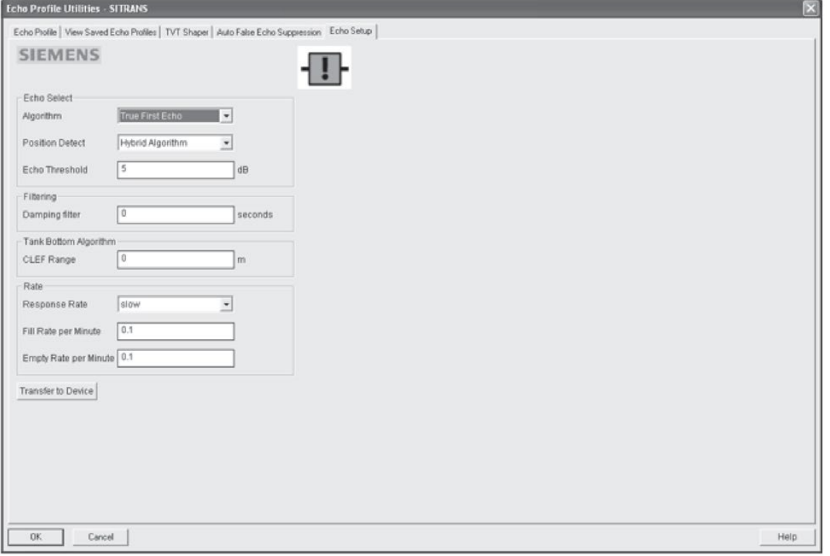

## <span id="page-90-0"></span>7.1.6.7 维护

可设置以下操作的时间表和提醒:

- 根据预期寿命进行设备维护
- 根据预期寿命进行传感器维护
- 保养
- 校准

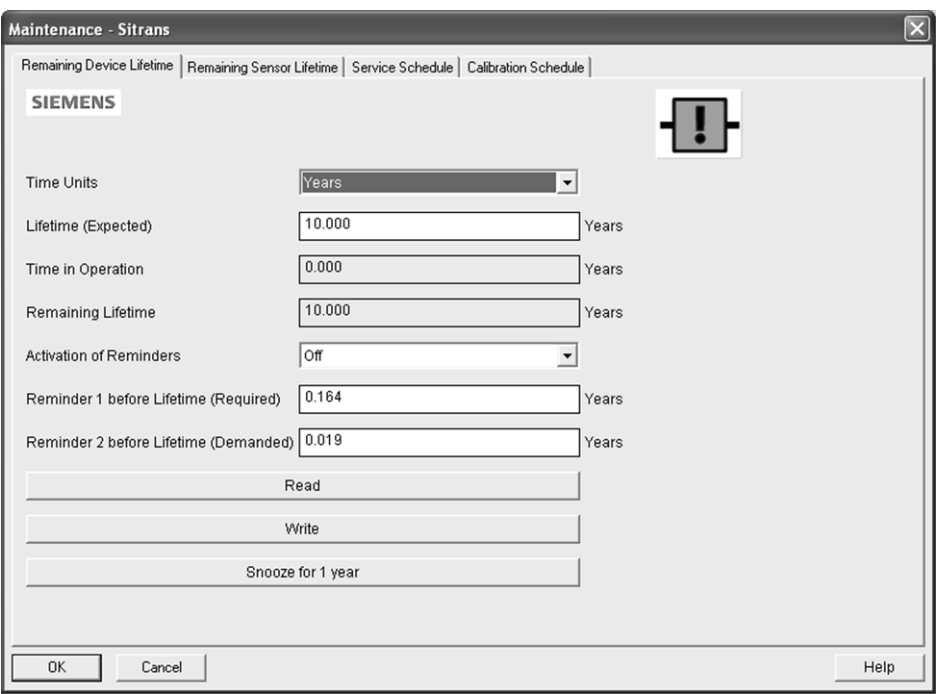

### 要设置设备/传感器维护时间表:

- 1. 打开"设备 维护"(Device Maintenance) 菜单,然后单击"剩余设备/传感器寿命"(Remaining Device/Sensor Lifetime) 选项卡。
- 2. 修改所需值,如有需要,设置寿命结束前的提醒 1(需要)/寿命结束前的提醒 2(要求)中的一个或两个。
- 3. 单击"写入"(Write)。
- 4. 单击"读取"(Read) 查看修改的效果。
- 5. 单击"推迟"(Snooze), 将"设备总预期寿命"(Total Expected Device Life) 增加一年。

#### 要设置保养/校准时间表:

- 1. 打开"设备 维护"(Device Maintenance) 菜单,然后单击"保养/校准时间表"(Service/Calibration Schedule) 选项卡。
- 2. 修改所需值,如有需要,设置寿命结束前的提醒 1 (需要) /寿命结束前的提醒 2(要求)中的一个或两个。
- 3. 单击"写入"(Write)。
- 4. 单击"读取"(Read) 查看修改的效果。
- 5. 单击"已执行保养/校准"(Service/Calibration Performed) 复位时间表。

#### <span id="page-91-0"></span>7.1.6.8 选择模拟量输出

用于设置电流 (mA) 输出以报告物位、距离、间隔或体积。 请参见电流输出对应参数 (2.6.1.) 中的视图。

如果选择体积应用,则"电流 (mA) 输出"(mA Output) 将自动设置为"体积"(Volume)。 有关详细信息,请参[见模拟量输出](#page-254-0) (页 [253\)](#page-254-0)。

- 1. 打开菜单"设备 选择模拟量输出"(Device Select Analog Output)。
- 2. "选择模拟量输出"(Select Analog Output) 窗口中显示当前设置: 单击"确定"(OK)。
- 3. 选择其它设置并单击"确定"(OK)。
- 4. "选择模拟量输出"(Select Analog Output) 窗口中将显示新的设置: 单击"确定"(OK)。

#### <span id="page-91-1"></span>7.1.6.9 自检

用于检查存储器(RAM 和闪存)。如果未发现任何错误,则返回消息"自检成功"(Self Test OK)。如果发现错误, 则返回消息"自检失败"(Self Test Fails)。

打开菜单"设备 - 自测"(Device – Self Test), 选择"是"(Yes), 然后单击"确定"(OK)。

#### <span id="page-91-2"></span>7.1.6.10 回路测试

#### 说明

仿真 AO(模拟量输出)值会影响对控制系统的输出。

在设备调试或维护期间,用于输入仿真值(4 mA、20 mA 或用户定义的值),以测试电流 (mA) 连接的功能。 其范围为 3.56 mA 至 22.6 mA,请参见 电流 (mA) 输出值 (2.6.6.)。

要仿真用户定义的电流 (mA) 值:

- 1. 打开菜单"设备 回路测试"(Device Loop Test)。
- 2. 选择"其它"(Other), 输入一个新值并单击"确定"(OK)。 将显示消息"已将现场设备的值固定为 [新值]"(Field Device fixed at [new value])。 单击"确定"(OK)。"回路测试"(Loop Test) 窗口仍然保持打开状态。

3. 若要结束仿真,请选择"结束"(End) 并单击"确定"(OK), 设备将恢复实际输出值。

#### <span id="page-92-2"></span>7.1.6.11 组态标志复位

要将组态标志复位为零,请打开菜单"设备 - 组态标志复位"(Device – Configuration Flag Reset) 并执行复位操作。

#### <span id="page-92-0"></span>7.1.6.12 主复位

#### 出厂默认设置

出厂默认设置可将所有用户参数复位为默认设置,以下例外情况除外:

- 如果远程(通过 AMS、PDM、DTM、FC375)发送复位命令, 则设备地址 (5.1.) 保持不变, 但如果通过 LUI 发送复位命令, 则复位为 0。
- 写保护 (6.2.1.) 和解锁 PIN (6.2.2.)
- 已研读形成的 TVT 曲线, 请参见自动虚假回波抑制 (2.8.7.1)
- 1. 打开菜单"设备 主复位"(Device Master Reset), 选择"是"(Yes) 并单击"确定"(OK) 将参数复位为"出厂默认设置"。
- 2. 完成复位后,将参数上传到 PC/PG。 (如果在将设备更换为其它仪器后执行复位,请勿将参数上传到 PC/PG。)

### <span id="page-92-1"></span>7.1.6.13 损耗

报告设备已运行的小时数及设备已上电的次数。

#### 打开"设备 – 磨损"(Device – Wear) 菜单可查看:

- 通电天数
- 上电复位次数

#### 说明

通电天数仅限完整天数。 不足一天的天数将被忽略。

7.1 通过 SIMATIC PDM 操作

## <span id="page-93-1"></span>7.1.6.14 HART 通信

用于设置请求/响应前导码的数目(默认为5)。

前导码由三个或三个以上十六进制 FF 字符组成(共 1s)。 发生任何传输暂停后,接收调制解调器可借助前导码使其频率检测电路与信号同步。 建议不要更改默认值 (5)。

#### <span id="page-93-0"></span>7.1.6.15 过程变量

要实时比较输出,请打开菜单"视图 - 过程变量"(View - Process Variables), 单击"总览"(Overview), 查看读数(物位、间隔、距离、体积)、模拟量输出 、设备状态以及电子装置的当前温度。

要查看电子装置的最高温度和最低温度,请导航至"物位计 > 维护和诊断 > 电子装置温度"(Level Meter > Maintenance and Diagnostics > Electronics Temperature)。

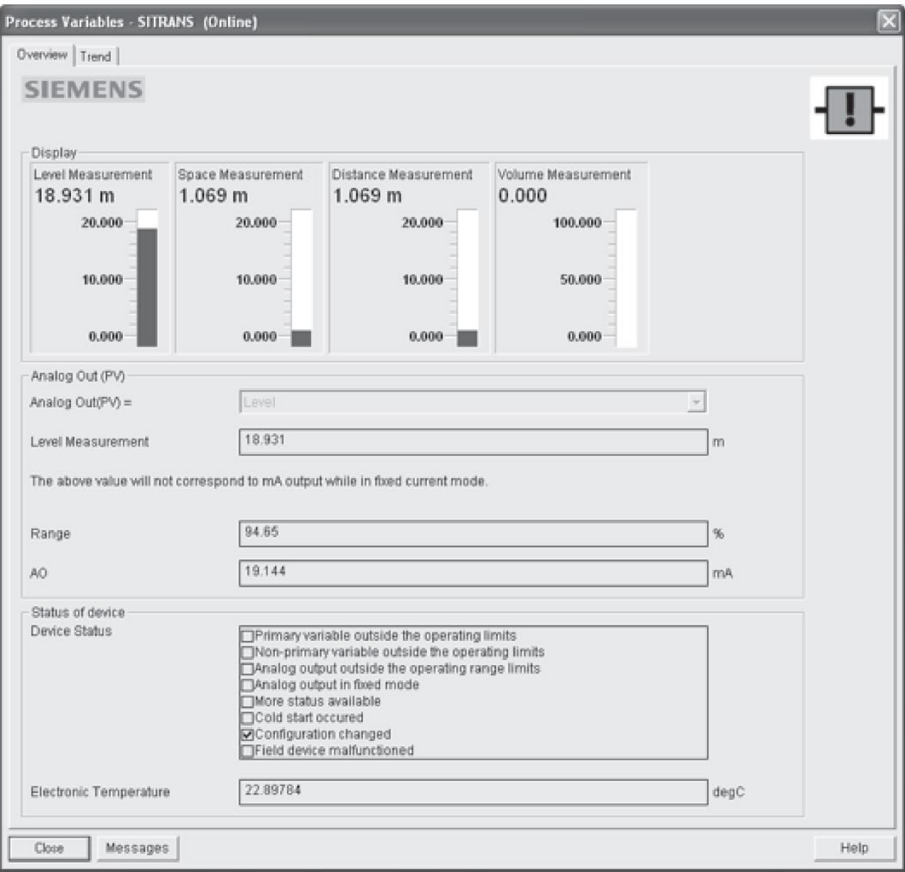

# 7.1.6.16 趋势

打开菜单"视图 - 过程变量"(View – Process Variables) 并单击"趋势"(Trend)。

可监视四条趋势线(SIMATIC PDM 中以不同的颜色进行区分):

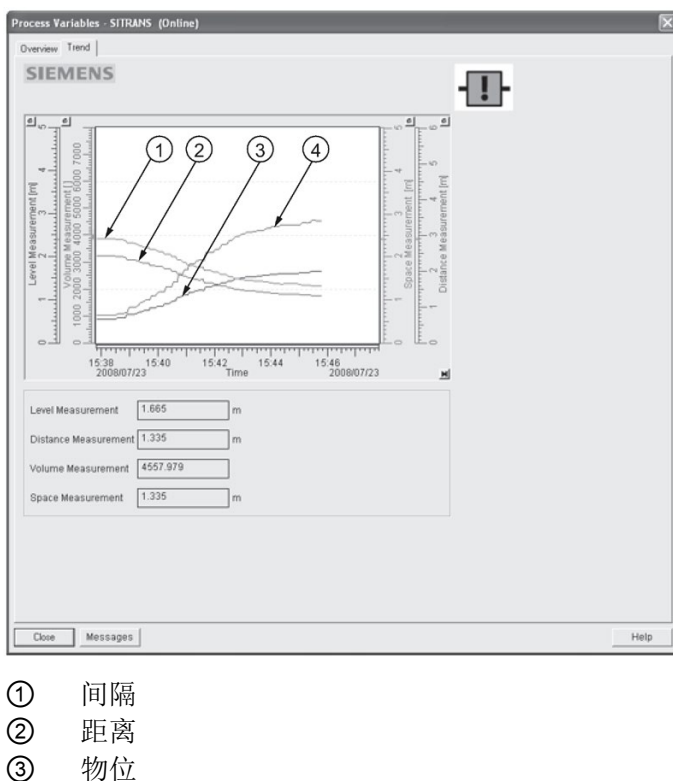

④ 体积

7.1 通过 SIMATIC PDM 操作

# <span id="page-95-0"></span>7.1.6.17 设备状态

打开菜单"视图 - 设备状态"(View - Device Status) 可查看"诊断"、"设备状态"、"硬件/固件 (HW/FW) 状态"以及"维护状态"。

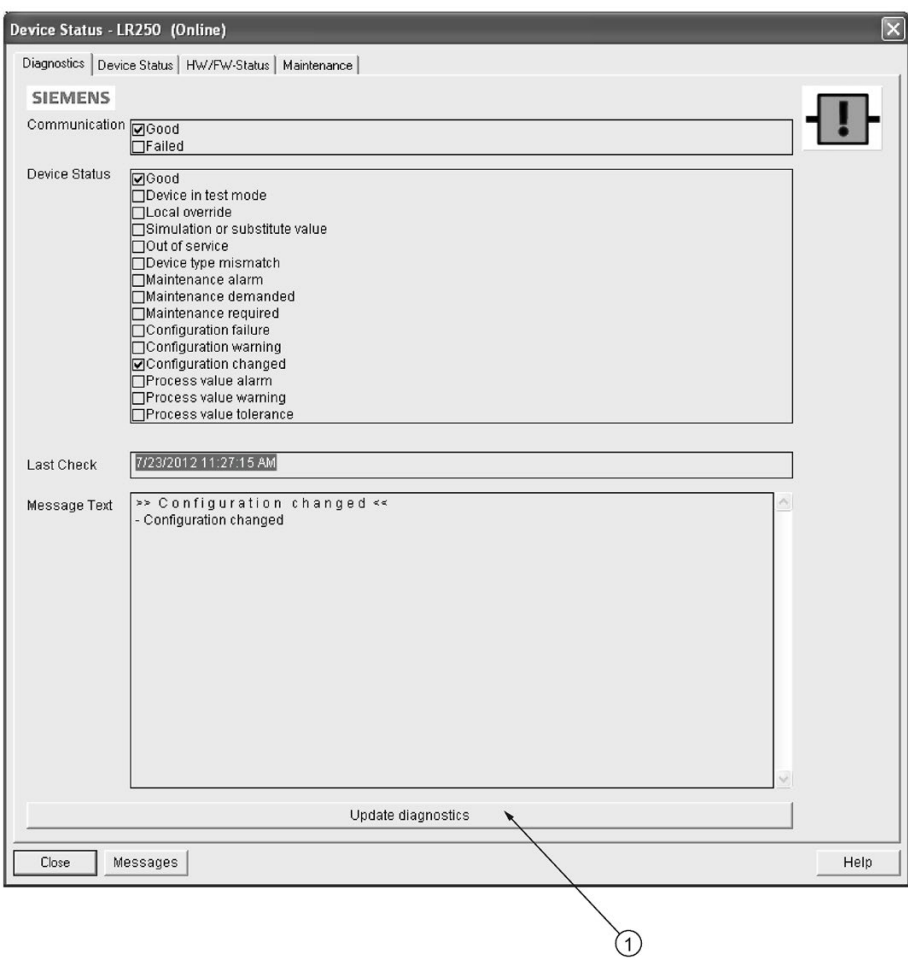

## ① 更新诊断

在"诊断"(Diagnostics) 窗口中,单击"更新诊断"(Update diagnostics) 可更新诊断信息并刷新链接图标。

## 7.1.6.18 更新

打开菜单"视图-更新"(View-Update) 可刷新屏幕。

## <span id="page-96-0"></span>7.1.6.19 安全

密码选项可保护安全和通信控制参数不会受到维护用户的修改。

打开项目时, "用户"(User) 对话窗口将提供两个选项: 维护人员或专家。 如果已设置密码,则在不使用密码的情况下无法以专家的身份打开项目。 维护用户可在不使用密码的情况下打开项目,但不能访问安全和通信控制参数。

1. 打开项目, 双击设备图标, 然后在"用户"(User) 窗口中选择"专家"(Specialist)。

- 2. 打开"选项 设置"(Options Settings) 菜单, 然后单击"密码"(Password) 选项卡。
- 3. 输入新密码, 然后在"确认"(Confirmation) 窗口中重新输入新密码。 单击"确定"(OK)。

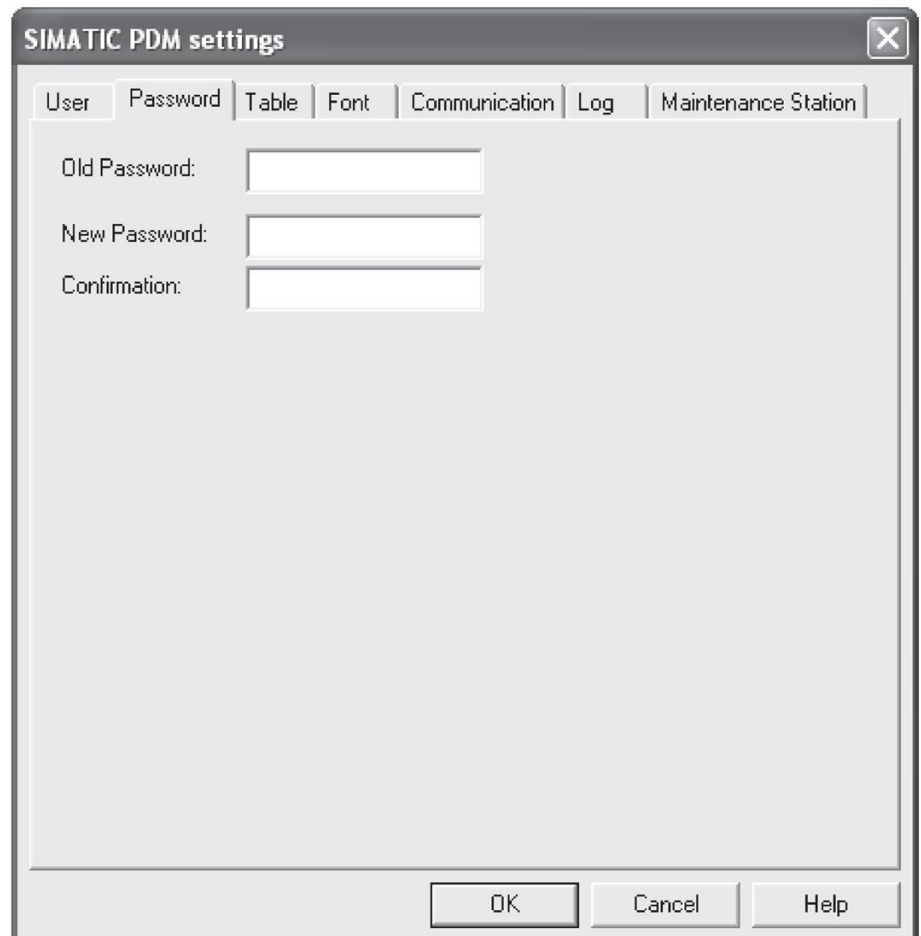

7.2 通过 AMS 设备管理器操作

# 7.2 通过 AMS 设备管理器操作

AMS 设备管理器是监控设备的过程值、报警和状态信号的软件包。 如需了解有关使用 AMS 设备管理器的详细信息,请查阅操作说明或在线帮助。 如需了解更多信息,请访问:

Emerson [\(http://www.emersonprocess.com/AMS/\)](http://www.emersonprocess.com/AMS/)

可从我们的网站下载"使用 AMS 设备管理器设置 Siemens HART 设备的应用指南": 过程自动化 [\(www.siemens.com/processautomation\)](http://www.siemens.com/processautomation)

## 7.2.1 AMS 设备管理器中的功能

#### 说明

当设备处于编程模式时,输出将保持固定,并且不会响应设备中的更改。

## 7.2.1.1 AMS 功能概述

AMS 设备管理器可用于监控设备的过程值、报警和状态信号。 用户可通过其显示、比较、调整、验证和仿真过程设备数据。

其参数分为以下三个功能组,用于对设备进行组态和监视:

- 组态/设置
- 设备诊断(只读)
- 过程变量(只读)

更多详细信息,请参见 AMS [菜单结构](#page-114-0) (页 [113\)](#page-114-0)中的图表, 以及使用 AMS [设备管理器更改参数设置](#page-104-0) (页 [103\)](#page-104-0)。 AMS 设备管理器的菜单结构与 LCD 的菜单结构几乎完全相同。

7.2 通过 AMS 设备管理器操作

### 7.2.1.2 AMS 设备管理器的特性

雷达设备中的图形界面使监视和调整变得更轻松。

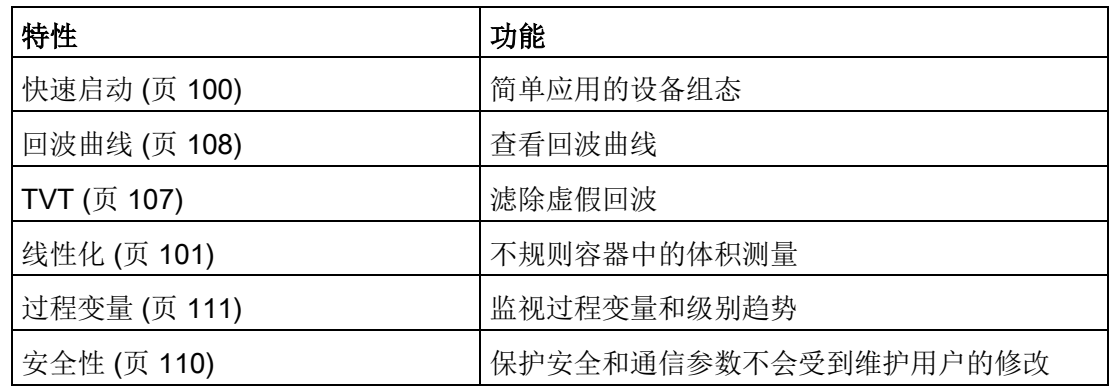

### 7.2.1.3 电子设备描述 (EDD)

EDD 涉及设备的类型、组态软件的版本以及所采用的协议。 针对已安装的 AMS 版本,选择 LR250 AMS EDD。 可以从我们的网站下载 EDD,请参见产品主页 [\(http://www.siemens.com/LR250\)](http://www.siemens.com/LR250)。

LR250 的 HART EDD 支持 AMS 设备管理器版本 9.5。 该 EDD 还支持 AMS 版本 9.0 和 10.1。 此外,网站上还提供了应用指南,详细介绍了如何在 AMS 版本 11.5 及更高版本中使用 Hart 通信基金会 EDD。 其中并未提供装有 AMS 版本 10.5 至 11.1 的 LR250 的 EDD。

请登录产品页面获取更新 EDD 及应用指南。

### 7.2.1.4 组态新设备

- 1. 请登录我们的网站检查,确保您拥有最新的 EDD。 产品主页 [\(http://www.siemens.com/LR250\)](http://www.siemens.com/LR250) 请跳转至"支持 > 软件下载"(Support > Software Downloads), 如果需要, 下载最新的 EDD。 将文件保存到计算机,然后将压缩文件解压到便于访问的位置。
- 2. 启动"AMS 设备管理器 添加设备类型"(AMS Device Manager Add Device Type),浏览到已解压的 EDD 文件并加以选择。

7.2 通过 AMS 设备管理器操作

## <span id="page-99-0"></span>7.2.1.5 启动

1. 启动 AMS 设备管理器。 可以从我们的网站下载"使用 AMS 设备管理器设置 HART 设备的应用指南": 产品主页 [\(http://www.siemens.com/LR250\)](http://www.siemens.com/LR250)

2. 在"设备连接视图"(Device Connection View)

中,右键单击设备图标并选择"扫描设备"(Scan Device), 从设备上传参数。

3. 双击设备图标打开"启动屏幕"。

"启动屏幕"显示设备标识详细信息,屏幕左侧有导航窗口。

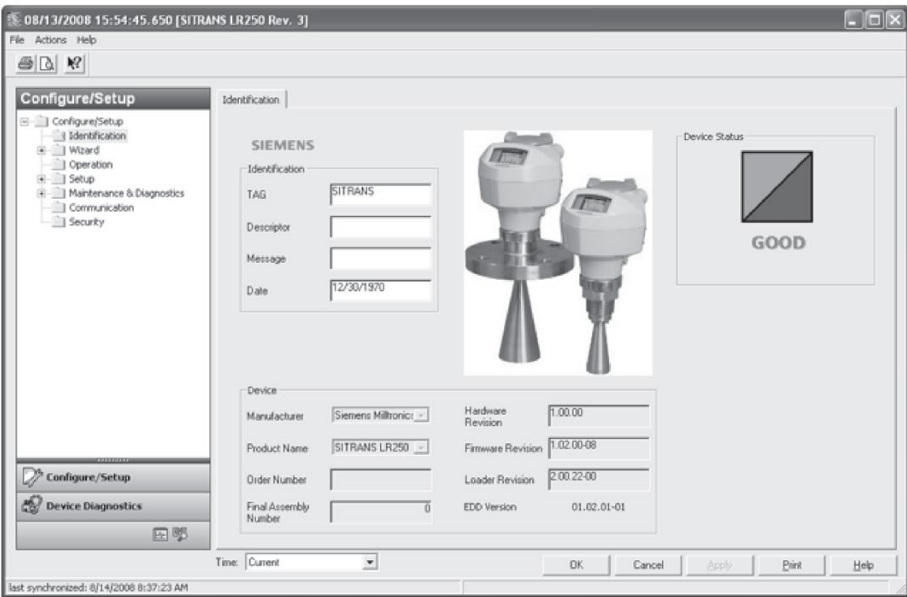

#### 主复位

## 说明

设备地址(5.1.)保持不变,如果远程(通过 AMS、PDM、DTM、FC375)发送复位命令,但如果通过 HMI 发送复位命令,则复位为 0。

- 导航到"组态/设置 > 操作"(Configure/Setup > Operation)
- 在"常规"(General) 字段中,单击"主复位"(Master Reset) 并接受"出厂默认设置"(Factory Defaults) 选项。

## 7.2.1.6 下拉菜单访问

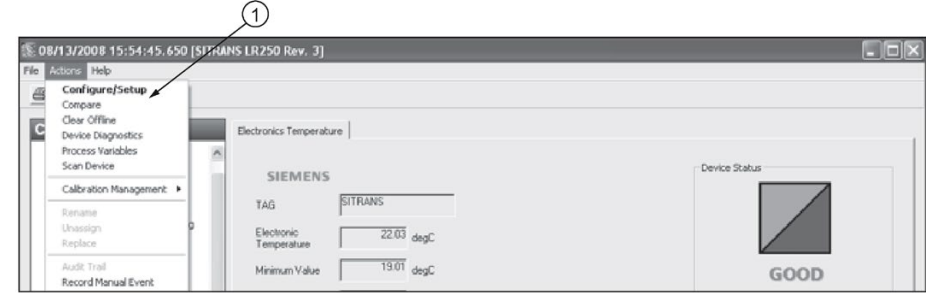

① "操作"(Action) 菜单项

"操作"(Actions) 中的下拉菜单提供了访问多种特性的替代方式。

## 扫描设备

- 打开菜单"操作 扫描设备"(Actions Scan Device)。
- "扫描设备"(Scan Device) 将从设备上传参数(同步参数)。

#### 7.2.1.7 设备组态

- 1. 导航至"组态/设置 > 操作"(Configure/Setup > Operation), 然后单击打开对话窗口。
- 2. 在"常规"(General) 字段中, 单击"主复位"(Master Reset), 执行复位为"出厂默认设置"(Factory Defaults) 操作。
- 3. 打开下拉菜单"操作 扫描设备"(Actions Scan Device) 使参数同步(将参数从设备上传到 AMS)。
- 4. 通过"快速启动向导"组态设备。

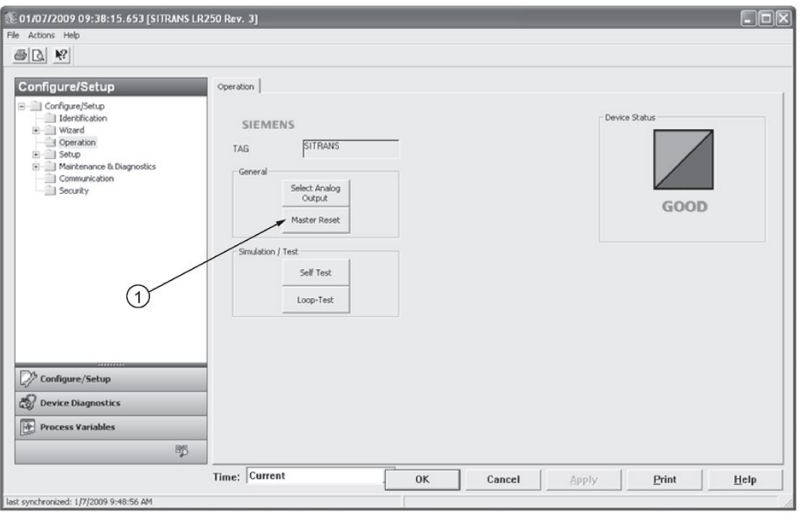

7.2 通过 AMS 设备管理器操作

## <span id="page-101-0"></span>7.2.1.8 通过 AMS 设备管理器访问"快速启动向导"

#### 说明

- 如果已在之前的应用中使用设备,则在运行"快速启动向导"前应恢复为出厂默认设置。 请参[见主复位](#page-99-0) (页 [98\)](#page-99-0)。
- 显示的对话框的布局可能根据计算机监视器的分辨率设置而有所变化。
- 在各个步骤中,可以接受默认值而不做任何修改,然后单击下一步继续操作。
- 如果更改了参数, 则需在"快速启动"(Quick Start) 窗口中单击"应用"(Apply) 以将新值写入设备。
- 若要更新所有设备参数, 则单击"确定"(OK), 然后关闭 AMS。

"向导"提供了 5 步的快速启动过程,用于组态简单应用的设备。

#### 快速启动

### 第1步-标识

- 1. 导航到"组态/设置 > 向导 > 快速启动"(Configure/Setup > Wizards > Quick Start)。
- 2. 单击"第 1 步"(Step 1)。
- 3. 可以接受默认值而不做任何修改。 ("描述"(Description)、"消息"(Message) 和"安装日期"(Installation Date) 字段可以留空。) 必要时可进行更改,然后单击"应用"(Apply)。

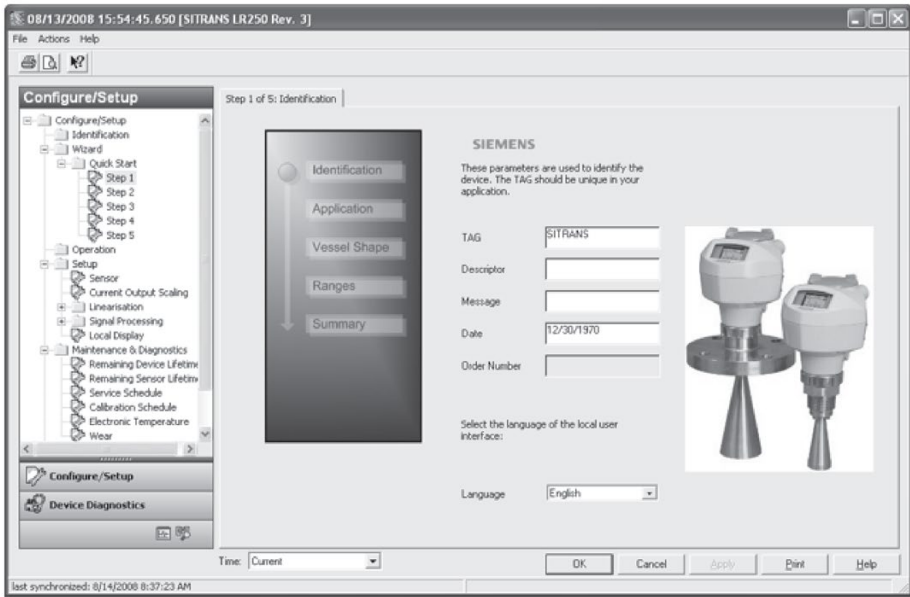

### 第2步-应用

- 1. 单击"第 2 步"(Step 2)。
- 2. 选择应用类型("物位/容器"(Level/vessel)、"物位/导波管"(Level/stillpipe)、"物位/旁通 管"(Level/bypass pipe)、"体积/容器"(Volume/vessel)、"体积/导波管"(Volume/stillpipe) 或"体积/旁通管"(Volume/bypass pipe))及物料("液体"(Liquid) 或"低介电常数液体"(Low dielectric liquid))。
- 3. 单击"应用"(Apply)。

#### 第 3 步 – 容器形状

- 1. 单击"第 3 步"(Step 3)。
- 2. 选择预定义的容器形状。 要描述更复杂的形状,请参[见线性化](#page-102-0) (页 [101\)](#page-102-0)。
- 3. 单击"应用"(Apply)。

#### 第4步-范围

- 1. 单击"第 4 步"(Step 4)。
- 2. 如有需要,可更改单位(默认为米)。
- 3. 设置高校准点和低校准点。
- 4. 要将物位读数转换为体积读数,需输入"最大体积"(Maximum Volume) 值。
- 5. 如果所选容器两端为抛物线形,则需设置尺寸 A 和 L。

#### 6. 单击"应用"(Apply)。

#### 第 5 步 – 汇总

检查参数设置,单击"取消"(Cancel) 可中止操作,单击"应用"(Apply) 将向设备传送相应值。

### <span id="page-102-0"></span>线性化

用户可以使用线性化特性定义更复杂的容器形状,并在已知相应体积的情况下输入多达 32 个物位断点。 必须输入 100% 和 0% 的物位对应的值。 断点可从上到下排列,也可从下到上排列。

7.2 通过 AMS 设备管理器操作

#### 通过快速启动向导使用线性化

导航到"组态/设置 > 向导 > 快速启动"(Configure/Setup > Wizards > Quick Start)。 在"第1步-标识"(Step 1-Identification) 中,执行所需更改并单击"应用"(Apply)。 在"第2步-应用"(Step 2-Application) 中,选择任一物位应用并选择液体物料。 在"第 3 步 – 容器形状"(Step 3 – Vessel Shape) 中,选择容器形状选项"线性化表格"(Linearization Table)。

在"第4步-范围"(Step 4 - Ranges) 中, 输入最大体积值。

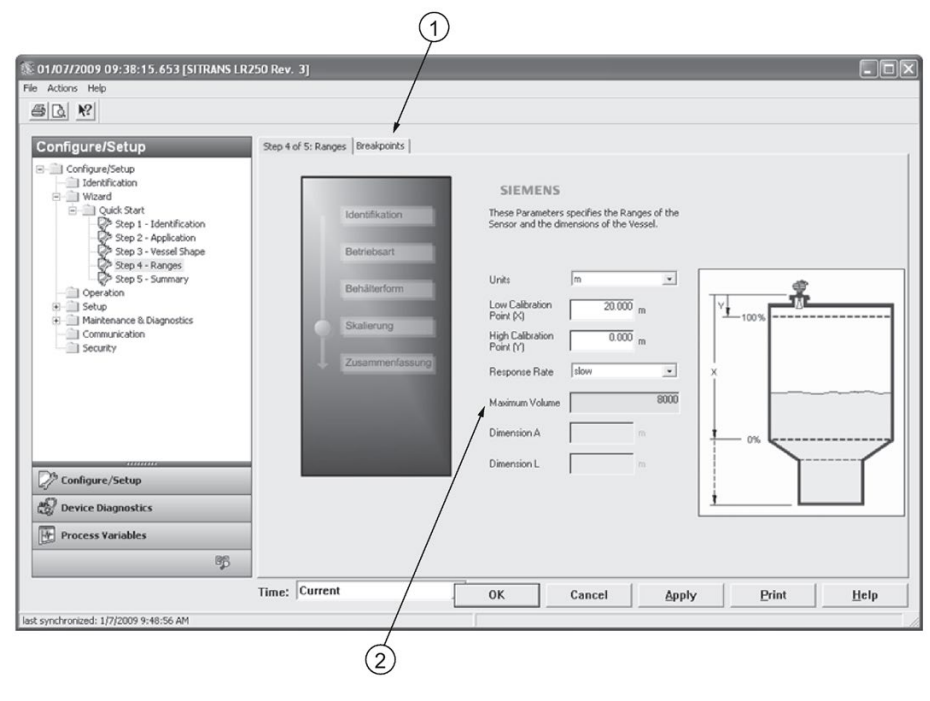

① 断点

- ② 最大体积
- 1. 单击"断点"(Breakpoints) 选项卡, 输入最多 32 个断点的物位和体积值。
- 2. 导航到"组态/设置 > 设置 > 线性化"(Configure/Setup > Setup > Linearization), 单击"特性"(Characteristic) 预览容器断点的特性曲线。 (即使未输入所有断点,仍可正常进行转换,但只有在输入了所有断点的情况下,才 能正确显示曲线。)
- 3. 在"第 5 步 汇总"(Step 5 Summary) 中检查参数值。 单击步骤菜单可返回相应步骤并修改其中的值,也可单击其它菜单退出"快速启动"(Qui ck Start)。

### <span id="page-104-0"></span>使用 AMS 设备管理器更改参数设置

### 说明

有关参数的完整列表,请参[见参数引用](#page-122-0) (页 [121\)](#page-122-0)。 有关下面列出的参数的更多详细说明,请参见参考页面。

- 1. 调整"组态/设置"(Configure/Setup) 视图中参数值字段中的参数值,然后单击"应用"(Apply) 将新值写入设备。 参数字段将显示为黄色,直到值已写入设备。
- 2. 若要更新所有参数并退出 AMS, 则单击"确定"(OK)。

#### 操作

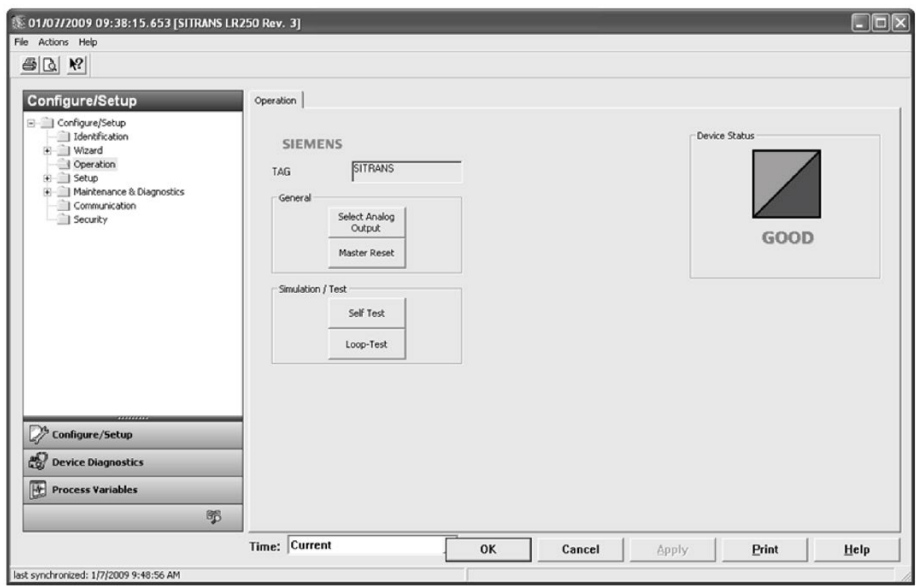

导航至"组态/设置 > 操作"(Configure/Setup > Operation), 单击"操作"(Operation) 打开对话窗口访问:

#### 常规操作 (General)

- 选择模拟量输出 [请参[见选择模拟量输出](#page-91-0) (页 [90\)](#page-91-0)]
- 主复位 [请参[见主复位](#page-92-0) (页 [91\)](#page-92-0)]

#### 仿真/测试 (Simulation/Test)

- 自测 [请参[见自测](#page-91-1) (页 [90\)](#page-91-1)]
- 回路测试 [请参[见回路测试](#page-91-2) (页 [90\)](#page-91-2)]

7.2 通过 AMS 设备管理器操作

## 设置

## 说明

有关下面列出的参数的更多详细说明,请参见参考页面。

#### 传感器

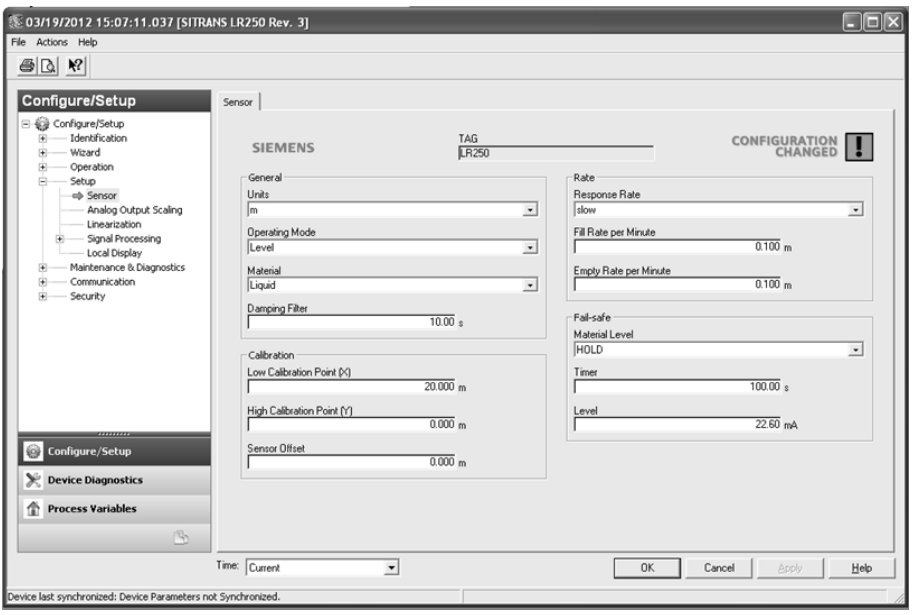

导航到"组态/设置 > 设置"(Configure/Setup > Setup),单击"传感器"(Sensor) 访问:

#### 常规 (General) [请参见传感器 (2.2.)]

- 单位 (Units)
- 操作模式 (Operating Mode)
- 物料 (Material)
- 阻尼滤波器 (Damping Filter)

### 校准 (Calibration) [请参见校准 (2.3.)]

- 低校准点 (Low Calibration Point)
- 高校准点 (High Calibration Point)
- 传感器偏移 (Sensor Offset)

## 速率 (Rate) [请参见速率 (2.4.)]

- 响应速率 (Response Rate)
- 每分钟的加料速率 (Fill Rate per Minute)
- 每分钟的出料速率 (Empty Rate per Minute)

## 故障安全 (Fail-safe) [请参见故障安全 (2.5.)]

- 料位 (Material level)
- 定时器 (Timer)
- 物位 (Level)

## 模拟量输出标定

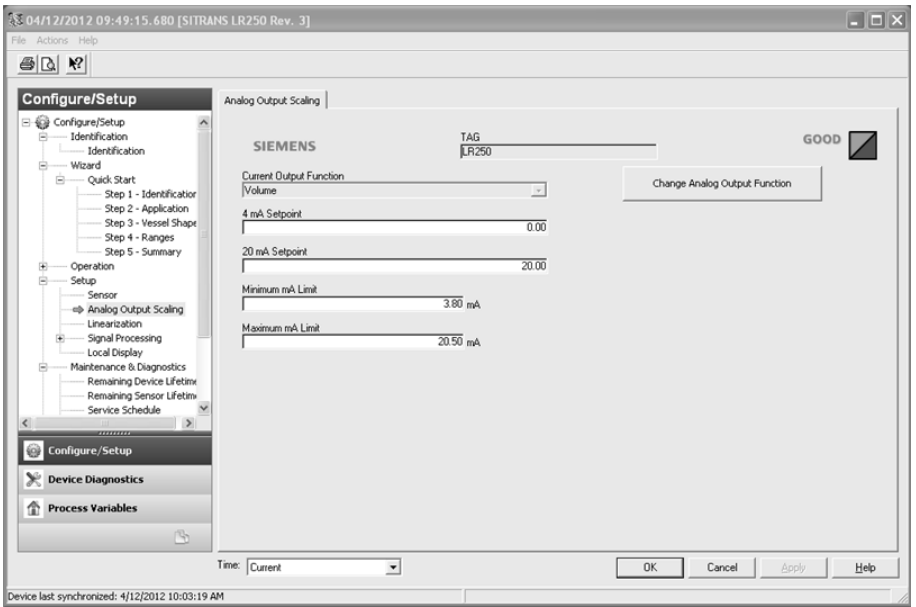

导航到"组态/设置 > 设置"(Configure/Setup > Setup), 单击"模拟量输出标定"(Analog Output Scaling) 访问:

模拟量输出标定 (Analog Output Scaling) [请参见模拟量输出标定 (2.6.)]

- 电流输出对应参数 (Current Output Function)
- 4 mA 设定值 (4 mA Setpoint)
- 20 mA 设定值 (20 mA Setpoint)
- 最小电流 (mA) 限制 (Minimum mA Limit)
- 最大电流 (mA) 限制 (Maximum mA Limit)

7.2 通过 AMS 设备管理器操作

## 信号处理

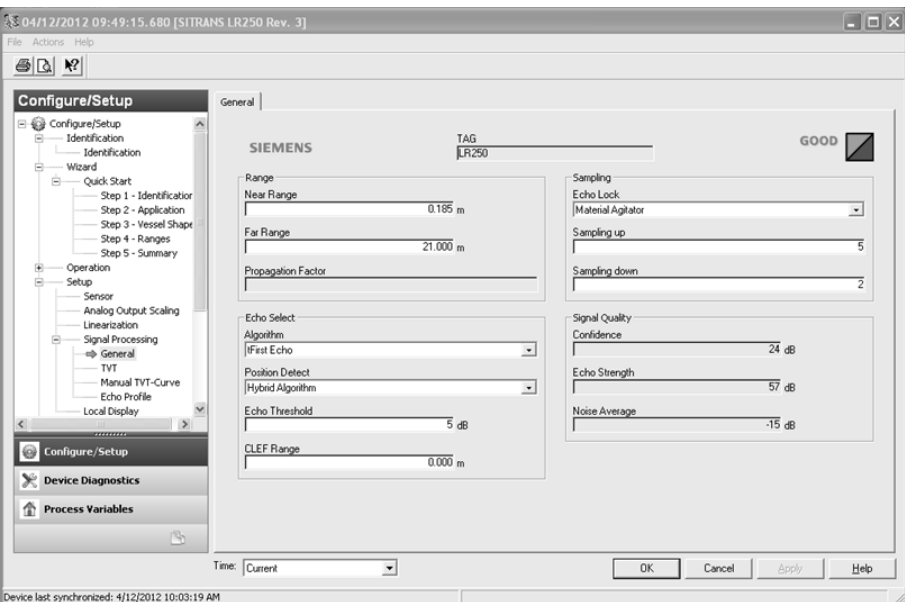

## 常规操作 (General)

导航到"组态/设置 > 设置 > 信号处理"(Configure/Setup > Setup > Signal Processing), 单击"常规"(General) 访问:

范围 (Range) [请参见信号处理 (2.8.)]

- 近距范围 (Near Range)
- 远距范围 (Far Range)
- 传播因数 (Propagation Factor)

## 回波选择 (Echo Select) [请参见回波选择 (2.8.4.)]

- 算法 (Algorithm)
- 位置检测 (Position Detect)
- 回波阈值 (Echo Threshold)
- CLEF 范围 (CLEF Range)

## 采样 (Sampling) [请参见采样 (2.8.5.)]

- 回波锁定 (Echo Lock)
- 上采样 (Sampling Up)
- 下采样 (Sampling Down)
# 信号质量 (Signal Quality)

- 置信度 (Confidence)
- 回波强度 (Echo Strength)
- 平均噪声 (Noise Average)

# TVT

修改 TVT 以滤除虚假回波。 请参[见自动虚假回波抑制](#page-251-0) (2.8.7.1.) (页 [250\)](#page-251-0)。

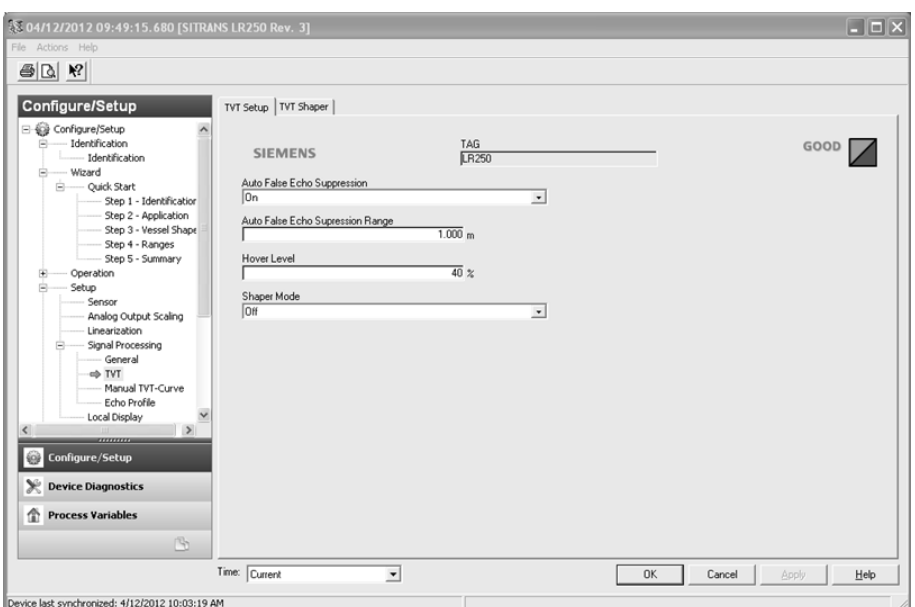

导航到"组态/设置 > 设置> 信号处理"(Configure/Setup > Setup> Signal Processing), 单击 TVT。 单击两个选项卡之一访问下面列出的参数:

# TVT 设置 (TVT Setup) [请参见 TVT 设置 (2.8.7.)]

- 自动虚假回波抑制 (Auto False Echo Suppression)
- 自动虚假回波抑制范围 (Auto False Echo Suppression Range)
- 初始位置 (Hover Level)
- 整形器模式 (Shaper Mode)

# TVT 整形器 (TVT Shaper)

● 整形器断点 1 至 40。(开启 TVT 设置/整形器模式以激活。)

#### 手动 TVT 曲线 (Manual TVT Curve)

显示 TVT 整形器修改的效果。 导航到"组态/设置 > 设置> 信号处理"(Configure/Setup > Setup> Signal Processing), 单击"手动 TVT 曲线"(Manual TVT curve)。

## 回波曲线

- 导航到"组态/设置 > 设置> 信号处理"(Configure/Setup > Setup> Signal Processing),单击"回波曲线"(Echo Profile)。
- 选择"标准"(Standard) 操作以快速显示。

## 本地显示

导航到"组态/设置 > 设置 > 本地显示"(Configure/Setup > Setup > Local display) 访问:

- 语言 (Language)
- LCD 快速模式 (LCD Fast Mode) [请参见 LCD 快速模式 (4.9.)]
- LCD 对比度 (LCD Contrast) [请参见 LCD 对比度 (4.10.)]

# 7.2.2 维护和诊断

导航到"维护和诊断"(Maintenance & Diagnostics) 访问:

剩余设备寿命 (Remaining Device Lifetime) [请参见剩余设备寿命 (4.2.)]

- 寿命(预期) (Lifetime (expected))
- 运行时间 (Time in Operation)
- 剩余寿命 (Remaining Lifetime)
- 激活提醒 (Activation of Reminders)
- 寿命结束前的提醒 1 (需要) (Reminder 1 before Lifetime (Required))
- 寿命结束前的提醒 2 (迫切需要) (Reminder 2 before Lifetime (Demanded))

# 剩余传感器寿命 (Remaining Sensor Lifetime) [请参见剩余传感器寿命 (4.3.)]

- 寿命 (预期) (Lifetime (expected))
- 运行时间 (Time in Operation)
- 剩余寿命 (Remaining Lifetime)
- 激活提醒 (Activation of Reminders)
- 寿命结束前的提醒 1 (需要) (Reminder 1 before Lifetime (Required))
- 寿命结束前的提醒 2 (迫切需要) (Reminder 2 before Lifetime (Demanded))

# 保养时间表 (Service Schedule) [请参见保养时间表 (4.4.)]

- 保养间隔 (Service Interval)
- 自上次保养以来的时间 (Time Since Last Service)
- 距下次保养的时间 (Time Until Next Service)
- 激活提醒 (Activation of Reminders)
- 保养前的提醒 1 (需要) (Reminder 1 before Service (Required))
- 保养前的提醒 2 (迫切需要) (Reminder 2 before Service (Demanded))

# 校准时间表 (Calibration Schedule) [请参见校准时间表 (4.5.)]

- 校准间隔 (Calibration Interval)
- 自上次校准以来的时间 (Time Since Last Calibration)
- 距下次校准的时间 (Time Until Next Calibration)
- 激活提醒 (Activation of Reminders)
- 校准前的提醒 1 (需要) (Reminder 1 before Calibration (Required))
- 校准前的提醒 2 (迫切需要) (Reminder 2 before Calibration (Demanded))

# 电子装置温度 (Electronic Temperature)

- 电子装置温度 (Electronic Temperature)
- 最低值 (Lowest Value)
- 最高值 (Highest Value)

7.2 通过 AMS 设备管理器操作

## 损耗 (Wear)

- 通电天数 (Powered Days)
- 上电复位次数 (Poweron Resets)

有关更多详细信息,请参见通过 [SIMATIC PDM](#page-92-0) 访问"损耗" (页 [91\)](#page-92-0)。

# 7.2.3 通信

导航到"通信"(Communication) 读取下列信息:

标签;制造商 ID;设备 ID;产品 ID;设备版本;EDD 版本;通用命令版本

# 7.2.4 安全性

导航到"组态/设置 > 安全性"(Configure/Setup > Security) 访问:

远程访问 (Remote Access) [请参见远程访问 (6.1.)]

#### 说明

```
如果访问控制已更改为限制远程访问,则只能通过手持式编程器进行复位。
请参见访问控制 (6.1.1.)。
```
- 写保护(只读) (Write Protect (read only))
- 访问控制 (Access Control)

#### 本地访问 (Local Access) [请参见本地访问 (6.2.)]

- 本地写保护 (Local Write Protected)
- 解锁 PIN (PIN to Unlock)

另请参[见密码保护](#page-113-0) (页 [112\)](#page-113-0)。

# 7.2.5 设备诊断

单击导航窗口底部的"设备诊断"(Device Diagnostics) 访问:

## 设备状态 (Device Status)

硬件/固件状态 (Hardware/Firmware Status)

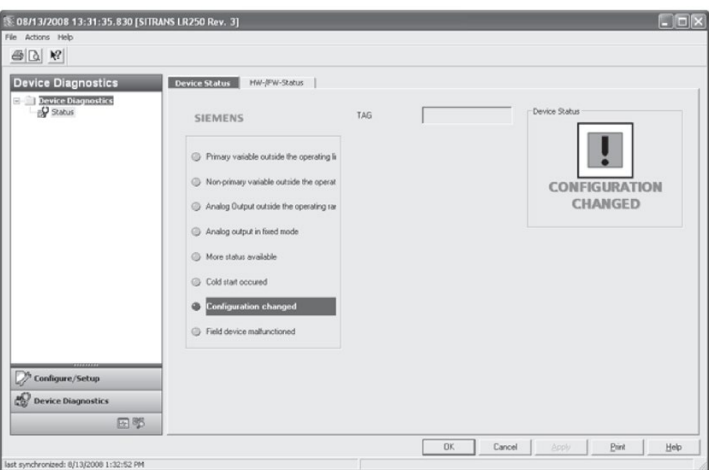

# 7.2.5.1 过程变量

要实时比较输出,请单击导航窗口底部的"过程变量"(Process Variables) 访问:

# 过程变量 (Process Variables)

- 值 (Values)(物位 (level)、体积 (volume)、间隔 (space)、距离 (distance))
- 模拟量输出 (Analog Output)
- 趋势视图 (Trend View)

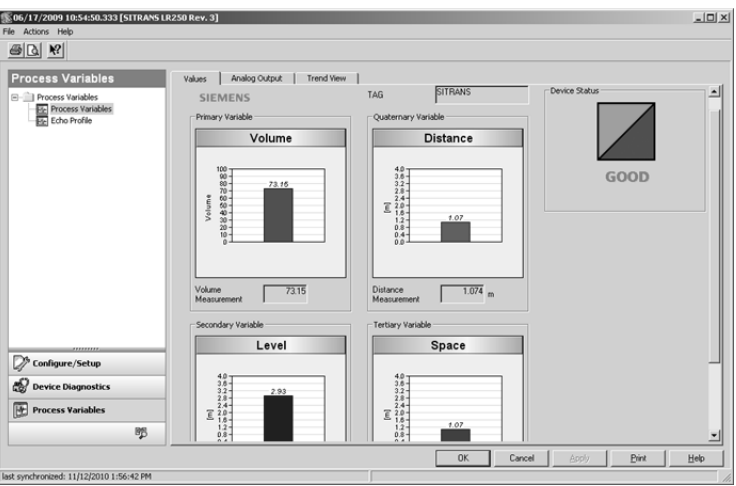

7.2 通过 AMS 设备管理器操作

#### 回波曲线

#### <span id="page-113-0"></span>7.2.5.2 密码保护

AMS 设备管理器管理员可将用户组态为需要密码。 推荐使用密码。 安装 AMS 设备管理器后应立即为"admin"用户名分配密码。

每个用户均被分配 AMS 设备管理器用户名和密码,需要在启动 AMS 设备管理器时输入。 可访问的功能取决于授予的权限级别。

#### 登录类型

● 标准登录、本地登录或域登录

标准用户可通过 AMS 设备管理器更改密码。 本地用户或域 Windows 用户无法使用 AMS 设备管理器更改密码,必须请求网络管理员更改密码。

# 7.2.5.3 用户管理器实用工具

AMS 设备管理器管理员使用 Server Plus Station 上的用户管理器实用工具分配用户名、密码和权限。 只有拥有 AMS 设备管理器系统管理权限的用户才能登录用户管理器。

#### 组态新用户/编辑现有用户:

1. 从 Windows 任务栏中选择: "开始 > AMS 设备管理器 > 用户管理器"(Start > AMS Device Manager > User Manager)。

2. 在"用户管理器"(User Manager) 窗口中单击"添加用户"(Add User)。

通过"添加用户向导"(Add User Wizard) 对话框可以:

- 选择用户类型, 即标准(AMS 设备管理器)或 Window 用户。
- 输入用户名和密码并设置权限
- 编辑现有用户

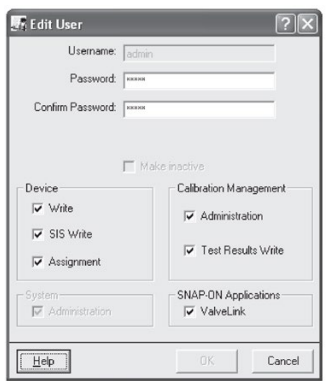

7.2 通过 AMS 设备管理器操作

# 7.2.6 AMS 菜单结构

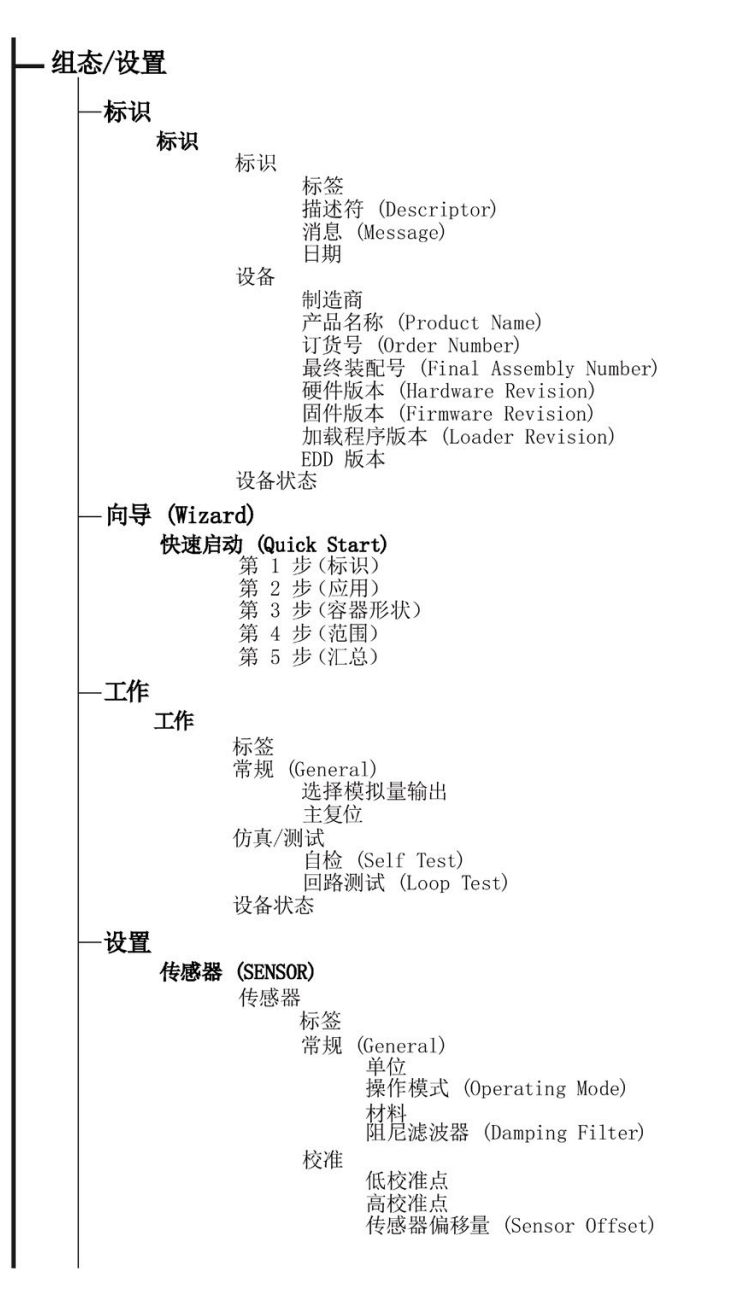

# 远程操作

7.2 通过 AMS 设备管理器操作

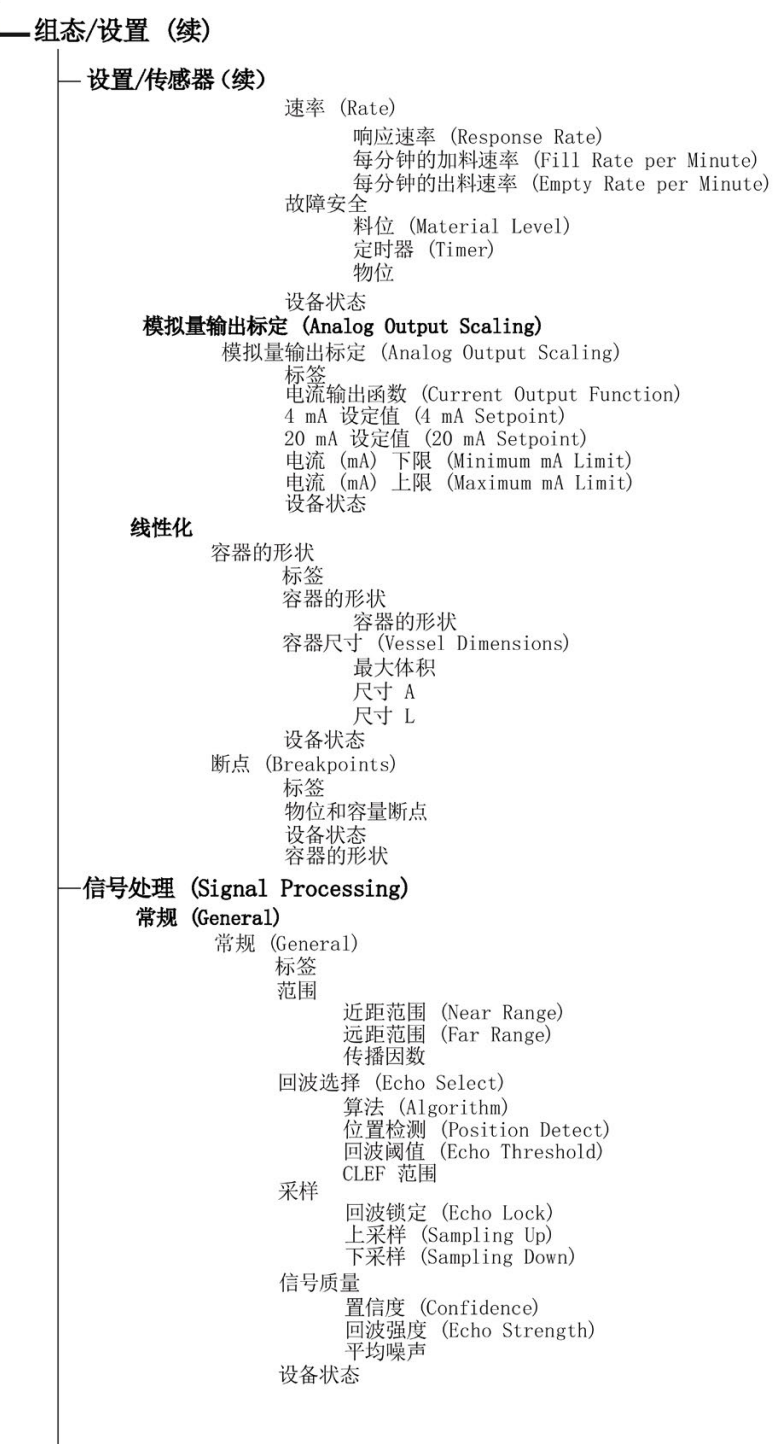

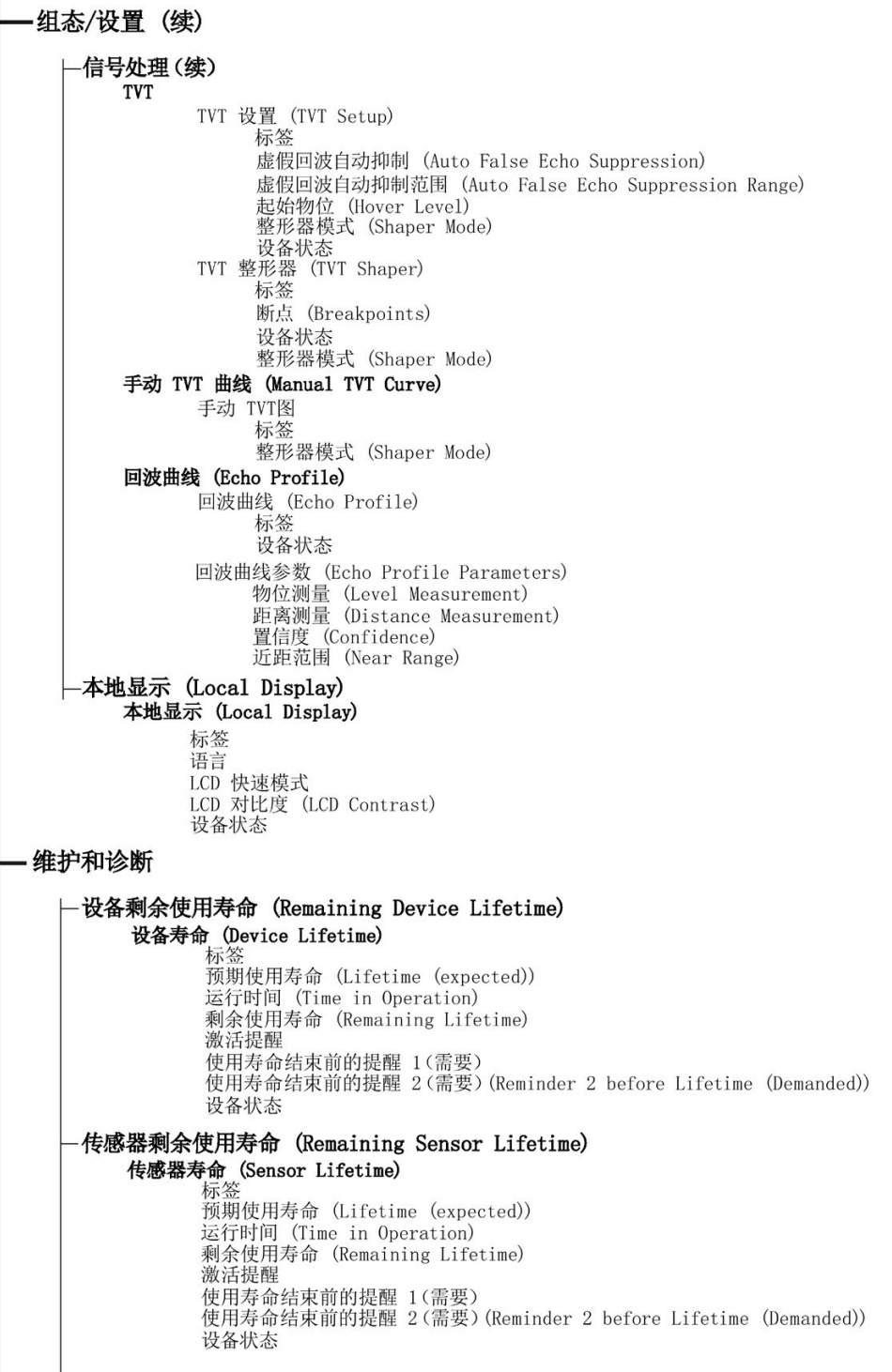

远程操作

7.2 通过 AMS 设备管理器操作

·维护和诊断(续) 保养时间表 (Service Schedule) 保养时间表 (Service Schedule) 距下次保养的时间 激活提醒 (Activation of Reminders) 保养前的提醒 1(需要) 保养前的提醒 2(迫切需要) (Reminder 2 before Service (Demanded)) 设备状态 校准时间表 (Calibration Schedule) 校准时间表 (Calibration Schedule) 自上次校准以来的时间 距下次校准的时间 激活提醒 校准前的提醒 1(需要) (Reminder 1 before Calibration (Required)) 校准前的提醒 2(要求)(Reminder 2 before Calibration (Demanded)) 设备状态 电子装置温度 电子装置温度 标签<br>电子装置温度 最低值 最高值 (Highest Value) 设备状态 磨损 (Wear) 磨损 (Wear) 标签 上电天数 上电复位次数 (Poweron Resets) 设备状态 通信 通信 通信 标签 制造商 ID (Manufacturer's ID)<br>设备 ID (Device ID) 产品 ID (Product ID) ) an 's 'crouder' in (Berision)<br>EDD 版本 (EDD Revision)<br>通用命令版本 (Universal Command Revision) 设备状态 数据安全 数据安全 远程访问 写保护 (Write protect) 访问控制 远程访问 本地写保护 解锁 PIN 码 设备状态

# 7.3 通过 FDT(现场设备工具)操作

FDT 是适合在多个设计用于调试和维护现场设备的软件包中使用的标准工具。 两款市售的 FDT 是 PACTware 和 Fieldcare。

FDT 在功能上与 PDM 非常相似。 有关更多详细信息,请参见通过 [SIMATIC PDM](#page-74-0) 操作 (页 [73\)](#page-74-0)。

- 要通过 FDT 组态现场设备, 您需要适合设备的 DTM (设备类型管理器)。
- 要通过 SIMATIC PDM 组态现场设备, 您需要适合设备的 EDD (电子设备描述)。

# 7.3.1 设备类型管理器 (DTM)

DTM 是一种"插入"FDT 的软件。 它含有与 EDD 相同的信息, 但 EDD 独立于操作系统。

# 7.3.2 SITRANS DTM

- SITRANS DTM 是由 Siemens 公司研发的一款 EDDL 解析器, 用于解析设备的 EDD。
- 要使用 SITRANS DTM 连接到设备,首先必须在系统中安装 SITRANS DTM, 然后安装为 SITRANS DTM 编写的设备 EDD。
- 可从 Siemens 服务与支持网站下载 SITRANS DTM。 转至服务与支持 [\(http://www.siemens.com/automation/service&support\)](http://www.siemens.com/automation/service&support),单击"产品支持"(Product Support),然后向下导航至"产品信息/自动化技术/传感器系统/过程仪表/软件和通信"(P roduct Information/Automation Technology/Sensor systems/Process Instrumentation/Software & Communications)。

# 7.3.3 设备 EDD

可以从我们的网站下载 SITRANS DTM 的 SITRANS LR250 HART EDD:

产品主页 [\(http://www.siemens.com/LR250\)](http://www.siemens.com/LR250).

请跳转到"支持 > 软件下载"(Support > Software Downloads)。

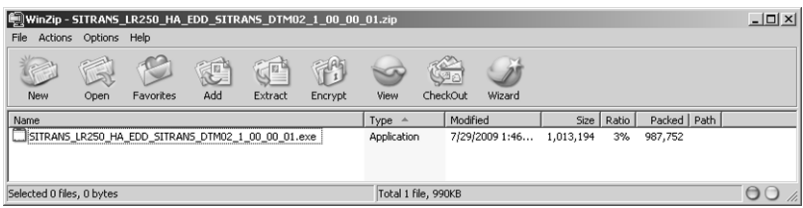

远程操作

7.3 通过 FDT(现场设备工具)操作

# 7.3.4 通过 FDT 组态新设备

通过 FDT 组态现场设备的全过程请参见应用指南,应用指南可从我们的网站上"支持> 应用指南"(Support > Application Guides) 中下载。

产品主页 [\(http://www.siemens.com/LR250\)](http://www.siemens.com/LR250)

## 远程操作

7.3 通过 FDT (现场设备工具) 操作

# 参数引用 2000 - 2000 - 2000 - 2000 - 2000 - 2000 - 2000 - 2000 - 2000 - 2000 - 2000 - 2000 - 2000 - 2000 - 2000 - <br>Settings and the settings and the settings and the settings and the settings and the settings are settings and

#### 说明

- 用于 SIMATIC PDM 和本地用户界面 (LUI) 的参数名称和菜单结构几乎完全相同。
- 除非明确说明,否则用星号 (\*) 指示参数表中的默认设置。
- 模式 国 在编程和测量模式之间切换。
- 要通过手持式编程器快速访问参数,请按下主页 回, 然后输入菜单编号, 例如: 2.2.1.
- 在导航模式下,箭头键 ( ) 按箭头方向导航菜单。
- 按向右键 → 可打开编辑模式或保存修改。

参数用名称标识,并组织成功能组。 有关图表,请参见 LCD [菜单结构](#page-284-0) (页 [283\)](#page-284-0)。 AMS 设备管理器的结构略有不同。

可通过手持式编程器访问的参数带有用括号括起来的设备菜单编号。 后面不带编号的参数仅可通过远程操作访问。

有关更多详细信息,请参见:

- 通过 [SIMATIC PDM](#page-74-0) (页 [73\)](#page-74-0) 操作
- 通过 AMS [设备管理器](#page-97-0) (页 [96\)](#page-97-0)操作

#### 快速启动 (1.)

其中的"向导"可指导您逐步完成设备组态、滤除虚假回波以及向可选显示屏上传和下载参 数和固件以轻松组态各种设备。

#### 快速启动向导 (1.1.)

在测量画面中,按两次向右箭可打开"快速启动向导"(Quick Start Wizard) 菜单。 选择一个向导, 按向右箭打开第一步, 然后按照说明进行操作。

#### 说明

请勿使用"快速启动向导"修改个别参数。 (只能在"快速启动"完成后进行定制)。

- 请参见通[过手持式编程器](#page-61-0) (页 [60\)](#page-61-0)访问"快速启动向导"。
- 请参见通过 [SIMATIC PDM](#page-74-0) (页 [73\)](#page-74-0) 访问"快速启动向导"。
- 请参见通过 AMS [设备管理器](#page-101-0) (页 [100\)](#page-101-0)访问"快速启动向导"。

# 设置 (2.)

## 说明

除非明确说明,否则用星号 (\*) 指示参数表中的默认设置。

设备 (2.1.)

#### 硬件版本 (2.1.1.)

对应于 SITRANS LR250 的电子硬件。

#### 固件版本 (2.1.2.)

对应于嵌入到 SITRANS LR250 中的固件。

## 加载程序版本 (2.1.3.)

对应于更新 SITRANS LR250 所用的软件。

#### 订购选项 (2.1.4.)

只读。 显示设备类型: 标准或符合 NAMUR NE 43。

#### 菜单超时 (2.1.5.)

如果未按下任何键, 在返回"测量"(Measurement) 视图之前, "时间"(Time) 菜单将保持显示状态。

## 传感器 (2.2.)

# 单位 (2.2.1.)

PV(主值)和 SV(二级传感器测量单位)。 设置高/低校准点时使用,并在 LCD 上和 PDM 中显示。

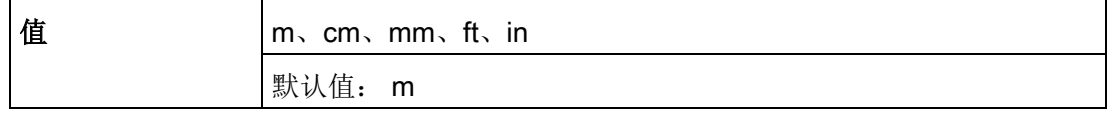

# 传感器模式 (2.2.2.)

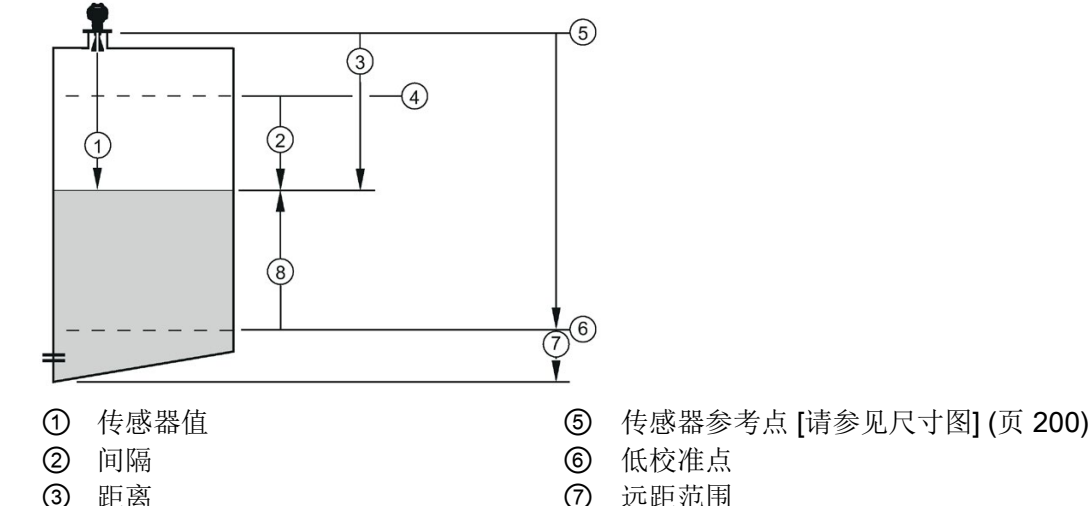

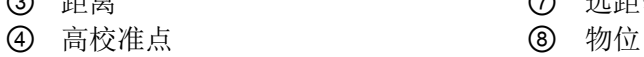

③ 距离 ⑦ 远距范围

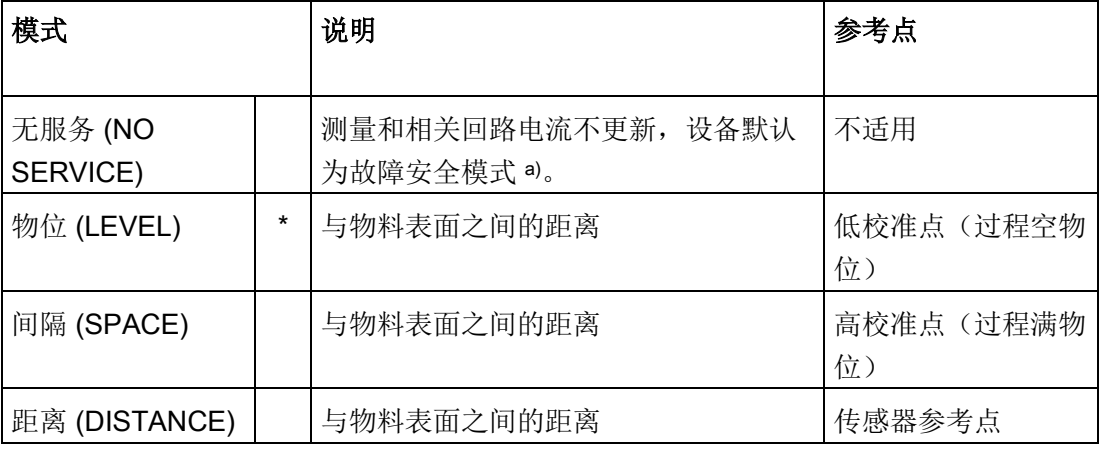

a) 有关更多详细信息, 请参见料位 (2.5.1.)。

# 物料 (2.2.3.)

通过更改以下一个或多个参数自动组态设备,使其在所选的应用类型下工作: 传播因数 (2.8.3.)、位置检测 (2.8.4.2.) 和/或 CLEF 范围 (2.8.4.4.)。

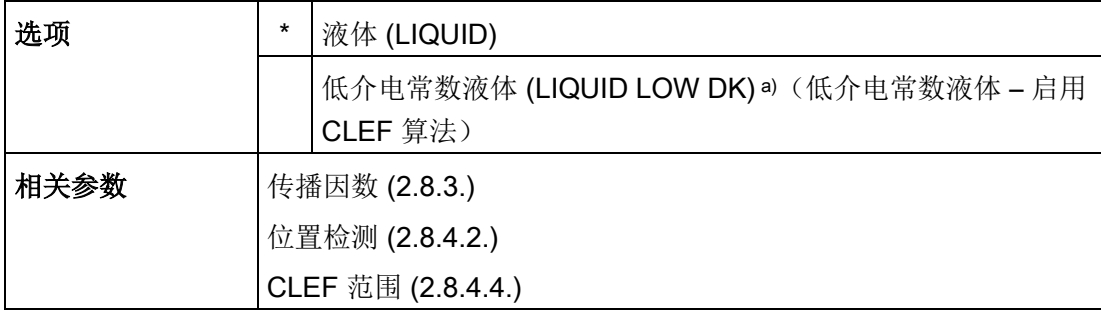

a)  $dK < 3.0$ 

您可以组态各个相关参数以满足特定应用。

## 阻尼滤波器 (2.2.4.)

阻尼滤波器的时间常数。 阻尼滤波器用于平滑物位突然变化时的响应。 该滤波器为指数滤波器,其工程单位始终为秒 [更多详细信息,请参[见阻尼](#page-254-0)(页[253\)](#page-254-0)。

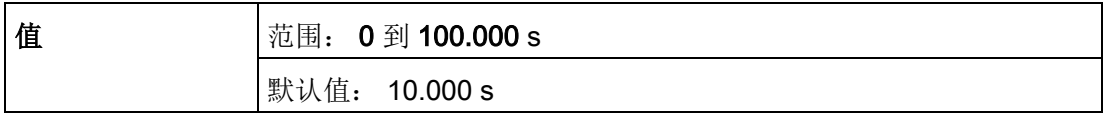

校准 (2.3.)

说明

推荐使用"快速启用向导"组态设备。

## 低校准点 (2.3.1.)

传感器参考点1) 到低校准点之间的距离。单位在单位(2.2.1.) 中定义。

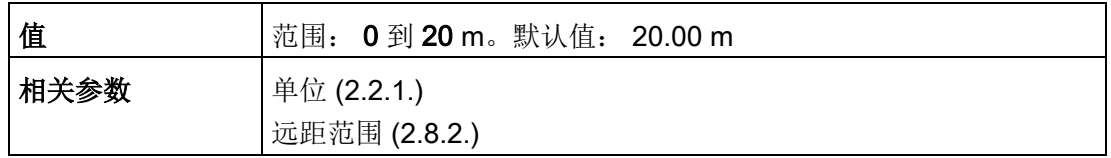

1) 物位测量的参考点,请参[见带延伸管的螺纹喇叭天线](#page-201-1) (页 [200\)](#page-201-1)[、带延伸管的法兰型喇叭天线](#page-206-0) (页 [205\)](#page-206-0)以[及法兰密封型天线\(](#page-212-0)3"/DN80/80A [或更大尺寸\)](#page-212-0) (页 [211\)](#page-212-0)。

#### 高校准点 (2.3.2.)

传感器参考点 1) 到高校准点之间的距离。 单位在单位 (2.2.1.) 中定义。

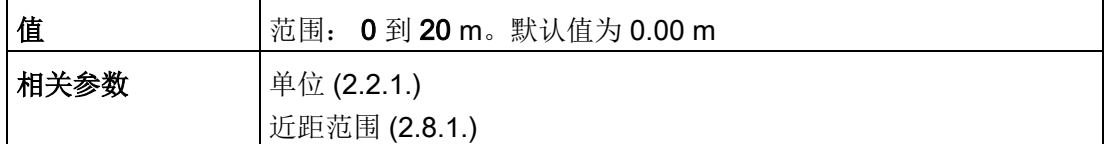

设置"高校准点"的值时,注意近距范围 (2.8.1.) 内将忽略回波。

1) 处理回波时产生的值,表示从传感器参考点到目标的距离。

[请参[见带延伸管的螺纹喇叭天线](#page-201-1) (页 [200\)](#page-201-1)[、带延伸管的法兰型喇叭天线](#page-206-0)

(页 [205\)](#page-206-0)以[及法兰密封型天线\(](#page-212-0)3"/DN80/80A 或更大尺寸) (页 [211\)](#page-212-0)]。

#### 传感器偏移 (2.3.3.)

可添加到传感器值1) 或从传感器值中减去的恒定偏移量,用于补偿偏移的传感器参考点。 (例如,添加厚垫片或减小支柱/安装短管的高度时。) 单位在单位 (2.2.1.) 中定义。

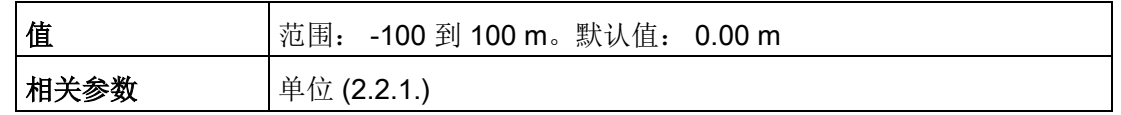

1) 处理回波时产生的值时,表示从传感器参考点到目标的距离,请参见**传感器模式**  $(2.2.2.)$ 

# 速率 (2.4.)

## 响应速率 (2.4.1.)

#### 说明

更改响应速率将复位每分钟的加料速率 (2.4.2.)、每分钟的出料速率 (2.4.3.) 以及阻尼滤波器 (2.2.4.)。

根据测量变化设置设备的反应速度。

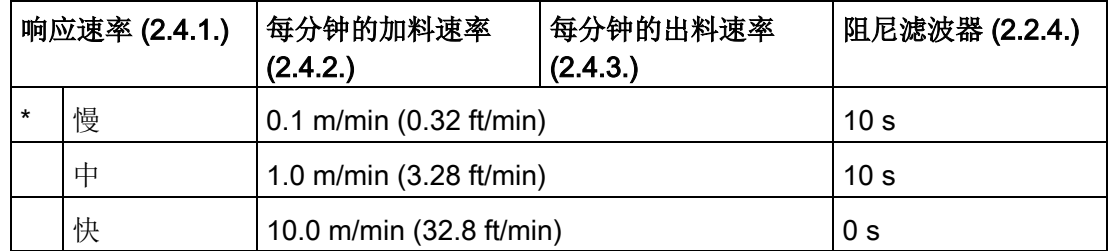

使用正好大于最大加料速率或出料速率(两者之中较快者)的设置。

# 每分钟的加料速率 (2.4.2.)

定义所报告的传感器值的最大允许减小速率。 可通过其调整 SITRANS LR250 对实际料位降低的响应。 只要响应速率发生改变,加料速率就会自动更新。

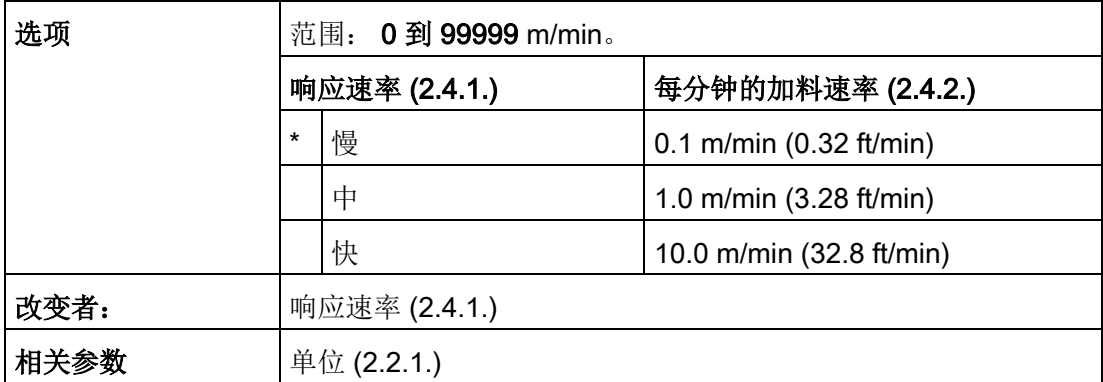

输入一个略大于容器最大加料速率的值(单位/分钟)。

传感器值是处理回波时产生的值,表示从传感器参考点到目标的距离。 请参见传感器模式 (2.2.2.) 中的插图。

## 每分钟的出料速率 (2.4.3.)

定义所报告的传感器值的最大允许增大速率。 调整 SITRANS LR250 对实际料位升高的响应。 只要响应速率发生改变,出料速率就会自动更新。

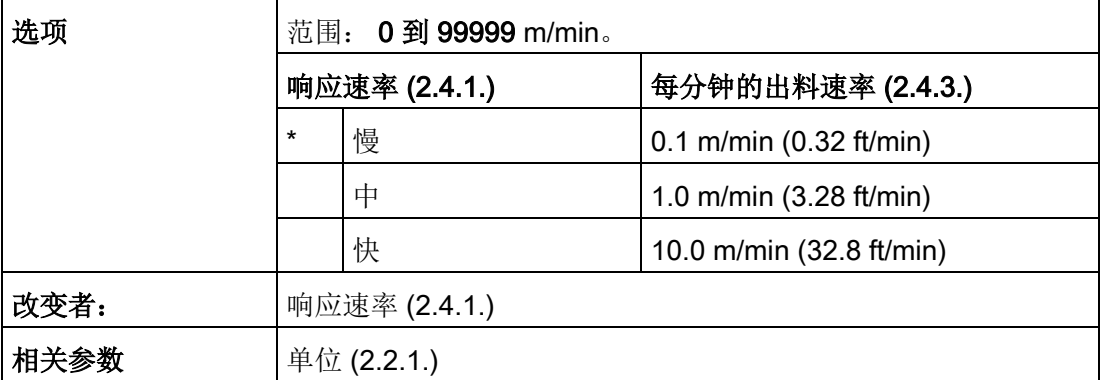

输入一个略大于容器最大出料速率的值(单位/分钟)。

传感器值是处理回波时产生的值,表示从传感器参考点到目标的距离。 请参见传感器模式 (2.2.2.) 中的插图。

# 故障安全 (2.5.)

# 说明

除非明确说明,否则用星号 (\*) 指示参数表中的默认设置。

料位 (2.5.1.)

## 说明

其默认设置取决于您的设备是标准设备还是符合 NAMUR NE 43 的设备。

当故障安全定时器到期时, 定义使用的电流 (mA) 输出。

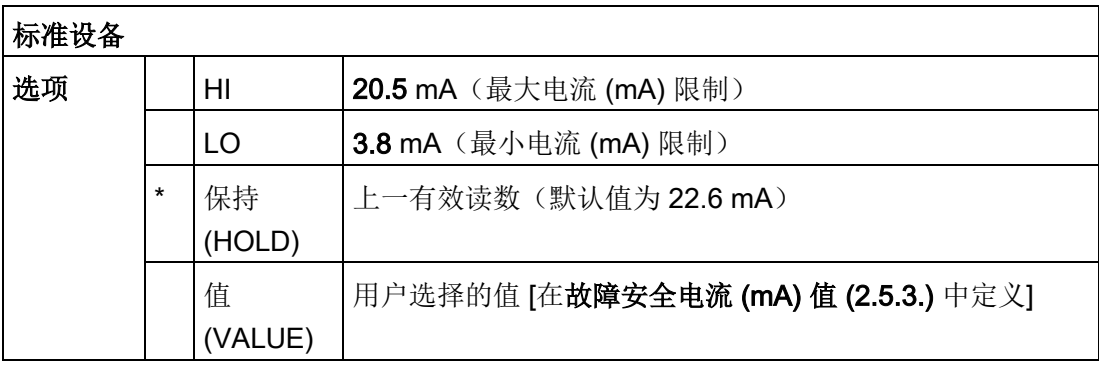

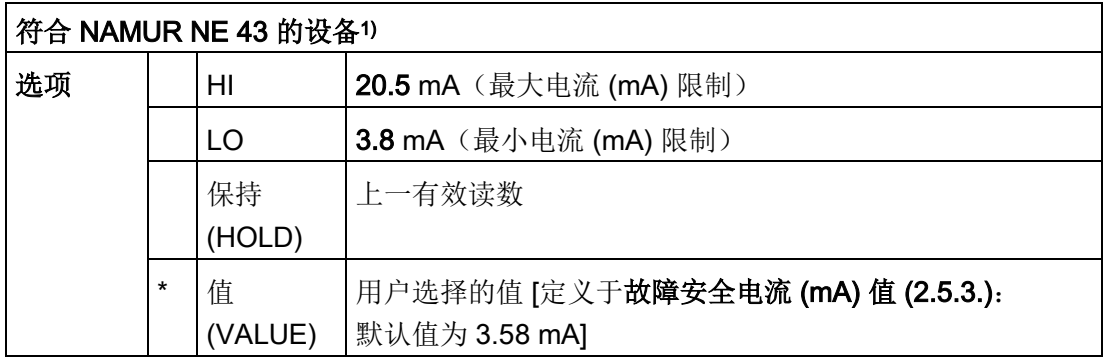

1) 可订购选项

# LOE 定时器 (2.5.2.)

## 说明

发生回波丢失时,料位 (2.5.1.) 确定故障安全定时器到期时要报告的料位。 有关详细信息,请参[见回波丢失](#page-256-0) (LOE) (页 [255\)](#page-256-0)。

设置自上一有效读数到报告故障安全物位所经过的时间。

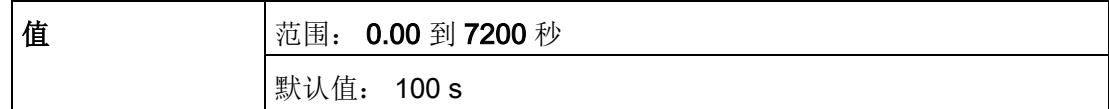

## 故障安全电流 (mA) 值 (2.5.3.)

## 说明

- 其默认设置取决于您的设备是标准设备还是符合 NAMUR NE 43 的设备。
- 料位 (2.5.1.) 必须设置为"值"(VALUE), 才能启用要报告的故障安全电流 (mA) 值。

用于当故障安全定时器到期时, 定义要报告的电流 (mA) 值。

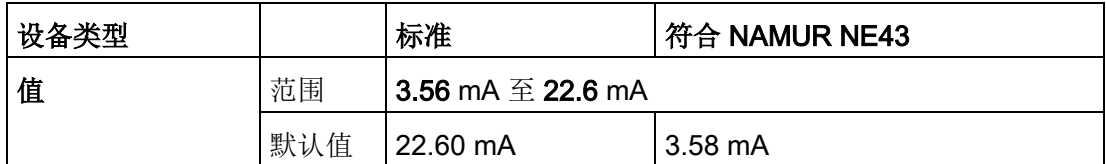

模拟量输出标定 (2.6.)

电流输出对应参数 (2.6.1.)

#### 说明

- 物位、间隔和距离的参考点各不相同。
- 当设备连接至 HART 网络时,更改电流输出函数需格外小心。 电流输出函数用于控制设备的主值和回路电流。
- 此外,电流输出函数同样会影响 HART 网络中的二级、三级和四级变量。

可设置为"物位"(Level)、"间隔"(Space)、"距离"(Distance) 或"体积"(Volume)。

(只有指定容器形状后设备才可以计算体积。)

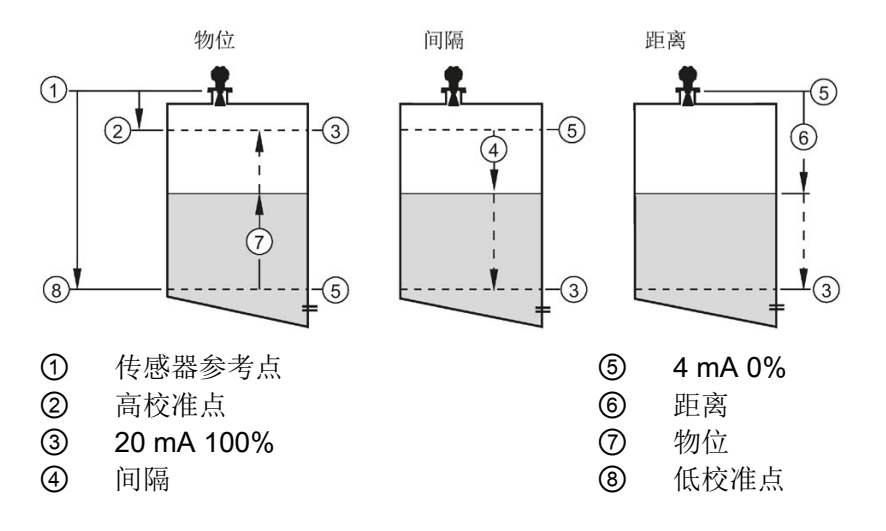

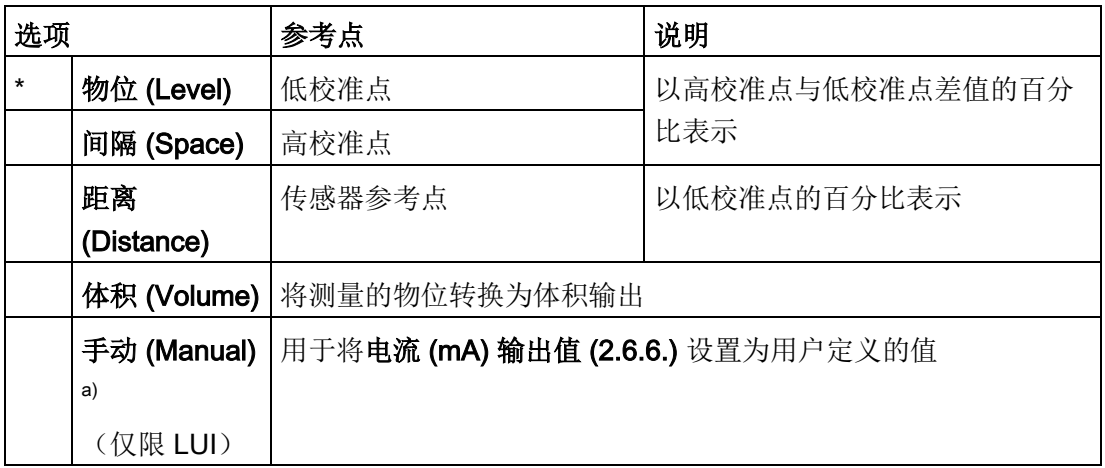

a) 更改电流 (mA) 输出值 (2.6.6.) 之前, 必须将电流输出函数设置为"手动"(Manual)。 请记住,修改电流 (mA) 输出值后需恢复电流输出函数原来的设置。

要查看 LCD 次要区域中的电流 (mA) 读数, 按下手持式编程器上的 8 。

要使用 SIMATIC PDM 修改电流输出函数:

● 打开菜单"设备 – 选择模拟量输出"(Device – Select Analog Output)。 更多详细信息,请参见通过 SIMATIC PDM [选择模拟量输出](#page-91-0) (页 [90\)](#page-91-0)。

# 4 mA 设定值 (2.6.2.)

用于设置 4 mA 值对应的过程物位。 4 mA 始终默认对应 0, 而电流输出函数 (2.6.1.) 用于确定测量的是物位、间隔、距离还是体积。 (请参见电流输出对应参数 (2.6.1.) 中的插图。)

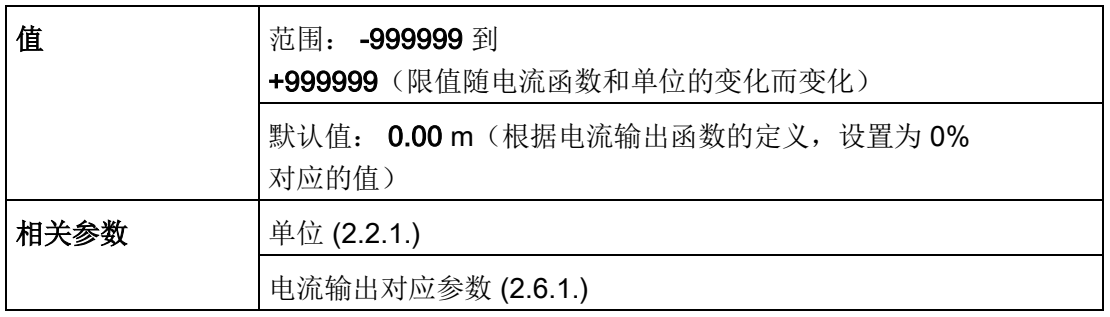

- 输入 4 mA 输出对应的读数。
- 在单位 (2.2.1.) 中定义物位、间隔或距离的单位。未指定体积单位。

## 20 mA 设定值 (2.6.3.)

用于设置 20 mA 值对应的过程物位。 20 mA 始终默认对应 100%, 而电流输出对应参数 (2.6.1.) 用于确定测量的是物位、间隔还是距离。 (请参见电流输出对应参数 (2.6.1.) 中的插图。)

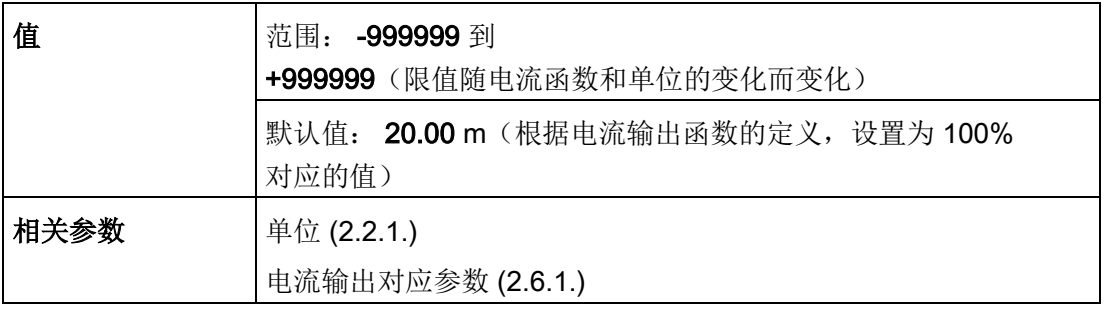

- 输入 20 mA 输出对应的读数。
- 在单位 (2.2.1.) 中定义物位、间隔或距离的单位。未指定体积单位。

# 最小电流 (mA) 限制 (2.6.4.)

用于确保测量值的电流 (mA) 输出不会低于此最低水平。 该参数不会限制"故障安全"设置或"手动"设置。

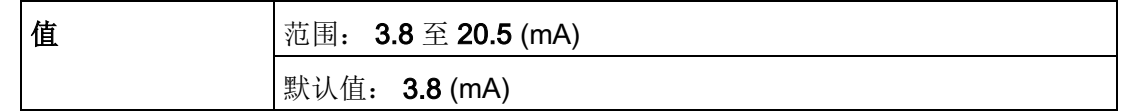

# 最大电流 (mA) 限制 (2.6.5.)

用于确保测量值的电流 (mA) 输出不会超过此最高水平。 该参数不会限制"故障安全"设置或"手动"设置。

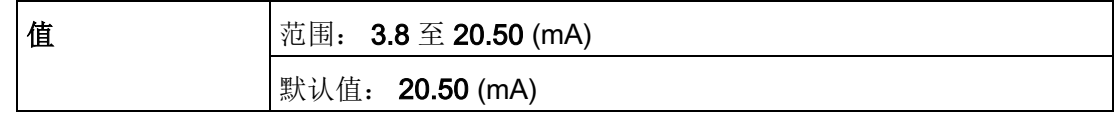

# 电流 (mA) 输出值 (2.6.6.)

可借此使用仿真值测试回路功能。 用户可输入 4 mA、20 mA 或取值范围内用户定义的任意值。

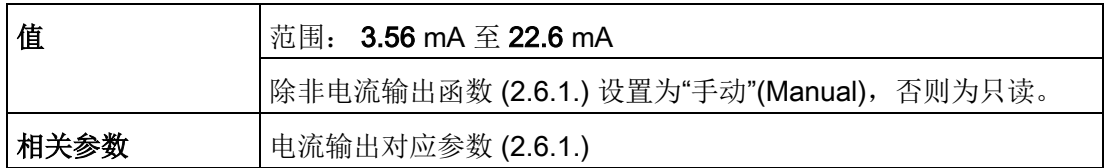

1. 首先,将电流输出对应参数 (2.6.1.)设置为"手动"(Manual)。

2. 在"电流 (mA) 输出值"(mA Output Value) 中输入所需电流 (mA) 值。

3. 测试完成后,请记住,需将电流输出对应参数 (2.6.1.) 复位为原来的设置。

# 通过 SIMATIC PDM:

打开菜单"设备-回路测试"(Device-Loop Test)。 有关更多详细信息, 请参[见回路测试](#page-91-1) (页 [90\)](#page-91-1)。

# 线性化 (2.7.)

# 体积 (2.7.1.)

根据物位值执行体积转换。

# 容器形状 (2.7.1.1.)

定义容器形状并允许 LR250 计算体积(而非物位)。 如果选择"无"(None), 则不会进行体积转换。 选择与所监视的容器或储液器匹配的容器形状。

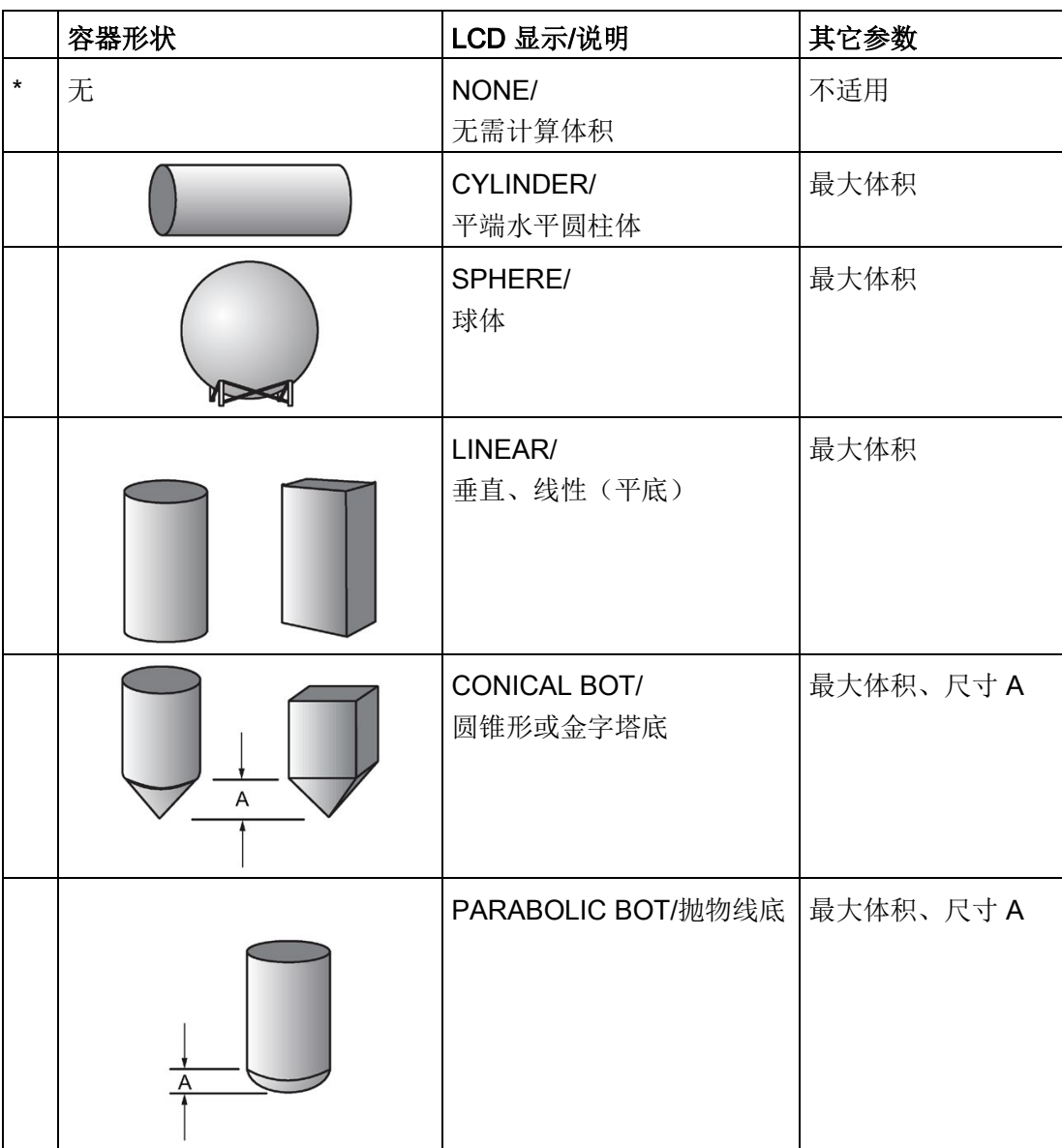

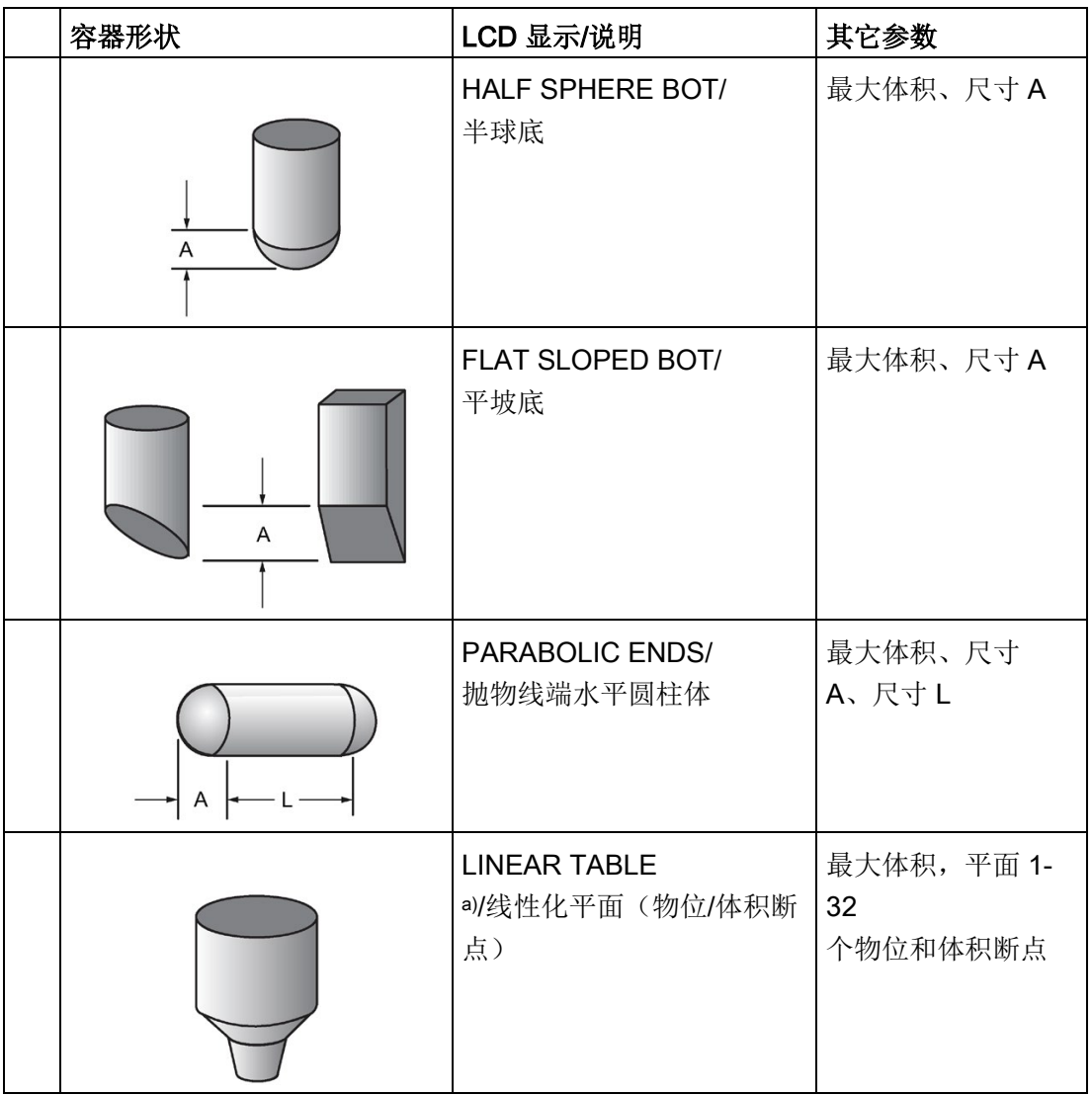

a) 必须选择线性化平面才能传送物位/体积值 [请参见表 1-8 (2.7.2.)]。

# 最大体积 (2.7.1.2.)

容器的最大体积。 输入与高校准点对应的容器体积。 例如, 如果容器的最大体积为 8000 L, 则输入 8000。体积单位由用户定义, SITRANS LR250 中不会明确说明或显示。

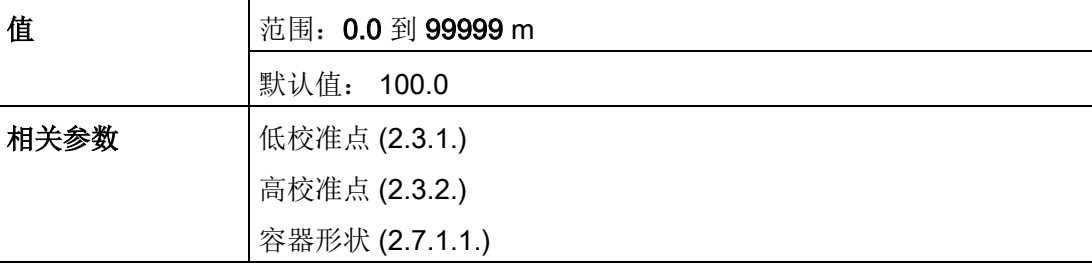

# 容器尺寸 A (2.7.1.3.)

容器底部为圆锥形、金字塔形、抛物线形、球形或平坡形时的容器底部高度。 如果容器水平放置且两端为抛物线形,则为一端的深度。 请参见容器形状 (2.7.1.1) 中的插图。

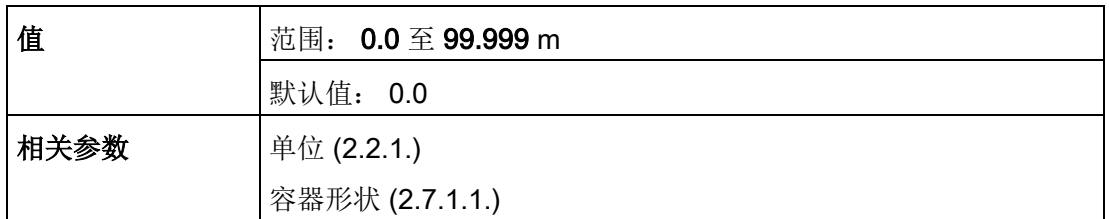

# 容器尺寸 L (2.7.1.4.)

抛物线端水平容器的圆柱部分的长度。 请参见容器形状 (2.7.1.1) 中的插图。

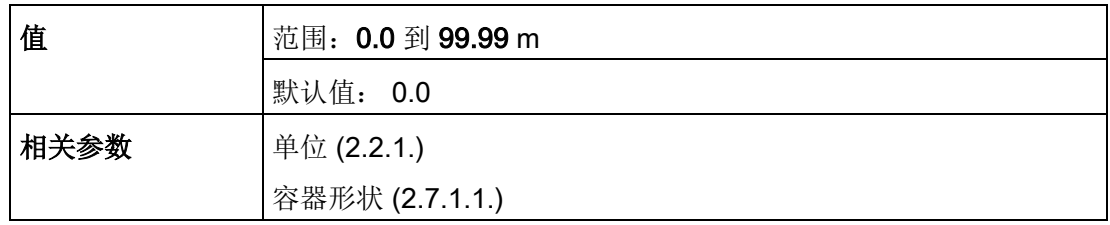

## 表 1-8 (2.7.2.)

#### 说明

必须选择"容器形状 (2.7.1.1.)"中的"线性化平面"(Linearization Table) 才能传送物位/体积值。

如果容器形状比每个预组态的形状都更加复杂,则可将该形状定义为一系列分段。 为每个物位断点分配一个值,并为每个体积断点分配相应的值。 物位值在单位 (2.2.1.) 中定义。体积单位由用户定义, SITRANS LR250 中不会明确说明。

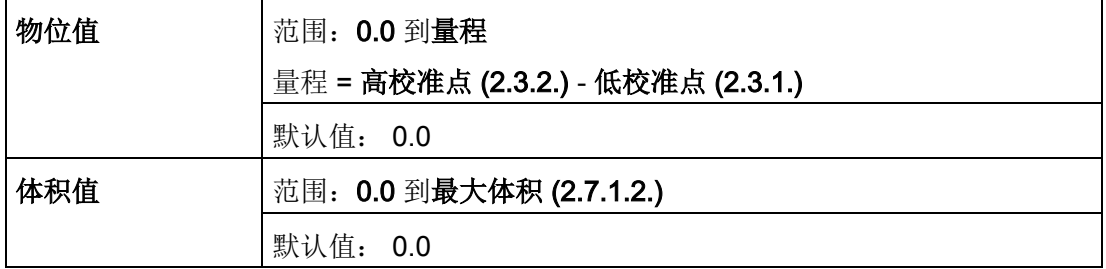

最多可输入 32 个物位断点,各断点对应的体积已知。 必须输入 100% 和 0% 的物位对应的值。 断点可从上到下排列,也可从下到上排列。

断点分组到四个表中: 表 1-8、表 9-16、表 17-24 和表 25-32。

#### 通过手持式编程器输入断点:

- 1. 物位值的默认单位为 m: 要更改单位, 请导航到"设置 (2.) > 传感器 (2.2.) > 单位 (2.2.1.)", 然后选择所需单位。
- 2. 导航到"设置 (2.) > 线性化 (2.7.) > 最大体积 (2.7.1.2.)",然后输入值。
- 3. 转到要调整的特定断点对应的表: 例如,要调整断点 1,则转到表 1-8。
- 4. 在表 1-8 下, 转到物位 1 (2.7.2.1.), 然后输入断点 1 的物位值。
- 5. 在表 1-8 下, 转到体积 1 (2.7.2.2.), 然后输入断点 1 的体积值。
- 6. 重复步骤 3 到步骤 5,直到输入所有所需断点的值为止。

#### 物位 1 (2.7.2.1.)

- 1. 按向右键打开编辑模式。
- 2. 输入物位值,然后按向右键将其排除。
- 3. 按向下键移动到相应的体积断点。

# 体积 1 (2.7.2.2.)

- 1. 按向右键打开编辑模式。
- 2. 输入体积值,然后按向右键接受新值。
- 3. 按向下键移动到下一个物位断点。

# 示例(值仅作为示例之用)

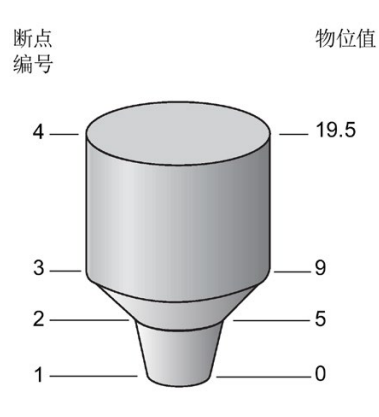

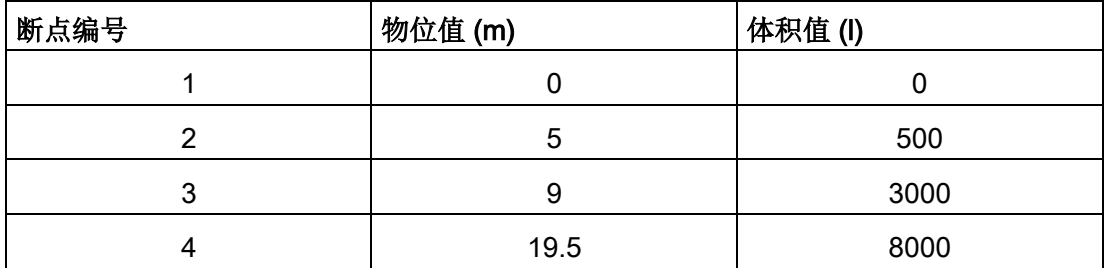

表 9-16 (2.7.3.)

表 17-24 (2.7.4.)

表 25-32 (2.7.5.)

## 信号处理 (2.8.)

## 说明

除非明确说明,否则用星号 (\*) 指示参数表中的默认设置。

# 近距范围 (2.8.1.)

设备前面的范围(从传感器参考点开始测量,此范围内的任何回波都将被忽略)。 此范围有时称为"盲区"或"死区"。 出厂设置为超出天线末端 50 mm (2"),默认值取决于天线类型和过程连接。 [有关天线高度的信息,请参[见尺寸图](#page-201-0) (页 [200\)](#page-201-0)。]

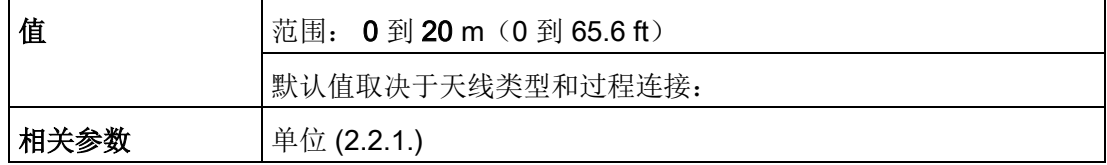

# 远距范围 (2.8.2.)

#### 说明

远距范围可扩展到容器底部以外。

允许料位降至低校准点以下,而不会产生回波丢失 (LOE) 状态。 请参见传感器模式 (2.2.2.) 中的插图。

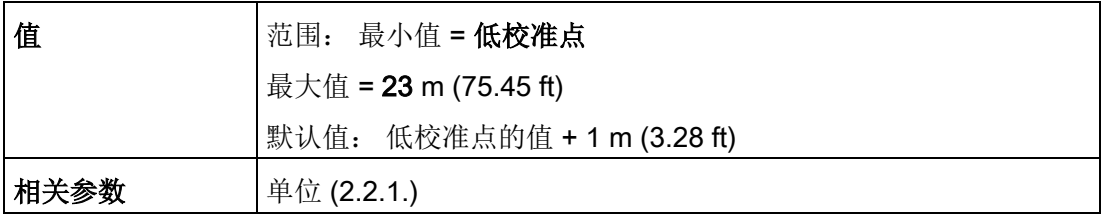

如果正常操作时测量表面可降至低校准点以下,则使用该功能。

# 传播因数 (2.8.3.)

## 说明

- 在导波管中操作时, CLEF 范围 (2.8.4.4.) 的值和传播因数的值应根据管道尺寸设置。 请参见下表。
- 要获得可靠结果,天线尺寸必须接近管道尺寸。

补偿由于在金属导波管(而非自由空间)中传播而引起的微波传播时间的变化。

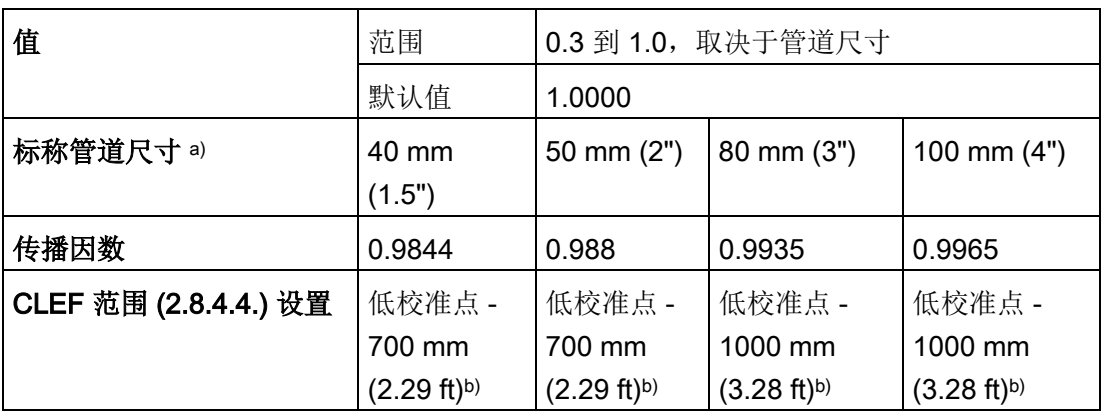

a) 由于管道尺寸可能有细微变化,因此传播系数也可能有所不同。

b) CLEF 范围涵盖整个测量范围(距单元参考点的第一个 700 mm 或 1000 mm 的位置除外)(请参见下图中的 A)

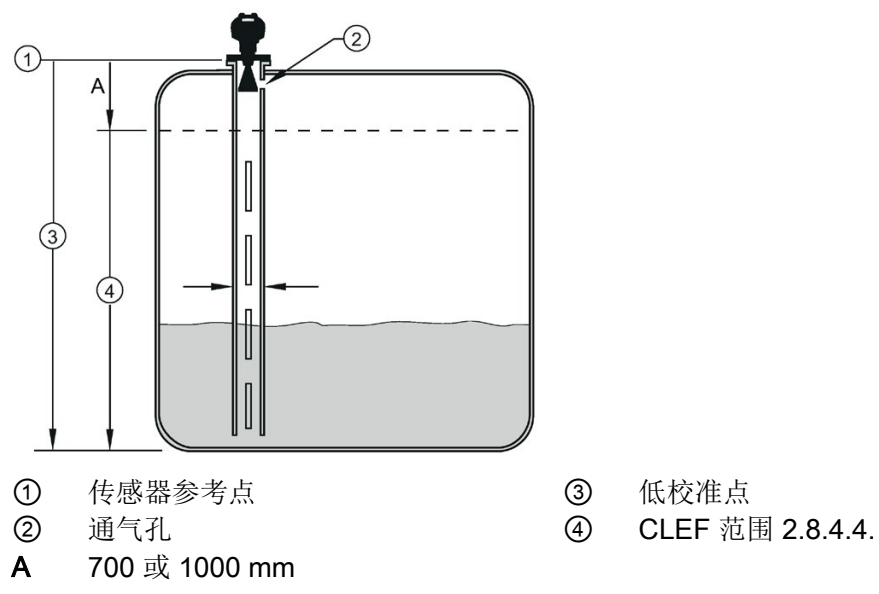

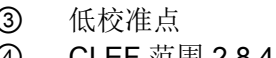

## 说明

# 法兰密封型天线

对于法兰密封型天线 (7ML5432),尽可能使过程连接尺寸与管道直径相匹配(例如,在 DN80/3" 管道上安装 DN80/3" 法兰)。

# 回波选择 (2.8.4.)

# 算法 (2.8.4.1.)

选择要应用于回波曲线以提取真回波的算法。

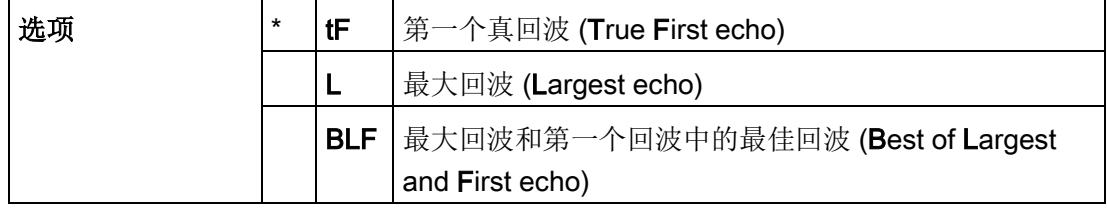

# 位置检测 (2.8.4.2.)

定义在回波上的哪个位置确定距离测量值。

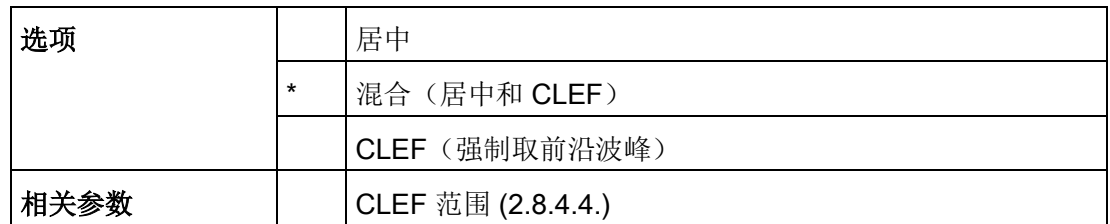

如果将容器底部位置报告为物位而不是实际料位(在低物位条件下),或者待监视液体的 介电常数小于 3, 建议将"位置检测"设置为混合并将 CLEF 范围 (2.8.4.4.) 设置为 0.5 m  $(1.64 \text{ ft})$ 

## 回波阈值 (2.8.4.3.)

设置回波必须满足的最低回波置信度, 以防止出现回波丢失和故障安全 (LOE) 定时器到期的情况。 当置信度 (2.8.6.1.) 超出回波阈值 (2.8.4.3.) 时,将回波视为有效回波并对其进行评估。

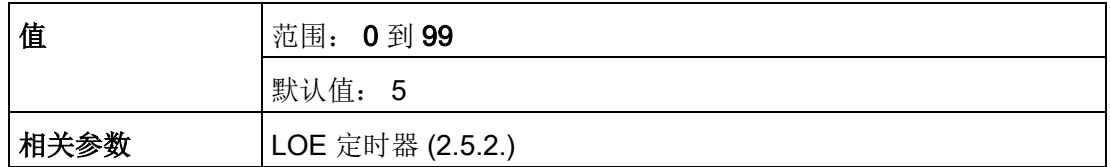

# CLEF 范围 (2.8.4.4.)

# 说明

CLEF 范围以远距范围为参考。

CLEF 算法主要用于为生成正确的物位报告, 低 dK 物料在空容器或几乎空的容器中可能产生不正确的读数。

其使用范围为低校准点(过程空物位)到 CLEF 范围定义的物位(请参见以下说明)。 超出此范围则使用居中算法。 有关更多详细信息,请参见 [CLEF](#page-250-0) 范围 (页 [249\)](#page-250-0)。

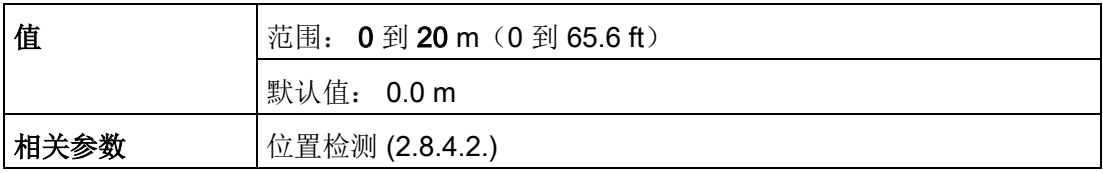

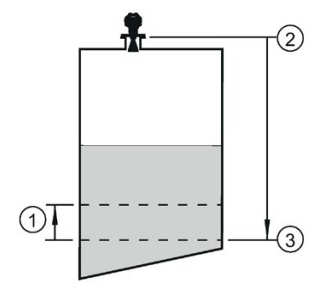

- ① CLEF 范围
- ② 传感器参考点
- ③ 低校准点(过程空物位)

在低 dK 材料的应用中, 建议将 CLEF 范围设置为 0.5 m (1.64 ft), 将**位置检测 (2.8.4.2.)** 设置为"混合"。

## 采样 (2.8.5.)

提供了一种检查新回波可靠性的方法,该方法根据当前所选回波之上或之下的采样数,在 新回波被视为有效读数之前对其进行检查。

## 回波锁定 (2.8.5.1.)

#### 说明

确保当 SITRANS LR250 测量容器时搅拌器始终运行, 以避免检测到静止叶片。

选择测量验证过程。

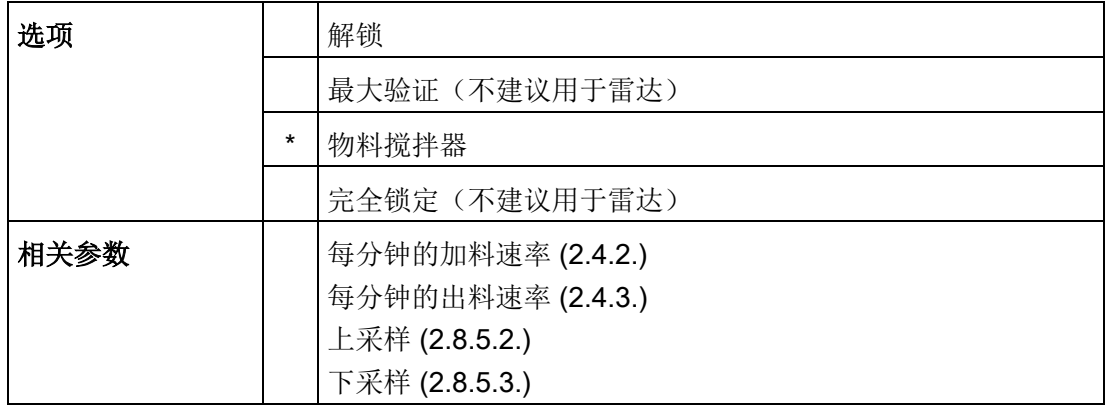

对于雷达应用,"物料搅拌器"是最常用的设置,可避免搅拌器叶片检测。

# 上采样 (2.8.5.2.)

指定在测量值被视为有效值之前,必须出现在当前所选回波之上的连续回波数量。

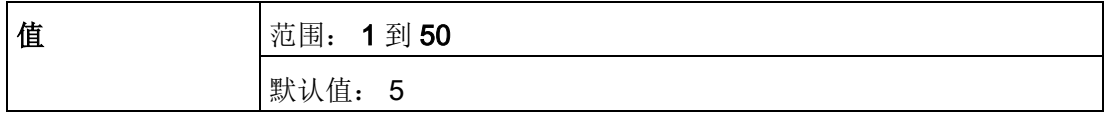

# 下采样 (2.8.5.3.)

指定在测量值被视为有效值之前,必须出现在当前所选回波之下的连续回波数量。

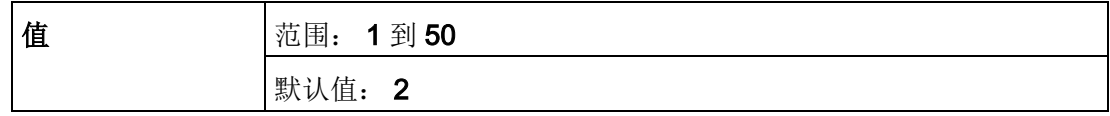

#### 回波质量 (2.8.6.)

#### 置信度 (2.8.6.1.)

指示回波可靠性: 数值越高表示回波质量越好。 显示屏显示最后一次测量的回波置信度。 回波阈值 (2.8.4.3.) 定义回波置信度的最低标准。

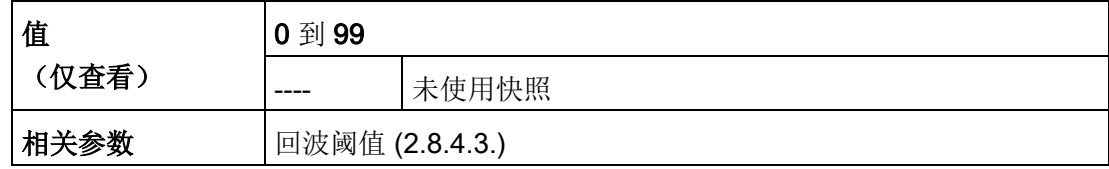

打开"设备 – 回波曲线实用工具"(Device – Echo Profile Utilities)

菜单,然后单击"回波曲线"(Echo Profile) 选项卡。

## 回波强度 (2.8.6.2.)

显示被选为测量回波的回波的绝对强度(以大于 1 μV rms 的 dB 数表示)。

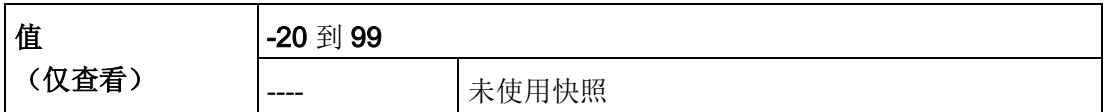

打开"设备 – 回波曲线实用工具"(Device – Echo Profile Utilities)

菜单,然后单击"回波曲线"(Echo Profile) 选项卡。

#### 平均噪声 (2.8.6.3.)

显示噪声曲线的平均环境噪声(以大于 1 µV rms 的 dB 数表示)。 噪声级别为瞬态噪声和接收电路的组合。 测量后, 将显示上次噪声快照的值。

# TVT 设置 (2.8.7.)

说明

除非明确说明,否则用星号 (\*) 指示参数表中的默认设置。
## 自动虚假回波抑制 (2.8.7.1.)

## 与自动虚假回波抑制范围 (2.8.7.2.)

一起使用时,可滤除含已知障碍物的容器中的虚假回波。 "已学习的 TVT"(时变阈值)用于替换指定范围内的默认 TVT。 有关更多详细说明,请参[见自动虚假回波抑制](#page-251-0) (页 [250\)](#page-251-0)。

#### 说明

- 使用自动虚假回波抑制学习回波曲线时,请确保料位低于所有已知障碍物。 (推荐应用于空容器或几乎为空的容器。)
- 自动虚假回波学习环境信息时,要注意记录到料位的距离。 将自动虚假回波抑制范围设置为较短的距离,以避免滤除物料回波。
- 如果可能,在启动期间设置自动虚假回波抑制和自动虚假回波抑制范围。
- 如果容器中有搅拌器,其应该处于搅拌状态。
- 调整这些参数前,旋转仪器以获得最佳信号(降低虚假回波幅值)。

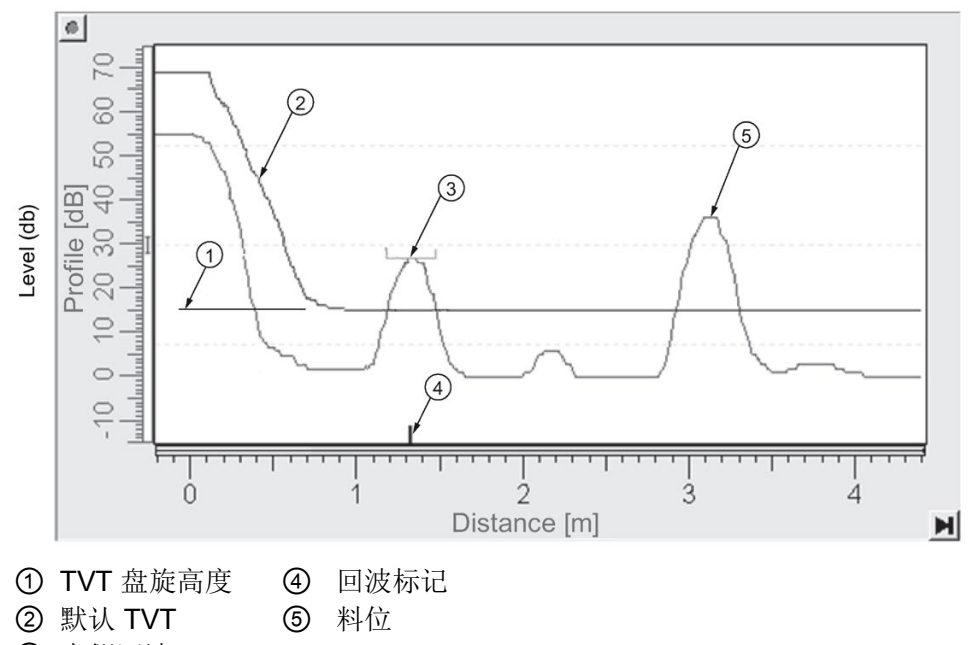

#### 使用自动虚假回波抑制之前

- ③ 虚假回波
- 1. 确定自动虚假回波抑制范围。 使用绳子或卷尺测量传感器参考点与物料表面之间的实际距离。
- 2. 从此距离中减去 0.5 m (20"),使用得出的值。
- 3. 转至自动虚假回波抑制范围 (2.8.7.2.), 然后输入步骤 2 中计算得出的值。
- 4. 转至自动虚假回波抑制 (2.8.7.1), 然后按向右键打开编辑模式。
- 5. 选择"学习"(Learn)。 几秒钟后, 设备将自动恢复为"开启"(On)(使用已学习的 TVT)。

使用自动虚假回波抑制之后

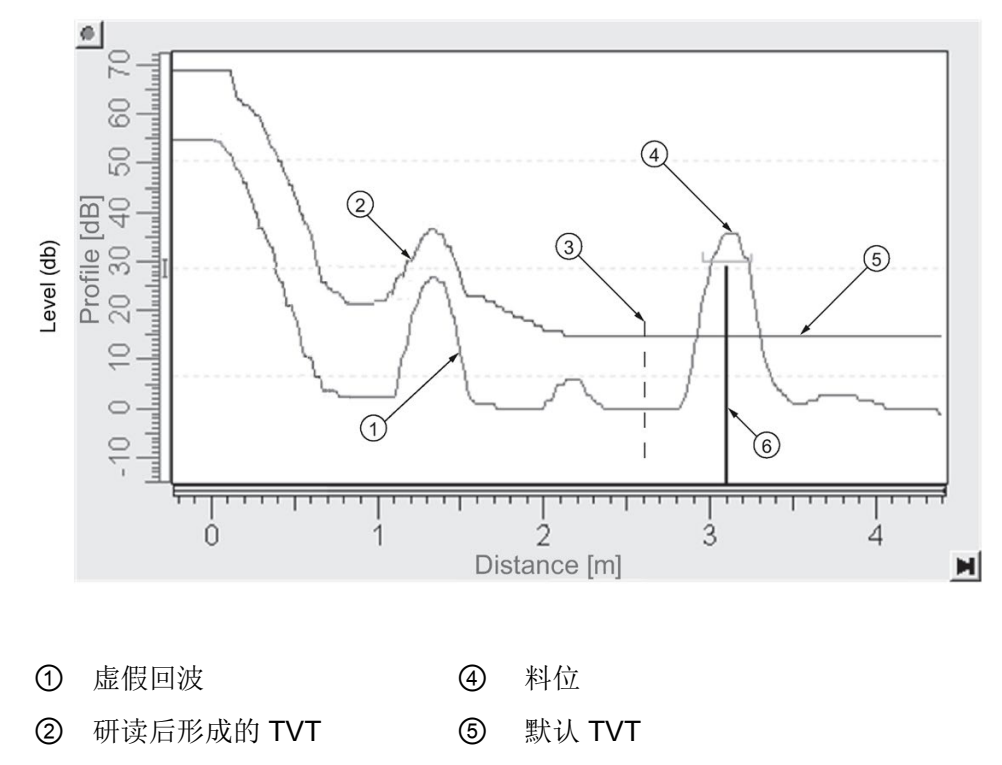

③ 自动虚假回波抑制范围 ⑥ 回波标记

## 要通过 SIMATIC PDM 设置自动虚假回波抑制:

打开"设备 – 回波曲线实用工具"(Device – Echo Profile Utilities) 菜单,然后单击"自动虚假回波抑制"(Auto False Echo Suppression) 选项卡。 有关更多详细说明,请参见通过 SIMATIC PDM [设置自动虚假回波抑制](#page-87-0) (页 [86\)](#page-87-0)。

## 要通过手持式编程器设置自动虚假回波抑制:

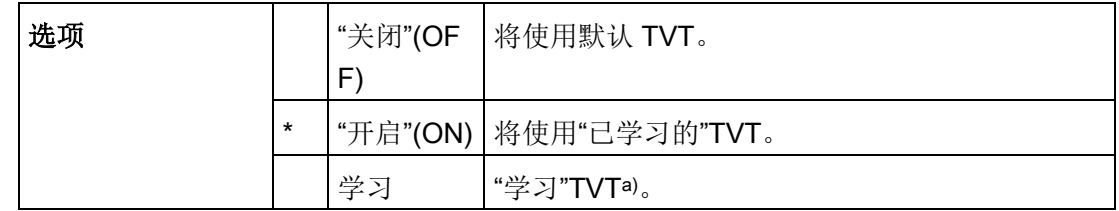

a) 已学习的 TVT 仅在下次测量时生效。

## 自动虚假回波抑制范围 (2.8.7.2.)

## 说明

更改仅在下次测量时生效。"主复位"不会清除已学习/已存储的 TVT,选择"关闭"(Off) 将其关闭, 或者选择"学习"新的 TVT。 请参见主复位 (4.1.)

指定已学习 TVT 的使用范围 [关于更多的详细信息,请参见自动虚假回波抑制  $(2.8.7.1.)$ .

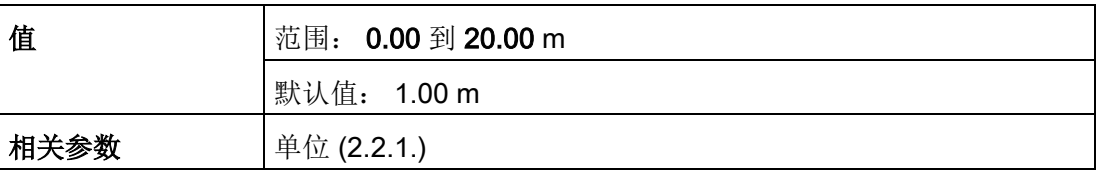

1. 根据自动虚假回波抑制 (2.8.7.1.)的步骤 1 和 步骤 2 计算范围。

2. 按向右键打开编辑模式。

3. 输入新值,然后按向右键接受新值。

4. 设置自动虚假回波抑制 (2.8.7.1.)。

## 初始位置 (2.8.7.3.)

## 说明

更改仅在下次测量时生效。

## 定义

TVT(时变阈值)相对于回波曲线本底噪声的高度,以曲线中最大回波峰值与本底噪声差 值的百分比表示。 请参见自动虚假回波抑制 (2.8.7.1.) 中的插图。

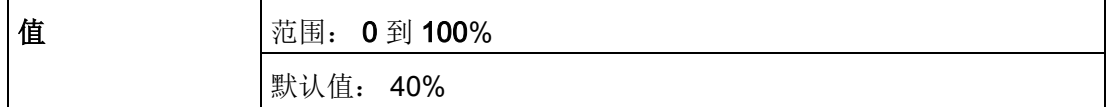

设备位于容器的正中央时,可以降低 TVT 初始位置以提高最大回波的置信水平。

## 整形器模式 (2.8.7.4.)

启用/禁用 TVT 整形器。

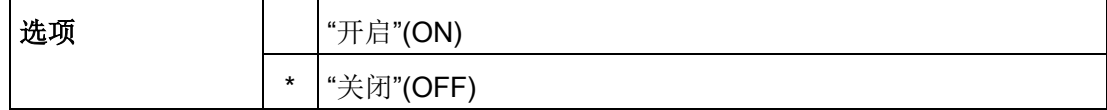

### TVT 整形器 (2.8.8.)

#### 说明

- 范围是-100 到 100 位。 如果每 dB 2 位, 则范围为-50 到 50 dB。
- 要传送 TVT 整形器上的断点,必须开启整形器模式 (2.8.7.4.)。

在指定范围内调整 TVT(时变阈值)(即调整 TVT 上的断点)。 用于修改 TVT 曲线形状以避免出现意外的回波。 共有 40 个断点,分为 5 组。 (推荐使用 SIMATIC PDM 访问此功能。)

要通过 SIMATIC PDM 使用 TVT 整形器:

- 1. 转至"物位仪 > 设置 > 信号处理 > TVT 设置 > 整形器模式"(Level Meter > Setup > Signal Processing > TVT setup > Shaper Mode), 然后选择"开启"(On)。
- 2. 打开菜单"设备-回波曲线实用工具"(Device-Echo Profile Utilities), 然后单击"TVT 整形器"(TVT Shaper)。 如需更多详细信息, 请参见通过 [SIMATIC PDM](#page-86-0) 使用 TVT [整形器](#page-86-0) (页 [85\)](#page-86-0)。

#### 要通过 LUI(本地用户界面)使用 TVT 整形器:

- 1. 转至整形器模式 (2.8.7.4.) 并选择开启。
- 2. 转到断点 1-9 (2.8.8.1.)。
- 3. 打开整形器 1 并输入 TVT 偏移值(介于-50 和 50 之间)。
- 4. 转至整形器的下一断点并重复步骤 3 和 4, 直至已输入所有所需断点的值。

断点 1-9 (2.8.8.1.)

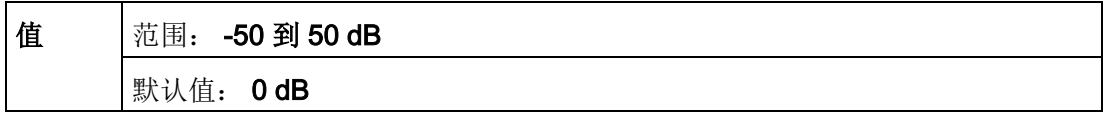

## 断点 10-18 (2.8.8.2.)

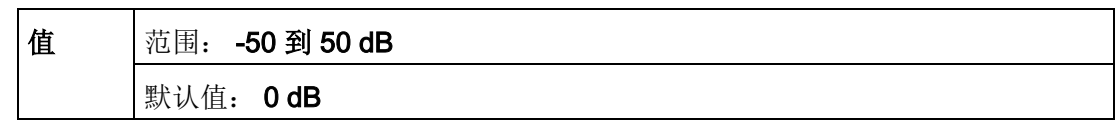

断点 19-27 (2.8.8.3.)

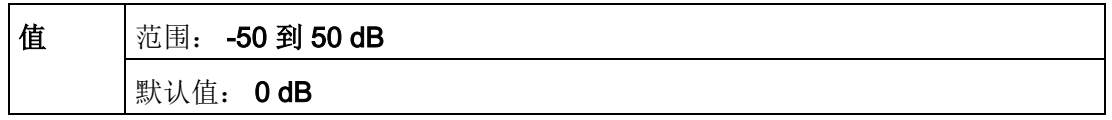

## 断点 28-36 (2.8.8.4.)

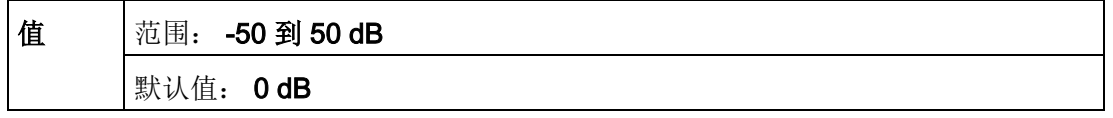

## 断点 37-40 (2.8.8.5.)

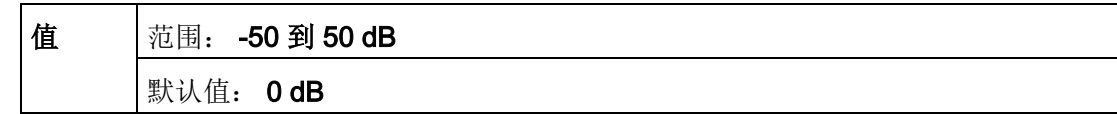

## 测量值 (2.8.9.)

只读。 您可使用此参数查看测量值以进行诊断。

## 要通过 SIMATIC PDM 访问测量值:

## 打开菜单"视图 – 过程变量"(View – Process Variables)。

## 物位测量 (2.8.9.1.)

物位值。

## 间隔测量 (2.8.9.2.)

间隔值。

## 距离测量 (2.8.9.3.)

距离值。

## 体积测量 (2.8.9.4.)

体积值。

诊断 (3.)

#### 回波曲线 (3.1.)

可用于通过手持式编程器、AMS 设备管理器或者远程通过 SIMATIC PDM 请求当前回波曲线。 [有关更多详细信息,请参[见回波处理](#page-247-0) (页 [246\)](#page-247-0)]。

要通过 SIMATIC PDM 请求曲线:

打开菜单"设备 – 回波曲线实用工具"(Device – Echo Profile Utilities)。 [关于更多详细信息, 请参见通过 SIMATIC PDM [使用回波曲线实用工具](#page-84-0) (页 [83\)](#page-84-0)]。

#### 要通过手持式编程器请求曲线:

- 1. 在编程模式下导航至"物位仪 > 诊断 (3.) > 回波曲线 (3.1.)"(Level Meter > Diagnostics (3.) > Echo Profile (3.1.))
- 2. 按向右键 请求曲线。

[有关更多详细信息,请参[见请求回波曲线](#page-65-0) (页 [64\)](#page-65-0)]。

## 电子装置温度 (3.2.)

## 当前的内部温度 (3.2.1.)

只读。显示(以摄氏度为单位)内部电子装置记录的电路板上的当前温度。

要通过 SIMATIC PDM 进行访问, 打开菜单"视图 - 过程变量"(View - Process Variables),检查"电子装置温度"(Electronics Temperature) 字段。

## 最高值 (3.2.2.)

只读。 显示(以摄氏度为单位)内部电子装置记录的最高温度。 上电循内会保持低值和高值。

通过 SIMATIC PDM 导航至"维护和诊断 > 电子装置温度"(Maintenance and Diagnostics > Electronics Temperature)。

#### 最低值 (3.2.3.)

只读。 显示(以摄氏度为单位)内部电子装置记录的最低温度。 上电循内会保持低值和高值。

通过 SIMATIC PDM 导航至"维护和诊断 > 电子装置温度"(Maintenance and Diagnostics > Electronics Temperature)。

## 保养 (4.)

## 说明

除非明确说明,否则用星号 (\*) 指示参数表中的默认设置。

主复位 (4.1.)

## 说明

选择复位到"出厂默认设置"(Factory Defaults)后, 需要完成重新编程。

将所有参数复位到出厂默认设置,以下情况例外:

- 如果远程(通过 AMS、PDM、DTM、FC375)发送复位命令, 则设备地址 (5.1.) 保持不变,但如果通过 LUI 发送复位命令, 则复位为 0。
- **写保护 (6.2.1.) 和解锁 PIN 码 (6.2.2.)** 的值不复位。
- 自动虚假回波抑制 (2.8.7.1.) 学习的 TVT 和 自动虚假回波抑制范围 (2.8.7.2.) 不丢失。

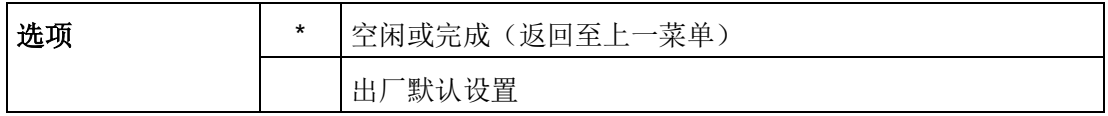

如果要通过 SIMATIC PDM 复位为出厂默认设置, 打开菜单"设备 – 主复位"(Device – Master Reset), 单击"出厂默认设置"(Factory Defaults)。

## 剩余设备寿命 (4.2.)

#### 说明

。

- 除非明确说明,否则用星号 (\*) 指示参数表中的默认设置。
- 您可以利用四组参数监控设备/传感器寿命并根据运行小时数而非日程表来设置维护/保 养时间表。 另请参见剩余传感器寿命 (4.3.)、保养时间表 (4.4.) 和校准时间表 (4.5.)。
- 复位为出厂默认设置会将所有维护时间表参数复位为各自的出厂默认值。
- 设备运行时间以年表示。 要(仅通过 SIMATIC PDM) 查看"剩余设备寿命"参数(以小时或天为单位), 请参见寿命(预期)(4.2.1.)

设备根据运行小时数对自身进行跟踪并对其预测寿命进行监视。 您可以修改设备预期寿命、设置维护提醒时间表,以及确认报警。

可以通过 HART 通信使用维护警告和提醒。 此信息可以集成到资产管理系统中。 为获得最佳结果,建议将 SIMATIC PCS7 资产管理软件与 SIMATIC PDM 配合使用。

## 要通过 SIMATIC PDM 访问这些参数:

- 打开菜单"设备 维护"(Device Maintenance), 然后选择"剩余设备寿命"(Remaining Device Lifetime) 选项卡。
- 按需修改值/单位后,单击"写入"(Write) 接受更改, 然后单击"读取"(Read) 查看更改后的效果。
- 单击"推迟"(Snooze), 将"设备总预期寿命"(Total Expected Device Life) 增加一年。

#### 时间单位

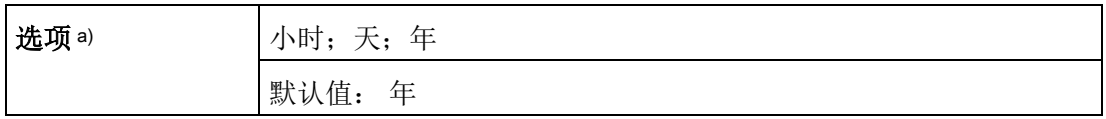

a) 仅可通过 SIMATIC PDM 选择。

## 寿命(预期)(4.2.1.)

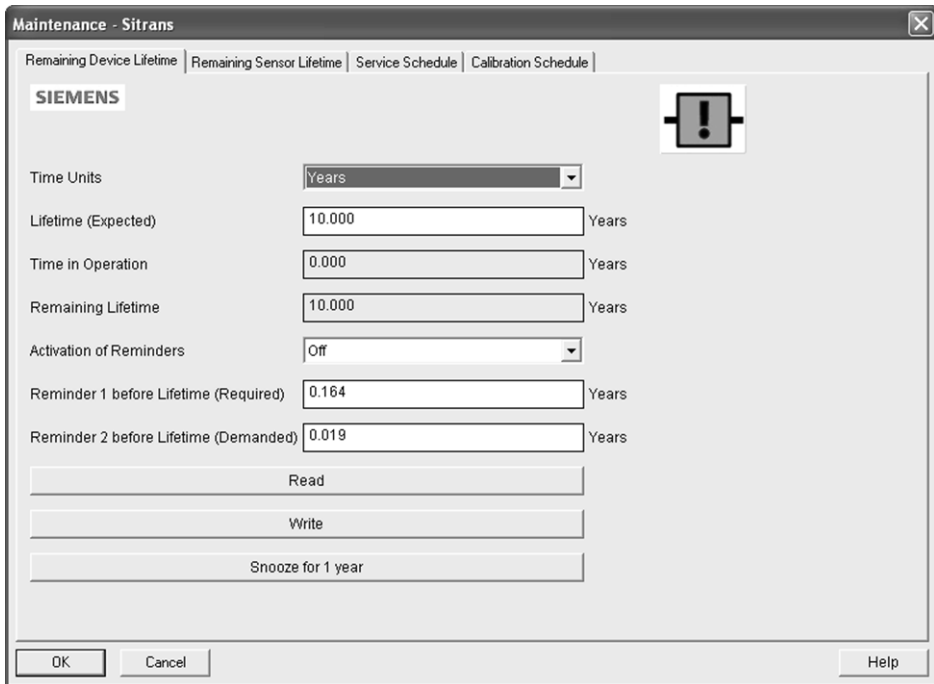

## 说明

设备运行时间总是以年表示。 更改单位只会影响 SIMATIC PDM 中"保养间隔"参数的参数视图。

推荐的两次产品检查之间的时间间隔,用户可以配置。

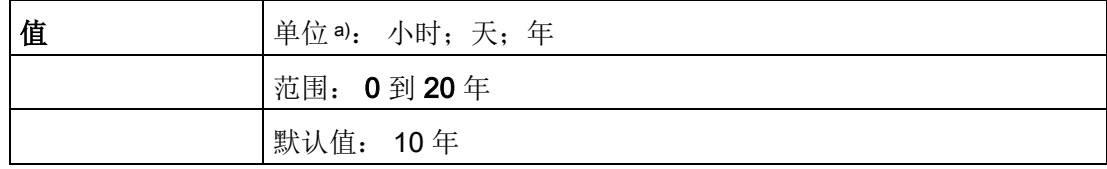

a) 仅可通过 SIMATIC PDM 选择单位。

## 运行时间 (4.2.2.)

只读。 设备已经运行的总时间。

#### 剩余寿命 (4.2.3.)

只读。 寿命(预期)(4.2.1.) 小于运行时间 (4.2.2.)。

## 激活提醒 (4.2.4.)

## 说明

要通过 SIMATIC PDM 修改此参数, 必须通过下拉菜单"设备 - 维护"(Device -Maintenance) 访问此参数。

可用来启用维护提醒。

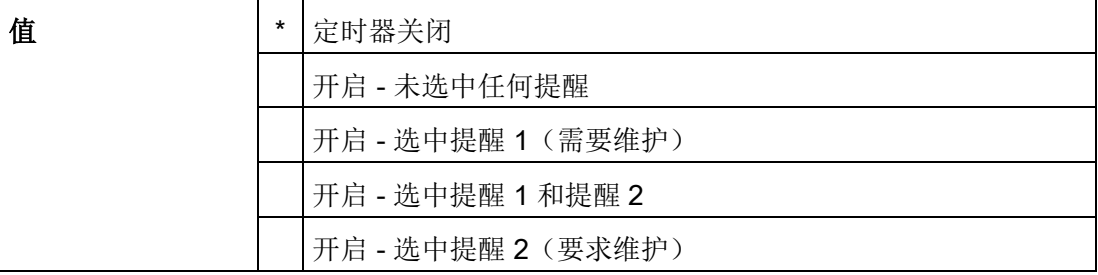

1. 首先设置寿命结束前的提醒 1 (需要) (4.2.5.)/寿命结束前的提醒 2 (请求) (4.2.6.) 中的值。

2. 选择所需的激活提醒选项。

## 寿命结束前的提醒 1(需要)(4.2.5.)

如果剩余寿命 (4.2.3.) 等于或小于此值, 设备将生成"需要维护"提醒。

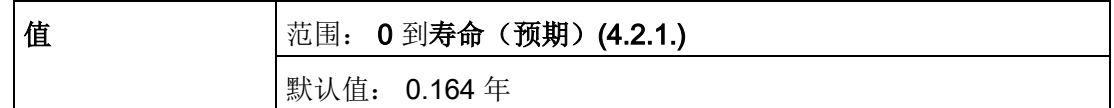

1. 根据需要修改值。

2. 将激活提醒 (4.2.4.) 设置为所需选项。

## 寿命结束前的提醒 2(请求)(4.2.6.)

如果剩余寿命 (4.2.3.) 等于或小于此值, 设备将生成"要求维护"提醒。

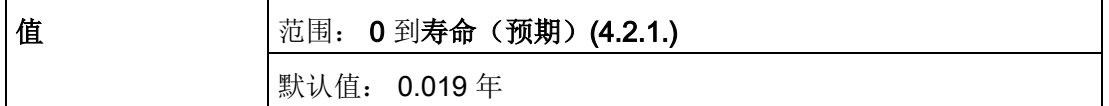

1. 根据需要修改值。

2. 将激活提醒 (4.2.4.) 设置为所需选项。

## 维护状态 (4.2.7.)

指明已激活的维护提醒等级。

在 SIMATIC PDM 中, 打开"视图 - 设备状态"(View - Device Status) 菜单,单击"维护"(Maintenance) 选项卡,检查"设备寿命状态"(Device Lifetime Status) 窗口。

## 确认状态 (4.2.8.)

指明已确认的维护提醒等级。

在 SIMATIC PDM 中,打开"视图 – 设备状态"(View – Device Status) 菜单,单击"维护"(Maintenance) 选项卡,检查"设备寿命状态"(Device Lifetime Status) 窗口。

## 确认 (4.2.9.)

确认当前维护提醒。

#### 要通过 SIMATIC PDM 确认提醒:

- 1. 打开菜单"视图 设备状态"(View Device Status), 单击"维护"(Maintenance) 选项卡。
- 2. 在"设备寿命"(Device Lifetime) 部分,单击"确认警告"(Acknowledge Warnings)。

#### 要通过手持式编程器确认提醒:

- 1. 按两次向右键 → 打开参数视图, 激活编辑模式。
- 2. 按向右键 → 确认提醒。

## 剩余传感器寿命 (4.3.)

#### 说明

- 除非明确说明,否则用星号 (\*) 指示参数表中的默认设置。
- 您可以利用四组参数监控设备/传感器寿命并根据运行小时数而非日程表来设置维护/保 养时间表。 另请参见剩余设备寿命 (4.2.)、保养时间表 (4.4.) 和校准时间表 (4.5.)。
- 复位为出厂默认设置会将所有维护时间表参数复位为各自的出厂默认值。
- 设备运行时间以年表示。 要(仅通过 SIMATIC PDM) 查看"剩余传感器寿命"参数(以小时或天为单位), 请参见预期寿命 (4.3.1.)。

设备监视传感器的预测寿命(元件暴露于容器环境中)。 您可以修改预期的传感器寿命、设置维护提醒时间表,以及确认提醒。

#### 要通过 SIMATIC PDM 访问这些参数:

- 打开菜单"设备 维护"(Device Maintenance), 选择"剩余传感器寿命"(Remaining Sensor Lifetime) 选项卡。
- 按需修改值/单位后,单击"写入"(Write)接受更改,然后单击"读取"(Read) 查看更改后的效果。
- 单击"推迟"(Snooze),将"传感器总预期寿命"(Total Expected Sensor Life) 增加一年。
- **单击"已更换传感器"(Sensor Replaced)** 重启定时器并清除故障消息。

## 时间单位

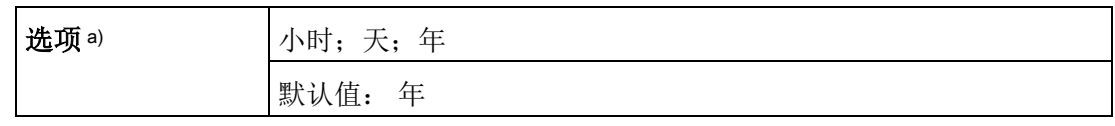

a) 仅可通过 SIMATIC PDM 选择。

## 寿命(预期)(4.3.1.)

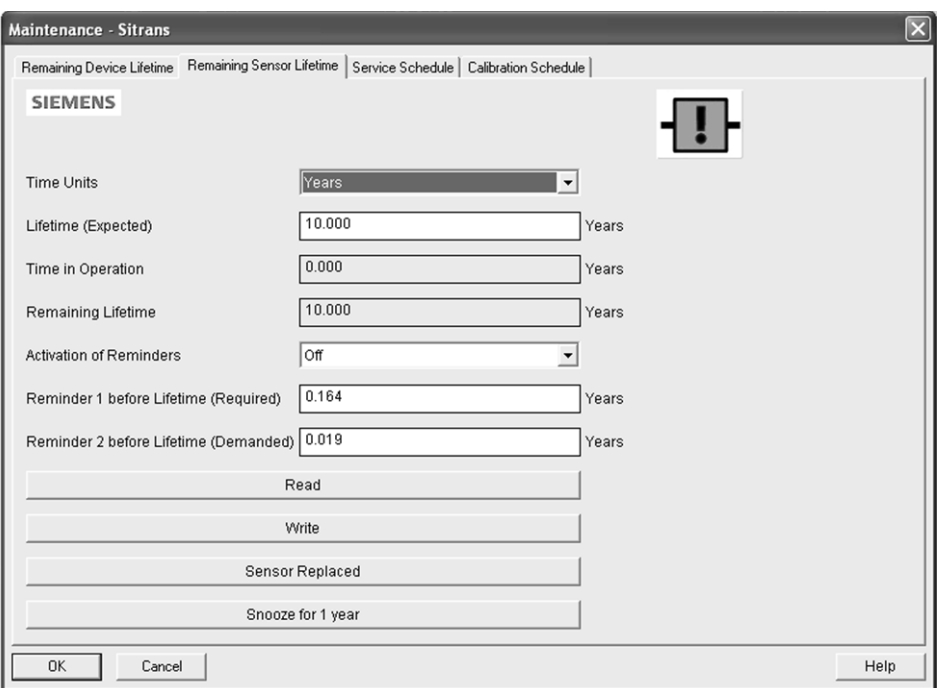

## 说明

设备运行时间总是以年表示。 更改单位只会影响 SIMATIC PDM 中"剩余传感器寿命"参数的参数视图。

您可以使用此参数修改出厂默认值。

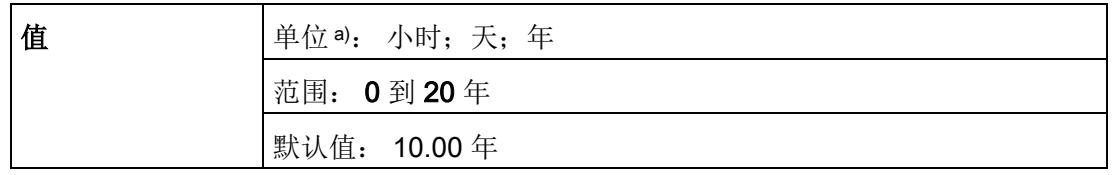

a) 仅可通过 SIMATIC PDM 选择单位。

## 运行时间 (4.3.2.)

传感器已经运行的总时间。 保养或更换传感器后可复位为零。

#### 要复位为零:

- 在 SIMATIC PDM 中, 打开菜单"设备 维护"(Device -Maintenance),单击"剩余传感器寿命"(Remaining Sensor Lifetime) 选项卡,然后单击"已更换传感器"(Sensor Replaced) 重启定时器并清除所有故障消息。
- 通过手持式编程器, 手动将运行时间 (4.3.2.) 复位为零。

## 剩余寿命 (4.3.3.)

只读。 寿命(预期)(4.3.1.) 小于运行时间 (4.3.2.)。

#### 激活提醒 (4.3.4.)

## 说明

要通过 SIMATIC PDM 修改此参数, 必须通过下拉菜单"设备 - 维护"(Device -Maintenance) 访问此参数。

可用来启用维护提醒。

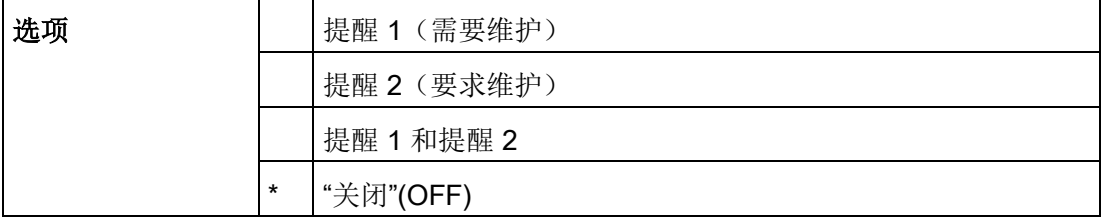

1. 首先设置寿命结束前的提醒 1 (需要) (4.3.5.)/寿命结束前的提醒 2 (请求) (4.3.6.) 中的值。

2. 选择所需的激活提醒选项。

## 寿命结束前的提醒 1(需要)(4.3.5.)

如果剩余生命周期 (4.3.3.) 等于或小于此值, 设备将生成需要维护提醒。

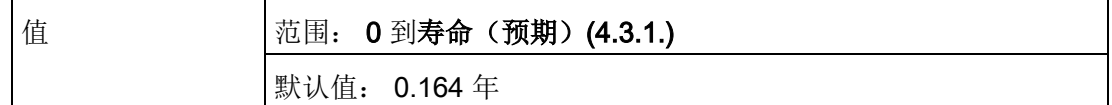

1. 根据需要修改值。

2. 将激活提醒 (4.3.4.) 设置为所需选项。

#### 寿命结束前的提醒 2(请求)(4.3.6.)

如果剩余寿命 (4.3.3.) 等于或小于此值, 设备将生成要求维护提醒。

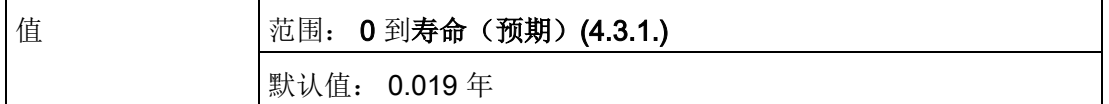

- 1. 根据需要修改值。
- 2. 将激活提醒 (4.3.4.) 设置为所需选项。

## 维护状态 (4.3.7.)

指明已激活的维护提醒等级。

在 SIMATIC PDM 中, 打开"视图 – 设备状态"(View – Device Status) 菜单,单击"维护"(Maintenance) 选项卡,检查"传感器寿命状态"(Sensor Lifetime Status) 窗口。

## 确认状态 (4.3.8.)

指明已确认的维护提醒等级。

在 SIMATIC PDM 中,打开"视图 – 设备状态"(View – Device Status) 菜单,单击"维护"(Maintenance) 选项卡,检查"传感器寿命状态"(Sensor Lifetime Status) 窗口。

## 确认 (4.3.9.)

确认当前维护提醒。

### 要通过 SIMATIC PDM 确认提醒:

- 1. 打开菜单"视图 设备状态"(View Device Status), 单击"维护"(Maintenance) 选项卡。
- 2. 在"传感器寿命"(Sensor Lifetime) 部分, 单击"确认警告"(Acknowledge Warnings)。

## 要通过手持式编程器确认提醒:

- 1. 按两次向右键 2 打开参数视图, 激活编辑模式。
- 2. 按向右键 ▶ 确认提醒。

保养时间表 (4.4.)

#### 说明

- 您可以利用四组参数监控设备/传感器寿命并根据运行小时数而非日程表来设置维护/保 养时间表。 另请参见剩余设备寿命 (4.2.)、剩余传感器寿命 (4.3.) 和校准时间表  $(4.5.)$
- 复位为出厂默认设置会将所有维护时间表参数复位为各自的出厂默认值。
- 设备运行时间以年表示。 要(仅通过 SIMATIC PDM) 查看保养间隔参数(以小时或天为单位), 请参见保养间隔 (4.4.1.)。

设备基于运行小时数跟踪保养间隔并监视下一次保养前的预测寿命。 您可以修改总保养间隔、设置维护提醒时间表,以及确认提醒。

维护警告和提醒通过状态信息传达给最终用户。 此信息可以集成到任何资产管理系统中。为获得最佳结果,建议将 SIMATIC PCS7 资产管理软件与 SIMATIC PDM 配合使用。

#### 要通过 SIMATIC PDM 访问这些参数:

- 打开菜单"设备 维护"(Device Maintenance), 选择"保养时间表"(Service Schedule) 选项卡。
- 按需修改值/单位后,单击"写入"(Write)接受更改,然后单击"读取"(Read) 查看更改后的效果。
- 单击"已执行保养"(Service Performed) 重启定时器并清除所有故障消息。

## 时间单位

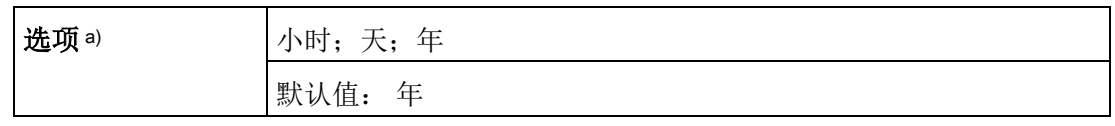

a) 仅可通过 SIMATIC PDM 选择。

## 保养间隔 (4.4.1.)

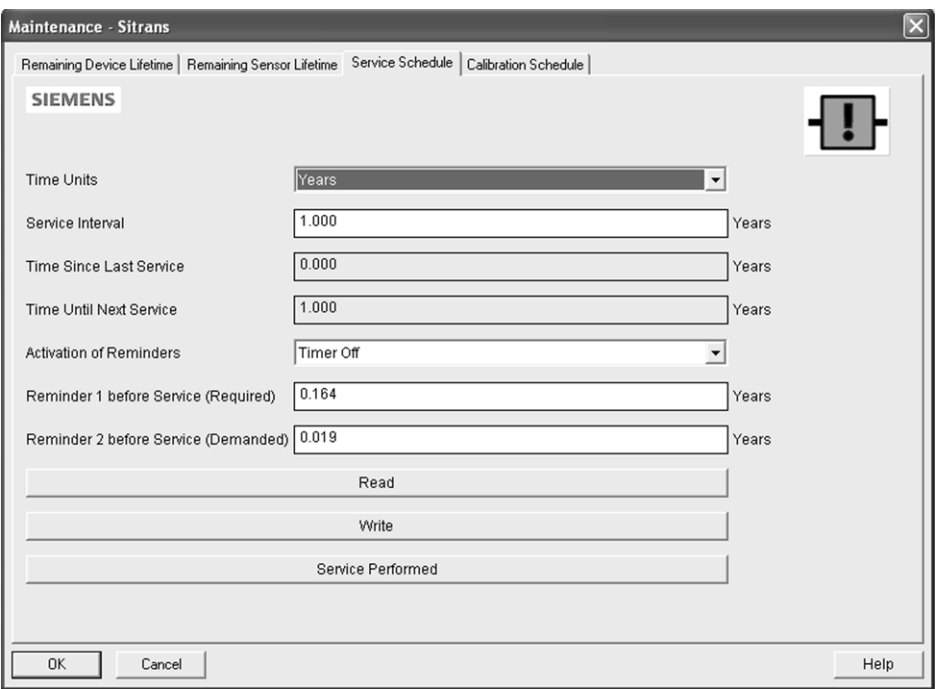

## 说明

设备运行时间总是以年表示。 更改单位只会影响 SIMATIC PDM 中"保养间隔"参数的参数视图。

推荐的两次产品检查之间的时间间隔,用户可以配置。

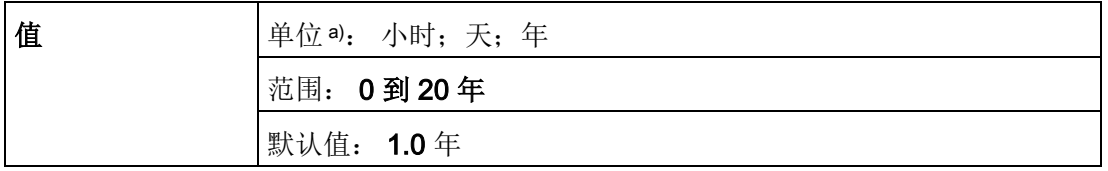

a) 仅可通过 SIMATIC PDM 选择单位。

## 自上次保养以来的时间 (4.4.2.)

上次保养后经过的时间。 保养后可复位为零。

#### 要复位为零:

- 在 SIMATIC PDM 中, 打开菜单"设备 维护"(Device -Maintenance),单击"保养时间表"(Service Schedule) 选项卡,然后单击"已执行保养"(Service Performed) 重启定时器并清除所有故障消息。
- 通过手持式编程器, 手动将自上次保养以来的时间 (4.4.2.) 复位为零。

### 距下次保养的时间 (4.4.3.)

只读。 保养间隔 (4.4.1.) 小于自上次保养以来的时间 (4.4.2.)。

#### 激活提醒 (4.4.4.)

## 说明

要通过 SIMATIC PDM 修改此参数, 必须通过下拉菜单"设备 - 维护"(Device -Maintenance) 访问此参数。

可用来启用维护提醒。

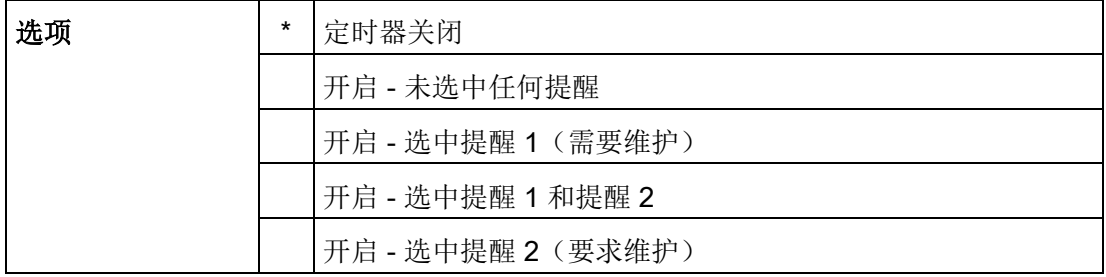

1. 首先设置保养前的提醒 1 (需要) (4.4.5.)/保养前的提醒 2 (要求) (4.4.6.) 中的值。

2. 选择所需的激活提醒选项。

## 保养前的提醒 1(需要)(4.4.5.)

如果距下次保养的时间 (4.4.3.) 等于或小于此值, 设备将生成需要维护提醒。

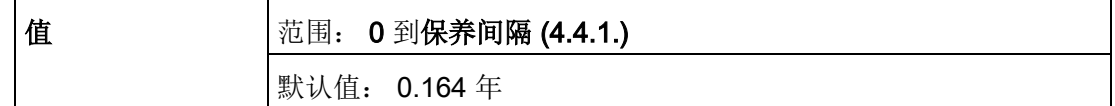

1. 根据需要修改值。

2. 将激活提醒 (4.4.4.) 设置为所需选项。

## 保养前的提醒 2(要求)(4.4.6.)

如果距下次保养的时间 (4.4.3.) 等于或小于此值, 设备将生成需要维护提醒。

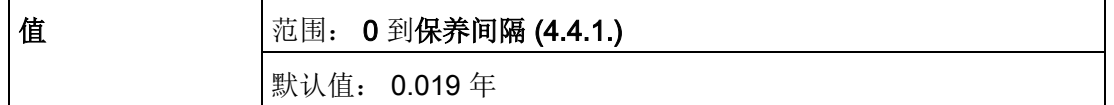

1. 根据需要修改值

2. 将激活提醒 (4.4.4.) 设置为所需选项。

## 维护状态 (4.4.7.)

指明已激活的维护提醒等级。

打开"视图 – 设备状态"(View – Device Status) 菜单, 单击"维护"(Maintenance) 选项卡,检查"保养时间表状态"(Service Schedule Status) 窗口。

#### 确认状态 (4.4.8.)

指明已确认的维护提醒等级。

打开"视图 – 设备状态"(View – Device Status) 菜单,单击"维护"(Maintenance) 选项卡,检查"保养时间表状态"(Service Schedule Status) 窗口。

#### 确认 (4.4.9.)

确认当前维护提醒。

## 要通过 SIMATIC PDM 确认提醒:

- 1. 打开菜单"视图 设备状态"(View Device Status), 单击"维护"(Maintenance) 选项卡。
- 2. 在"保养时间表状态"(Service Schedule Status) 部分,单击"确认警告"(Acknowledge Warnings)。

## 要通过手持式编程器确认提醒:

- 1. 按两次向右键 →, 打开参数视图并激活编辑模式。
- 2. 按向右键 → 确认提醒。

## 校准时间表 (4.5.)

#### 说明

- 除非明确说明,否则用星号 (\*) 指示参数表中的默认设置。
- 您可以利用四组参数监控设备/传感器寿命并根据运行小时数而非日程表来设置维护/保 养时间表。 另请参见剩余设备寿命 (4.2.)、剩余传感器寿命 (4.3.) 和保养时间表  $(4.4.)$
- 复位为出厂默认设置会将所有维护时间表参数复位为各自的出厂默认值。
- 设备运行时间以年表示。 要(仅通过 SIMATIC PDM) 查看校准间隔参数(以小时或天为单位),请参见**校准间隔 (4.5.1.)**。

设备基于运行小时数跟踪校准间隔并监视下一次校准前的预测寿命。 您可以修改总校准间隔、设置维护提醒时间表,以及确认提醒。

#### 要通过 SIMATIC PDM 访问这些参数:

- 打开菜单"设备 维护"(Device Maintenance), 选择"校准时间表"(Calibration Schedule) 选项卡。
- 按需修改值/单位后,单击"写入"(Write)接受更改,然后单击"读取"(Read) 查看更改后的效果。
- 单击"已执行校准"(Calibration Performed) 重启定时器并清除所有故障消息。

#### 时间单位

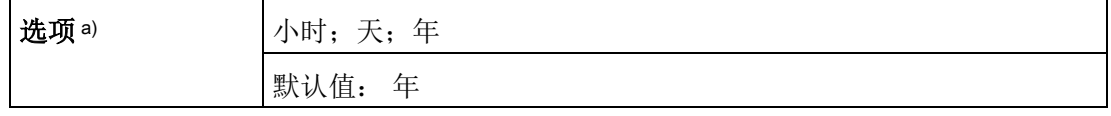

a) 仅可通过 SIMATIC PDM 选择。

## 校准间隔 (4.5.1.)

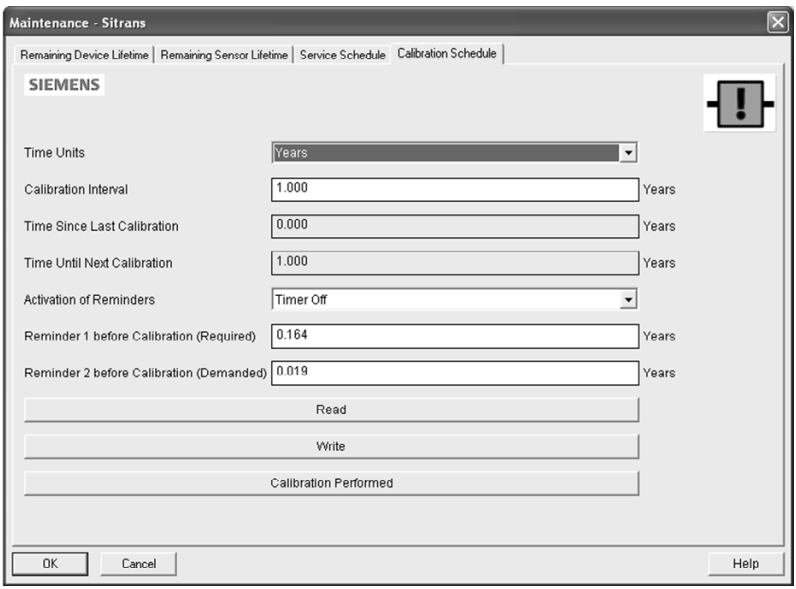

## 说明

设备运行时间总是以年表示。 更改单位只会影响 SIMATIC PDM 中"剩余传感器寿命"参数的参数视图。

推荐的两次产品校准之间的时间间隔,用户可以配置。

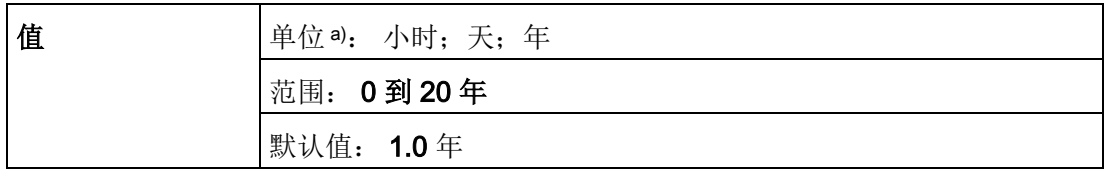

a) 仅可通过 SIMATIC PDM 选择单位。

## 自上次校准以来的时间 (4.5.2.)

上次校准后经过的时间。 校准后可复位为零。

## 要复位为零:

- 在 SIMATIC PDM 中, 打开菜单"设备 维护"(Device -Maintenance),单击"校准时间表"(Calibration Schedule) 选项卡,然后单击"已执行校准"(Calibration Performed) 重启定时器并清除所有故障消息。
- 通过手持式编程器, 手动将自上次校准以来的时间 (4.5.2.) 复位为零。

#### 距下次校准的时间 (4.5.3.)

只读。 校准间隔 (4.5.1.) 小于距下次校准的时间 (4.5.2.)。

#### 激活提醒 (4.5.4.)

## 说明

要通过 SIMATIC PDM 修改此参数,必须通过下拉菜单"设备 – 维护"(Device – Maintenance) 访问此参数。

可用来启用维护提醒。

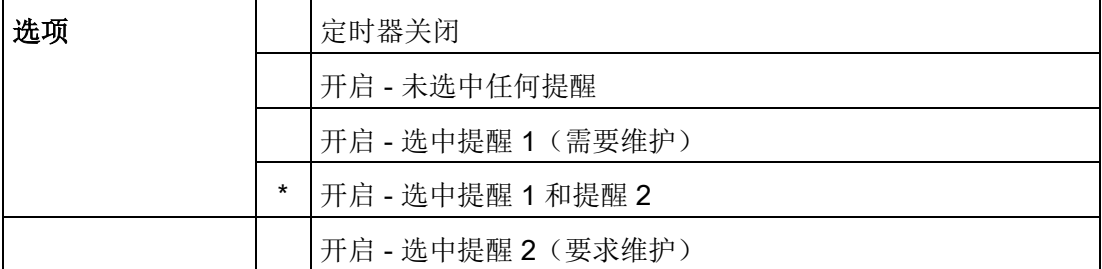

1. 首先设置校准前的提醒 1 (需要) (4.5.5.)/校准之前的提醒 2 (要求) (4.5.6.) 中的值。

2. 选择所需的激活提醒选项。

## 校准前的提醒 1(需要)(4.5.5.)

如果距下次校准的时间 (4.5.3.) 等于或小于此值, 设备将生成需要维护提醒。

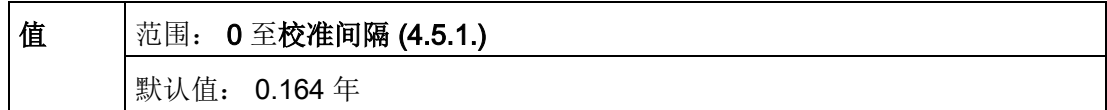

1. 根据需要修改值。

2. 将激活提醒 (4.5.4.) 设置为所需选项。

### 校准前的提醒 2(要求)(4.5.6.)

如果距下次校准的时间 (4.5.3.) 等于或小于此值, 设备将生成要求维护提醒。

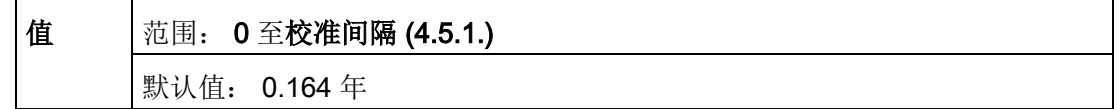

1. 根据需要修改值。

2. 将激活提醒 (4.5.4.) 设置为所需选项。

#### 维护状态 (4.5.7.)

指明已激活的维护提醒等级。

在 SIMATIC PDM 中,打开"视图 – 设备状态"(View – Device Status) 菜单,单击"维护"(Maintenance) 选项卡,检查"校准时间表状态"(Calibration Schedule Status) 窗口。

#### 确认状态 (4.5.8.)

指明已确认的维护提醒等级。

在 SIMATIC PDM 中,打开"视图 – 设备状态"(View – Device Status) 菜单,单击"维护"(Maintenance) 选项卡,检查"校准时间表状态"(Calibration Schedule Status) 窗口。

确认 (4.5.9.)

确认当前维护提醒。

#### 要通过 SIMATIC PDM 确认提醒:

- 1. 打开菜单"视图 设备状态"(View Device Status), 单击"维护"(Maintenance) 选项卡。
- 2. 在"保养时间表状态"(Service Schedule Status) 部分,单击"确认警告"(Acknowledge Warnings)。

## 要通过手持式编程器确认提醒:

- 1. 按两次向右键→, 打开参数视图并激活编辑模式。
- 2. 按向右键 ▶ 确认提醒。

#### 制造日期 (4.6.)

只读。 SITRANS LR250 的制造日期 (yy mm dd)。

#### 通电小时数 (4.7.)

只读。 显示设备制造完成后的通电小时数。

在 SIMATIC PDM 中,打开菜单"设备 – 磨损"(Device – Wear)。

## 上电复位次数 (4.8.)

只读。 制造完成后的循环上电次数。

在 SIMATIC PDM 中,打开菜单"设备 – 磨损"(Device – Wear)。

## LCD 快速模式 (4.9.)

## 说明

- LCD 快速模式只有在空闲 30 分钟后才会生效。 (设备每次通电时,需另外空闲 30 分钟。)
- LCD 快速模式仅对测量模式产生影响,而不会影响导航模式。

禁用大部分显示区域,设备可获得更快的测量速度。 LCD 快速模式设置为"开启"时,只会刷新柱状图。

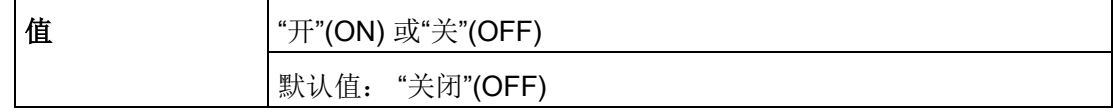

## LCD 对比度 (4.10.)

在室温和平均光照条件下采用出厂设置,可视性可达最佳状态。极端温度将降低对比度。

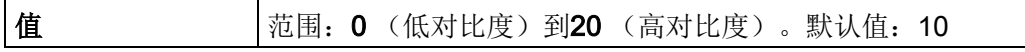

调整取值可改善室温和平均光照条件下的可视性。小幅度更改值可确保您能够持续阅读显 示屏上的内容。

## 二级值 (4.11.)

使用二级值可获取任意可显示参数的菜单导航路径。 存储导航路径后,相应参数的值将在测量模式下显示为二级值。

当处于当前参数的参数视图时,按小数点键。 此操作会将当前参数的路径存储到"二级值"中,并在测量模式下将参数值显示在 LCD 显示屏上。 请参见 LCD [显示屏](#page-54-0) (页 [53\)](#page-54-0)中的插图。

## 存储器测试 (4.12.)

用于验证 SITRANS LR250 的 RAM、EEPROM 和闪存。

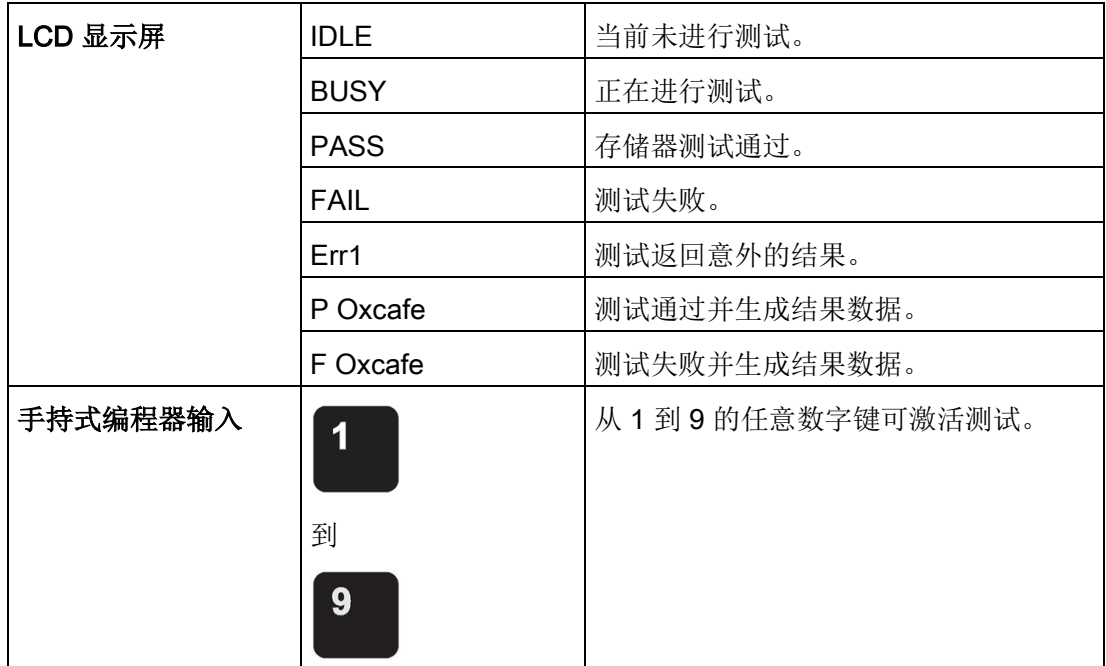

● 按向右键 → 进行编辑, 然后按从 1 到 9 的任意数字键激活测试。

● 读数将显示 BUS, 然后显示测试结果文本。

## 通信 (5.)

## 说明

除非明确说明,否则用星号 (\*) 指示参数表中的默认设置。

## 设备地址 (5.1.)

设置 HART 网络中的设备地址或轮询 ID。 除 0 以外的任意地址将使输出电流为固定的值,且此电流将不指示读数。

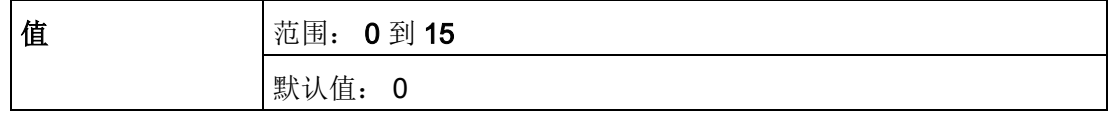

## 要通过 SIMATIC PDM 设置设备地址:

- **在过程设备网络视图**中打开项目, 然后右键单击设备。
- 转到"对象属性 > 连接"(Object Properties > Connection), 访问"短地址"(Short Address) 字段。

安全性 (6.)

## 说明

除非明确说明,否则用星号 (\*) 指示参数表中的默认设置。

## 远程访问 (6.1.)

## 访问控制 (6.1.1.)

## 说明

如果访问控制已更改为限制远程访问,则只能通过手持式编程器进行复位。

通过远程通信启用/禁用参数的读/写访问。

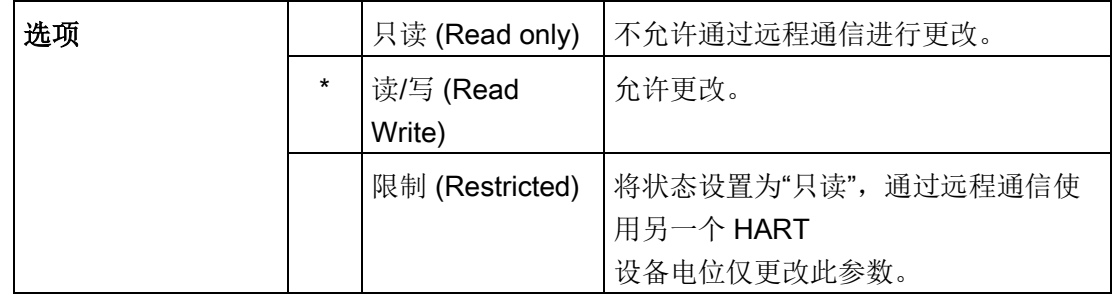

本地访问 (6.2.)

## 写保护 (6.2.1.)

## 说明

此锁定仅影响手持式编程器。 如果访问控制 (6.1.1.) 的设置为允许通过远程主站更改组态,则远程主站就可以更改。

可防止通过手持式编程器更改参数。

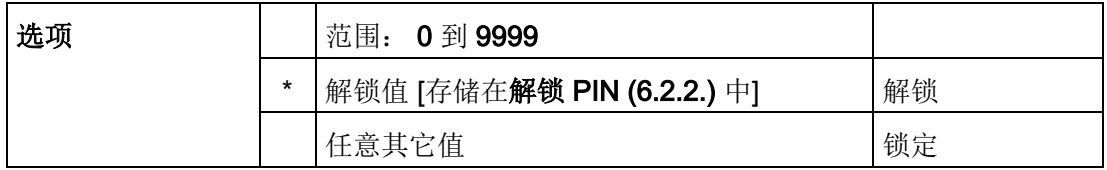

**●** 要锁定, 键入解锁 PIN (6.2.2.) 中存储的解锁值以外的任意值。

● 要解锁, 键入解锁 PIN (6.2.2.) 中存储的解锁值。

#### 解锁 PIN (6.2.2.)

#### 说明

- 请勿丢失您的解锁值: 当写保护 (6.2.1.) 设置为其它值时, 将无法显示此解锁值。
- 仅适用于通过手持式编程器操作。
- 复位为出厂默认设置时不会恢复出厂时的解锁值。

存储将要输入至写保护 (6.2.1.) 的值,解锁编程。如果写保护 (6.2.1.) 设置为其它值, 则解锁 PIN (6.2.2.) 不会显示解锁值。

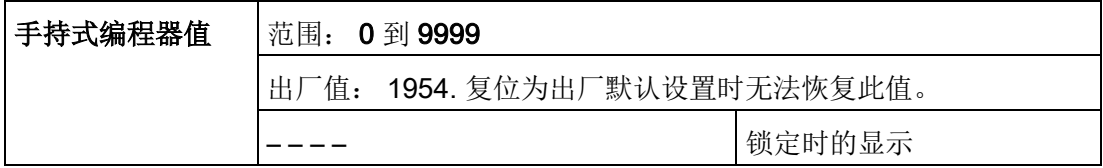

## 语言 (7.)

选择要在 LCD 上使用的语言。

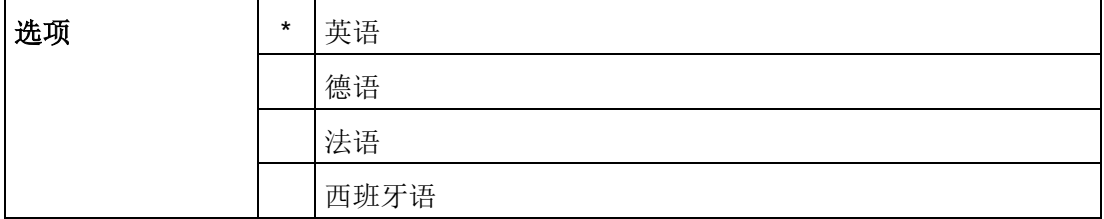

8.1 按字母顺序排列的参数列表

## 8.1 按字母顺序排列的参数列表

## 说明

有关参数的详细列表,请参[见参数引用](#page-122-0) (页 [121\)](#page-122-0)。 下文并未列出维护参数。 有关维护参数的信息,请参见剩余设备寿命 (4.2.)、剩余传感器寿命 (4.3.)、保养时间表 (4.4.) 和校准时间表 (4.5.)。

20 mA 设定值 (2.6.3.)

4 mA 设定值 (2.6.2.)

访问控制 (6.1.1.)

算法 (2.8.4.1.)

模拟量输出标定 (2.6.)

自动虚假回波抑制 (2.8.7.1.)

自动虚假回波抑制范围 (2.8.7.2.)

断点 1-9 (2.8.8.1.)

断点 10-18 (2.8.8.2.)

断点 19-27 (2.8.8.3.)

断点 28-36 (2.8.8.4.)

断点 37-40 (2.8.8.5.)

校准 (2.3.)

CLEF 范围 (2.8.4.4.)

通信 (5.)

置信度 (2.8.6.1.)

当前的内部温度 (3.2.1.)

电流输出对应参数 (2.6.1.)

阻尼滤波器 (2.2.4.)

设备 (2.1.)

设备地址 (5.1.)

诊断 (3.)

距离测量 (2.8.9.3.)

8.1 按字母顺序排列的参数列表

- 回波锁定 (2.8.5.1.)
- 回波曲线 (3.1.)
- 回波质量 (2.8.6.)
- 回波选择 (2.8.4.)
- 回波强度 (2.8.6.2.)
- 回波阈值 (2.8.4.3.)
- 电子装置温度 (3.2.)
- 每分钟的出料速率 (2.4.3.)
- 故障安全 (2.5.)
- 故障安全电流 (mA) 值 (2.5.3.)
- 远距范围 (2.8.2.)
- 每分钟的加料速率 (2.4.2.)
- 固件版本 (2.1.2.)
- 硬件版本 (2.1.1.)
- 高校准点 (2.3.2.)
- 最高值 (3.2.2.)
- 初始位置 (2.8.7.3.)
- 语言 (7.)
- LCD 对比度 (4.10.)
- LCD 快速模式 (4.9.)
- 物位 1 (2.7.2.1.)
- 物位测量 (2.8.9.1.)
- 线性化 (2.7.)
- 加载程序版本 (2.1.3.)
- 本地访问 (6.2.)
- LOE 定时器 (2.5.2.)
- 低校准点 (2.3.1.)
- 最低值 (3.2.3.)

参数引用

8.1 按字母顺序排列的参数列表

电流 (mA) 输出值 (2.6.6.) 制造日期 (4.6.) 主复位 (4.1.) 物料 (2.2.3.) 料位 (2.5.1.) 最大电流 (mA) 限制 (2.6.5.) 最大体积 (2.7.1.2.) 测量值 (2.8.9.) 存储器测试 (4.12.) 菜单超时 (2.1.5.) 最小电流 (mA) 限制 (2.6.4.) 近距范围 (2.8.1.) 平均噪声 (2.8.6.3.) 订购选项 (2.1.4.) 解锁 PIN (6.2.2.) 位置检测 (2.8.4.2.) 上电复位次数 (4.8.) 通电小时数 (4.7.) 传播因数 (2.8.3.) 快速启动 (1.) 快速启动向导 (1.1.) 速率 (2.4.) 远程访问 (6.1.) 响应速率 (2.4.1.) 采样 (2.8.5.) 下采样 (2.8.5.3.) 上采样 (2.8.5.2.) 整形器模式 (2.8.7.4.)

8.1 按字母顺序排列的参数列表

- 信号处理 (2.8.)
- 二级值 (4.11.)
- 安全性 (6.)
- 传感器 (2.2.)
- 传感器模式 (2.2.2.)
- 传感器偏移 (2.3.3.)
- 保养 (4.)
- 设置 (2.)
- 间隔测量 (2.8.9.2.)
- 表 1-8 (2.7.2.)
- 表 9-16 (2.7.3.)
- 表 17-24 (2.7.4.)
- 表 25-32 (2.7.5.)
- TVT 设置 (2.8.7.)
- TVT 整形器 (2.8.8.)
- 单位 (2.2.1.)
- 容器尺寸 A (2.7.1.3.)
- 容器尺寸 L (2.7.1.4.)
- 容器形状 (2.7.1.1.)
- 体积 (2.7.1.)
- 体积 1 (2.7.2.2.)
- 体积测量 (2.8.9.4.)
- 写保护 (6.2.1.)

9.1 基本安全信息

## 警告

## 未经许可维修设备

• 只有经西门子授权的人员才可以执行维修。

## 小心

## 松开"锁定"按钮。

参数的不当修改会影响到过程安全性。

• 请确保只有经授权的人员才可以在与安全相关的应用场合取消设备的按钮锁定。

## 9.2 清洁

在正常工作条件下,雷达设备不需要清洁。

在恶劣的工作条件下,天线可能需要定期清洁。 如果需要清洁:

- 请注意天线材料和过程介质, 选择一种不会对二者造成不利影响的清洁溶液。
- 取下设备,然后使用一块布和适当的清洁溶液将天线擦净。

## 注意

## 水分渗入设备内部

设备损坏。

• 确保在进行清洁和维护工作时,水分没有渗透到设备内部。

## 警告

## 静电荷

如果静电荷增加(例如,用干布清洁塑料表面时),则危险区中存在爆炸危险。

• 要防止危险区中产生静电荷。

## 9.3 维护与维修作业

本设备是免维护的。但是,必须根据相关指令和规定执行定期检查。 检查包括如下内容:

- 环境条件
- 过程连接的密封完整性、电缆入口和保护盖螺钉
- 电源可靠性、防雷和接地

# 警告

## 在危险区连续操作期间的维护

在危险区对设备进行维修和维护时有爆炸风险。

• 将设备与电源隔离。

- 或 -

• 请确保空气中无爆炸危险(允许热作业)。

# 警告

## 潮湿环境

电击风险。

- 避免在通电的设备上工作。
- 如果需要在通电的设备上工作,请确保环境干燥。
- 确保在进行清洁和维护工作时,水分没有渗透到设备内部。

## 9.3.1 装置维修和免责事项

必须由合格人员遵循适用的安全法规进行更改和维修。 请注意以下几点:

- 由用户负责对设备进行所有更改和维修。
- 所有新组件必须全部由西门子提供。
- 仅限对故障组件进行维修。
- 不要重复使用故障组件。

## 9.3.2 部件更换

如果天线、镜片、辅助 O

形圈和弹簧垫圈因损坏或故障需要更换,使用相同类型和尺寸的替换设备时,更换后可能 不需要重新校准。

## 更换天线

如果要更改天线类型,则应由 Siemens 授权的维修中心或工作人员进行。

如果电子元件或外壳因损坏或故障而需要更换,请确保使用正确的天线型号,否则将需要 由 Siemens 授权的工作人员进行重新校准。

## 更换镜片

- 1. 逆时针旋转镜片直至与装置分离,然后取下镜片。
- 2. 使用新的 O 形环更换镜片和过程连接之间的 O 形环。
- 3. 小心地穿过更换的镜片,然后顺时针旋转到底。 不要过度拧紧镜片,否则将造成永久性损坏。
- 4. 有关法兰的安装说明,请参[见法兰连接型天线](#page-38-0) (页 [37\)](#page-38-0)。

## 说明

将新镜片安装到法兰密封型天线后,安装在容器/储罐上之前,部分镜片在设备上可能看 起来不平齐,但这是正常现象,不会影响性能。

## 突面法兰套件

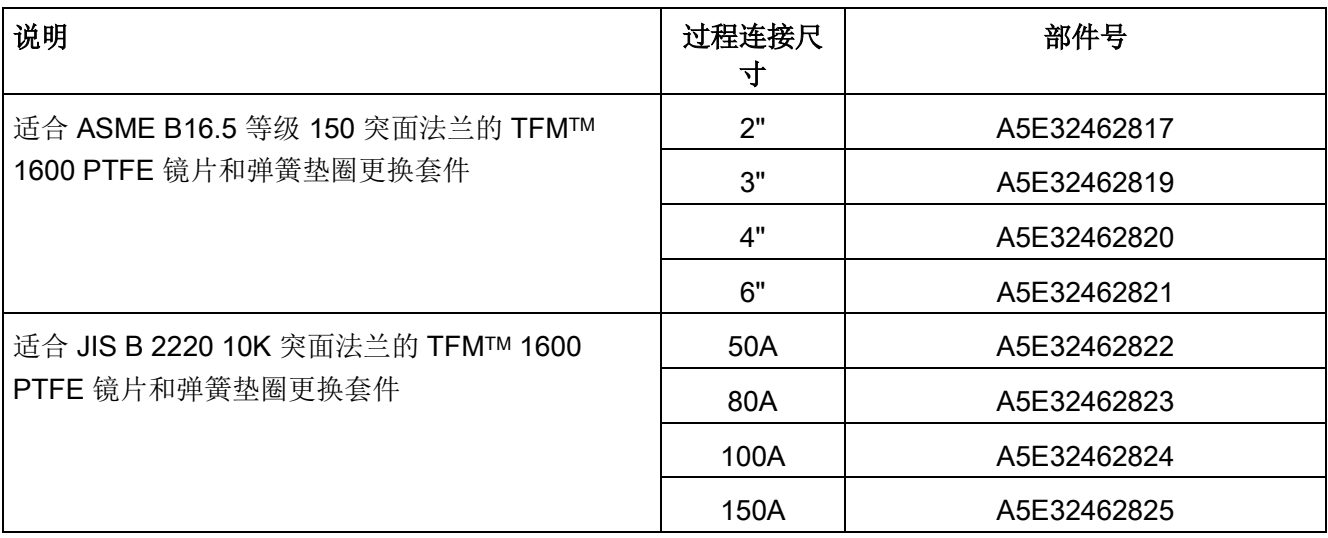

## 保养和维护

9.3 维护与维修作业

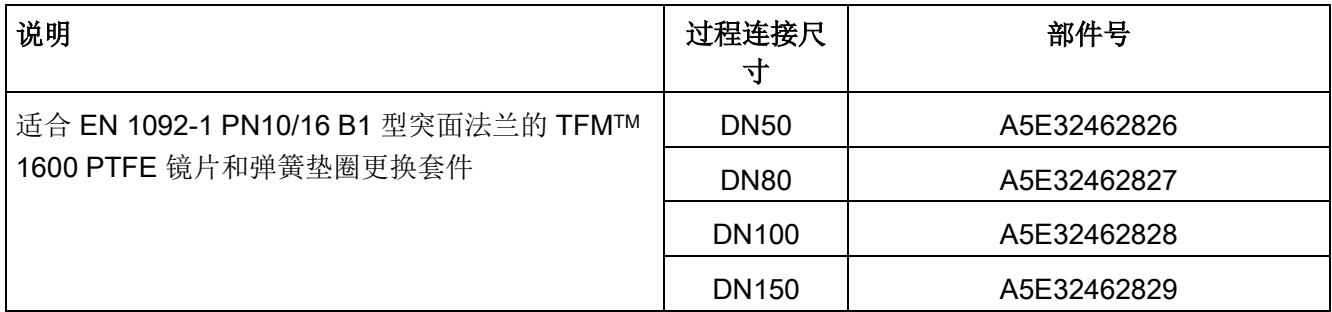

## 备件套件

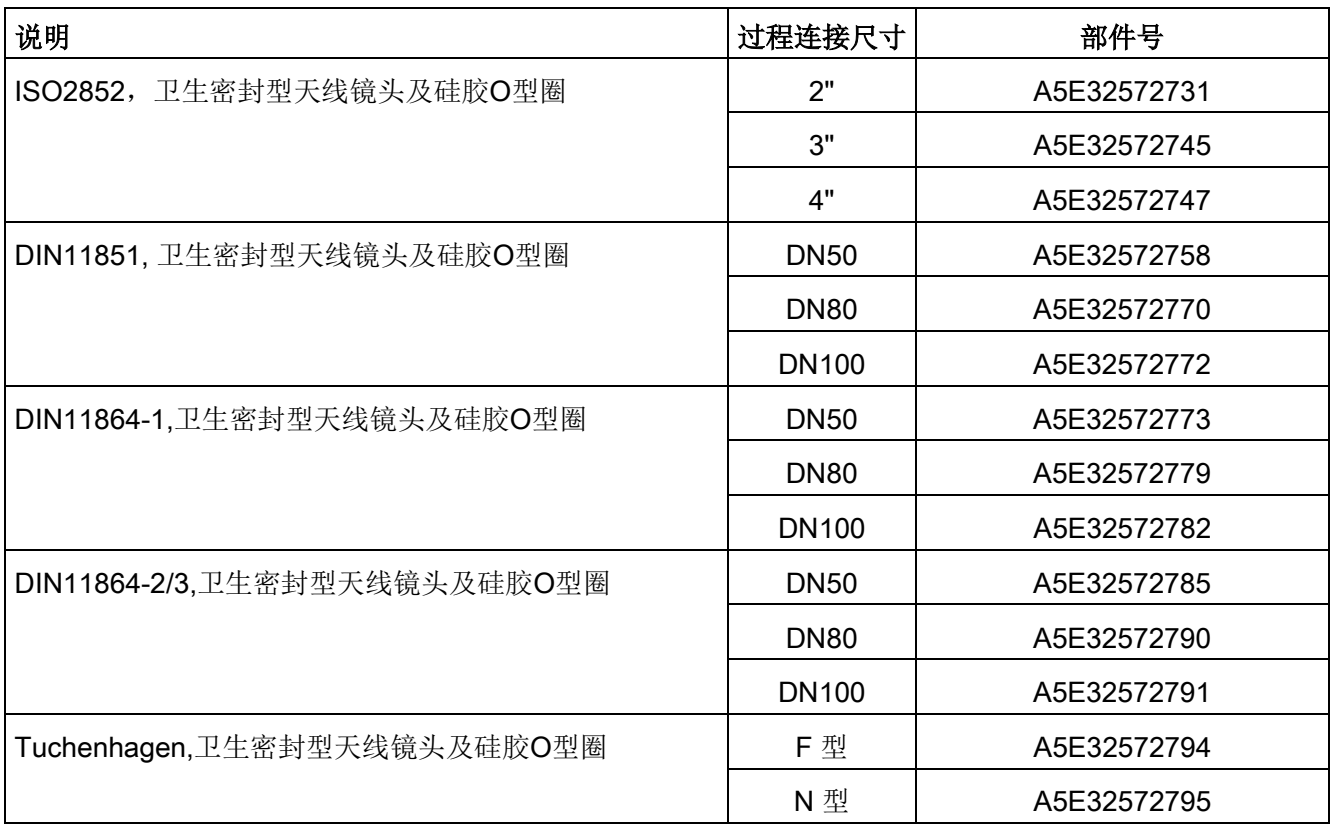

## 说明

有关夹具、密封件和过程连接等配件的更多信息,请参阅产品页面上的目录(http://www.si emens.com/LR250) [\(http://www.siemens.com/LR250\)](http://www.siemens.com/LR250)。
# 9.4 处理

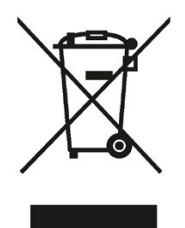

本手册中所介绍的设备应进行回收利用。依照电子电气设备废弃 (WEEE) 指令

2012/19/EC,这些设备不能通过城市垃圾处理服务进行处理。

这些设备可退回欧盟内的供应商或当地批准的处理服务机构,进行环保 性回收。具体应遵循所在国家/地区的具体法规。

如需了解包含电池的设备的更多信息, 敬请访问: 有关电池/产品回收 (WEEE) 的相关信息

[\(https://support.industry.siemens.com/cs/document/109479891/\)](https://support.industry.siemens.com/cs/document/109479891/)

# 9.5 退货程序

在透明的塑料袋中附上提货单、退货文档和去污证明并将其牢牢附在包装的外部。

#### 必要的表单

- 送货单
- 退货送货单 [\(http://www.siemens.com/processinstrumentation/returngoodsnote\)](http://www.siemens.com/processinstrumentation/returngoodsnote) 附有下列信息:
	- 产品(项目说明)
	- 退货的设备/备件数量
	- 退货原因
- 去污声明 [\(http://www.siemens.com/sc/declarationofdecontamination\)](http://www.siemens.com/sc/declarationofdecontamination)

此声明表示"设备/备件已经过仔细清洗并且无任何残留物。设备/备件不会对人类和环 境构成危害。"

如果要退货的设备/备件已与有毒性、腐蚀性、易燃性或水污染性物质发生了接触,则 在将设备/备件进行退货前必须对其进行彻底地清洗和去污以确保所有空心区域均不含 有危险物质。产品清洗后对其进行检查。

任何要求退货的设备/备件,如果没有去污声明,则在进一步处理前的清洗费用均由贵 方承担。

# 10.1 通信故障排除

- 1. 检查下列各项:
	- 设备已通电。
	- LCD 显示相关数据。
	- 可使用手持式编程器对设备编程。
	- 如果显示了任何故障代码,请参[见常规故障代码](#page-184-0) (页 [183\)](#page-184-0)中的详细列表。
- 2. 检查接线连接是否正确。
- 3. 具体问题,请参见下表。

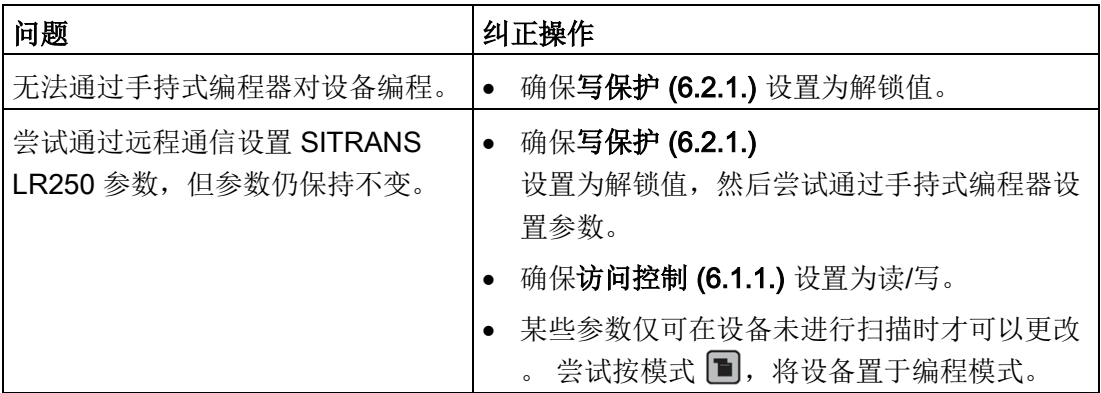

如果仍有问题,请访问我们的网站查看 SITRANS LR250 的 FAQ:

产品主页 [\(http://www.siemens.com/LR250\)](http://www.siemens.com/LR250), 或者联系您的 Siemens 代表。

10.2 设备状态图标

# 10.2 设备状态图标

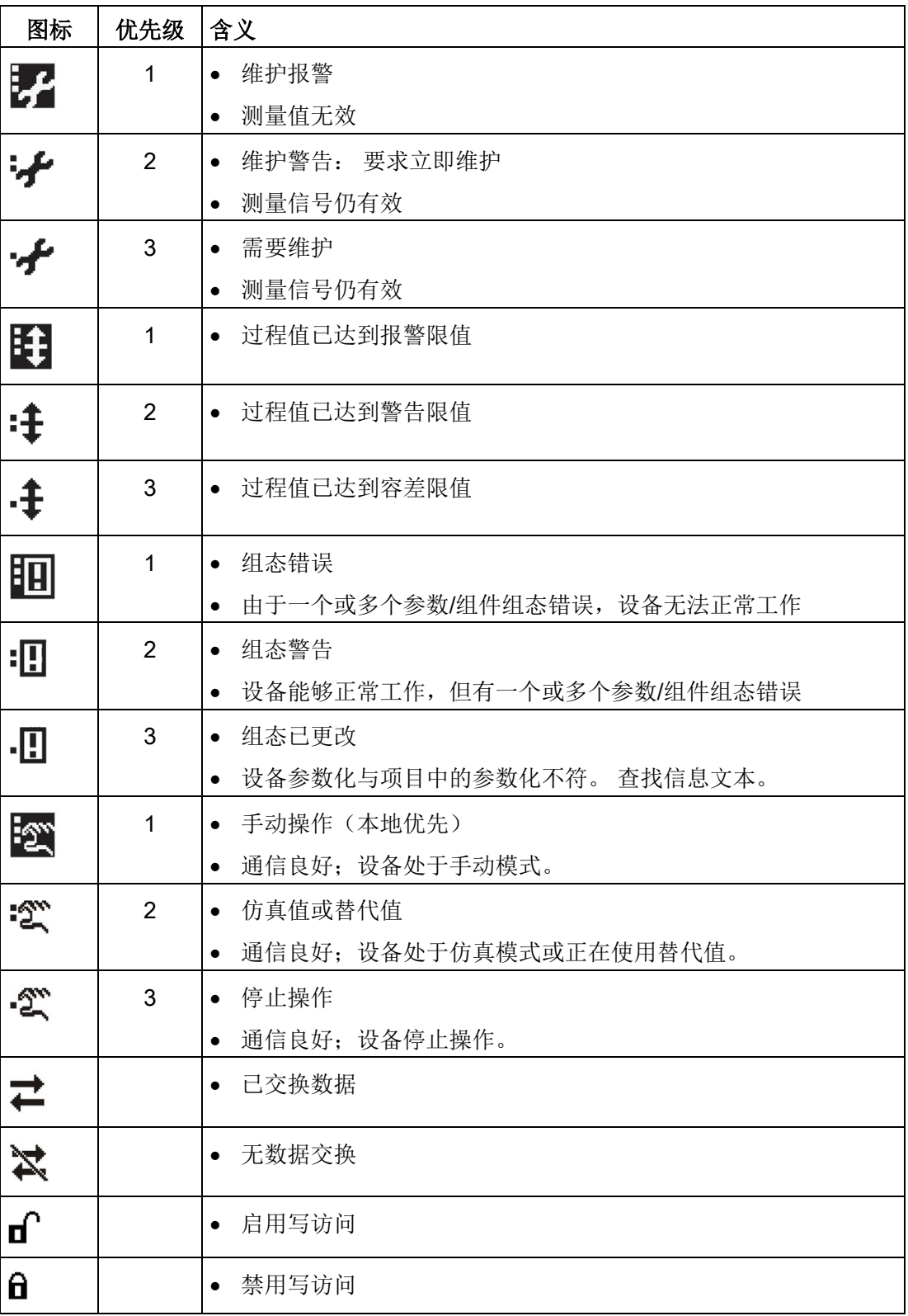

10.3 常规故障代码

# <span id="page-184-0"></span>10.3 常规故障代码

#### 说明

• 如果存在多个故障,设备状态指示灯和各故障的文本将以 2 秒间隔交替显示。

• 有些故障会导致设备进入故障安全模式(故障 52)。这些故障用星号 (\*) 指示。

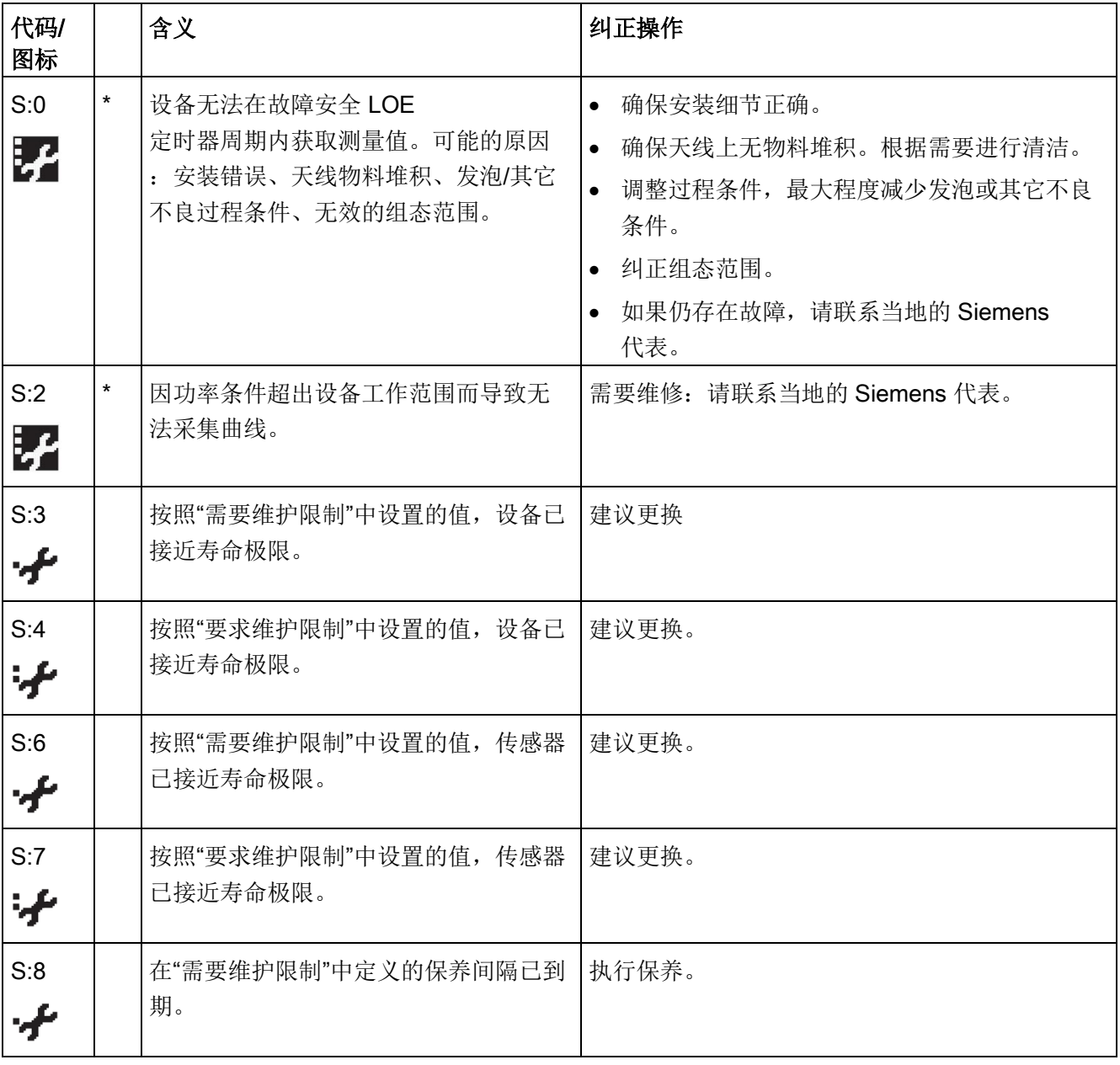

10.3 常规故障代码

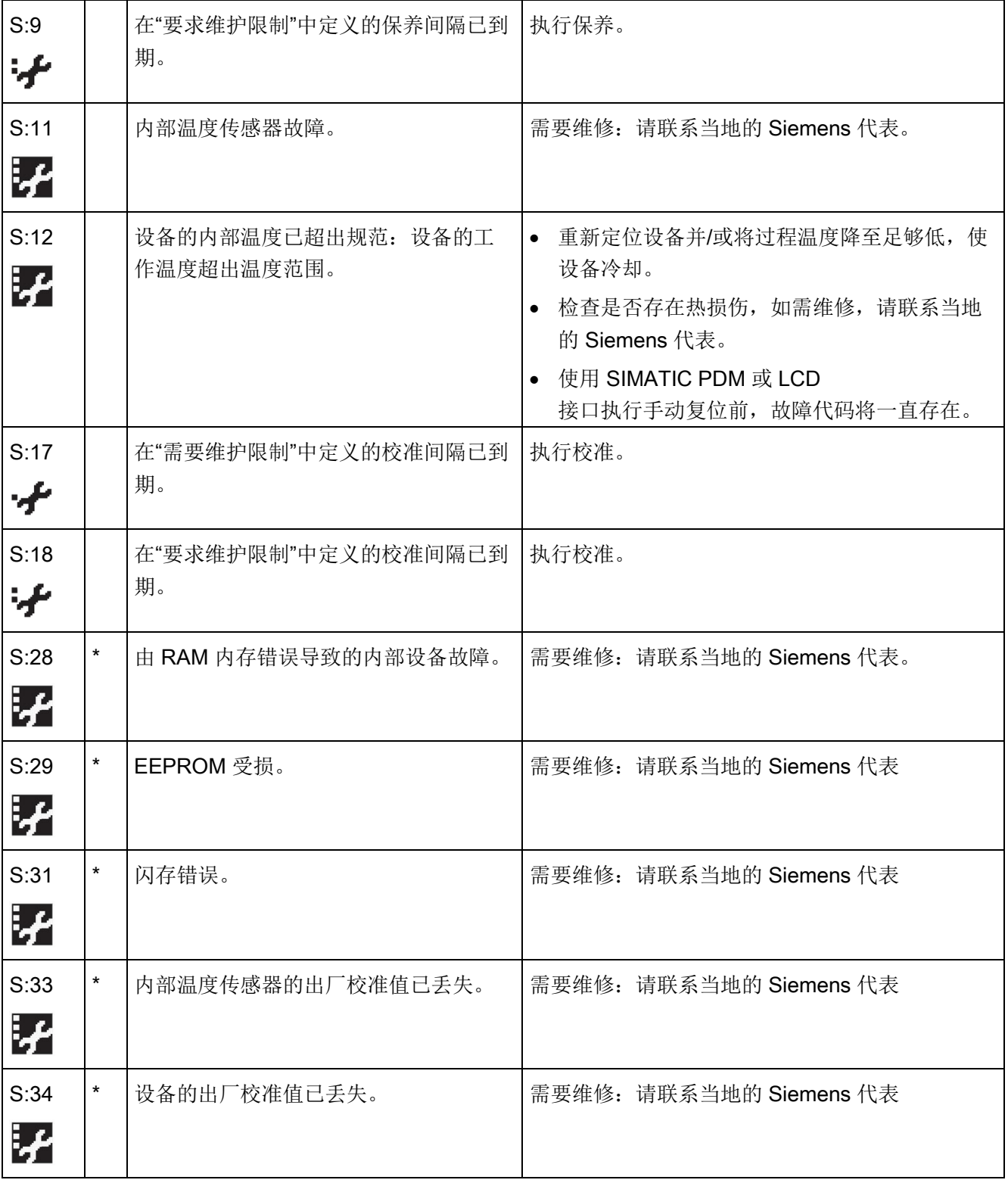

10.3 常规故障代码

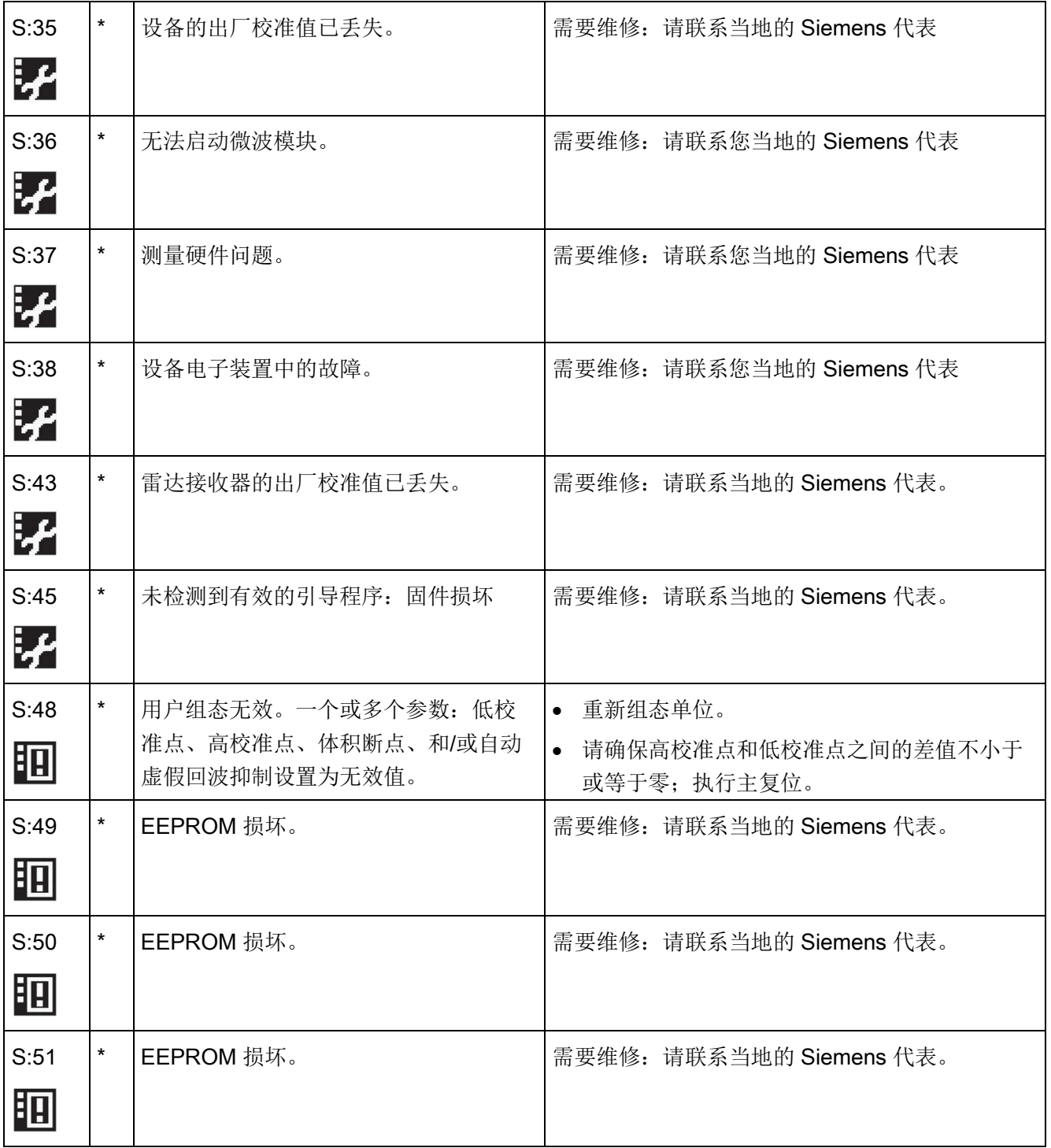

# 10.3 常规故障代码

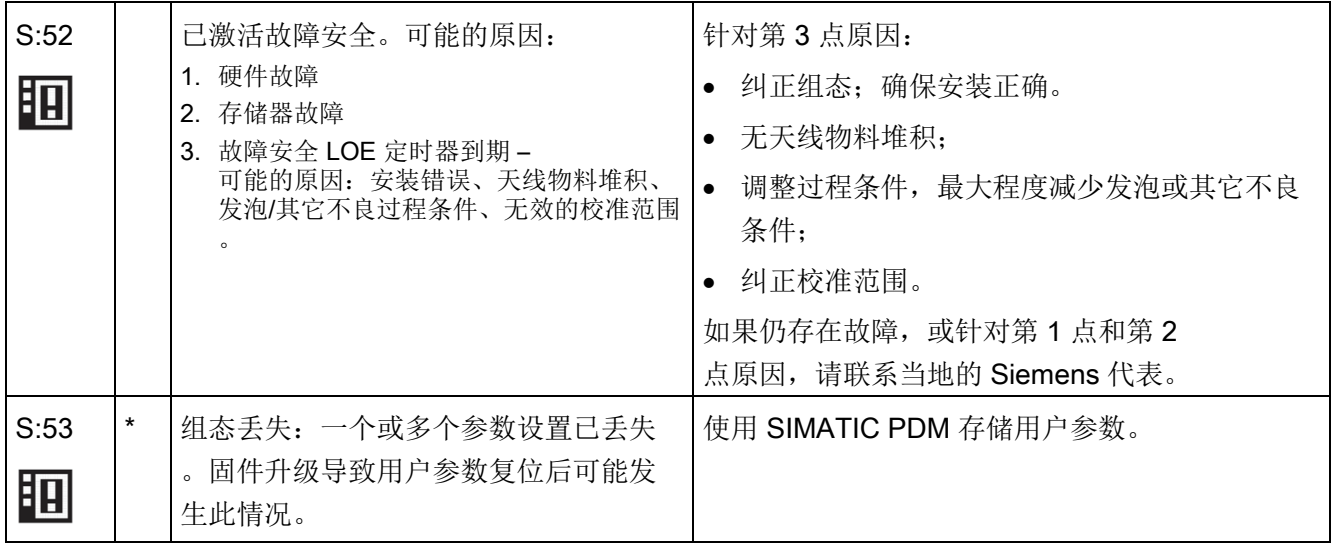

# 10.4 操作故障排除

操作问题、可能原因和解决方案。

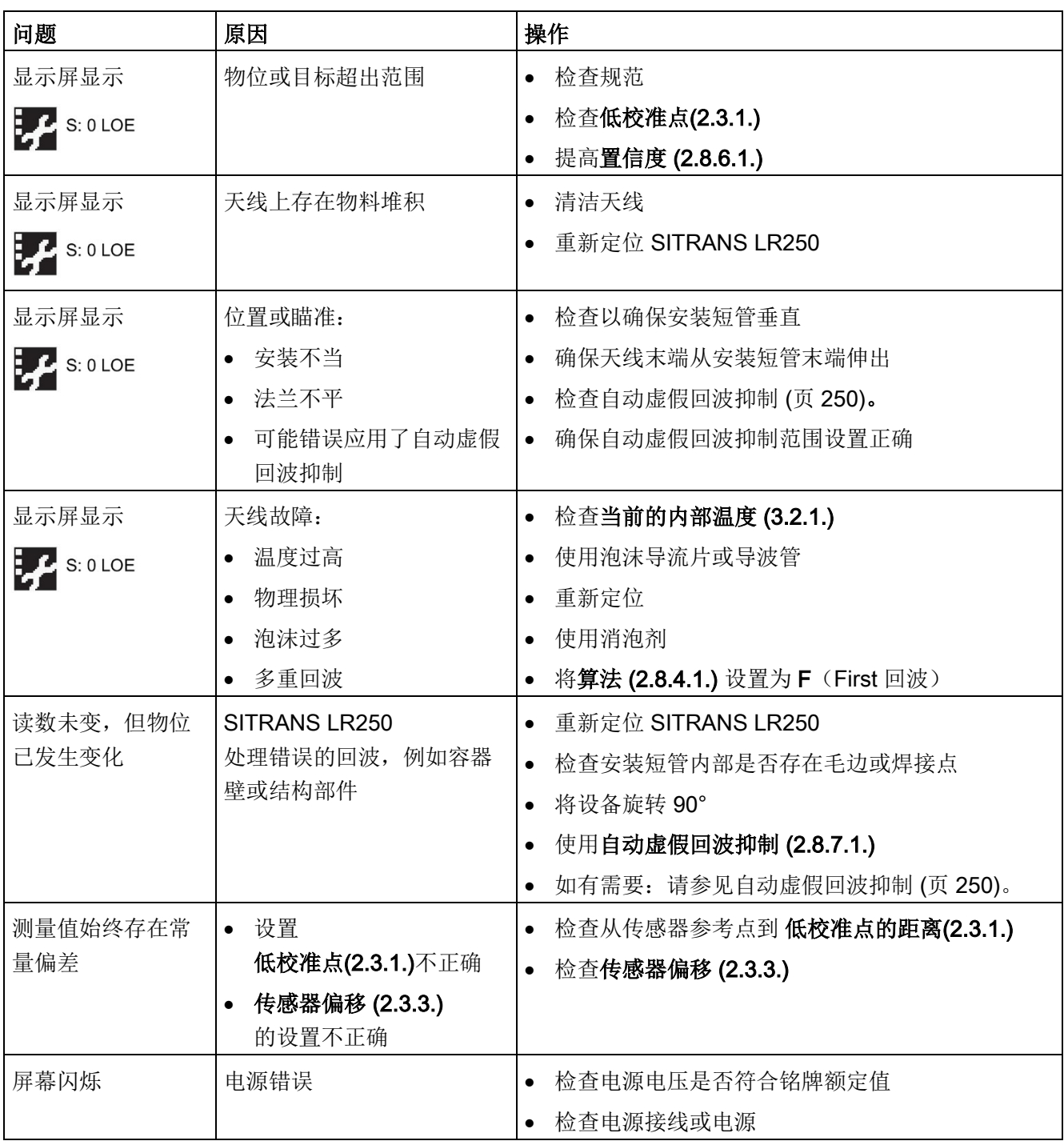

10.4 操作故障排除

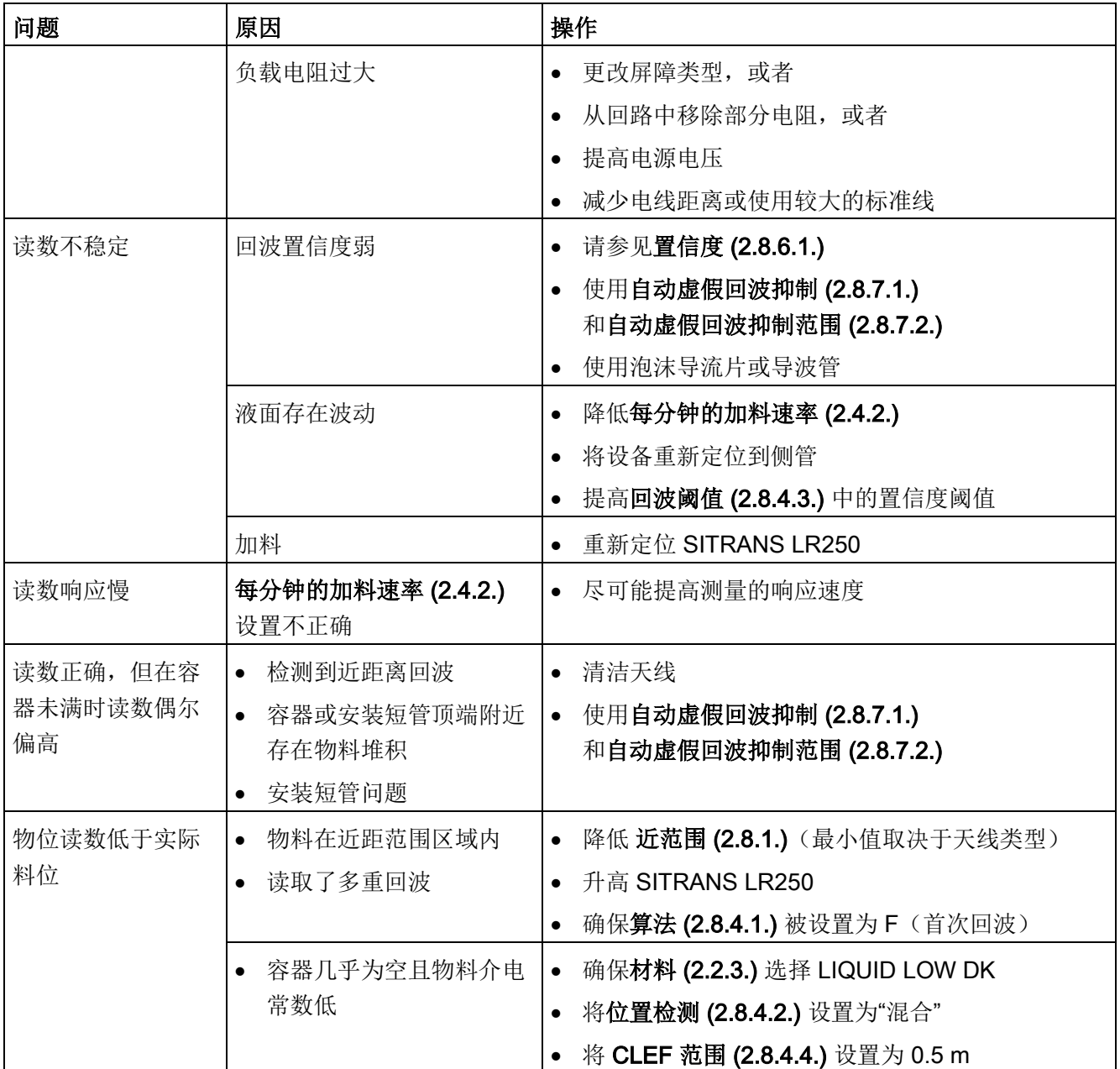

#### 说明

#### 设备规范

西门子会尽力确保这些技术数据的准确性,但保留随时更改这些数据的权利。

# 11.1 电源

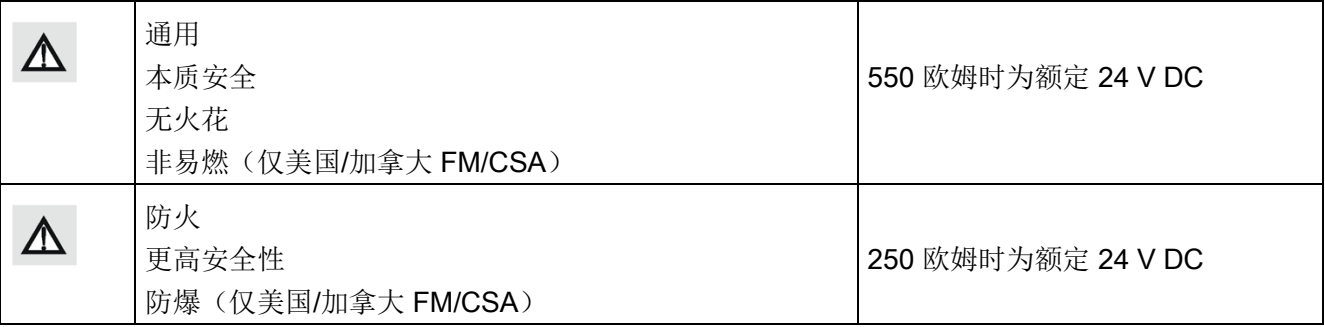

- 最大 30 V DC
- 4 到 20 mA
- 最大启动电流,请参[见启动特性](#page-274-0) (页 [273\)](#page-274-0)。

# 11.2 性能

#### 符合 IEC 60770-1 的参考工作条件

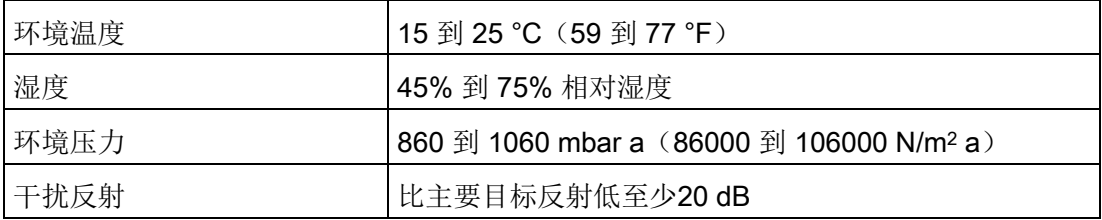

#### 测量精度(按照 IEC 60770-1 进行测量)

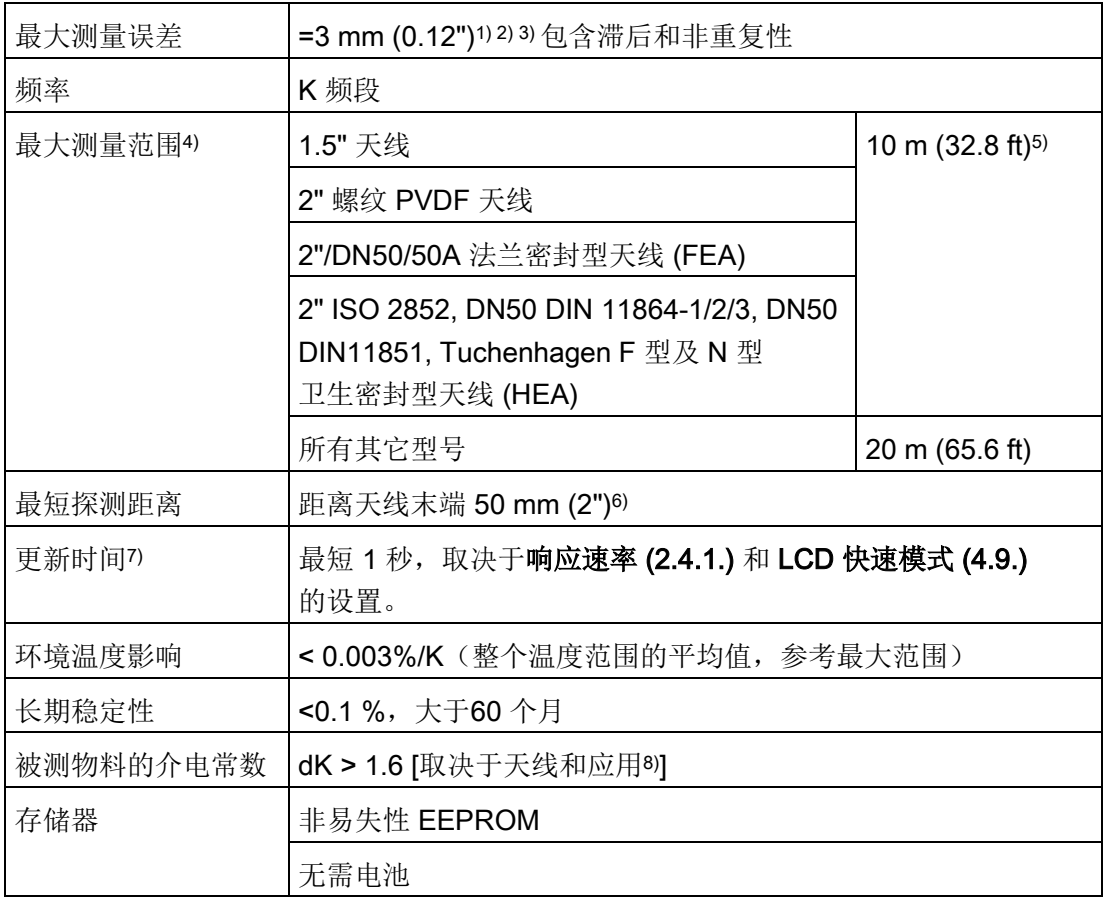

1) 按照 IEC 60770-1 进行测量时, 90% 时间内的统计精度通常为 3 mm (0.12")。

2) 在恶劣的 EMI/EMC 环境下按照 IEC 61326-1 或 NAMUR NE21 进行测量时, 设备误差可能会增至最大 10 mm (0.4")。

3) 对于 2" 螺纹 PVDF 天线、法兰密封型天线及卫生密封型天线, 距离传感器参考点 <500 mm 范围内的最大测量误差为 25 mm (1")。

4) 有关传感器参考点: 请参[见尺寸](#page-201-0) (页 [200\)](#page-201-0)。

5) 在导波管/旁通管中可为 20 m (65.6 ft)

6) 最小范围为天线长度 + 50 mm (2")。请参[见尺寸图](#page-201-0) (页 [200\)](#page-201-0)。

7) 参考条件: 响应速率 (2.4.1.) 设置为 FAST, LCD 快速模式 (4.9.) 设置为ON。

8) 对于1.5" (40 mm)天线、 2" (50 mm) 螺纹 PVDF 天线、2"/DN50/50A 法兰密封型天线及2" ISO 2852、DN50 DIN 11864-1/2/3、DN50 DIN11851、 Tuchenhagen F型及N型卫生密封型天线,除非使用导波管,否则最小dK限制为3。 请参[见法兰型喇叭天线](#page-206-0) (页 [205\)](#page-206-0)。

请参[见法兰密封型天线\(](#page-212-0)3"/DN80/80A 或更大尺寸) (页 [211\)](#page-212-0)。

参见"[卫生密封性天线\(](#page-214-0)2"ISO 2852卫生夹) (页 [213\)](#page-214-0)"。

# 11.3 接口

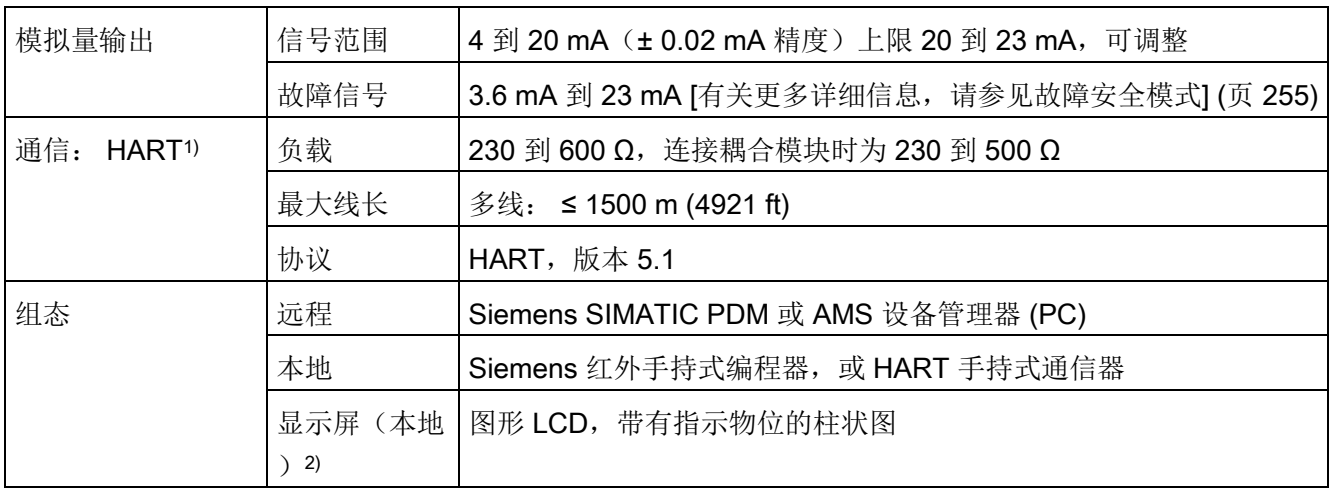

1) 有关不支持仅功能版本的详细信息,请参见 A.6.3

2) 温度低于 –25 °C (–13 °F) 及高于 +65 °C (+149 °F) 时,显示屏质量会有所下降。

曲线 2[\(防火、更高安全性、防爆\)](#page-274-1) (页 [273\)](#page-274-1)

# 11.4 机械

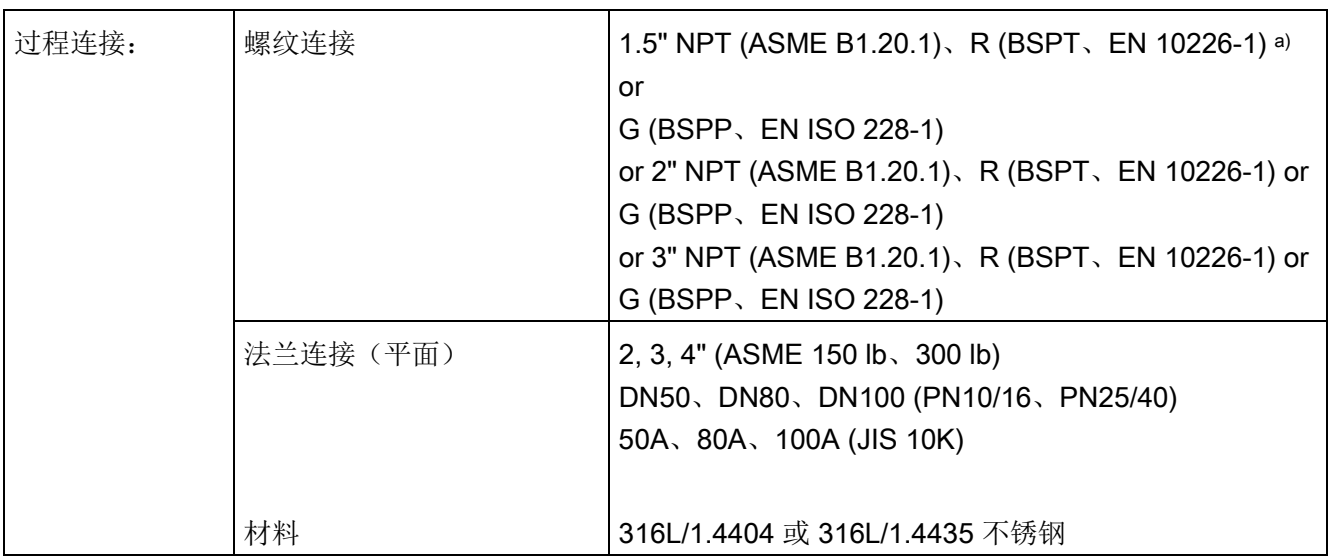

#### 技术数据

11.4 机械

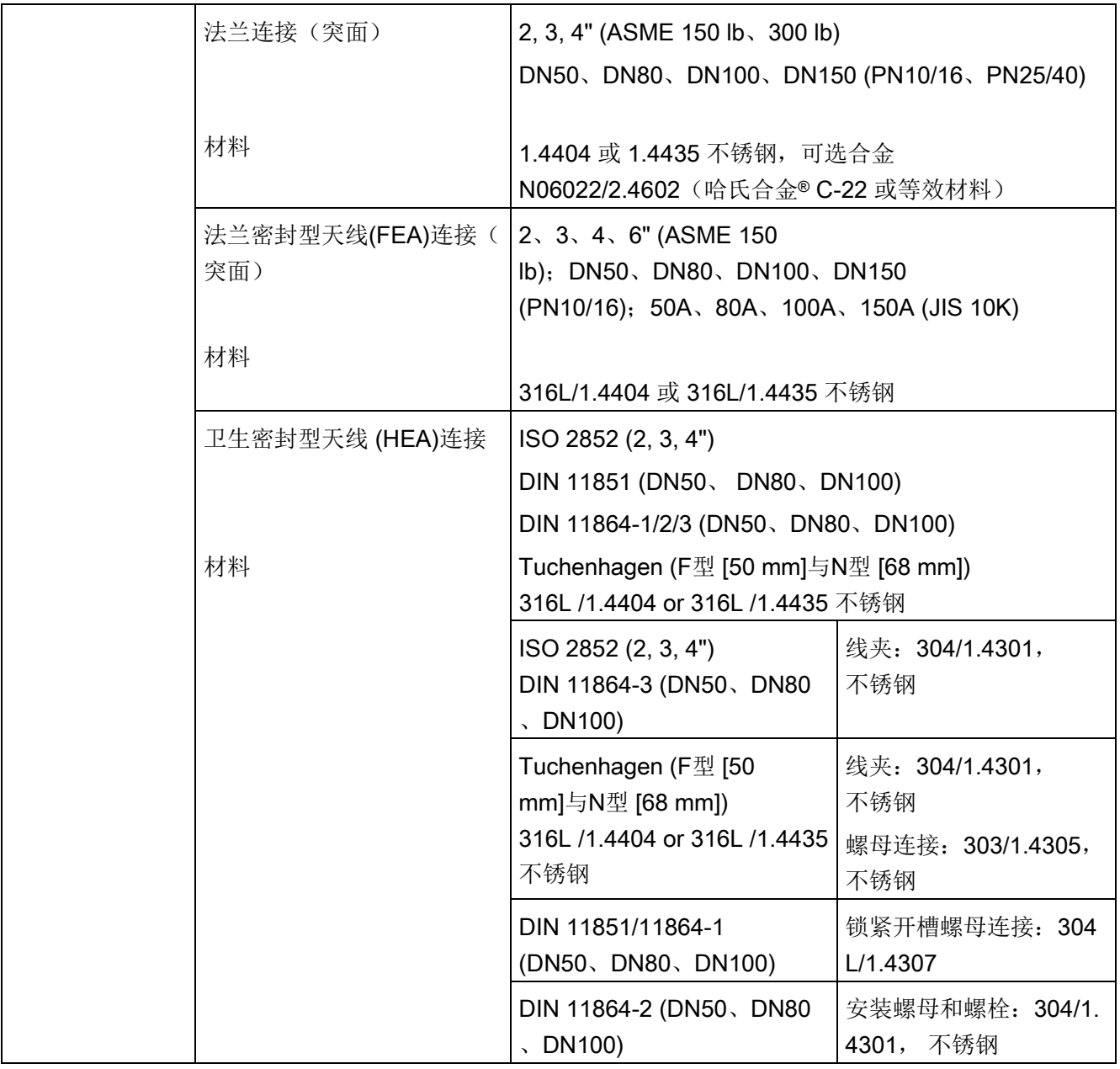

# 技术数据 11.4 机械

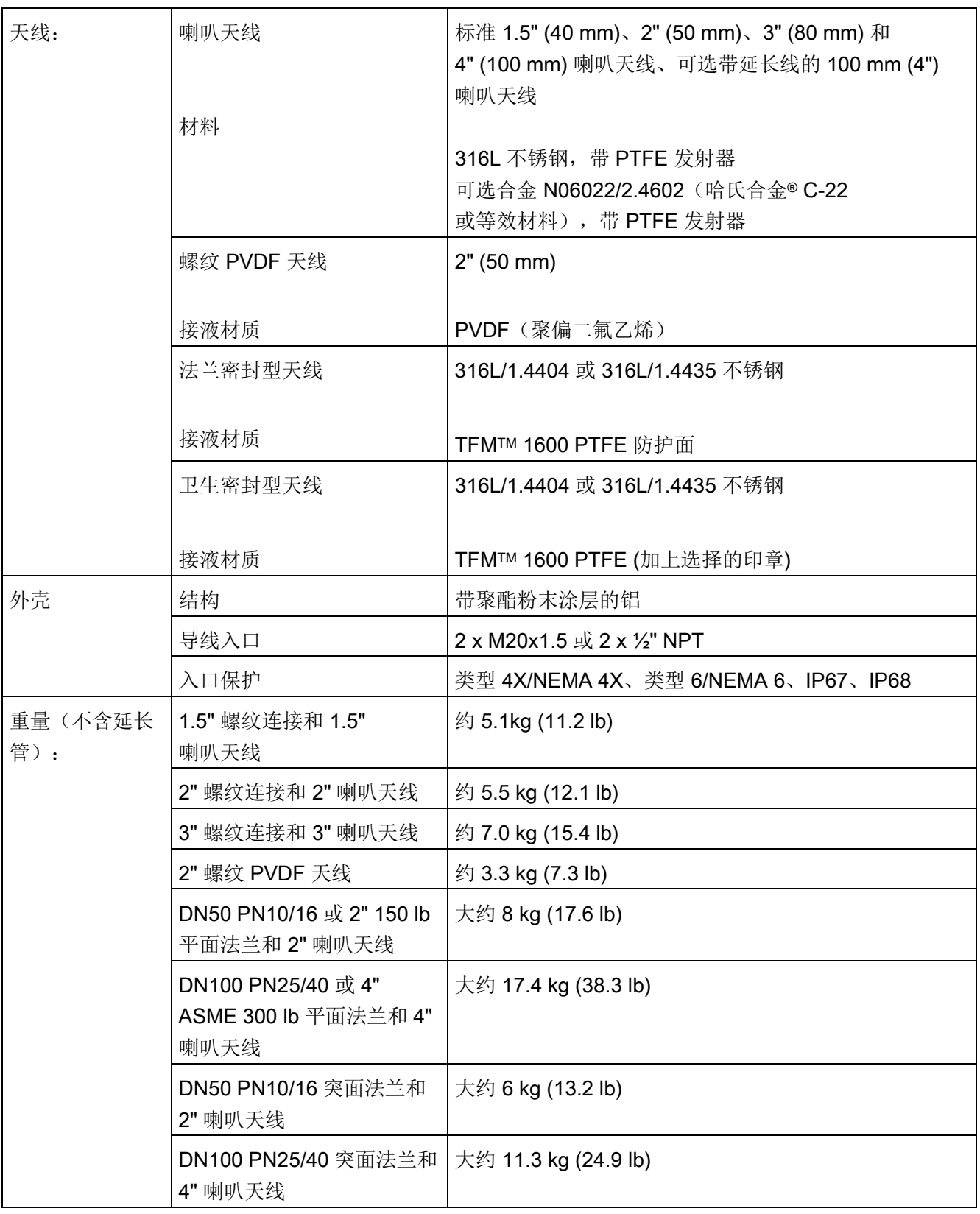

技术数据

11.4 机械

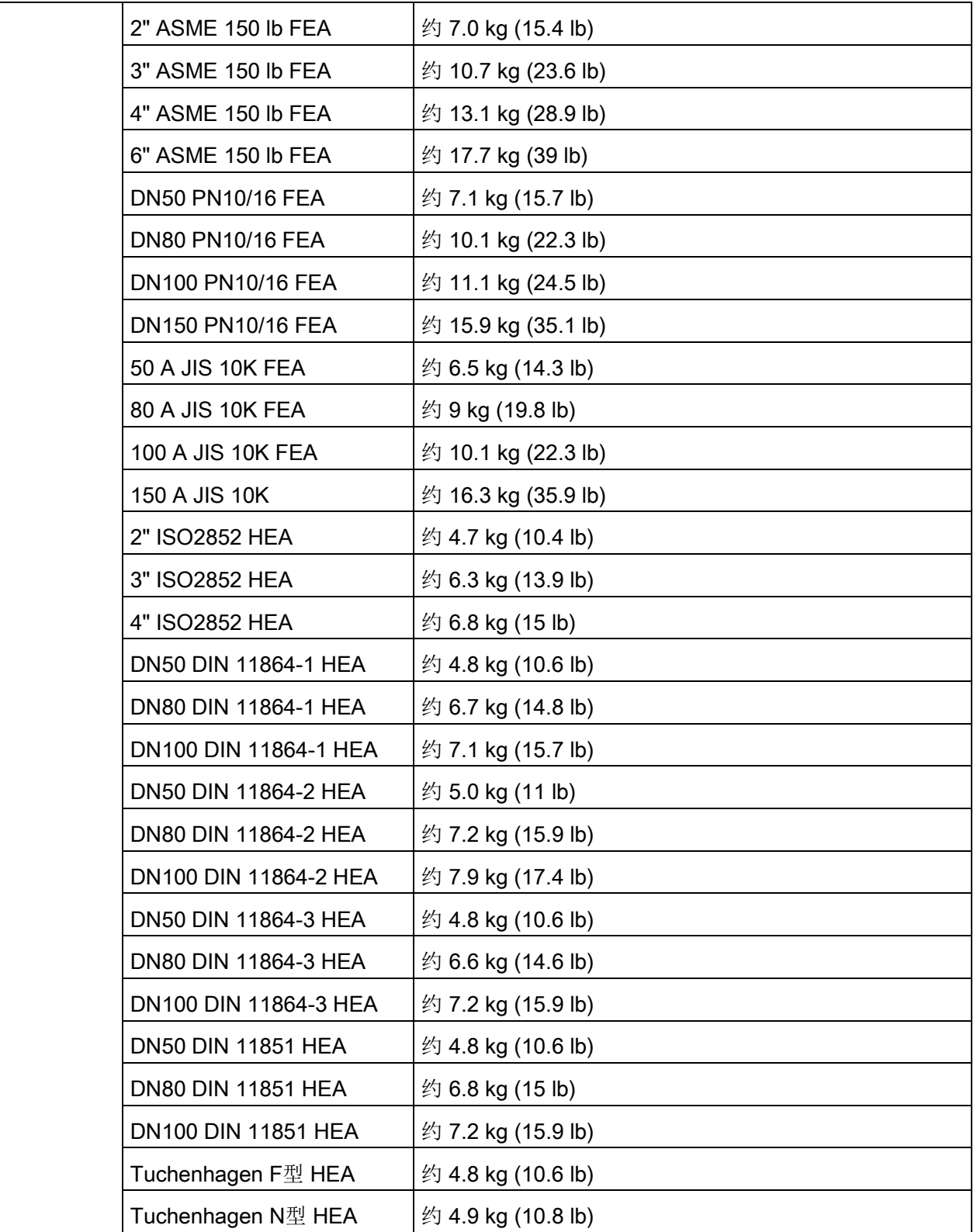

a) 仅适用于 1.5" (40 mm) 喇叭天线。

# 11.5 环境

#### 说明

• 有关将要使用或安装的具体配置,请检查变送器铭牌和参[见认证](#page-197-0) (页 [196\)](#page-197-0)。

• 保证穿线导管密封,确保维持 IP 或 NEMA 等级。

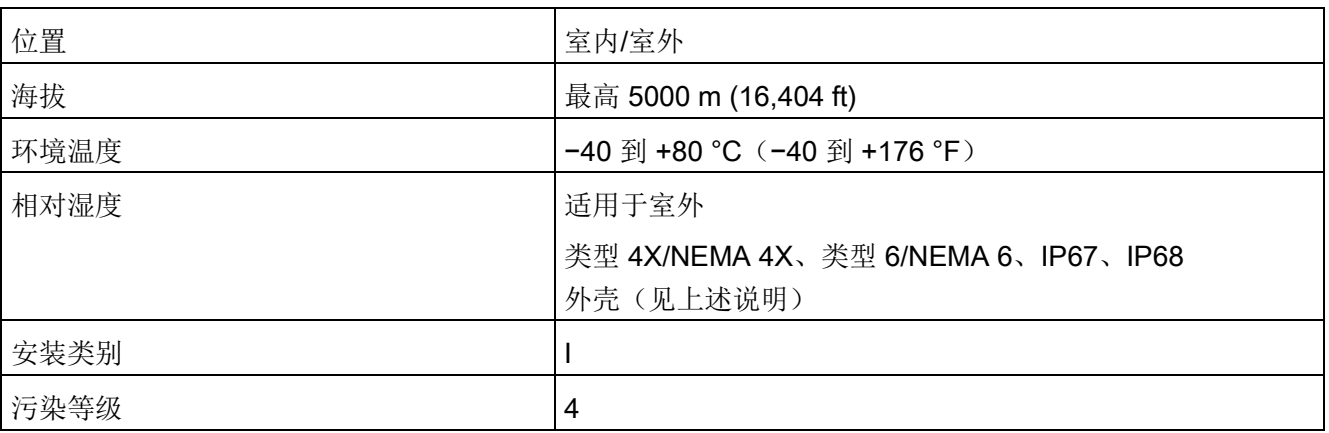

# 11.6 过程

#### 说明

最高温度取决于过程连接、天线材料和容器压力。更多详细信息,请参[见最高过程温度图](#page-257-0) [表](#page-257-0) (页 [256\)](#page-257-0)和过程压力/[温度降额曲线](#page-258-0) (页 [257\)](#page-258-0)。

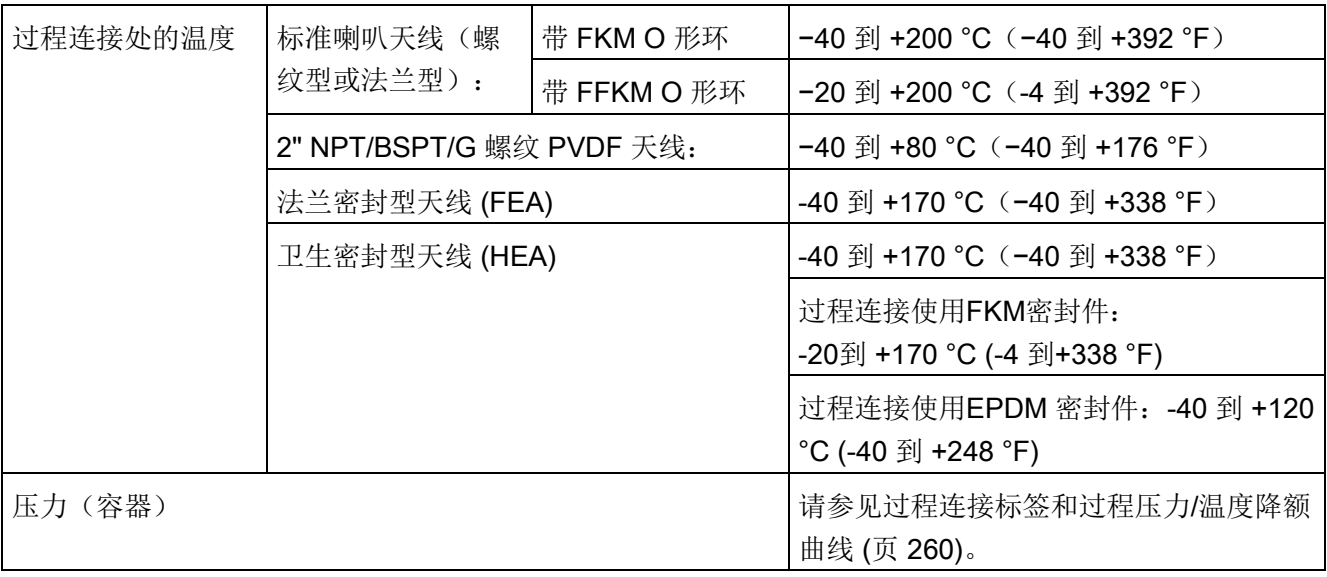

# <span id="page-197-0"></span>11.7 认证

# 说明

设备铭牌上列出了适用于您的设备的认证。

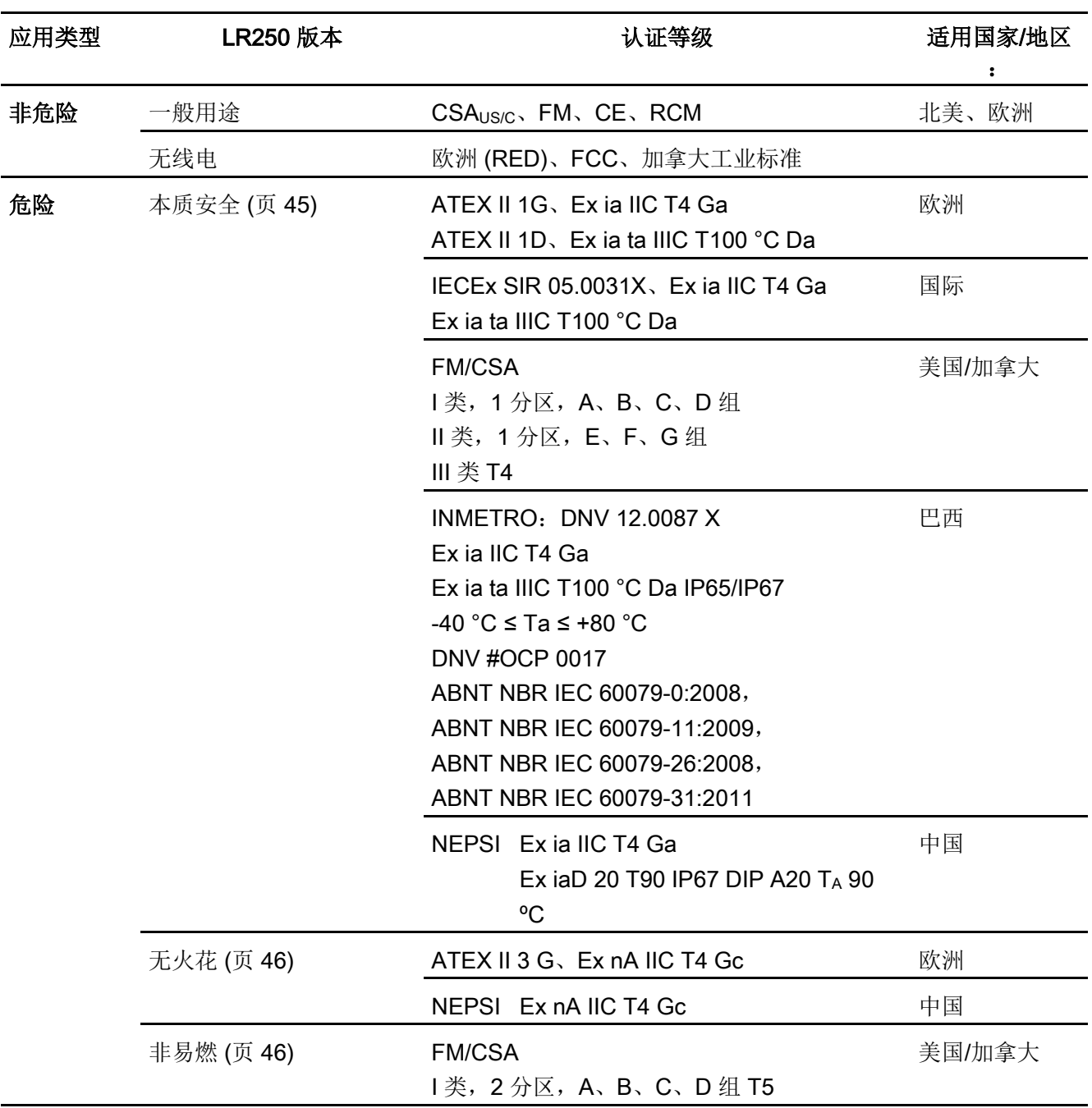

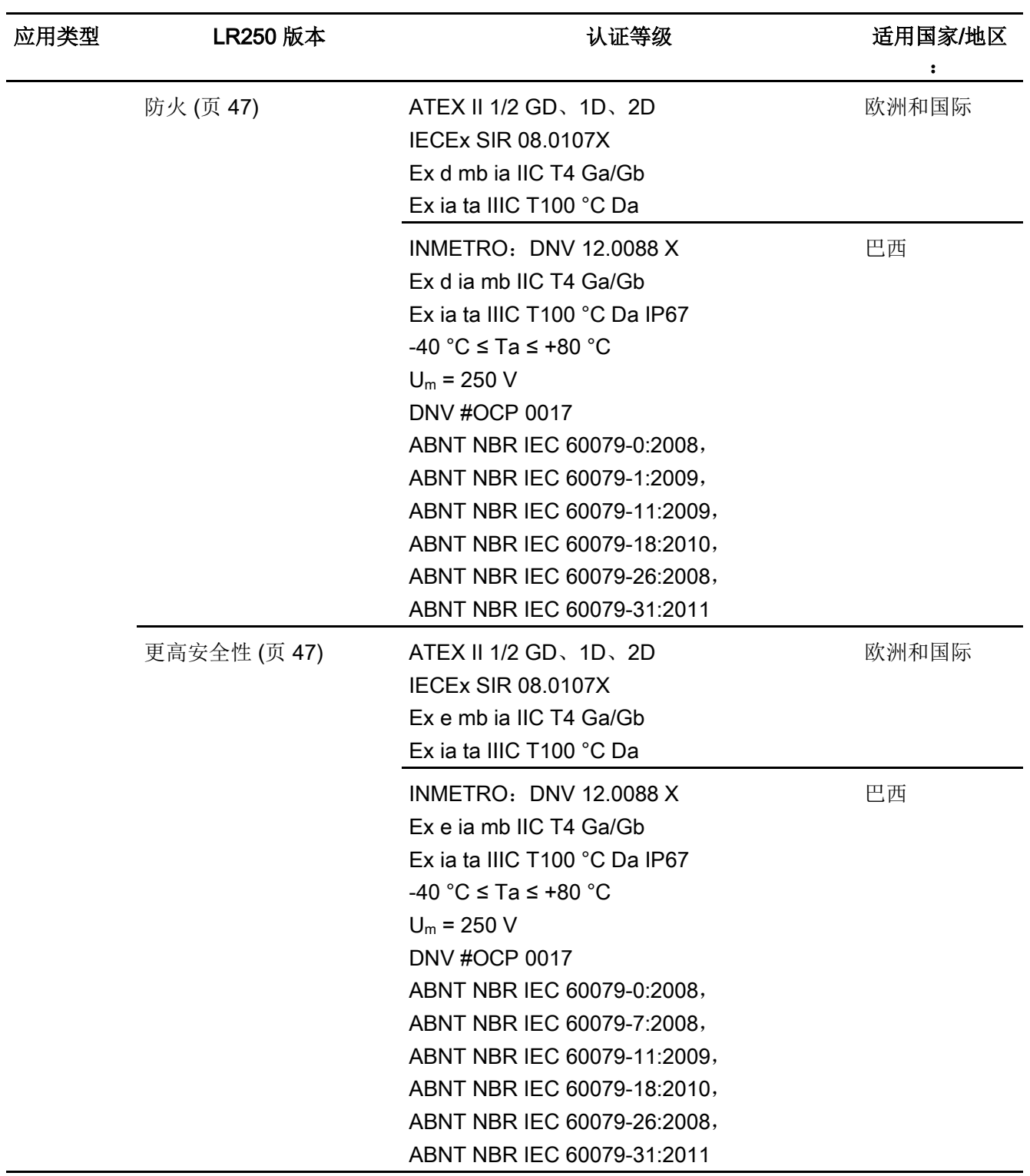

## 技术数据

11.7 认证

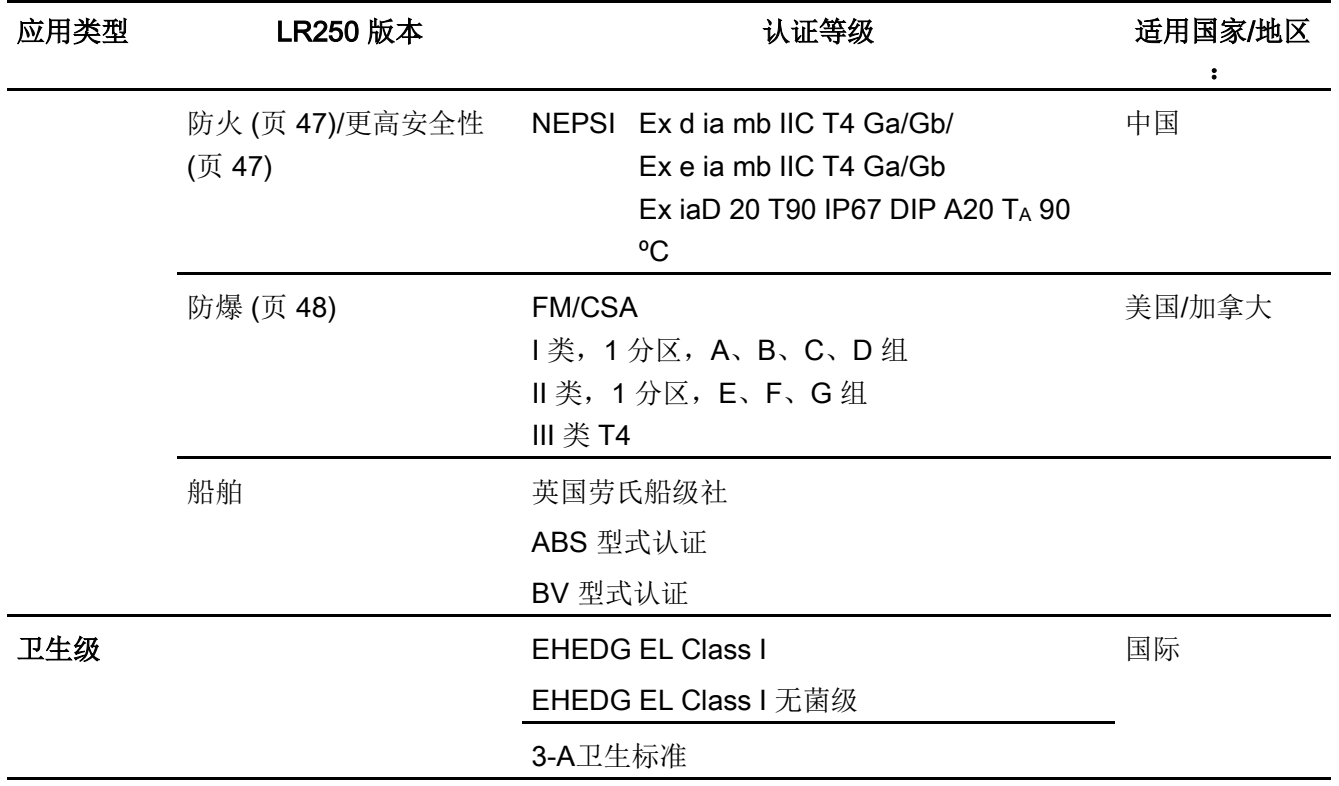

# 11.8 编程器(红外键盘)

电池不可更换,正常情况下的使用寿命预计可达10 年。有关电池使用寿命的估算,请查看背面铭牌上的序列号。生产日期在序列号中编码。 例如,以下电池的生产日期为 2016 年 3 月 5 日:

#### PBD/H3050001

H: 制造年份(H 是参考 2016 的字符代码; J 参考 2017, 依次类推)。

3:制造月份

05:制造日

0001:4 个顺序数字

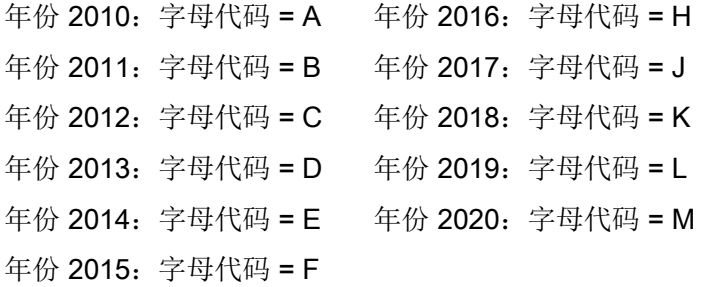

适用于危险场所和所有其它场所的 Siemens Milltronics 红外 IS(本质安全)手持式编程器(电池不可更换)。

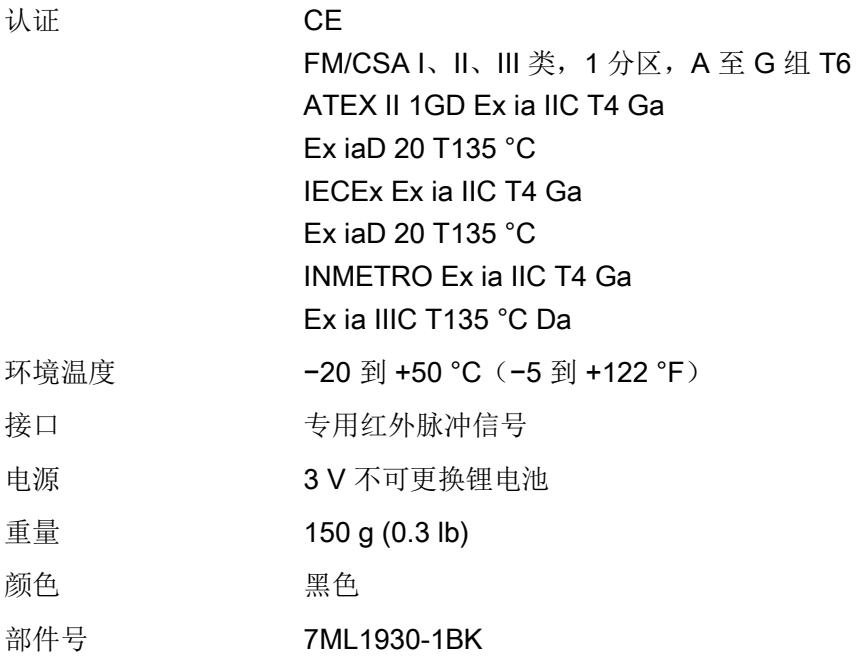

# <span id="page-201-0"></span>12.1 螺纹喇叭天线

#### 说明

- 过程温度和压力性能取决于过程连接标签上的信息。可从我们的网站上下载标签上列 出的参考图,路径为"支持/安装图/物位测量/连续 - 雷达/LR250"(Support/Installation drawings/Level Measurement/Continuous - Radar/LR250): 产品主页 [\(http://www.siemens.com/LR250\)](http://www.siemens.com/LR250)
- 过程连接图也可以从"安装图"页面下载。
- 信号幅值会随喇叭直径的增大而增大,因此要使用实际的最大尺寸。
- 可在螺纹下方安装可选延长线。

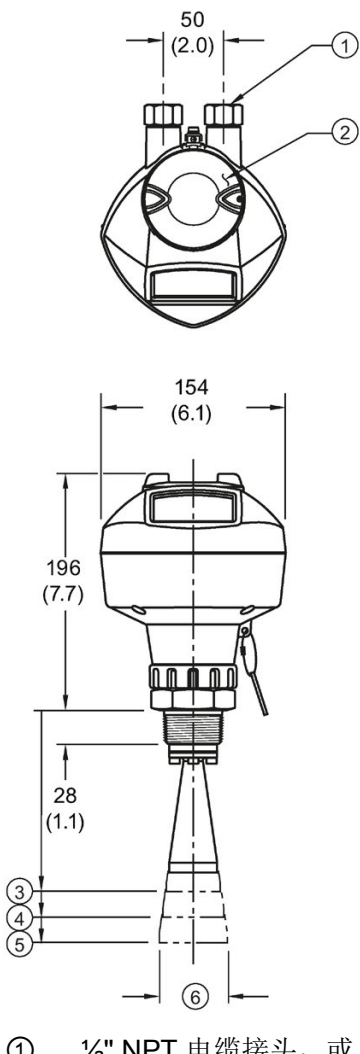

- ① 2" NPT 电缆接头, 或 M20 电缆压盖
- 
- 
- 
- 
- ⑥ 喇叭外径
- 尺寸,单位为 mm(英寸)

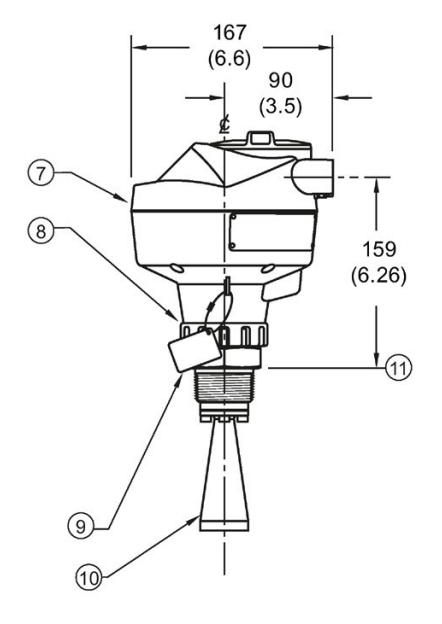

- ⑦ 外壳/电子元件
- 
- 2 螺纹盖 6 固定套环<br>3 2"喇叭 6 过程连接 3 2" 喇叭 ③ 过程连接标签<br>④ 3" 喇叭 ④ 喇叭
	- ④ 3" 喇叭 ⑩ 喇叭
- 5 4" 喇叭 ① 传感器参考点

12.1 螺纹喇叭天线

## 螺纹喇叭尺寸

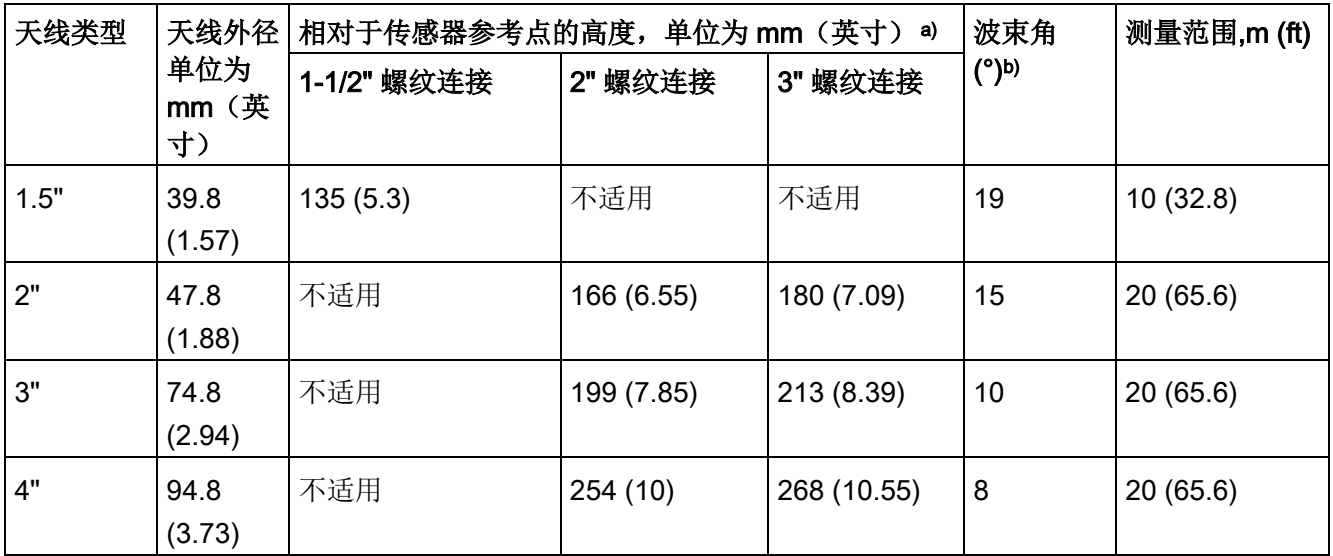

a) 图中显示了从喇叭底部到传感器参考点的高度:请参见尺寸图。

b) 沿极化轴方向衰减 3dB。请参[见极化参考点](#page-35-0) (页 [34\)](#page-35-0)中的插图。

尺寸图 12.2 带延长线的螺纹喇叭天线

# 12.2 带延长线的螺纹喇叭天线

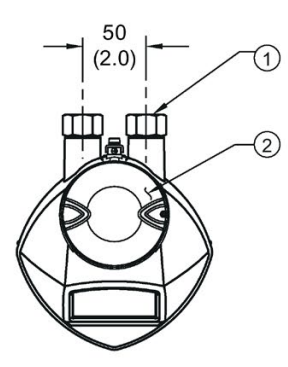

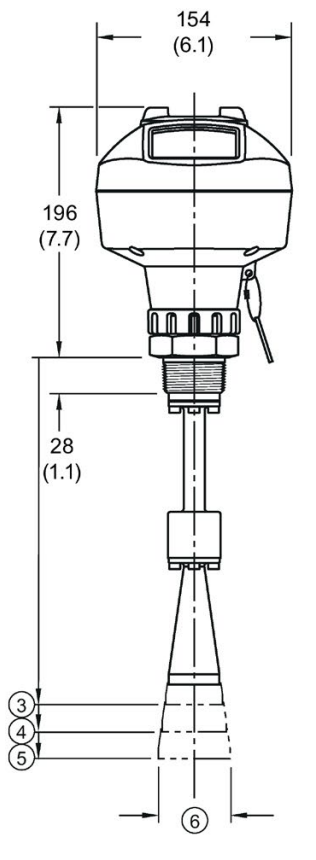

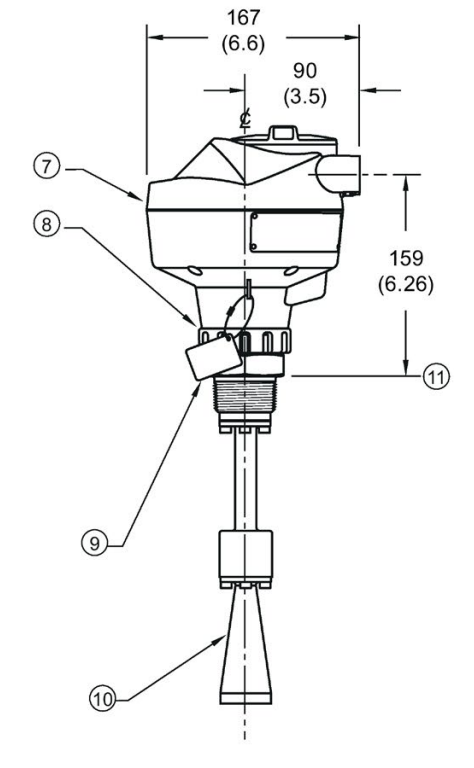

- ① 2" NPT 电缆接头, 或 M20 电缆压盖
- 
- 
- 
- 
- 
- 
- 
- ⑥ 喇叭外径

尺寸,单位为 mm (英寸)

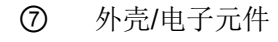

- ② 螺纹盖 ⑧ 固定套环
- 3 2" 喇叭 ③ 过程连接标签<br>④ 3" 喇叭 ④ 喇叭
- ④ 3" 喇叭 ⑩ 喇叭
- ⑤ 4" 喇叭 ⑪ 传感器参考点

12.2 带延长线的螺纹喇叭天线

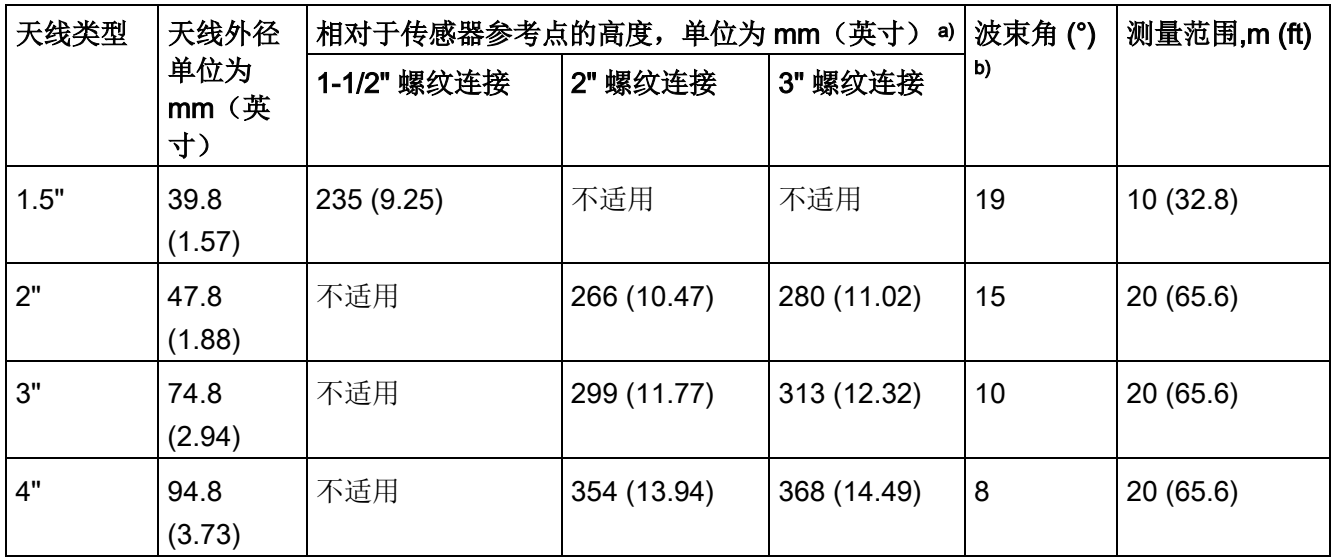

# 带延长线的螺纹喇叭天线尺寸

a) 图中显示了从喇叭底部到传感器参考点的高度:请参见尺寸图。

b) 沿极化轴方向衰减 3dB。请参[见极化参考点](#page-35-0) (页 [34\)](#page-35-0)中的插图。

尺寸图 12.3 法兰型喇叭天线

# <span id="page-206-0"></span>12.3 法兰型喇叭天线

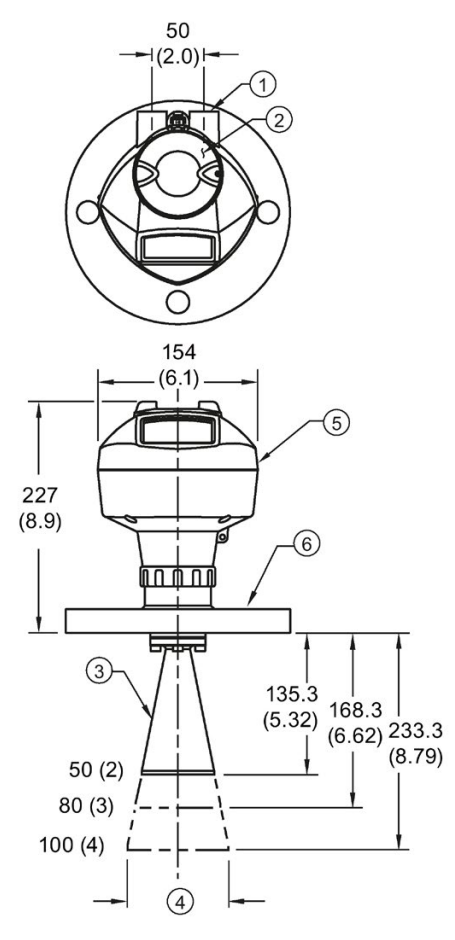

 $\begin{array}{c} 167 \\ (6.6) \\ (9.6) \\ (3.5) \end{array}$  $(3.5)$  $\odot$  $\circledcirc$ 190  $(7.48)$ டிம்  $\circledcirc$ 듮 ္ခြ

167

- ① 2" NPT 电缆接头, 或 M20 电缆压盖
- ② 螺纹盖 20 名牌
- 
- 
- ⑤ 外壳/电子元件 ⑩ 传感器参考点
- 尺寸,单位为 mm (英寸)
- ⑥ 法兰
- 
- 3 喇叭 20 3 固定套环
- 4 喇叭外径 ⑨ 过程连接标签
	-

尺寸图

12.3 法兰型喇叭天线

#### 法兰型喇叭尺寸

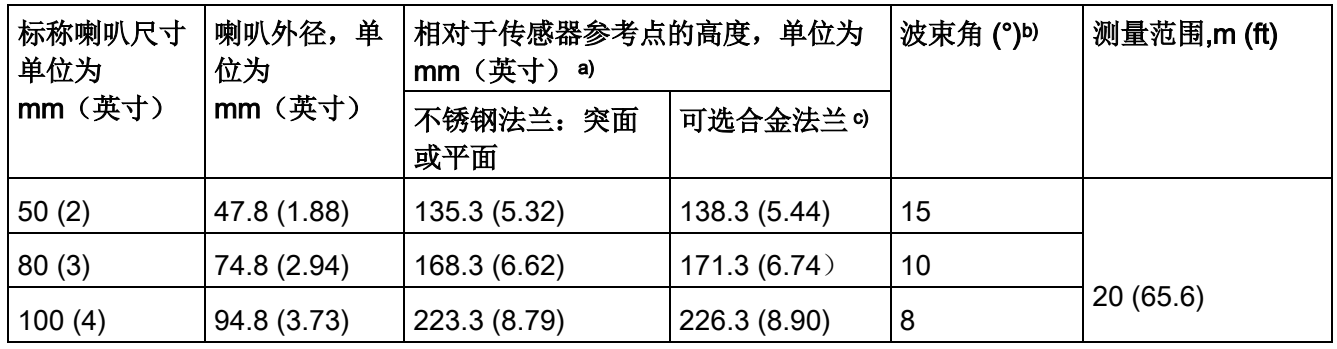

a) 图中显示了从喇叭底部到传感器参考点的高度:请参[见带延长线的法兰型喇叭天线](#page-208-0) (页 [207\)](#page-208-0)。另请参[见突面法兰](#page-233-0) (页 [232\)](#page-233-0)[或平面法兰](#page-239-0) (页 [238\)](#page-239-0)。

b) 沿极化轴方向衰减 3dB(请参[见极化参考点](#page-35-0) (页 [34\)](#page-35-0)中的插图)。

○可选合金 N06022/2.4602 (哈氏合金® C-22 或等效材料)。请参[见突面法兰尺寸](#page-233-0) (页 [232\)](#page-233-0)。

#### 说明

相对于传感器参考点的高度适用于不锈钢法兰。有关可选的合金 N06022/2.4602 (哈氏合金© C-22 或等效材料), 请参见上述法兰型喇叭尺寸。

尺寸图 12.4 带延长线的法兰型喇叭天线

# <span id="page-208-0"></span>12.4 带延长线的法兰型喇叭天线

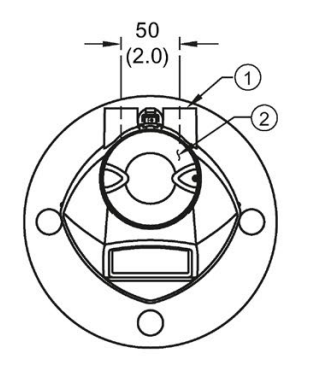

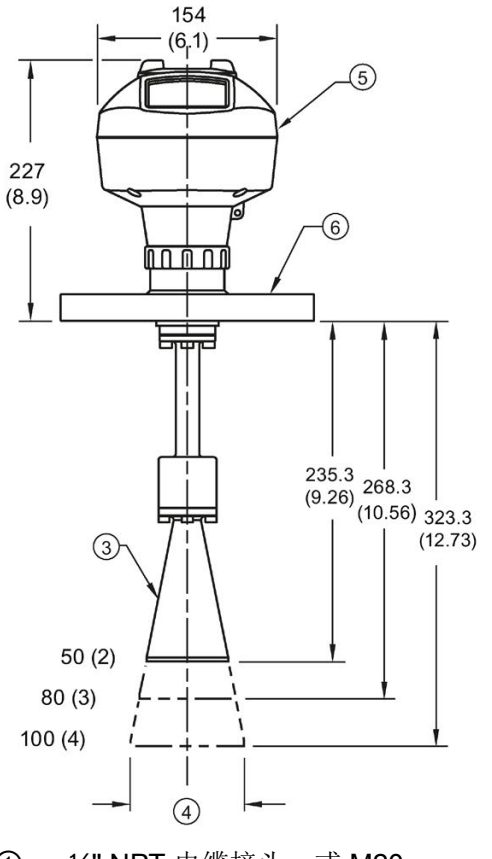

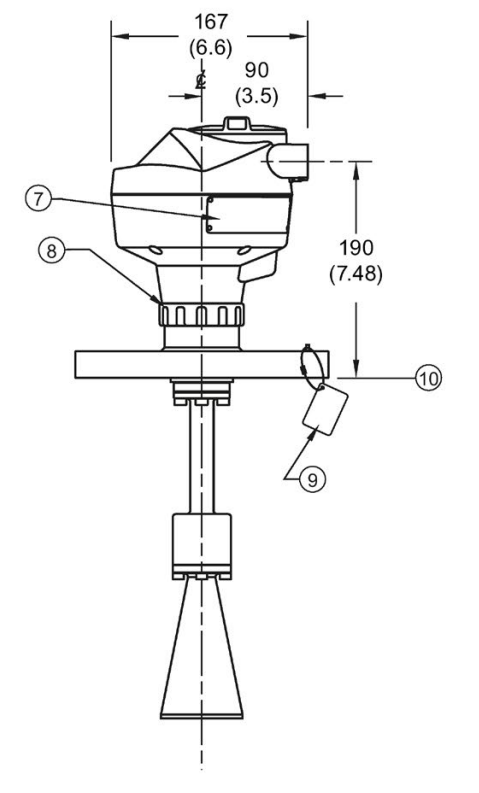

- ① ½" NPT 电缆接头,或 M20 电缆压盖
- **②** 螺纹盖 ⑦ 铭牌<br>③ 喇叭 ⑧ 固定
- 
- 
- ⑤ 外壳/电子元件 ⑩ 传感器参考点
- 尺寸,单位为 mm (英寸)
- ⑥ 法兰
- 
- ③ 喇叭 ⑧ 固定套环
- 4 喇叭外径 ⑨ 过程连接标签
	-

尺寸图

12.4 带延长线的法兰型喇叭天线

带延长线的法兰型喇叭天线尺寸

| 标称喇叭尺寸<br>单位为 | 喇叭外径,单<br>位为<br>mm (英寸) | 相对于传感器参考点的高度,单位为<br>mm (英寸) a) |               | 波束角(°)b) | 测量范围,m (ft) |
|---------------|-------------------------|--------------------------------|---------------|----------|-------------|
| mm (英寸)       |                         | 不锈钢法兰: 突面<br>或平面               | 可选合金法兰。       |          |             |
| 50(2)         | 47.8 (1.88)             | 235.3 (9.26)                   | 238.3 (9.38)  | 15       |             |
| 80(3)         | 74.8 (2.94)             | 268.3 (10.56)                  | 271.3 (10.68) | 10       |             |
| 100(4)        | 94.8 (3.73)             | 323.3 (12.73)                  | 326.3 (12.85) | 8        | 20(65.6)    |

a) 图中显示了从喇叭底部到传感器参考点的高度:另请参[见突面法兰](#page-233-0) (页 [232\)](#page-233-0)[或平面法兰。](#page-239-0) (页 [238\)](#page-239-0)

b) 沿极化轴方向衰减 3dB(请参[见极化参考点](#page-35-0) (页 [34\)](#page-35-0)中的插图)。

○可选合金 N06022/2.4602 (哈氏合金® C-22 或等效材料)。请参[见突面法兰](#page-233-0) (页 [232\)](#page-233-0)。

#### 说明

相对于传感器参考点的高度适用于不锈钢法兰。有关可选的合金 N06022/2.4602 (哈氏合金© C-22 或等效材料), 请参见上述法兰型喇叭尺寸。

12.5 法兰密封型天线(仅限 2"/DN50/50A 尺寸)

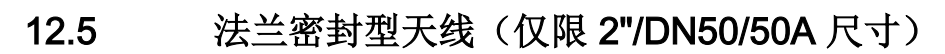

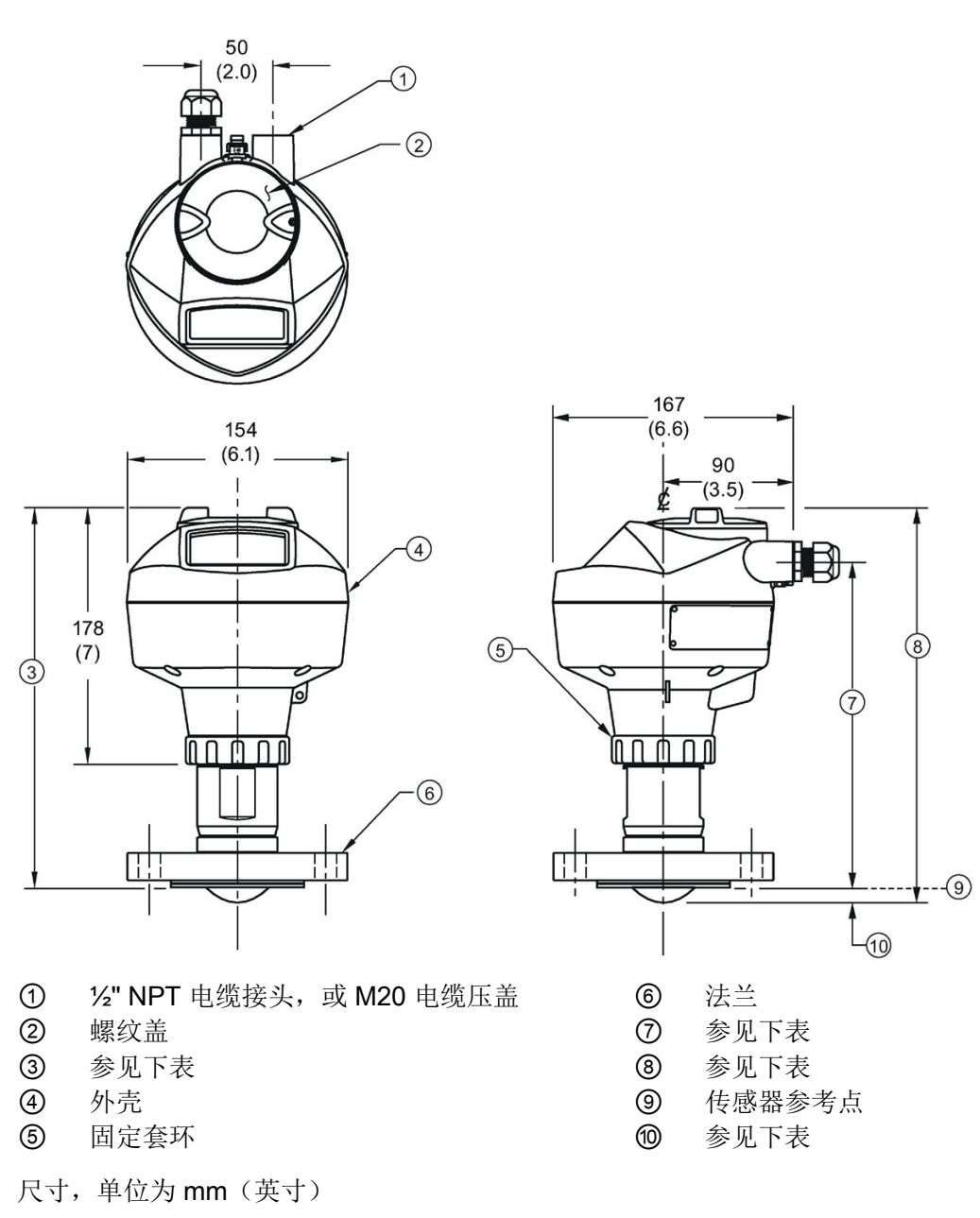

12.5 法兰密封型天线(仅限 2"/DN50/50A 尺寸)

# 法兰密封型天线 (2"/DN50/50A) 尺寸

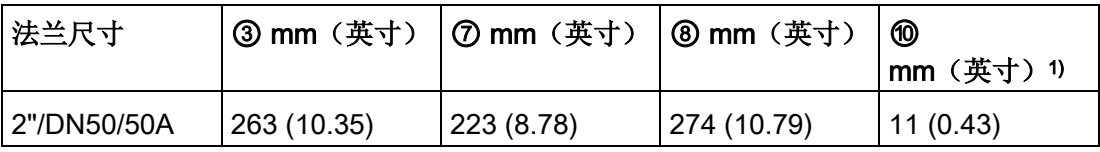

1) 图中显示了从镜片顶端到传感器参考点的高度。

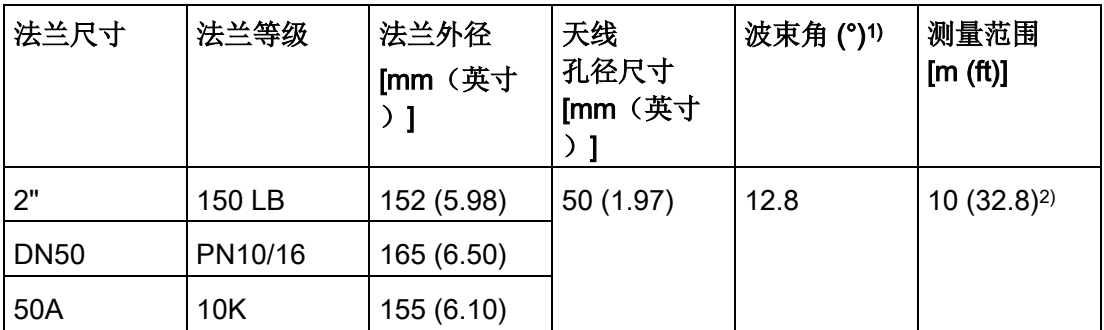

1) 沿极化轴方向衰减 3 dB。

2) 安装在导波管中时为 20m。

请参见符合 EN 1092-1 [标准的突面法兰](#page-236-0) (页 [235\)](#page-236-0)以[及极化参考点](#page-35-0) (页 [34\)](#page-35-0)。

12.6 法兰密封型天线(3"/DN80/80A 或更大尺寸)

<span id="page-212-0"></span>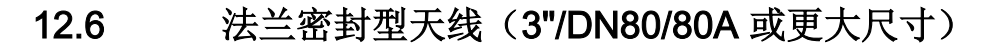

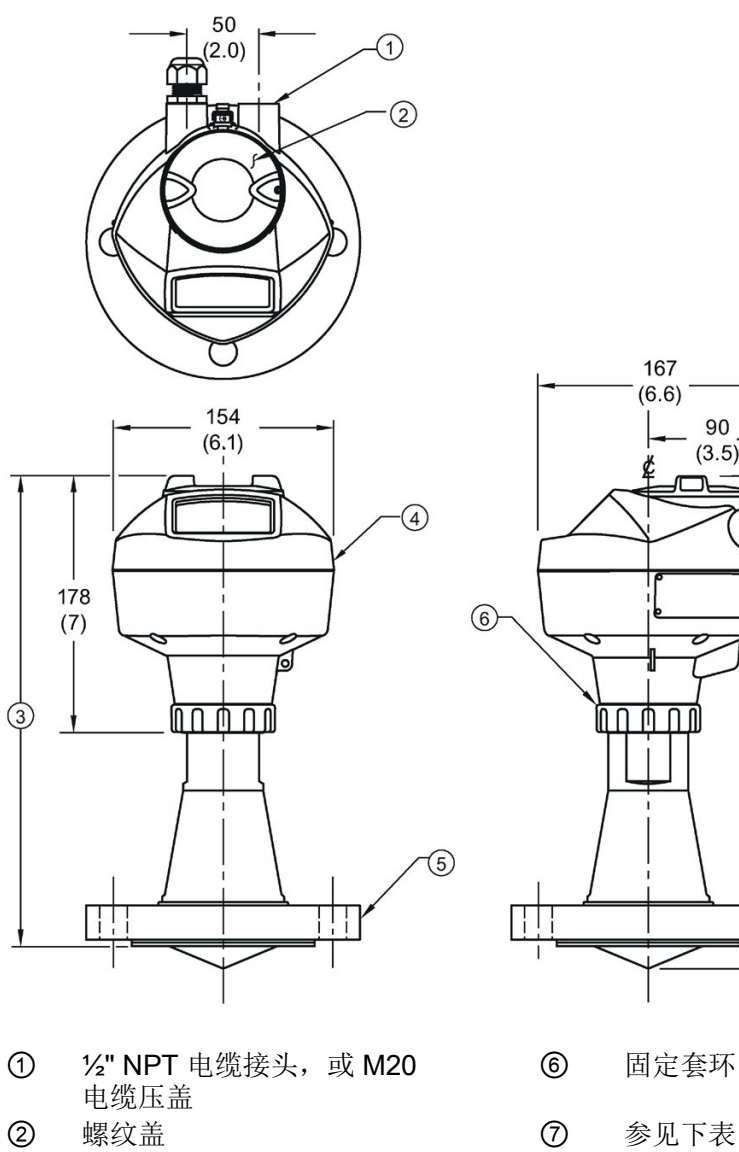

- ③ 参见下表 ⑧ 参见下表
- 
- 
- 尺寸,单位为 mm (英寸)

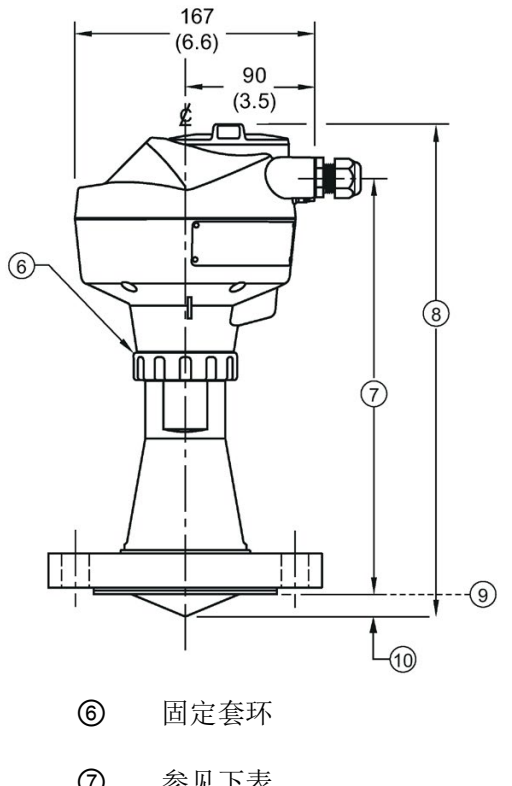

- 
- 
- ④ 外壳 ⑨ 传感器参考点 ⑤ 法兰 ⑩ 参见下表

12.6 法兰密封型天线(3"/DN80/80A 或更大尺寸)

# 法兰密封型天线(3"/DN80/80A 或更大尺寸)尺寸

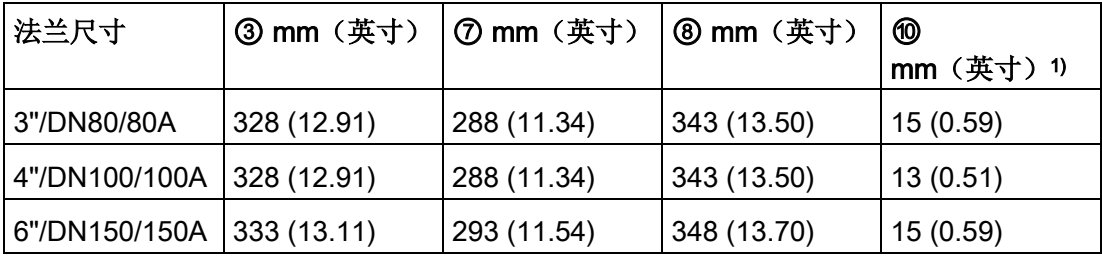

1) 图中显示了从镜片顶端到传感器参考点的高度。另请参见符合 EN 1092-1 标准的突面法兰。

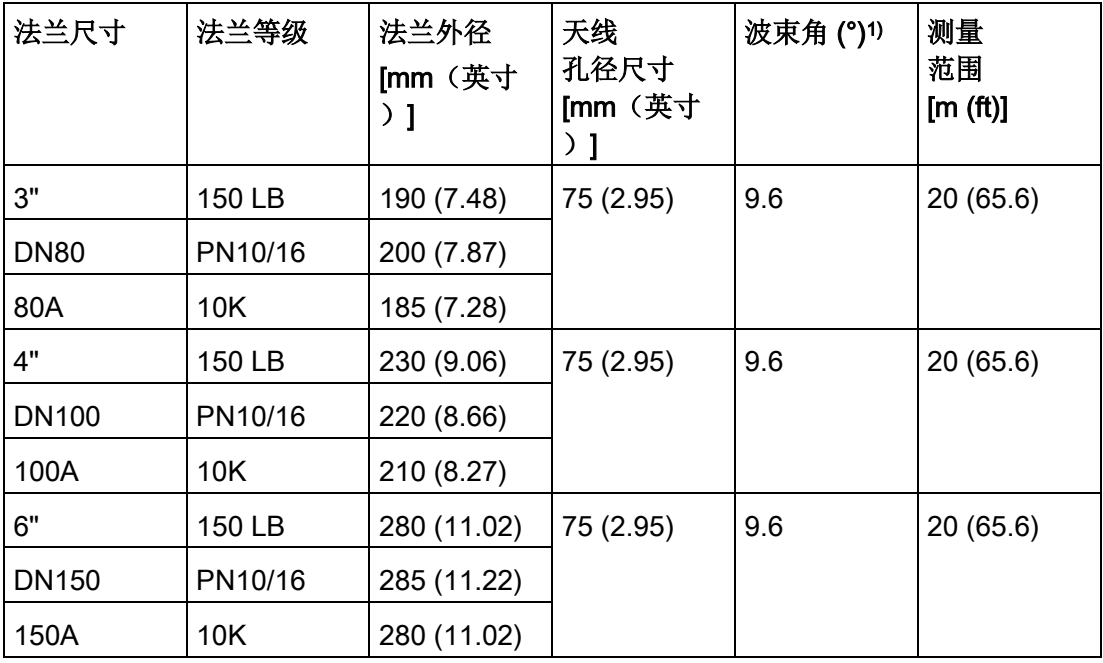

1) 沿极化轴方向衰减 3 dB。

请参见符合 EN 1092-1 [标准的突面法兰](#page-236-0) (页 [235\)](#page-236-0)以[及极化参考点](#page-35-0) (页 [34\)](#page-35-0)。

尺寸图

12.7 卫生密封性天线 (2"ISO 2852卫生夹)

<span id="page-214-0"></span>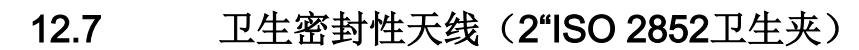

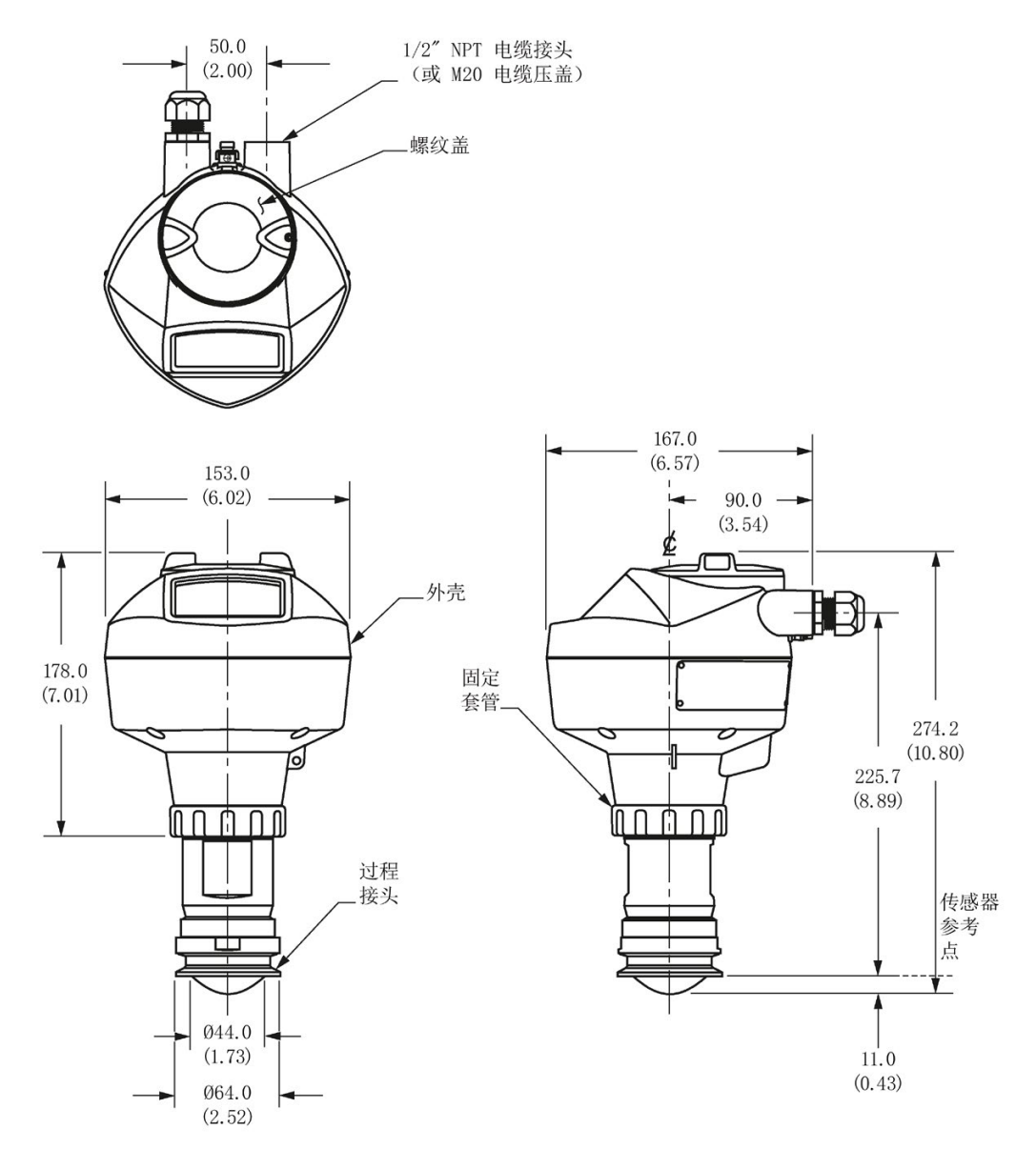

尺寸单位为 mm (in)

尺寸图

12.8 卫生密封性天线 (3"ISO 2852卫生夹)

# 12.8 卫生密封性天线(3"ISO 2852卫生夹)

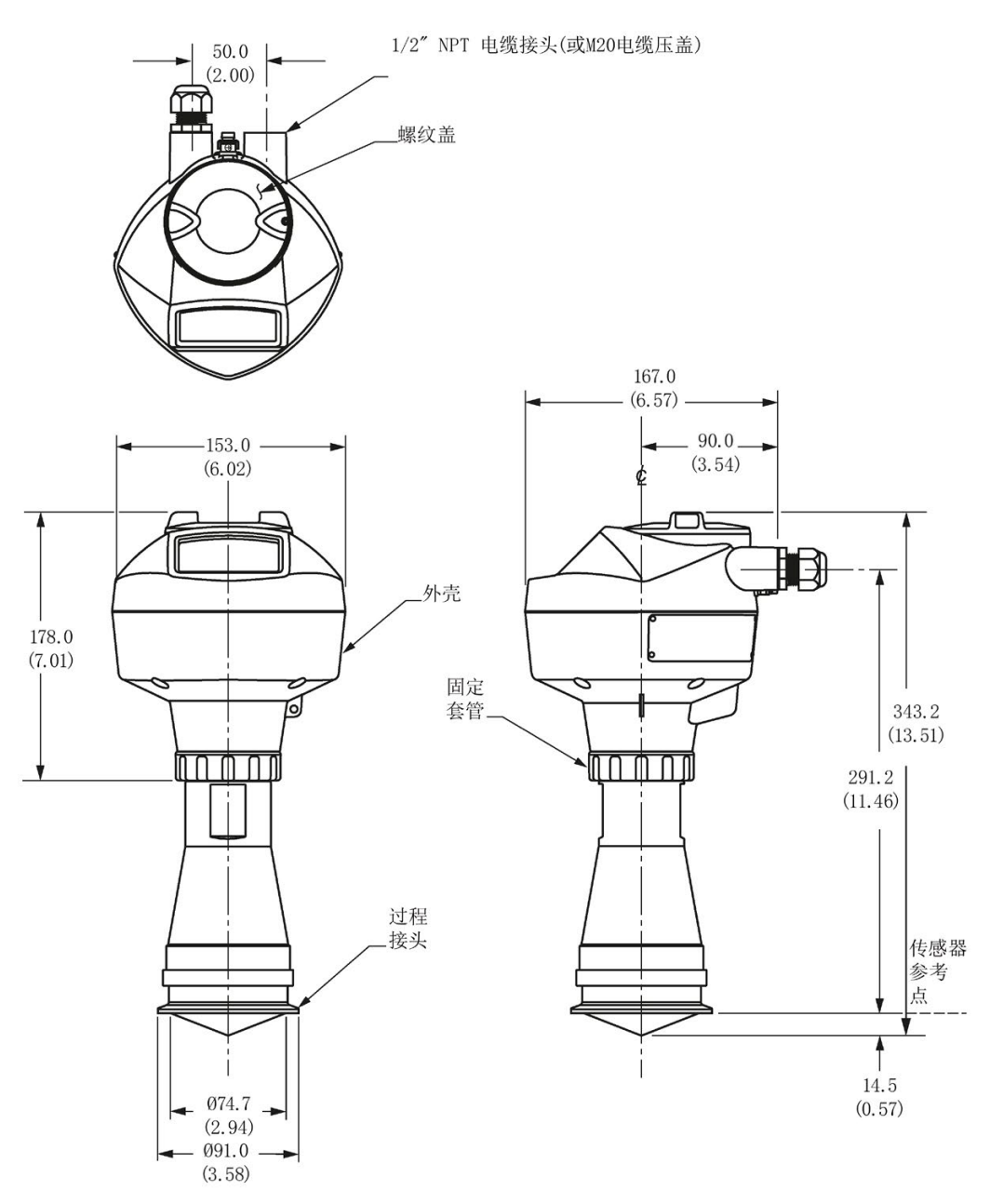

尺寸单位为 mm (in)
尺寸图

12.9 卫生密封性天线(4"ISO 2852卫生夹)

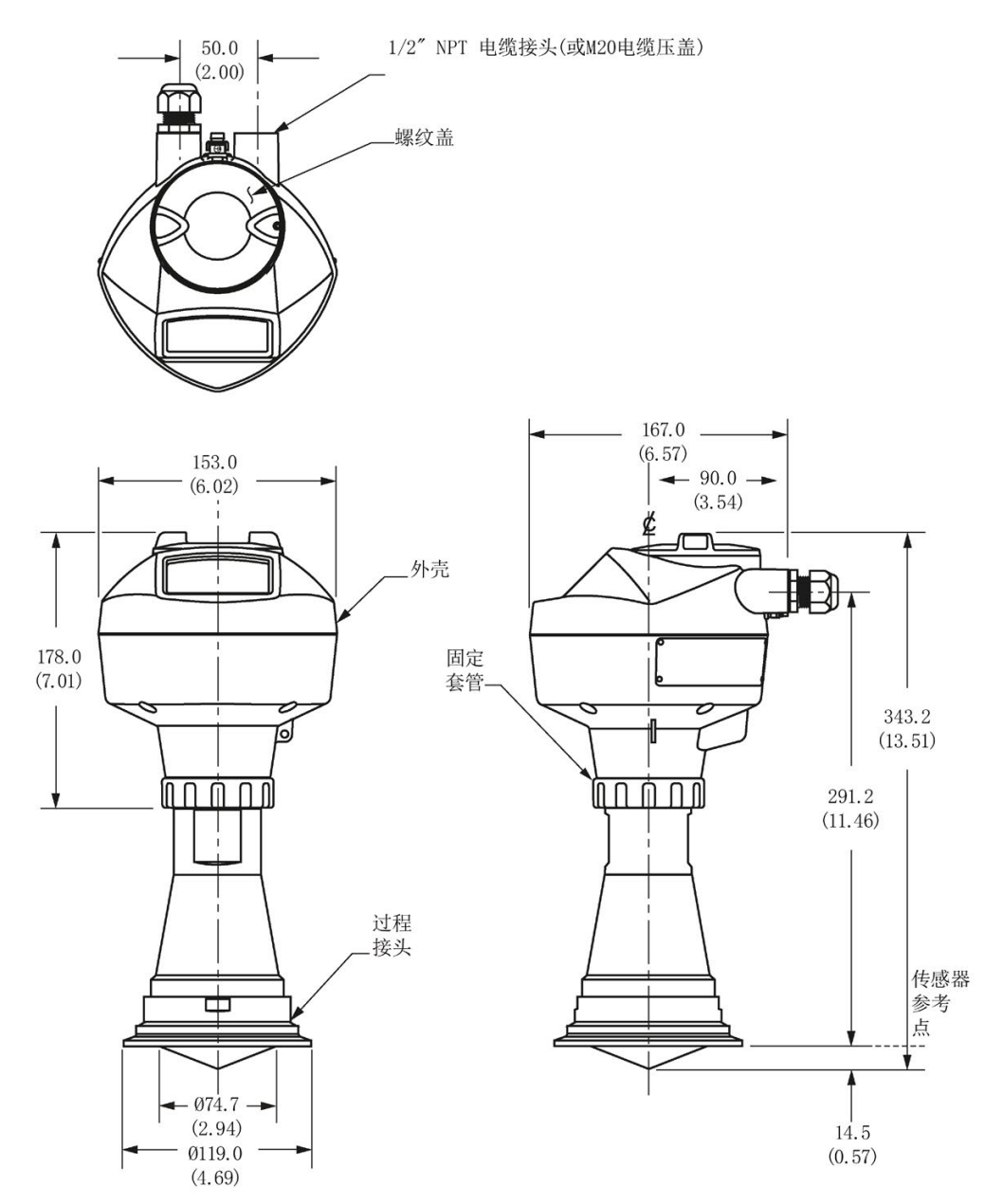

尺寸图

12.10 卫生密封型天线(DN50接头/开槽螺母至 DIN 11851)

# 12.10 卫生密封型天线(DN50接头/开槽螺母至 DIN 11851)

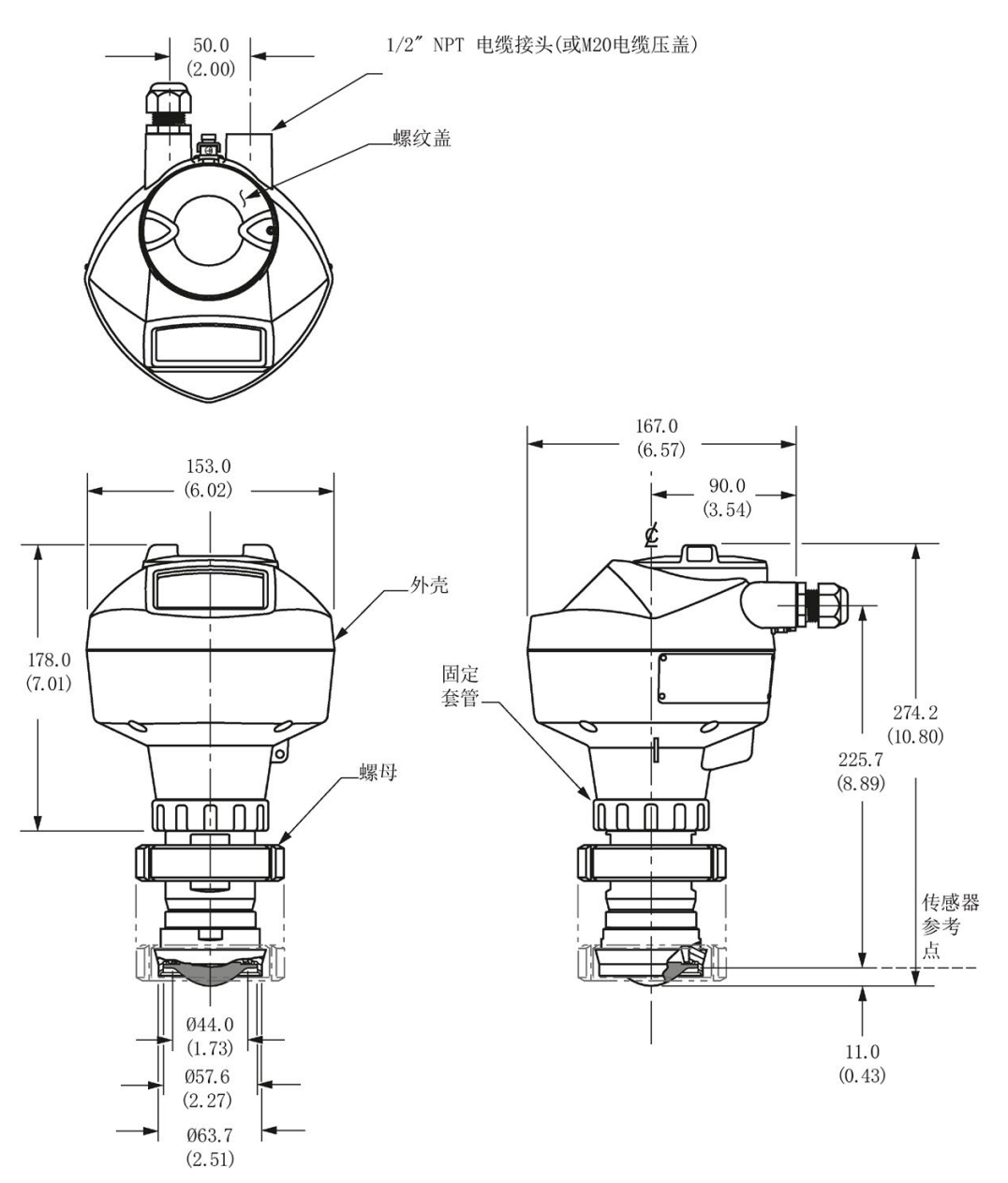

尺寸单位为 mm (in)

### 说明

# 12.11 卫生密封型天线(DN80接头/开槽螺母至 DIN 11851)

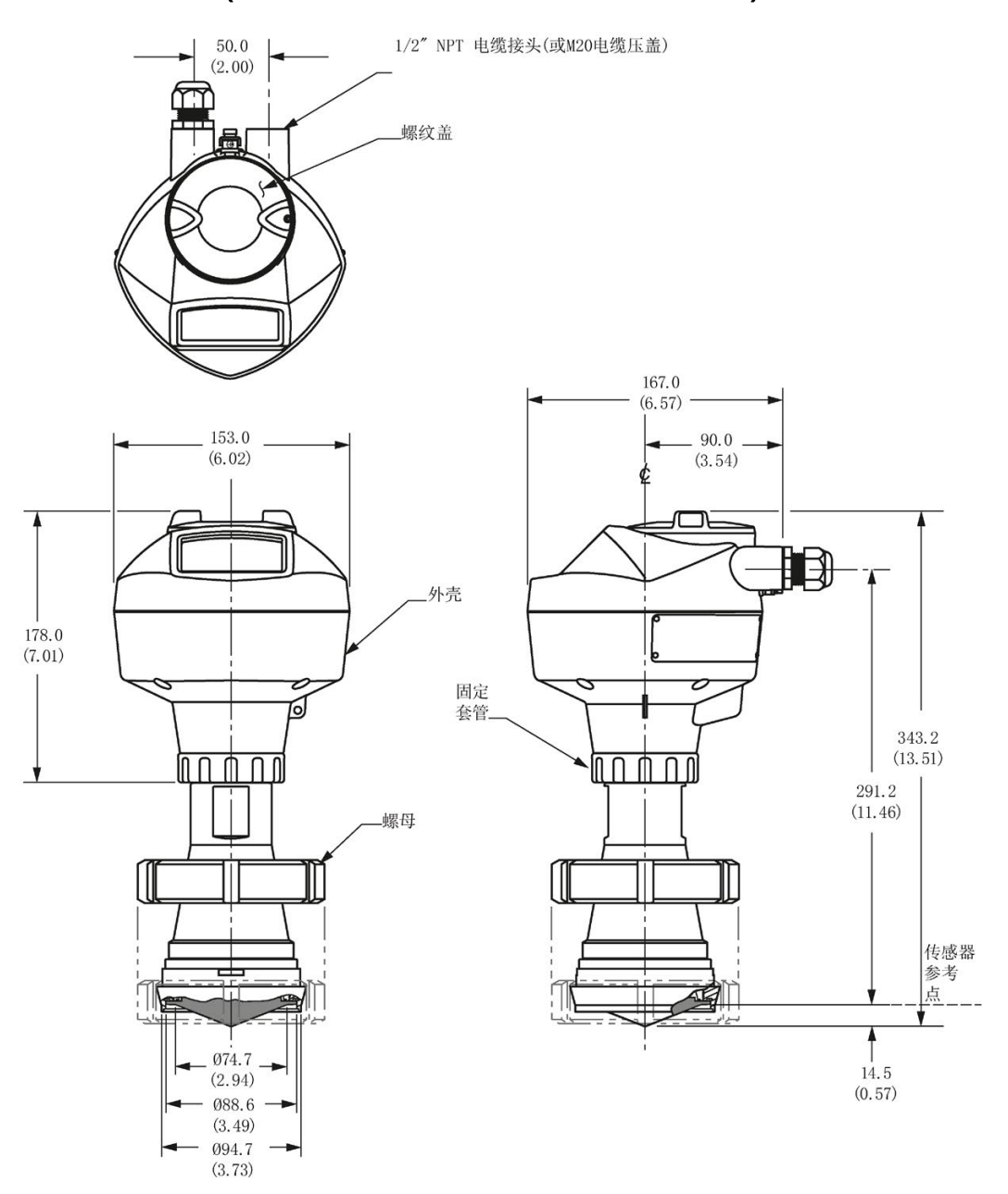

尺寸单位为 mm (in)

### 说明

尺寸图

12.12 卫生密封型天线(DN100接头/开槽螺母至 DIN 11851)

# 12.12 卫生密封型天线(DN100接头/开槽螺母至 DIN 11851)

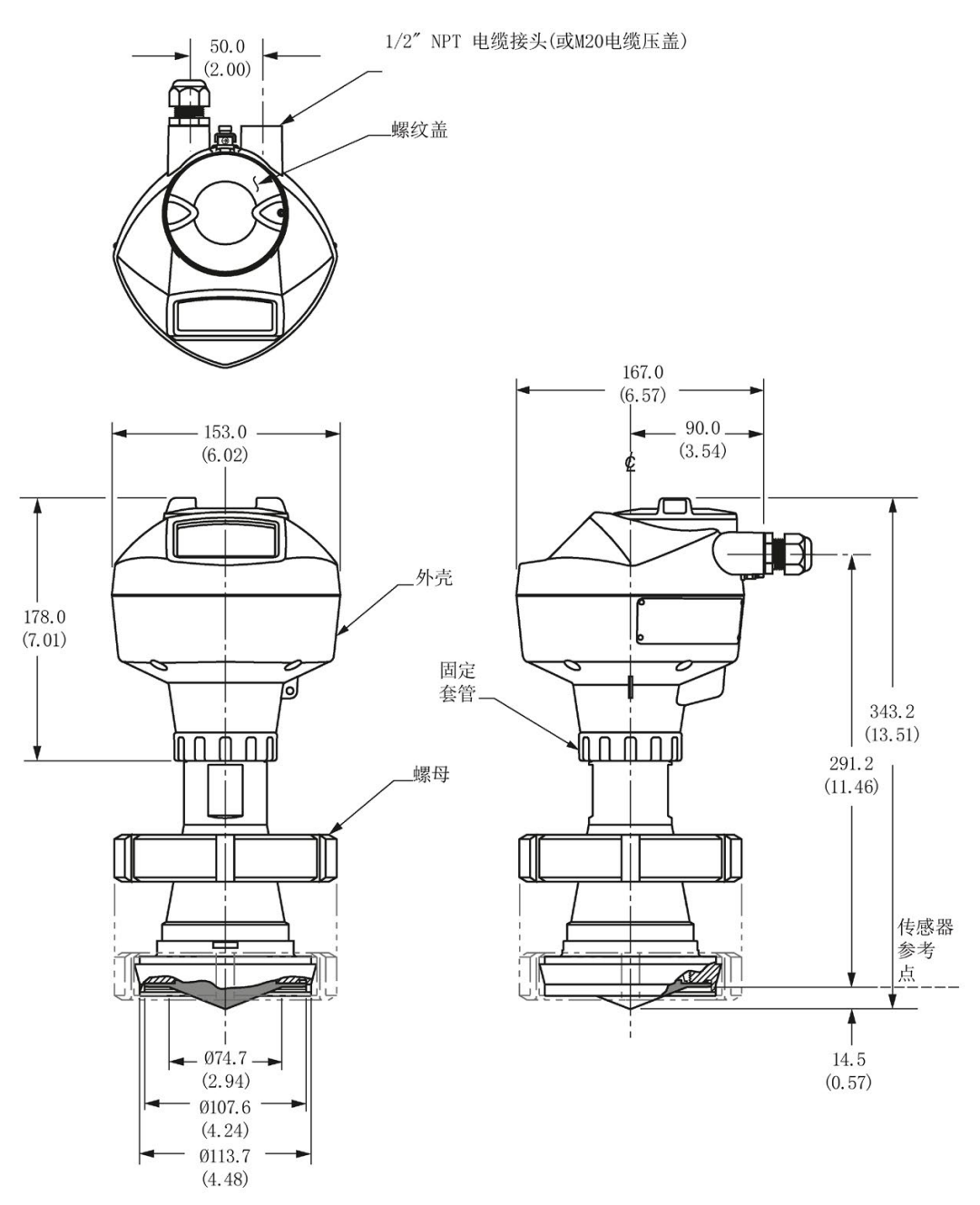

尺寸单位为 mm (in)

### 说明

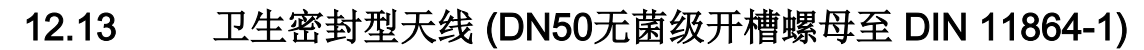

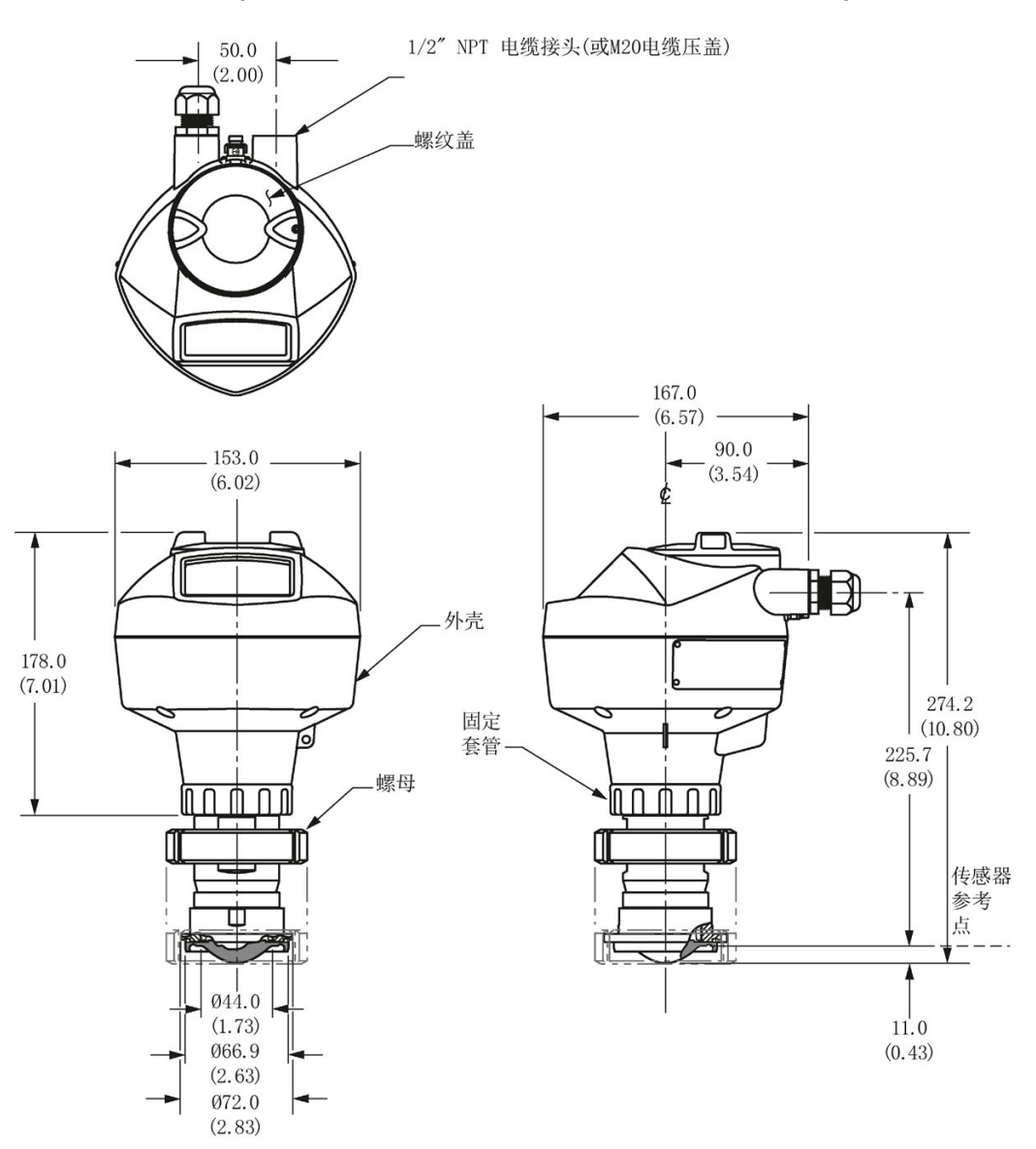

尺寸单位为 mm (in)

### 说明

12.14 卫生密封型天线 (DN80无菌级开槽螺母至DIN 11864-1)

# 12.14 卫生密封型天线 (DN80无菌级开槽螺母至DIN 11864-1)

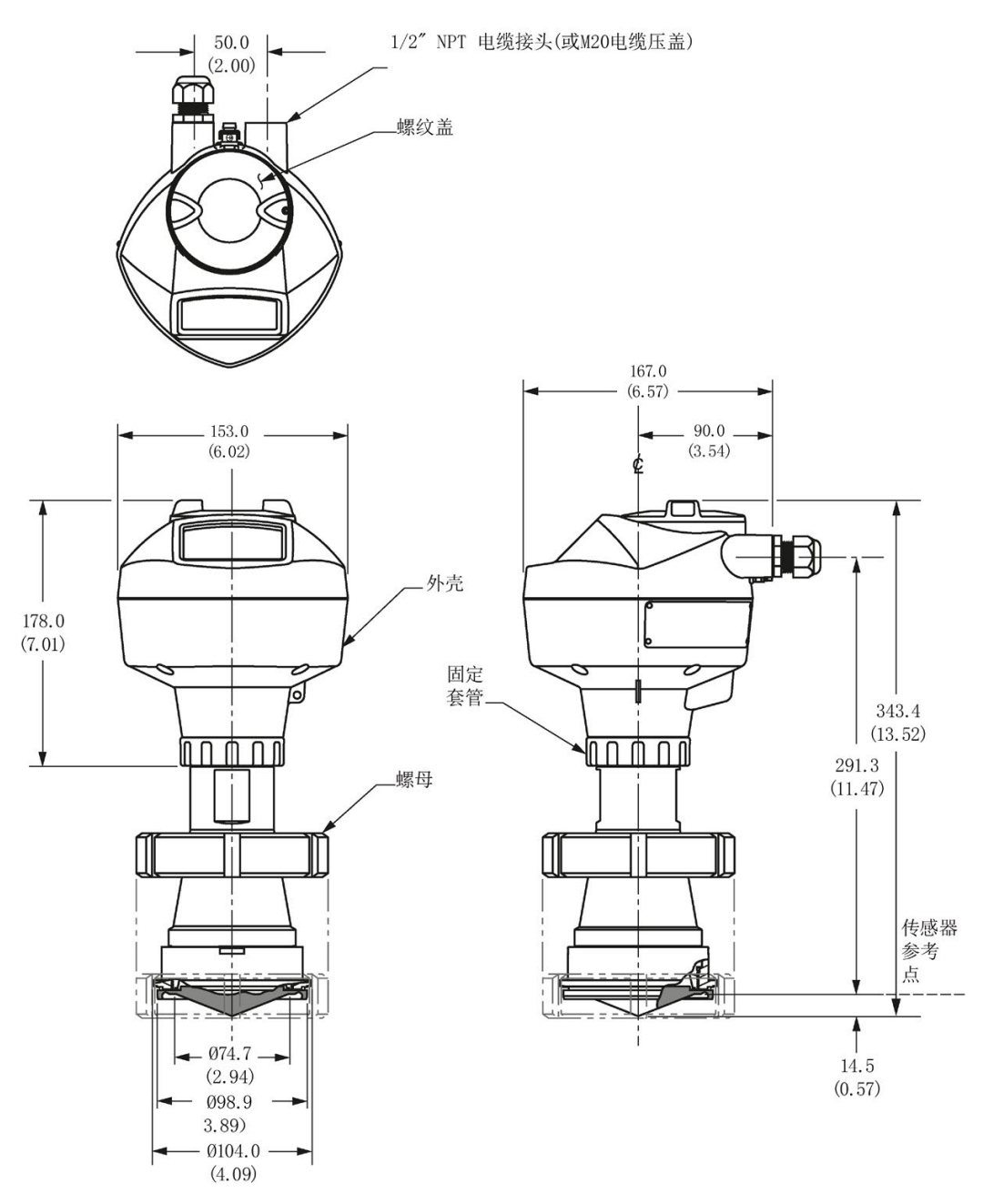

尺寸单位为 mm (in)

### 说明

# 12.15 卫生密封型天线(DN100无菌级开槽螺母至DIN 11864-1)

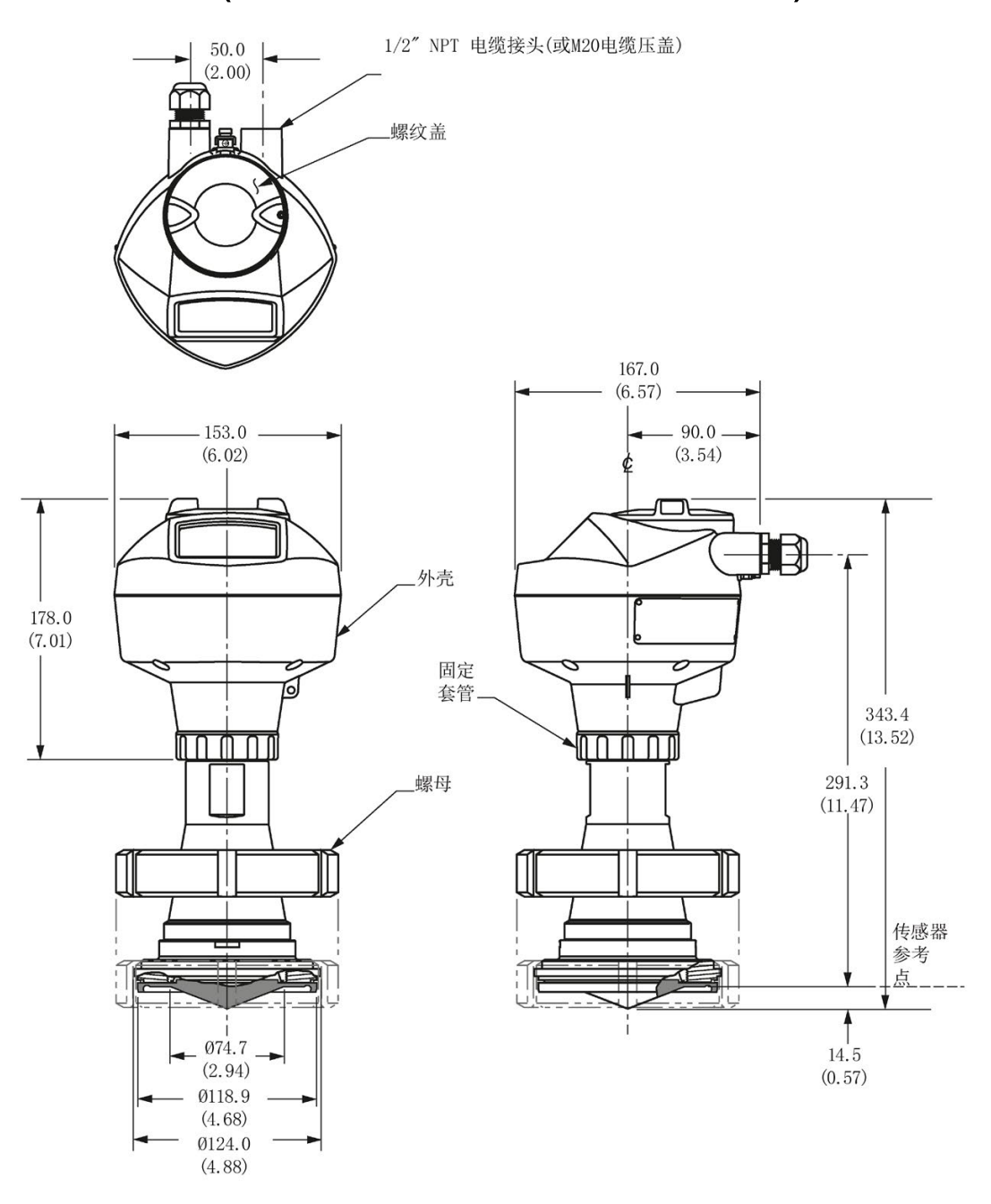

尺寸单位为 mm (in)

## 说明

12.16 卫生密封型天线(DN50无菌级法兰至DIN 11864-2)

# 12.16 卫生密封型天线(DN50无菌级法兰至DIN 11864-2)

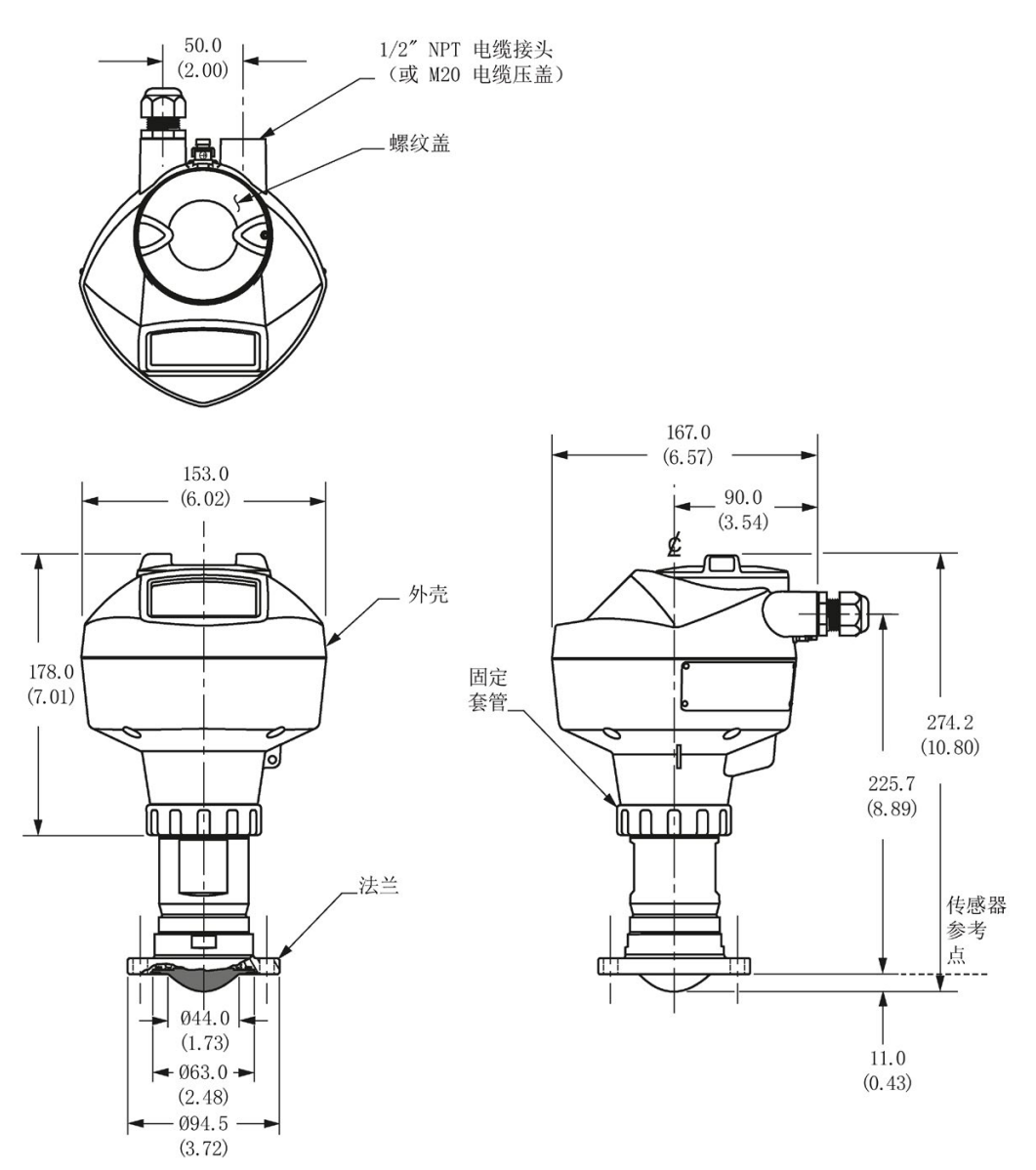

尺寸单位为 mm (in)

### 说明

12.17 卫生密封型天线(DN80无菌级法兰至DIN 11864-2)

# 12.17 卫生密封型天线(DN80无菌级法兰至DIN 11864-2)

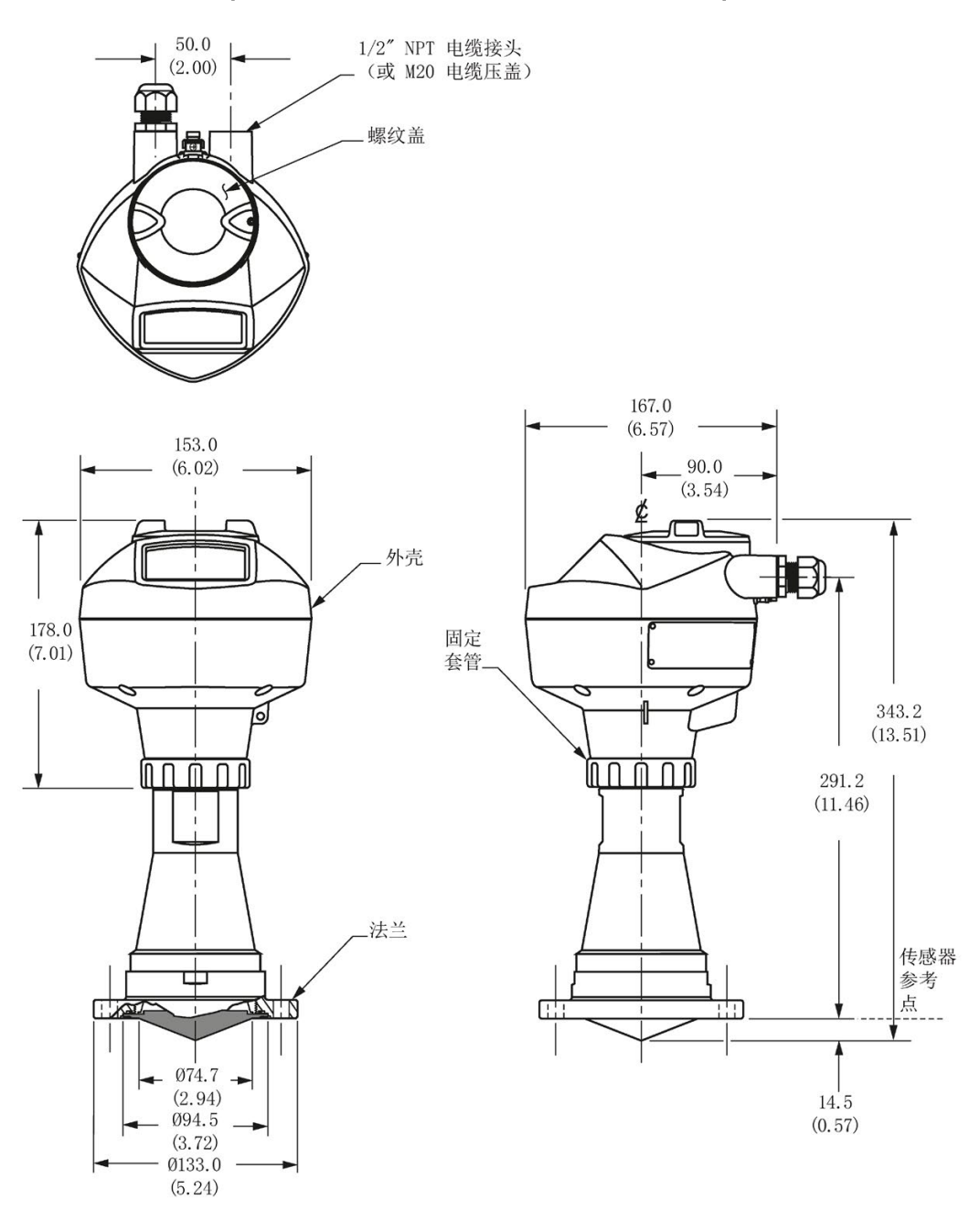

尺寸单位为 mm (in)

### 说明

12.18 卫生密封型天线(DN100无菌级法兰至DIN 11864-2)

# 12.18 卫生密封型天线(DN100无菌级法兰至DIN 11864-2)

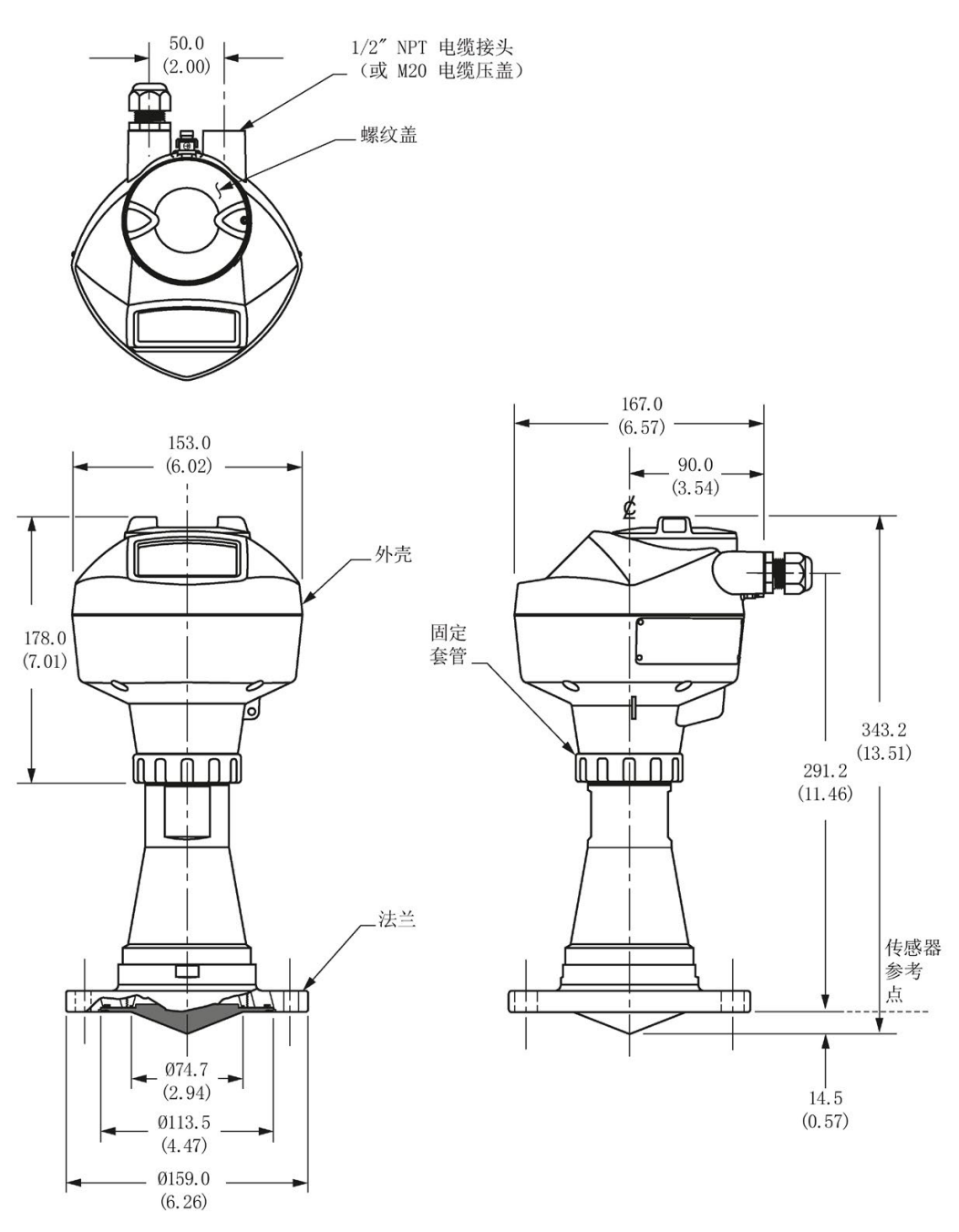

尺寸单位为 mm (in)

## 说明

12.19 卫生密封型天线(DN50无菌级夹线至DIN 11864-3)

# 12.19 卫生密封型天线(DN50无菌级夹线至DIN 11864-3)

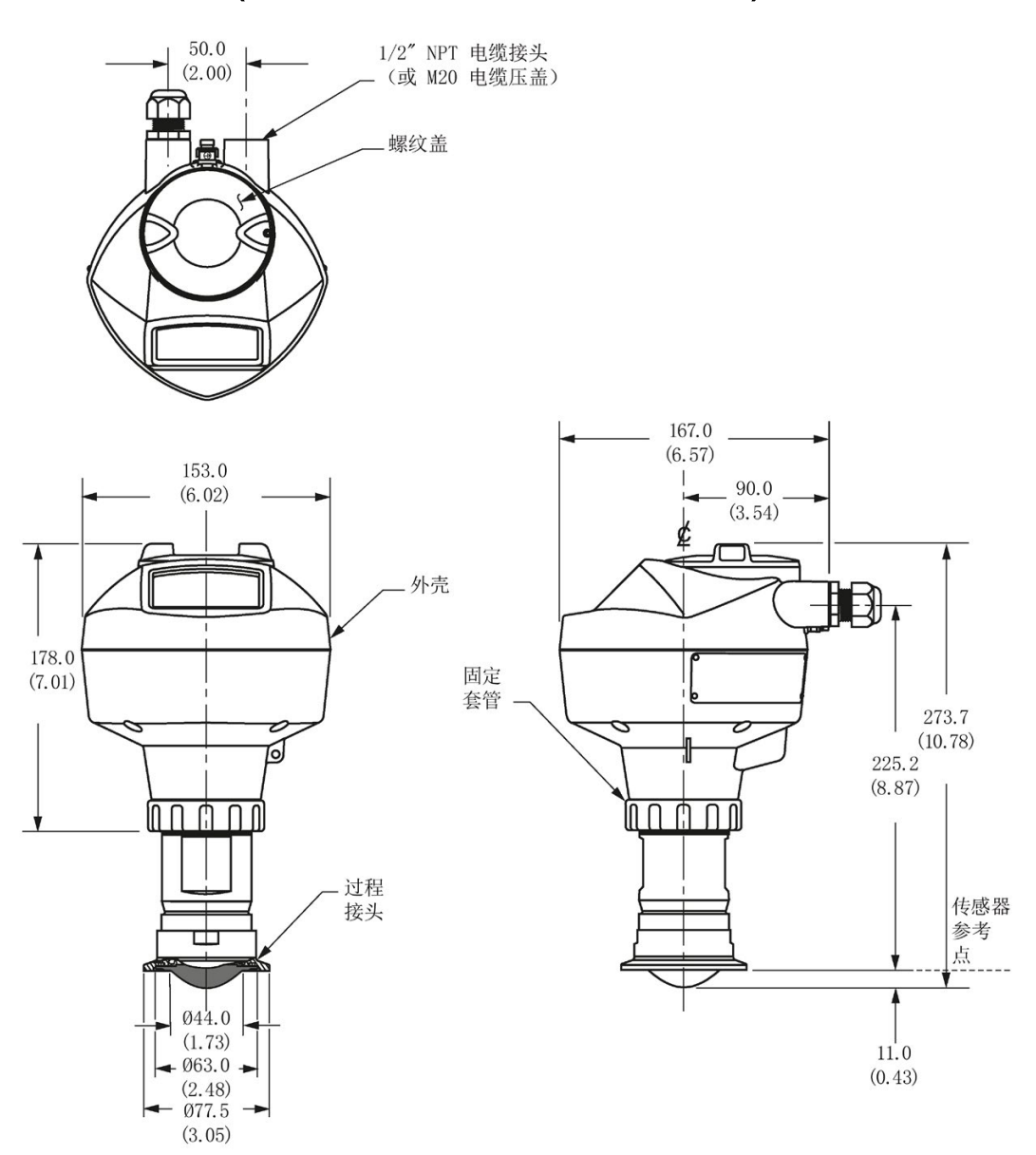

尺寸单位为 mm (in)

#### 说明

12.20 卫生密封型天线(DN80无菌级夹线至DIN 11864-3)

# 12.20 卫生密封型天线(DN80无菌级夹线至DIN 11864-3)

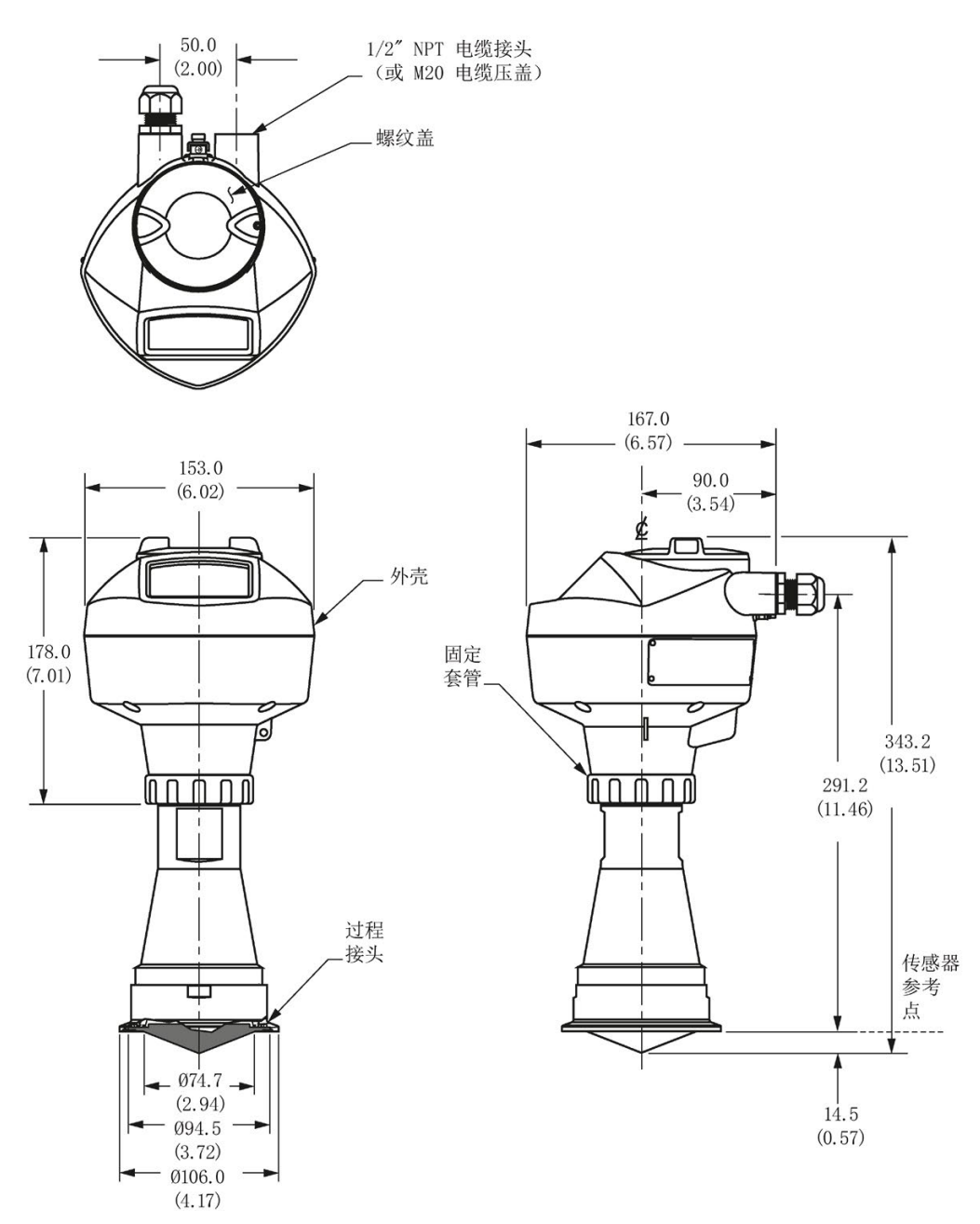

尺寸单位为 mm (in)

### 说明

12.21 卫生密封型天线(DN100无菌级夹线至DIN 11864-3)

# 12.21 卫生密封型天线(DN100无菌级夹线至DIN 11864-3)

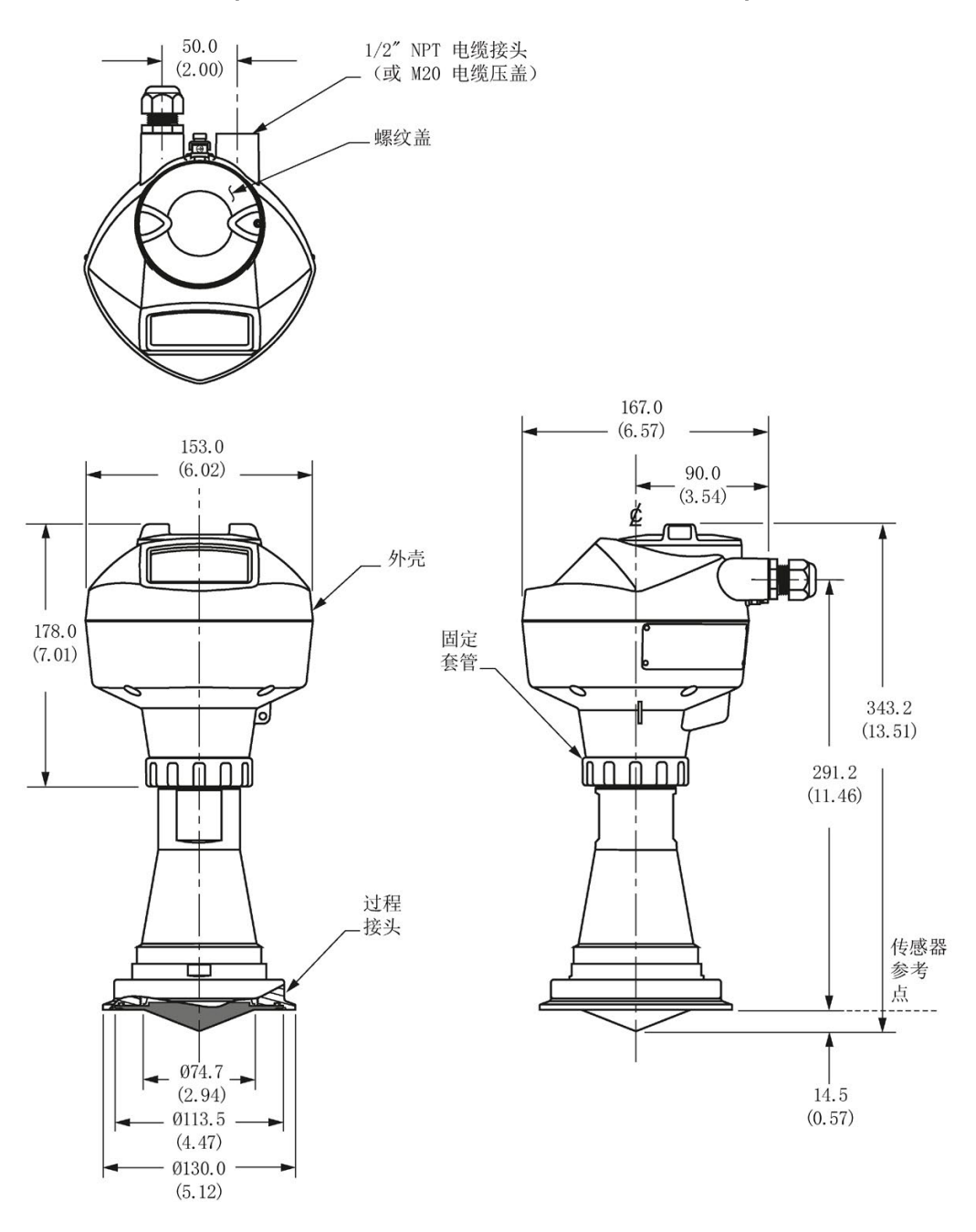

尺寸单位为 mm (in)

### 说明

尺寸图

12.22 卫生密封型天线(Tuchenhagen, N型)

# 12.22 卫生密封型天线(Tuchenhagen, N型)

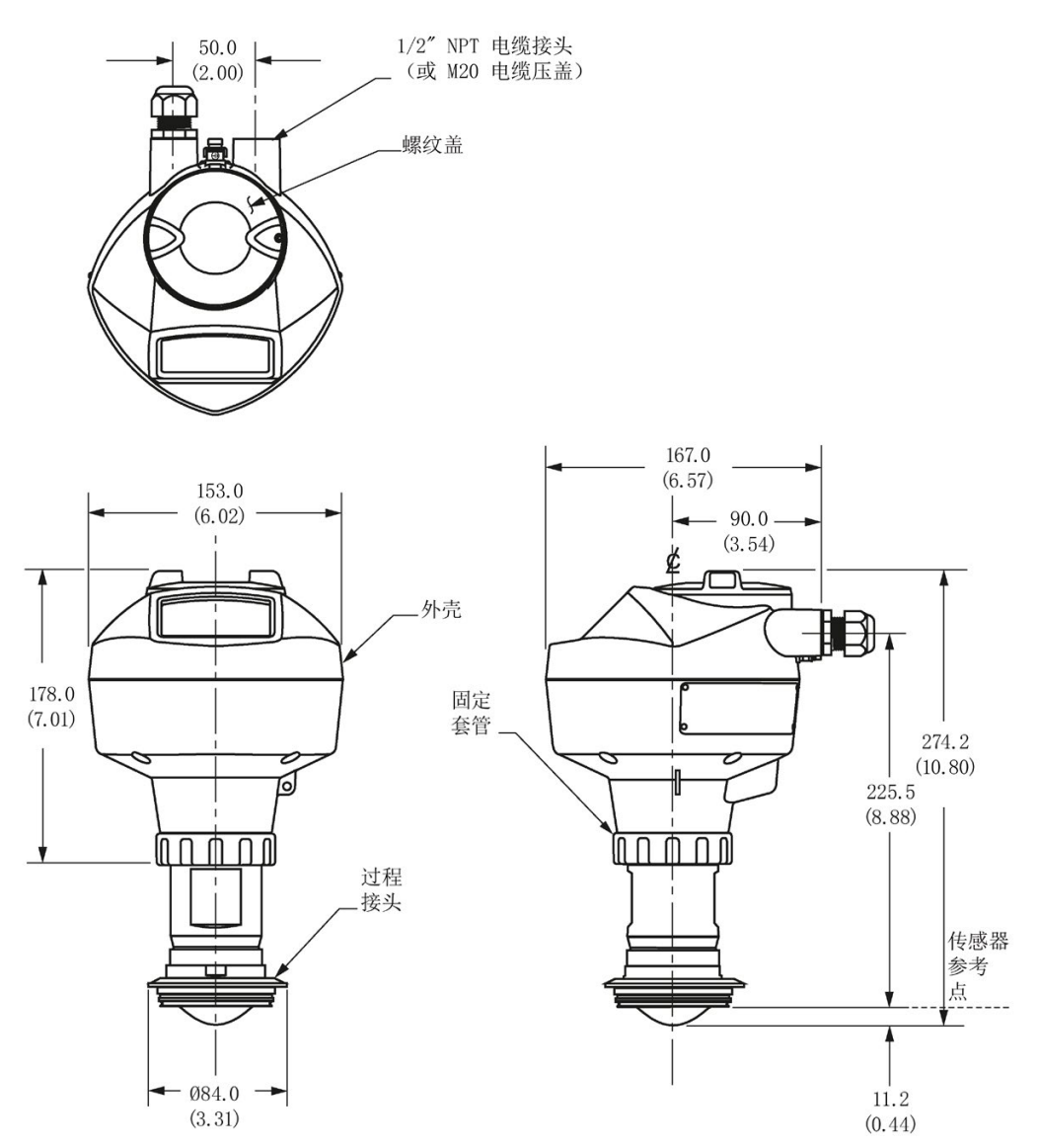

尺寸单位为 mm (in)

12.23 卫生密封型天线(Tuchenhagen, F型)

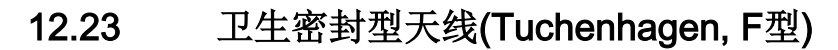

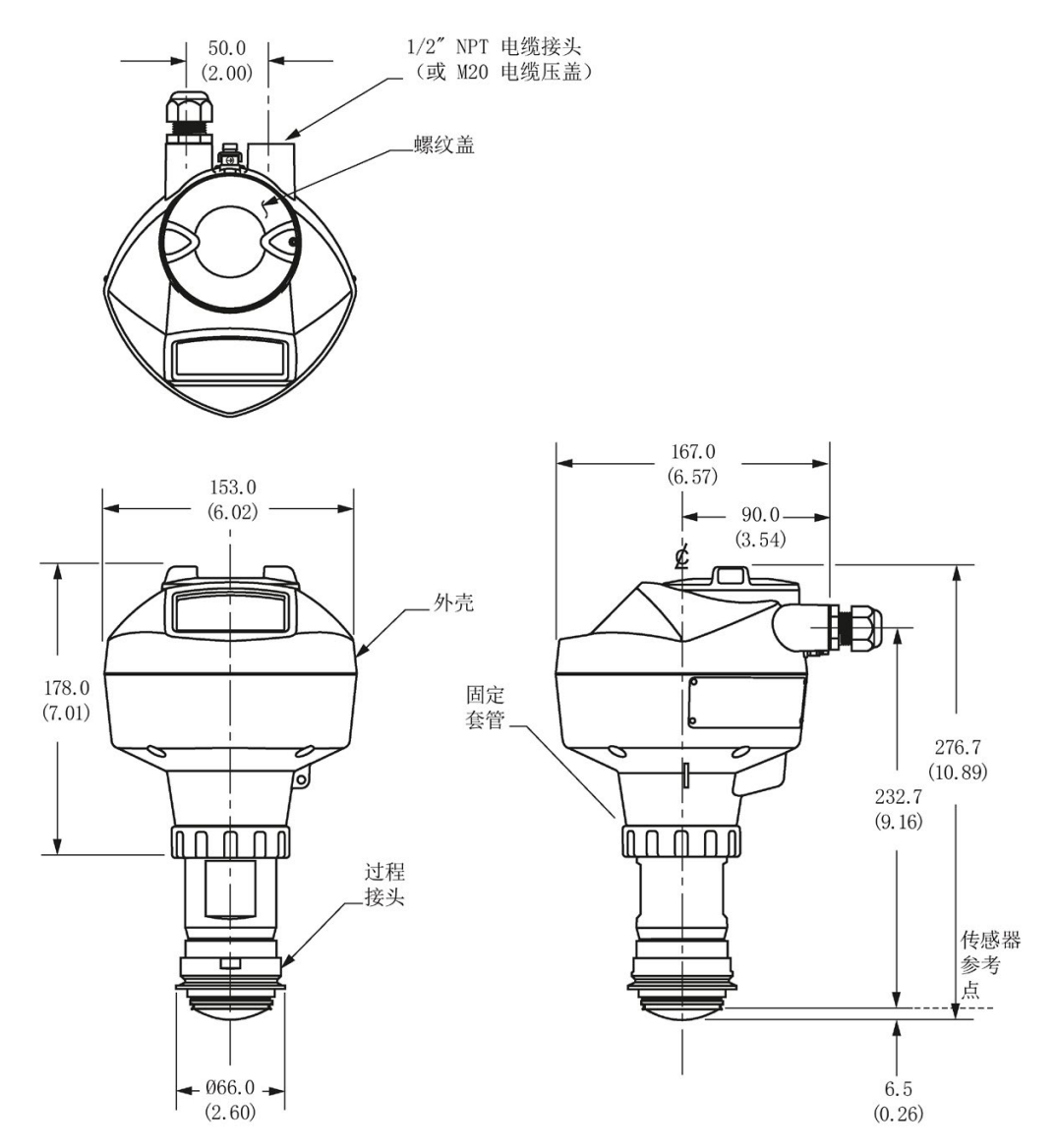

尺寸图 12.24 螺纹 PVDF 天线

# 12.24 螺纹 PVDF 天线

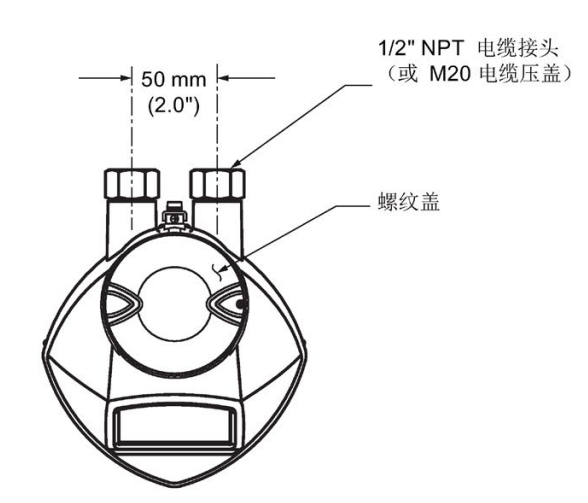

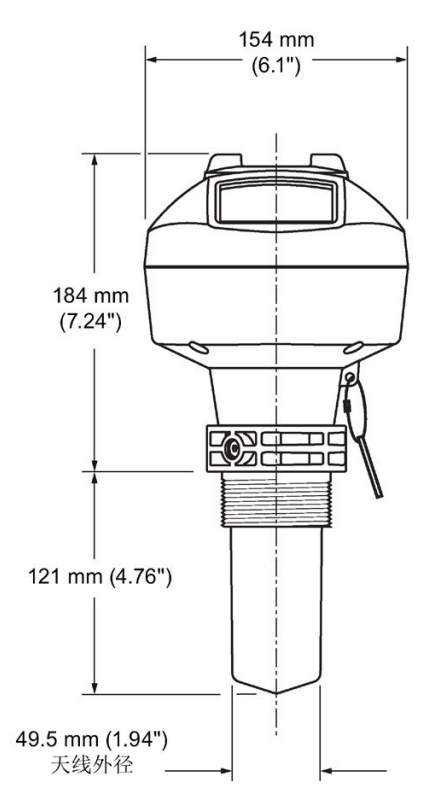

\*天线的颜色可能有所不同。

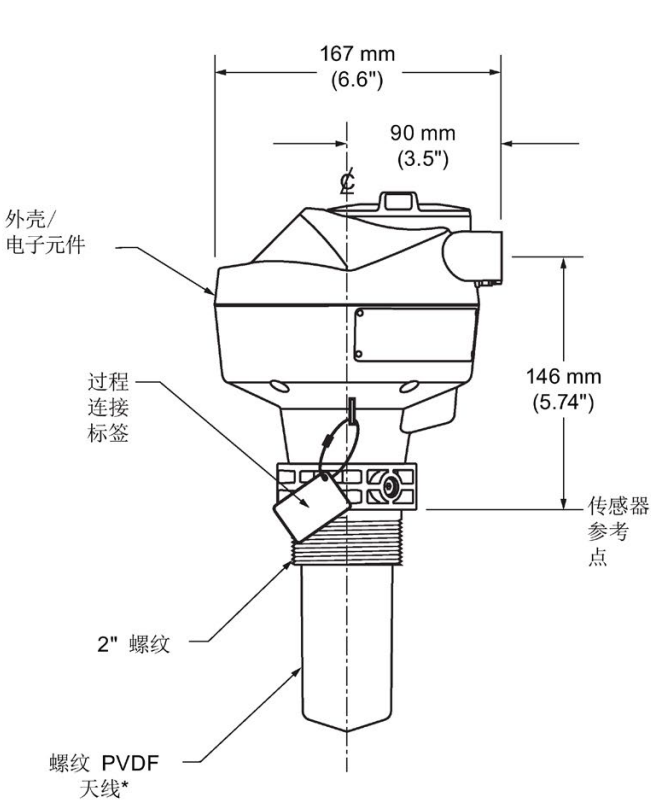

### 螺纹 PVDF 天线尺寸

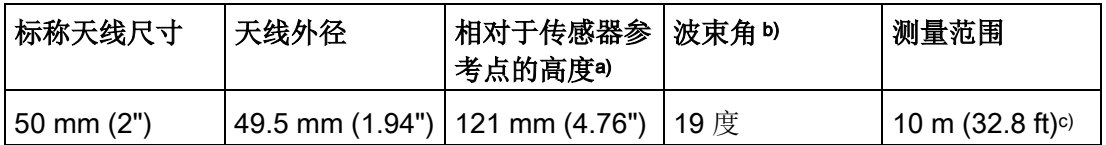

a) 图中显示了从天线底部到传感器参考点的高度:请参见尺寸图。

b) 沿极化轴方向衰减 3dB。请参[见极化参考点](#page-35-0) (页 [34\)](#page-35-0)中的插图。

c) 安装在导波管中时为 20m。

## 12.25 螺纹连接标记

除螺纹 PVDF 天线外,过程连接的平面上还有螺纹连接标记。

序列号: 每个过程连接指定了唯一编号,每个编号由制造日期 (MMDDYY) 加上后面的数字(从 001 到 999,代表设备的生产序列号)组成。

尺寸图 12.26 突面法兰

# 12.26 突面法兰

不锈钢或可选合金 N06022/2.4602(哈氏合金® C-22)

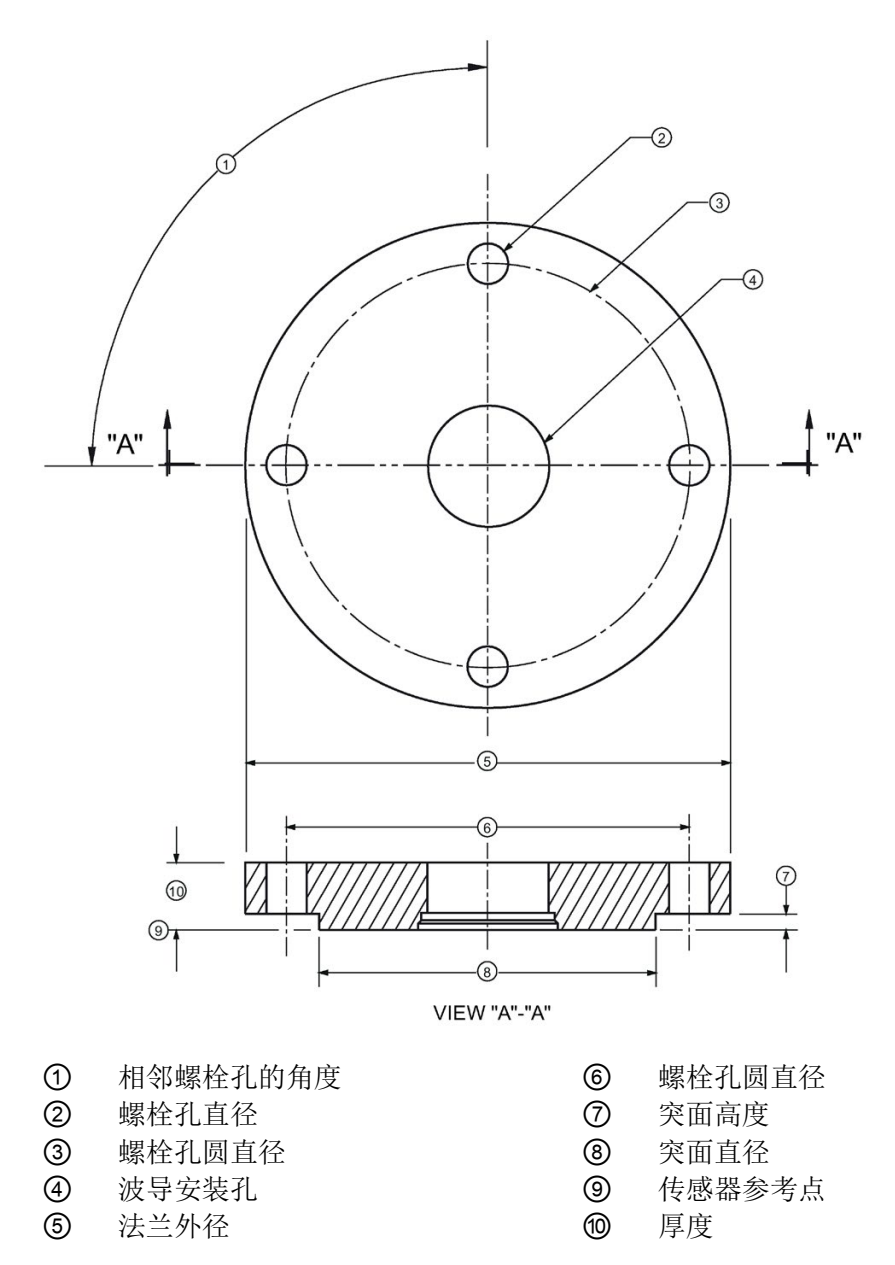

# 突面法兰尺寸

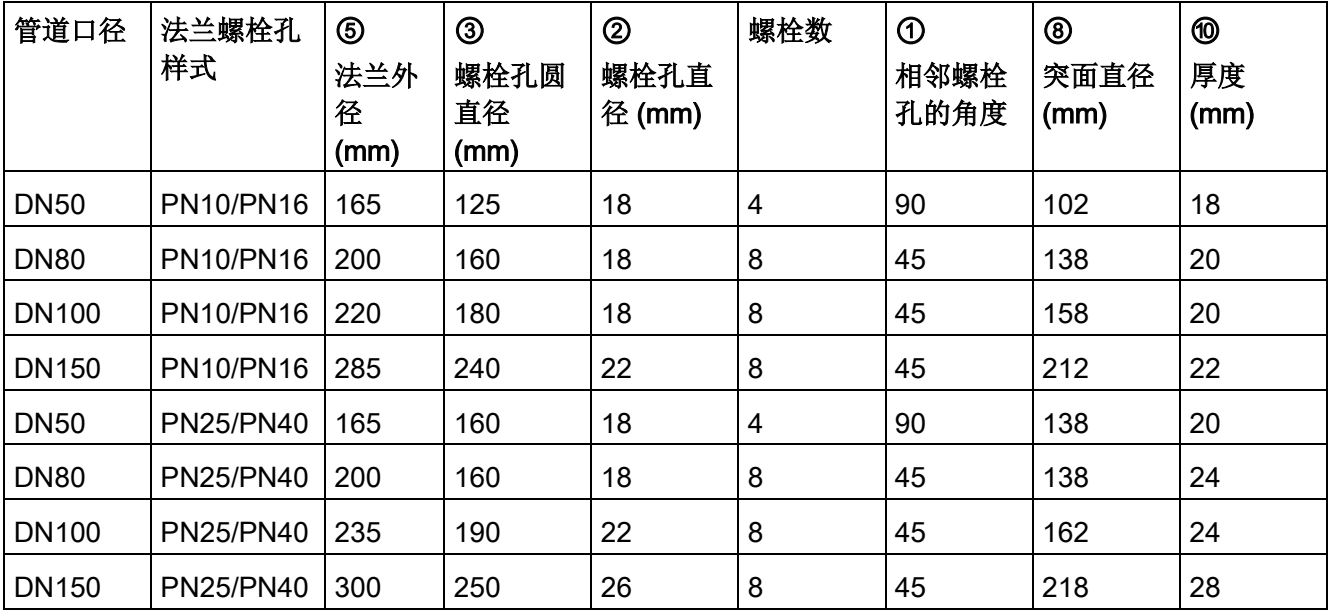

# 突面法兰尺寸

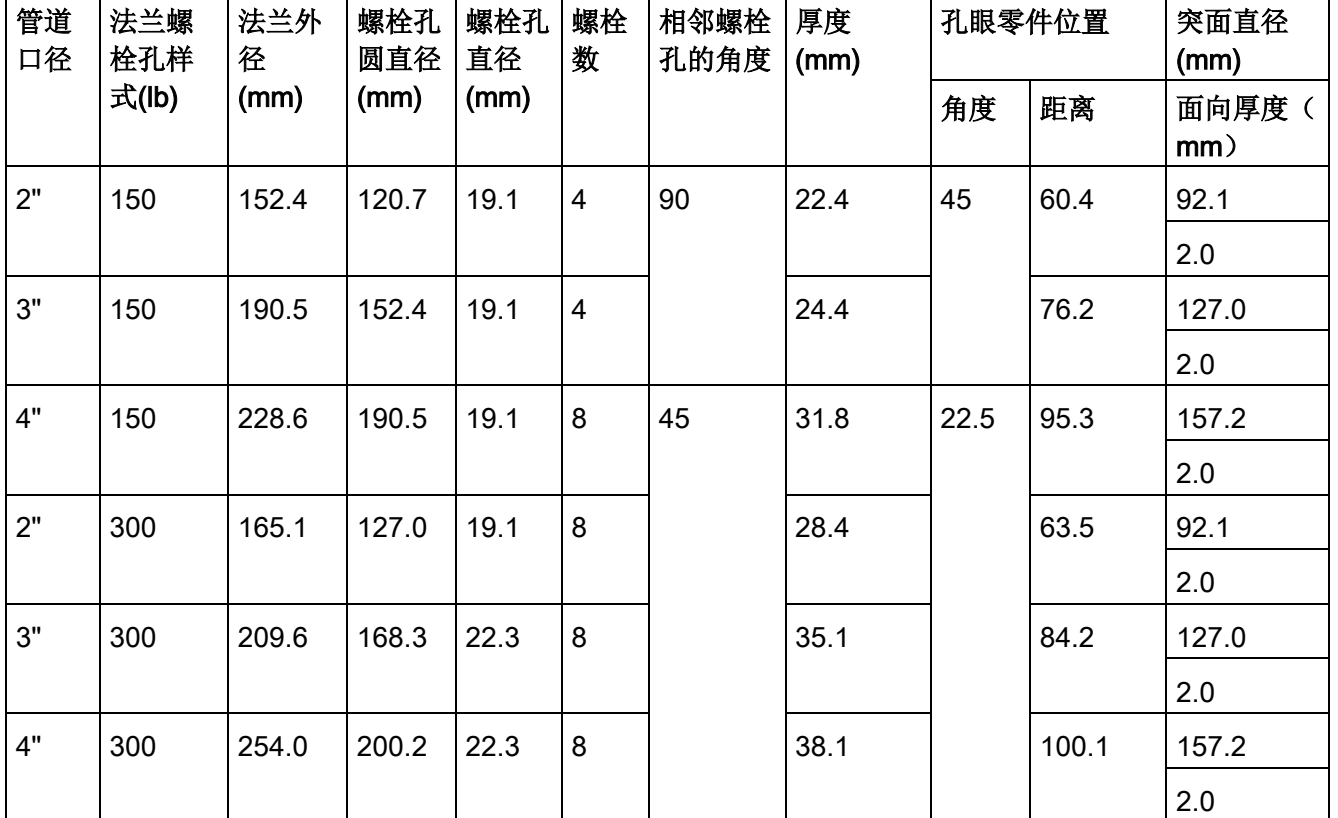

### 突面法兰标记

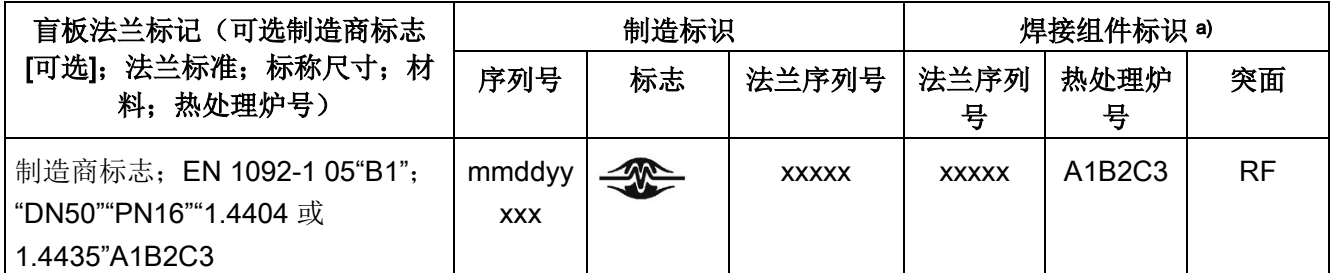

a) 如果法兰材料为合金 N06022/2.4602, 则会提供另外的材料标识和热处理炉号标识。

法兰标记位于法兰外边缘附近。

- 序列号: 每个法兰指定了唯一编号, 每个编号由制造日期 (MMDDYY) 加上后面的数字(从 001 到 999,代表设备的生产序列号)组成。
- 法兰序列号: Siemens Milltronics 图纸标识。
- 热处理炉号: 法兰材料批次代码标识。

12.27 符合 EN 1092-1 标准、用于法兰密封型天线的凸面法兰

# 12.27 符合 EN 1092-1 标准、用于法兰密封型天线的凸面法兰

不锈钢

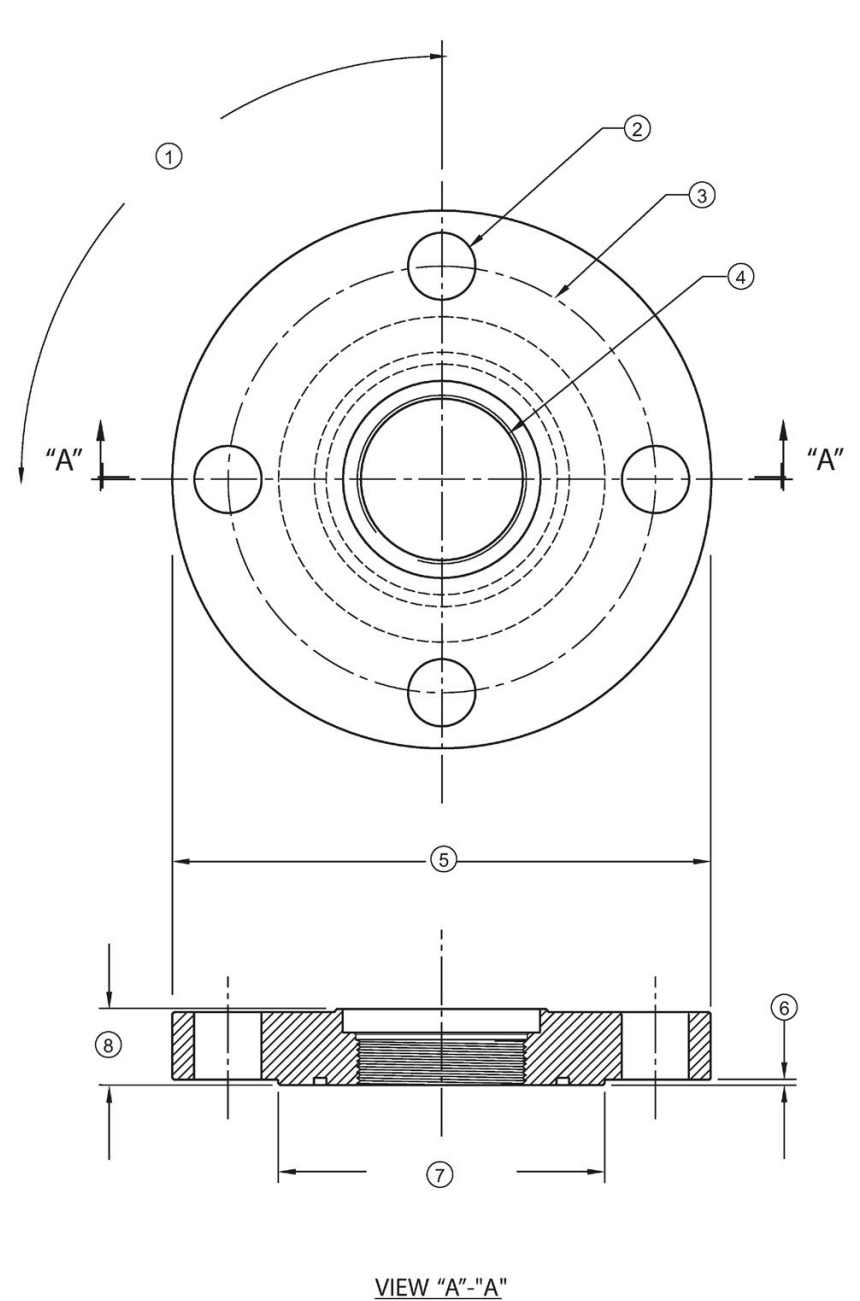

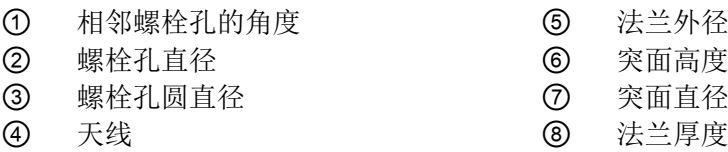

12.27 符合 EN 1092-1 标准、用于法兰密封型天线的凸面法兰

## 突面法兰尺寸

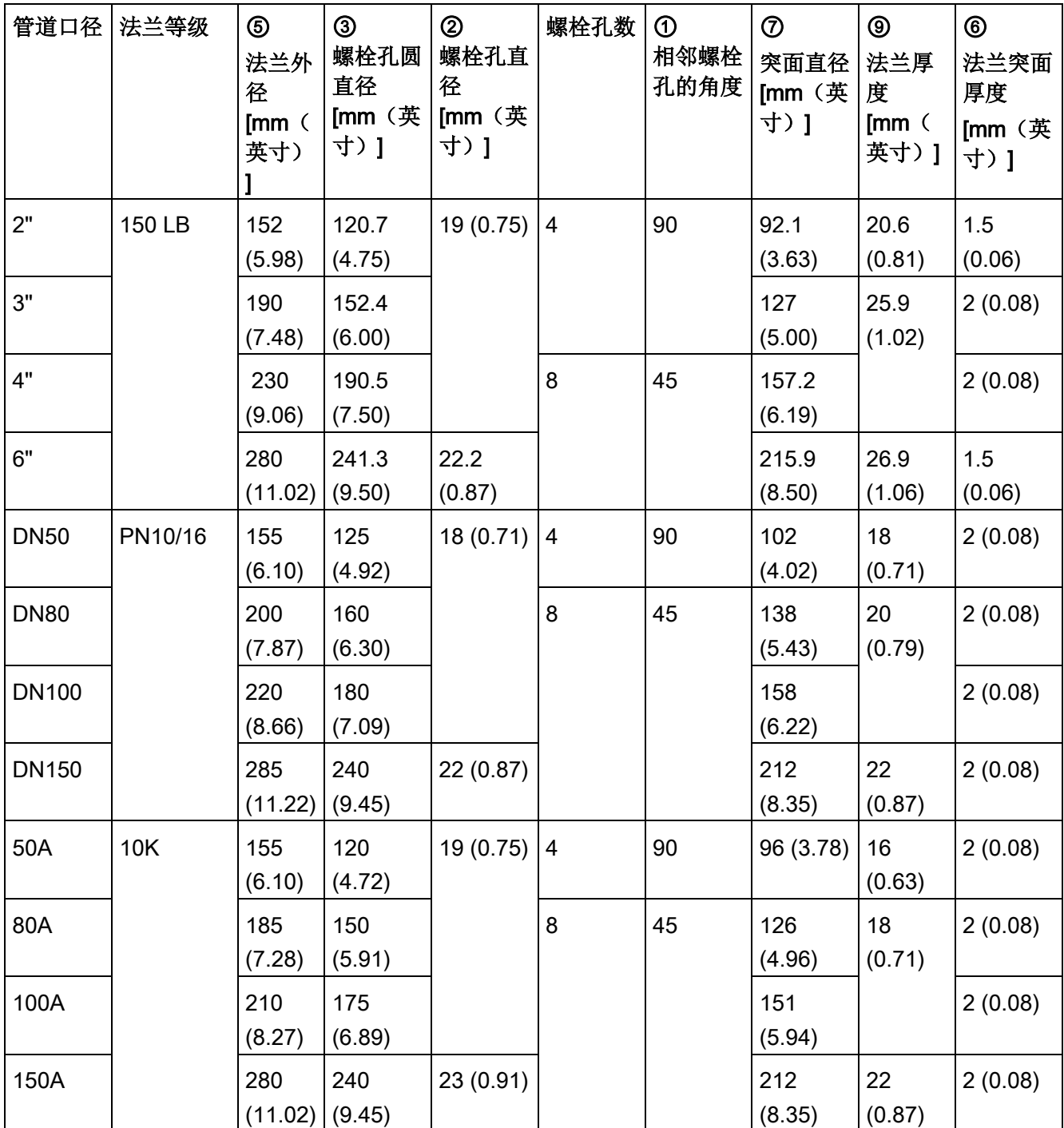

12.27 符合 EN 1092-1 标准、用于法兰密封型天线的凸面法兰

### 突面法兰标记

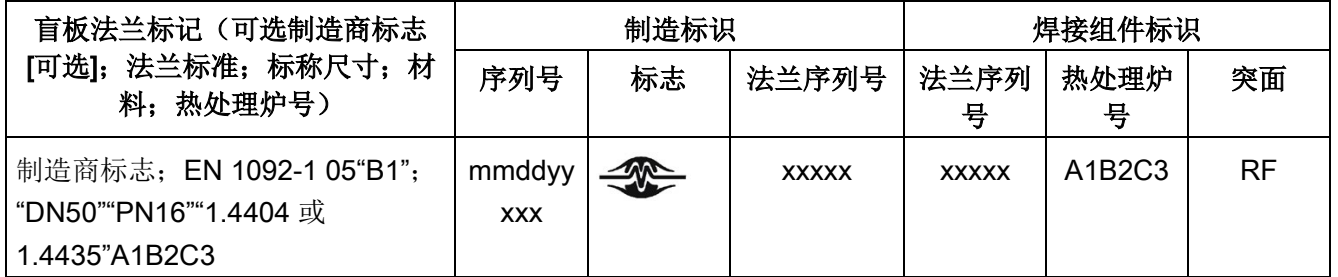

法兰标记位于法兰外边缘附近。

- 序列号: 每个法兰指定了唯一编号,每个编号由制造日期 (MMDDYY) 加上后面的数字(从 001 到 999,代表设备的生产序列号)组成。
- 法兰序列号: Siemens Milltronics 图纸标识。
- 热处理炉号: 法兰材料批次代码标识。

# 12.28 平面法兰

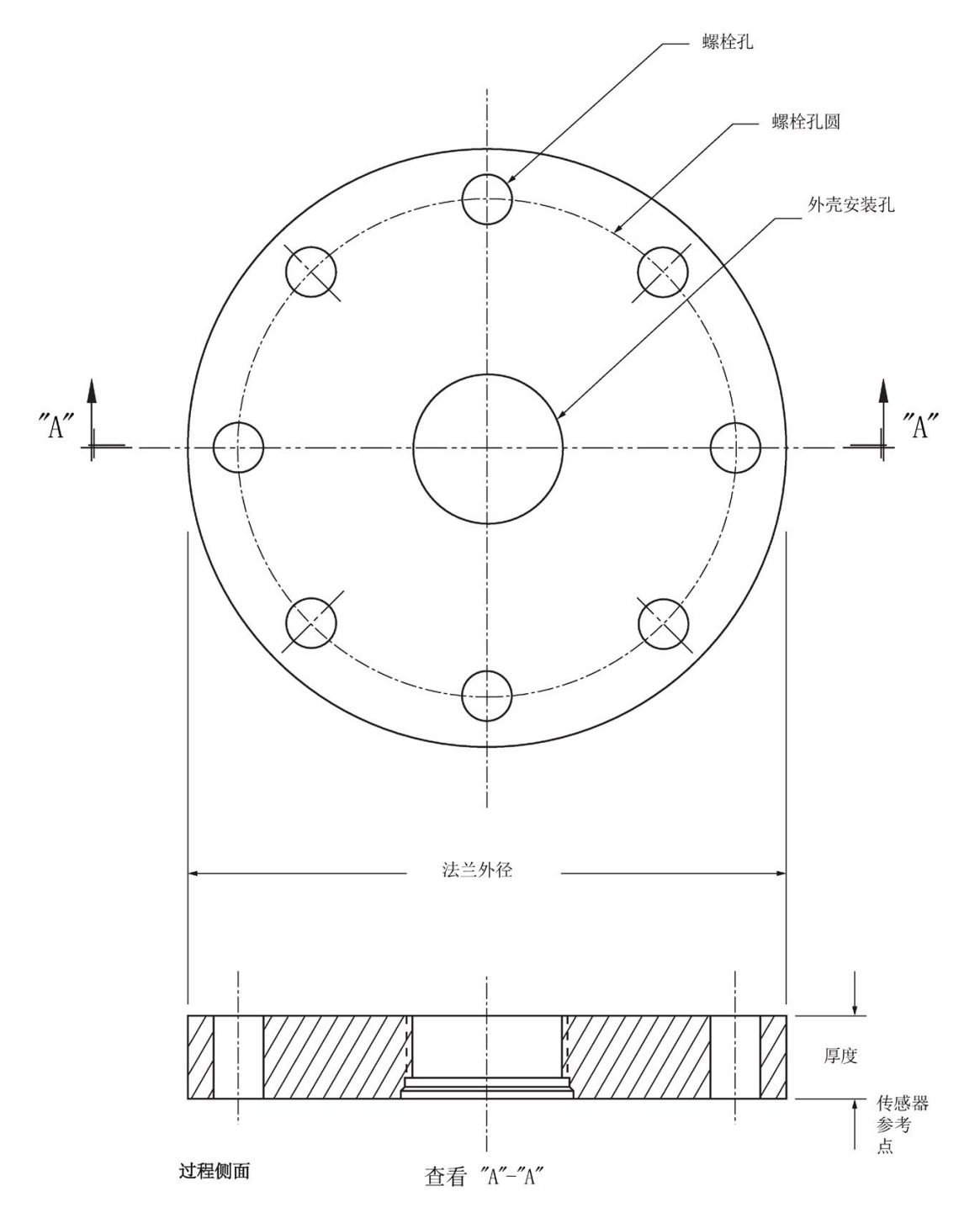

平面法兰尺寸

| 法兰尺寸 a)      | 法兰等级           | 法兰外径   | 螺栓孔圆直径 | 螺栓孔直径 | 螺栓孔数 | 厚度      |
|--------------|----------------|--------|--------|-------|------|---------|
|              |                |        |        |       |      |         |
| 2"           | ASME 150 lb    | 6.0"   | 4.75"  | 0.75" | 4    | 0.88"   |
| 3"           | ASME 150 lb    | 7.5"   | 6.0"   | 0.75" | 4    | 0.96"   |
| 4"           | ASME 150 lb    | 9.0"   | 7.50"  | 0.75" | 8    | 1.25"   |
| 2"           | ASME 300 lb    | 6.50"  | 5.00"  | 0.75" | 8    | 1.12"   |
| 3"           | ASME 300 lb    | 8.25"  | 6.62"  | 0.88" | 8    | 1.38"   |
| 4"           | ASME 300 lb    | 10.00" | 7.88"  | 0.88" | 8    | 1.50"   |
| <b>DN50</b>  | EN PN16        | 165 mm | 125 mm | 18 mm | 4    | 24.4 mm |
| <b>DN80</b>  | EN PN16        | 200 mm | 160 mm | 18 mm | 8    | 31.8 mm |
| <b>DN100</b> | EN PN16        | 220 mm | 180 mm | 18 mm | 8    | 31.8 mm |
| <b>DN50</b>  | EN PN40        | 165 mm | 125 mm | 18 mm | 4    | 25.4 mm |
| <b>DN80</b>  | EN PN40        | 200 mm | 160 mm | 18 mm | 8    | 31.8 mm |
| <b>DN100</b> | EN PN40        | 235 mm | 190 mm | 22 mm | 8    | 38.1 mm |
| 50A          | <b>JIS 10K</b> | 155 mm | 120 mm | 19 mm | 4    | 23.8 mm |
| 80A          | <b>JIS 10K</b> | 185 mm | 150 mm | 19 mm | 8    | 24.4 mm |
| 100A         | <b>JIS 10K</b> | 210 mm | 175 mm | 19 mm | 8    | 28.5 mm |

a) 2" 法兰专用于 2"

管道:有关实际法兰尺寸,请参见法兰外径法兰标记位于平面法兰外边缘附近,用于标识 安装在设备上的法兰组件。

12.28 平面法兰

### 平面法兰标记

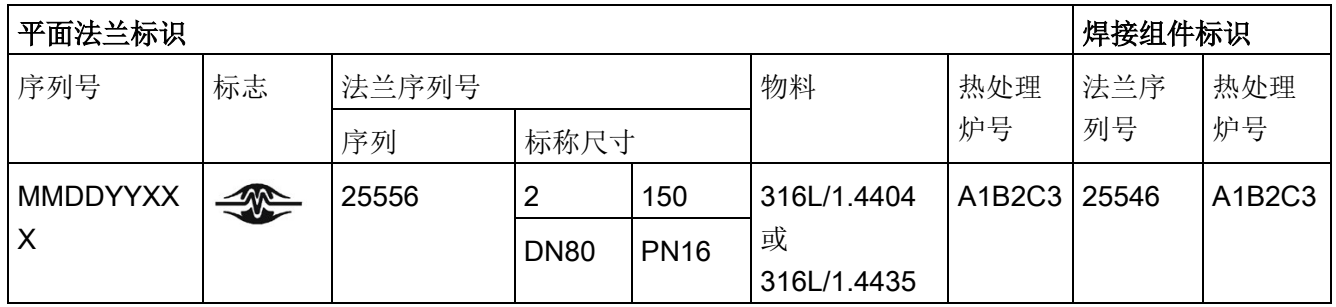

序列号: 每个法兰指定了唯一编号,每个编号由制造日期 (MMDDYY) 加上后面的数字(从 001 到 999,代表设备的生产序列号)组成。

- 法兰序列号: Siemens Milltronics 图纸标识。
- 标称尺寸: 后跟特定法兰等级的孔样式的法兰尺寸。例如:
	- 2 英寸 ASME B16.5 150 lb 等级法兰(北美)
		- – DN80 EN 1092-1 PN16 等级法兰(欧洲)

材料: 基本法兰材料(AISI 或欧盟材料名称)。北美材料代码后跟欧洲材料代码。例如,材料名称 316L/1.4404。

热处理炉号: 法兰材料批次代码标识。

# 12.29 DIN 11864-2的无菌/卫生法兰DN50、DN80、DN100

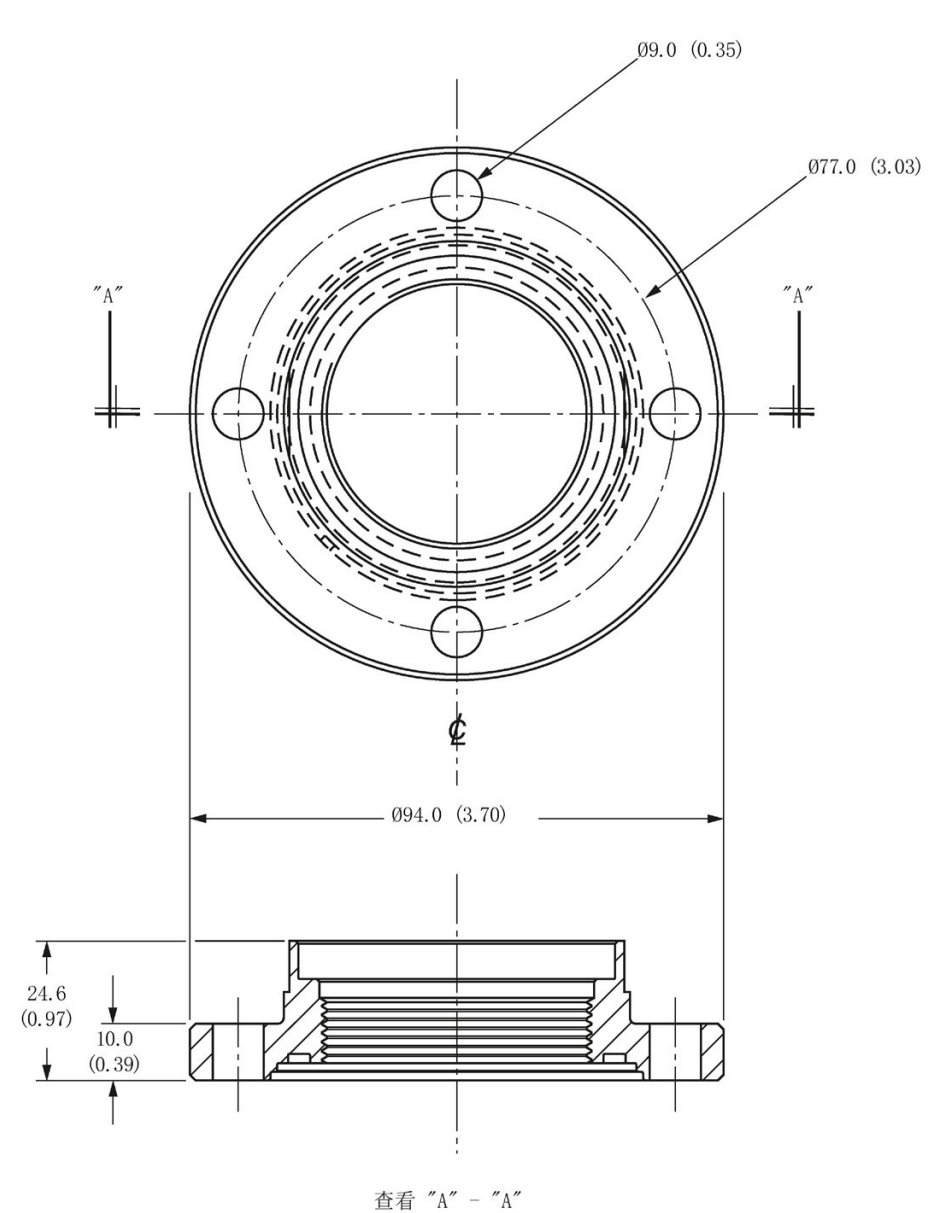

### 无菌/卫生法兰DN50

12.29 DIN 11864-2的无菌/卫生法兰DN50、DN80、DN100

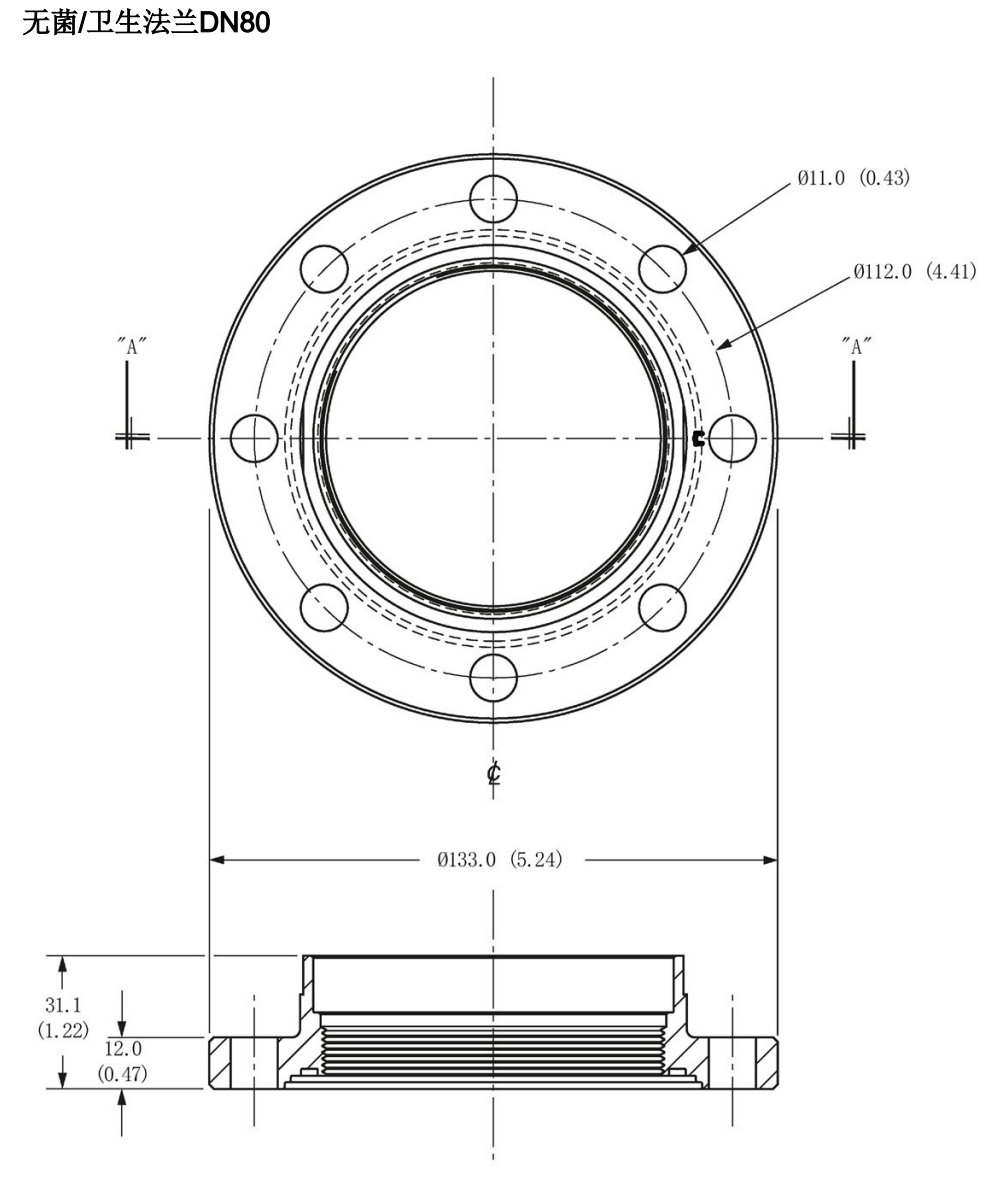

查看 "A" - "A"

12.29 DIN 11864-2的无菌/卫生法兰DN50、DN80、DN100

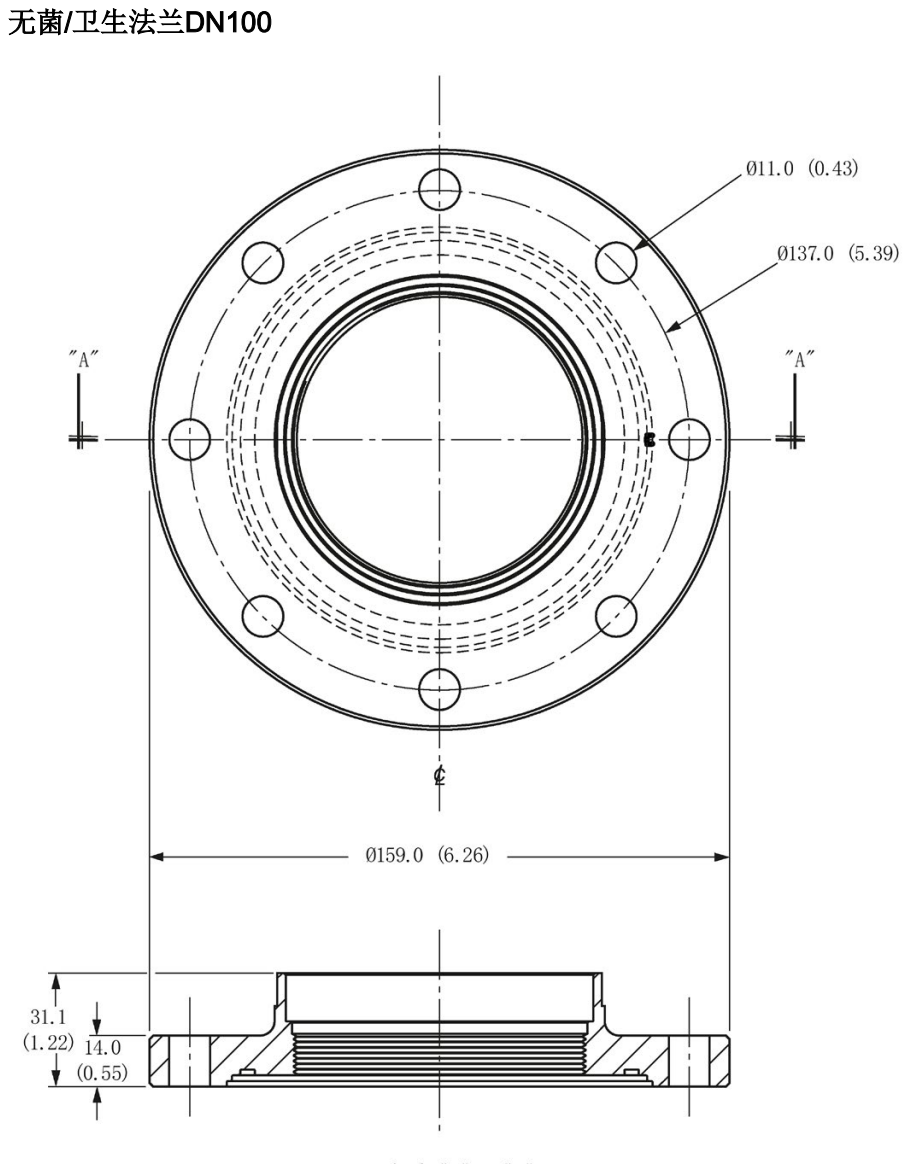

查看 "A" - "A"

尺寸图

12.30 过程连接标签(额定压力版本)

# 12.30 过程连接标签(额定压力版本)

过程连接标签包含以下信息(仅限额定压力版本):

### 过程连接标签(额定压力版本)

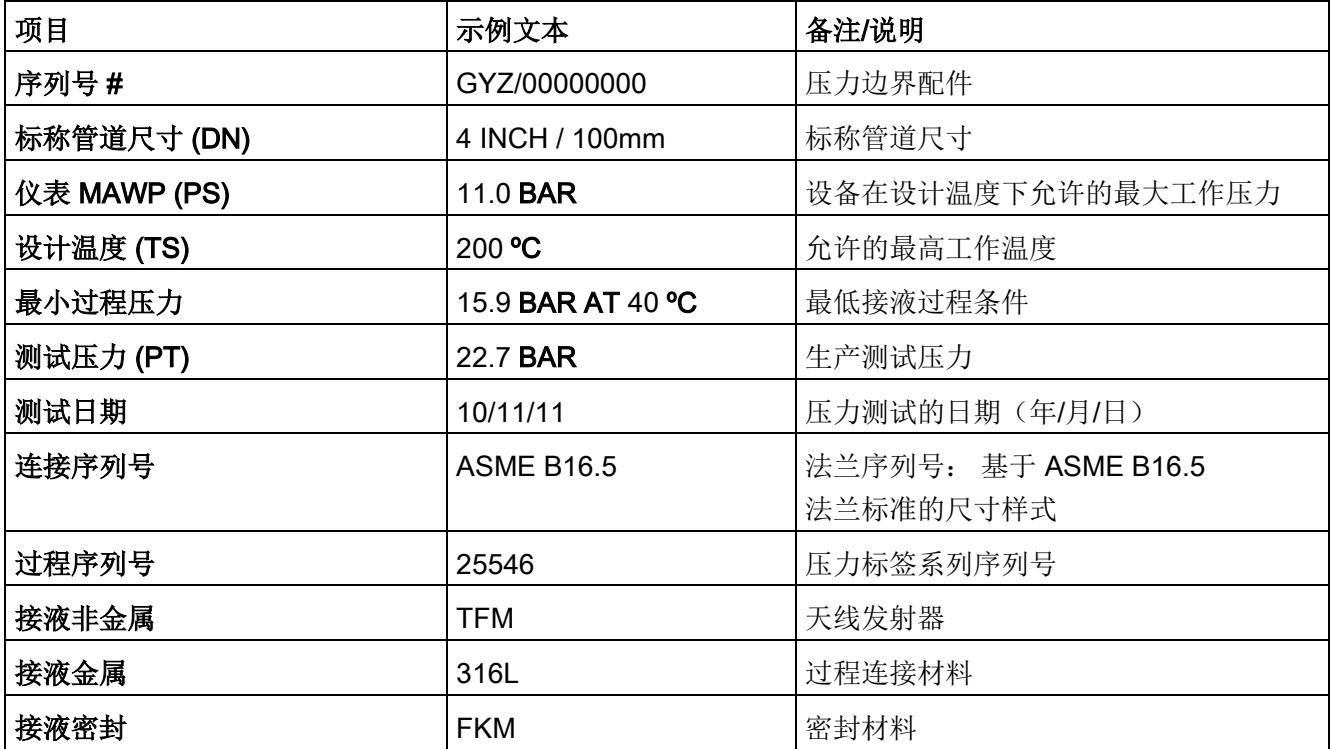

● 最低接液过程条件: 设备组件可在过程中承受并继续提供承压功能的最低压力和温度。

- 压力标签系列序列号: 用于指示与工作条件相关的具体过程连接信息的标识号。
- 对于法兰密封型天线: 此信息已利用激光蚀刻在天线主体上

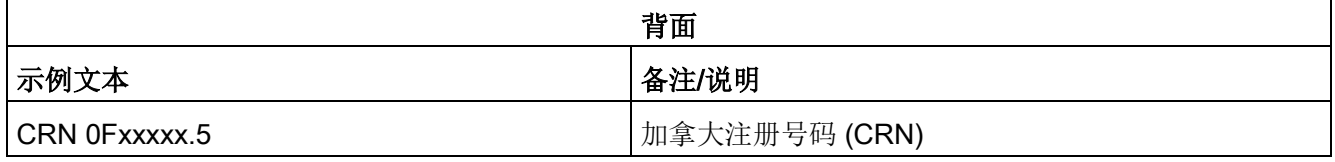

# 附录 A: 技术参考

#### 说明

如果参数名称后面有数字 [如主复位 (4.1.)], 则此数字是通过手持式编程器访问的参数编号。 有关参数的完整列表,请参[见参数引用](#page-122-0) (页 [121\)](#page-122-0)。

## A.1 工作原理

#### SITRANS LR250 是一款 2 线制 25 GHz

脉冲雷达物位变送器,适合连续监测液体和浆体。

(微波输出功率显著低于移动电话发出的微波功率。)

雷达物位测量利用飞行时间原理确定到物料表面的距离。 设备发出信号后等待回波。 通过时间与到物料表面的距离成正比。

脉冲雷达使用极化电磁波。

天线以固定的重复率发射微波脉冲,微波脉冲在介电常数不同的两种材料(大气与被监测 物料)之间的接触面处发生反射。

电磁波传播几乎不受温度、压力或容器内蒸汽量的变化的影响。 电磁波也不会因粉尘而衰减。

SITRANS LR250 由一个耦合到天线的封闭式电子电路和过程连接组成。 电子电路生成雷达信号 (25 GHz) 并将其定向到天线。

天线发出信号, 随后反射的回波以数字方式转换为回波曲线。 分析此曲线即可确定物料表面到传感器参考点的间距。 请参[见尺寸图](#page-201-0) (页 [200\)](#page-201-0)。 该距离将用作料位和电流 (mA) 输出显示的基准。

## A.2 回波处理

### A.2.1 过程智能

Siemens 雷达物位设备内置称为过程智能的信号处理技术。

过程智能可完成高度可靠的测量,无论被监测容器内部条件动态变化的情况如何。 嵌入式过程智能可根据被监测容器内不断变化的物料表面进行动态调整。

此外,过程智能还能够区分来自物料表面真实的微波反射和来自容器内的焊缝或支脚等障 碍物的干扰反射。 这样便可实现快速、可靠且可重复的测量。 这项技术以二十多年来世界各地众多行业中超过 1,000,000 个装置的现场数据为依托进行开发。

它利用高阶数学技术和算法对微波反射曲线进行智能处理。 利用这种"以知识为基础"的技术,可以实现卓越的性能和可靠性。

### A.2.2 回波选择

### 时变阈值 (TVT)

时变阈值 (TVT) 位于回波曲线上方, 用于滤除干扰反射(虚假回波)。

大多数情况下,只有物料回波位于默认 TVT 之上。

如果容器中存在障碍物,则可能产生虚假回波。 更多详细信息,请参[见自动虚假回波抑制](#page-251-0) (页 [250\)](#page-251-0)。

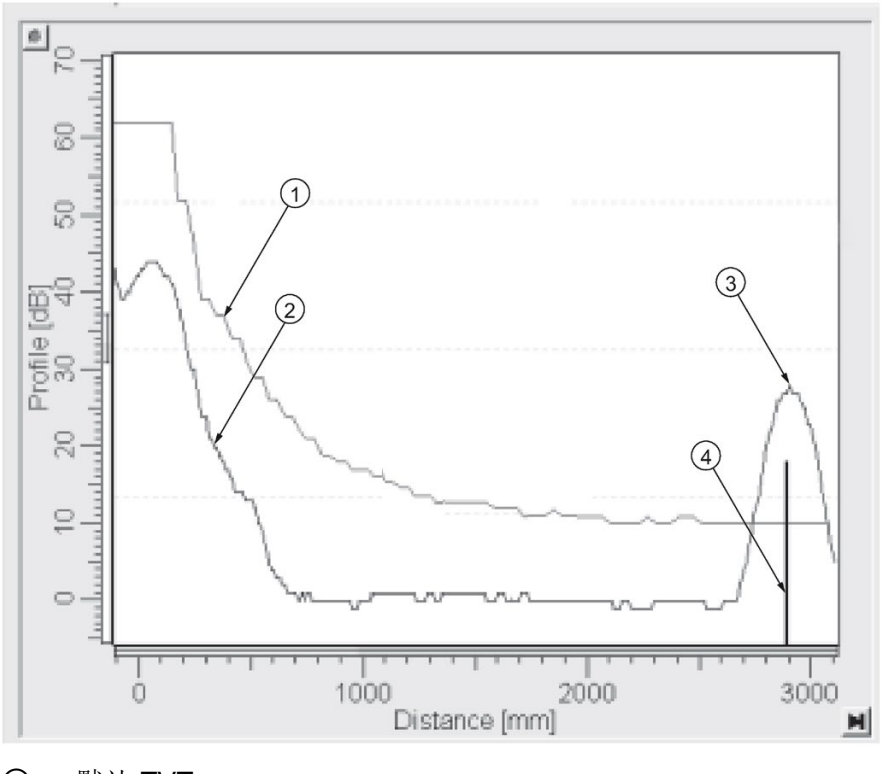

- ① 默认 TVT
- ② 回波曲线
- ③ 料位
- ④ 回波标记

设备会将位于 TVT 之上的所有回波描述为潜在的良好回波。 根据各波峰的强度、面积、TVT 以上的高度以及可靠性等特性为其分配等级。

### 算法 (2.8.4.1.)

根据回波选择算法的设置来选择真实回波。 选项包括"第一个真回波"(true First Echo)、"最大回波"(Largest Echo) 或"第一个回波中的最佳回波和最大回波"(best of First and Largest)。

#### 位置检测 (2.8.4.2.)

借助回波位置检测算法,不但可以确定回波中用于计算精确传播时间的点,还可以通过校 准的传播速度 [请参见传播因数 (2.8.3.) 中的值] 来计算范围。 有三个选项:

- 居中
- 混合
- CLEF(强制取前沿波峰)

### 居中

使用回波的中心。

#### 混合

对容器顶部使用居中算法,对最靠近容器底部的部分使用 CLEF 算法(根据 CLEF 范围的设置)。

#### CLEF(强制取前沿波峰)

- 使用回波的前沿。
- 主要用于处理介电常数较低的物料产生的回波。

在一个几乎为空的平底容器中,低介电常数物料反射的回波可能弱于容器底部反射的回波 。 回波曲线显示的是这些回波的混合。

因此,设备报告的料位可能等于甚至低于空料位。

设备可利用 CLEF 算法报告正确的物位。

### 示例: 关闭 CLEF: 位置设置为混合

容器高度: 1.5 m; CLEF 范围设置为 0 (得到的结果与居中算法的结果相同。)

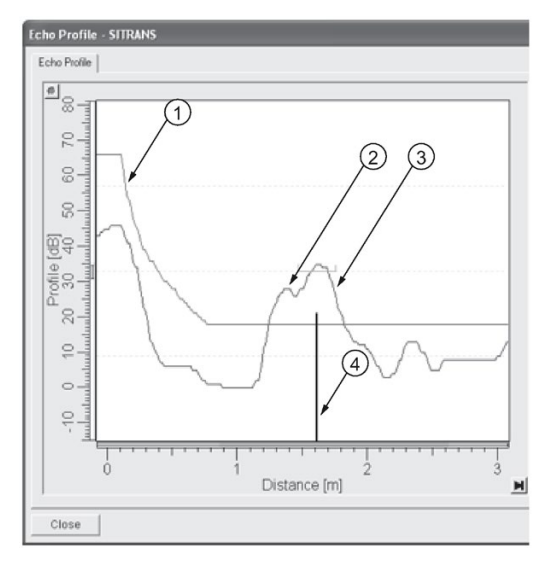

- ① 默认 TVT
- ② 物料回波
- ③ 所选容器底部回波
- ④ 回波标记

### 示例: 启用 CLEF

容器高度: 1.5 m;CLEF 范围设置为 0.5 m

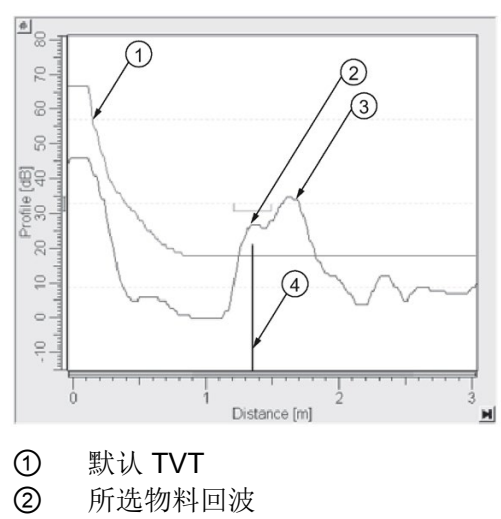

- ③ 容器底部回波
- ④ 回波标记

## A.2.3 CLEF 范围

CLEF 范围 (2.8.4.4.) 以低校准点(过程空物位)为参考点。 如果在位置检测 (2.8.4.2.) 中选择的是混合算法,则 CLEF 算法将应用于整个 CLEF 范围。 超出此范围将采用居中算法。

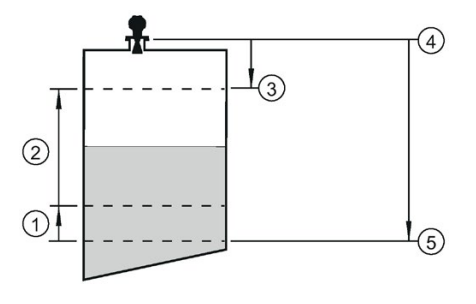

- ① CLEF 范围
- ② (居中算法适用范围)
- ③ 高校准点(过程满物位)
- ④ 传感器参考点
- ⑤ 低校准点(过程空物位)

### A.2.4 回波阈值

置信度 (2.8.6.1.) 描述回波的质量。 数值越高表示回波质量越高。 回波阈值 (2.8.4.3.) 定义了认可回波有效并加以评估所需的最小置信度值。

### A.2.5 回波锁定

如果通过算法选择的回波处于"回波锁定"窗口内,则窗口应以回波为中心,以便得出测量 结果。在雷达应用中,以下两个测量验证选项会与回波锁定 (2.8.5.1.) 一起使用:

#### 解锁

#### SITRANS LR250

立即响应新选择的回波(处于"最大加料/出料速率"设置的限制范围内),但测量可靠性会 受到影响。

#### 物料搅拌器

"回波锁定"窗口以外的新测量必须首先符合采样标准,之后窗口才会移动并将其包含在内  $\circ$ 对于雷达应用,建议不要使用提供的其它选项:最大验证和完全锁定。

## <span id="page-251-0"></span>A.2.6 自动虚假回波抑制

#### 说明

• 有关通过 PDM 使用该功能的详细说明,请参[见自动虚假回波抑制](#page-87-0) (页 [86\)](#page-87-0)。

• 有关通过手持式编程器使用该功能的详细说明,请参见自动虚假回波抑制 (2.8.7.1.)。

自动虚假回波抑制可以学习具体的环境(例如,具有已知障碍物的特定容器),并结合自 动虚假回波抑制范围来移除物料回波前面出现的虚假回波。

当自动虚假回波抑制学习回波曲线时,料位应当低于所有已知障碍物。 理想情况下,容器应当为空或几乎为空,而如果存在搅拌器,其应处于运行状态。 设备将研读整个测量范围内的回波曲线,这期间会在所有回波周围进行 TVT 整形。
#### 自动虚假回波抑制范围 (2.8.7.2.)

自动虚假回波抑制范围指定了研读后形成的 TVT 的适用范围。 其余范围内将采用默认 TVT。

研读后形成的 TVT 会滤除障碍物引起的虚假回波。 默认 TVT 能够使物料回波升至其上方。

学习完环境后,必须将自动虚假回波抑制范围设置为小于到料位的距离的值,以避免滤除 物料回波。

#### 使用自动虚假回波抑制前的示例

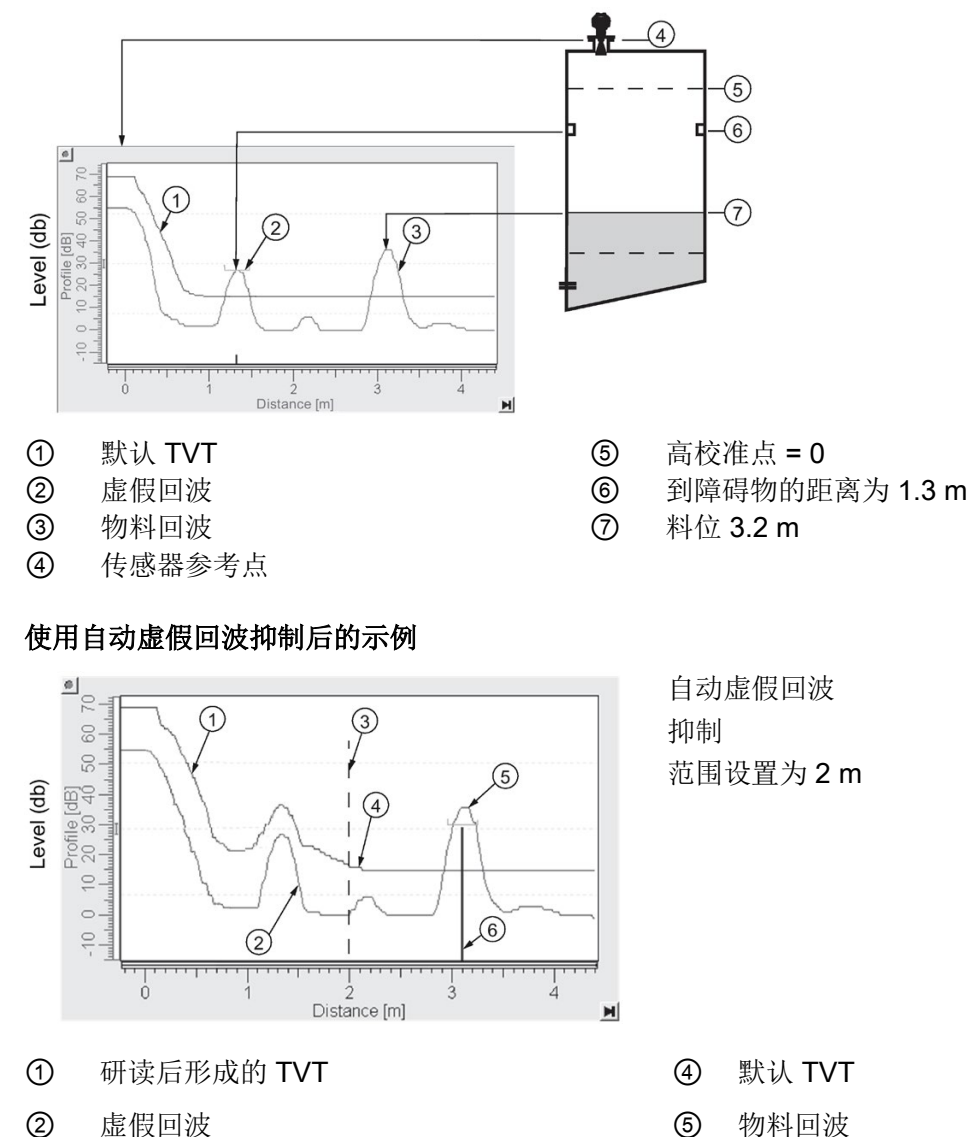

- 3 自动虚假回波抑制范围 9 0 回波标记
- -

#### A.2.7 测量范围

#### 近距范围 (2.8.1.)

通过设置近距范围,可使 SITRANS LR250 忽略天线前方的区域。 默认盲区距离为超出天线末端 50 mm (1.97")。

通过设置近距范围,可增大出厂默认的盲区值。但通常建议使用自动虚假回波抑制 (2.8.7.1.),而不是增大出厂的盲区距离值。

#### 远距范围 (2.8.2.)

远距范围适用于容器底部为圆锥形或抛物线形的应用。 由于间接反射路径的原因,可靠回波的位置可能低于容器的空点距离。 将远距范围增大到 30% 或 40% 可获得稳定的空容器读数。

#### A.2.8 测量响应

#### 说明

单位在单位 (2.2.1.) 中定义, 默认单位为米。

响应速率 (2.4.1.) 限定了显示和输出响应测量变化的最大速率。 共有三个预设选项: 慢、中、快。

确定实际过程加料/出料速率(默认单位为 m/s)后,可以选择略高于应用速率的响应速率。 响应速率将自动调整影响输出响应速率的过滤器。

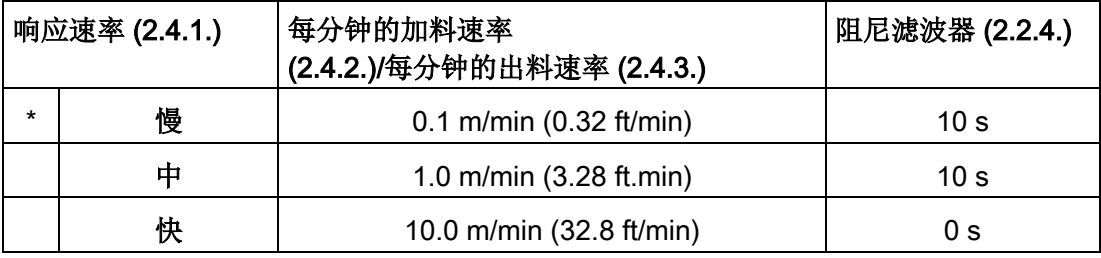

#### A.2.9 阻尼

阻尼滤波器 (2.2.4.) 用于平滑物位突然变化时的响应。 该滤波器为指数滤波器,其工程单位始终为秒。

在 5 个时间常数内,输出呈指数级增长: 从第一个时间常数时的 63.2% 变化为第 5 个时间常数结束时的近 100%。

#### 阻尼示例

时间常数 = 2 秒;输入(物位)变化 = 2 m

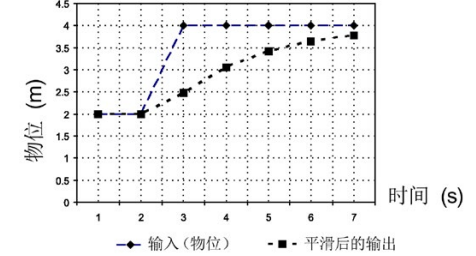

#### A.3 模拟量输出

电流 (mA) 输出在 4 到 20 mA 范围内与料位成正比。 0% 和 100% 是满量程读数的百分比(m、cm、mm、ft、in)。通常,电流 (mA) 输出的设置应确保 4 mA 对应于 0%,20 mA 对应于 100%。

#### 将 SITRANS LR250

置于编程模式时(例如,通过菜单导航),则它将停止更新设备的输出(本地用户界面和 电流 (mA) 输出)。 它存储最新的测量过程,并保持相关的读数和电流 (mA) 信号输出。 该设备恢复为在上一次编程会话期间最后寻址的参数。

设备返回到测量模式时, 收发器恢复运行。 读数和电流 (mA) 输出默认设置为上一次测量采用的值。 读数和相关输出以响应速率 (2.4.1.) 控制的速率返回当前过程物位。

如果设备处于编程模式 10 分钟而没有输入, 它将自动恢复为测量模式。

A.3 模拟量输出

#### A.3.1 传感器模式

此参数控制输入。 根据使用的参考点,测量将报告物位、间隔或距离。 默认情况下,传感器模式设置为物位。

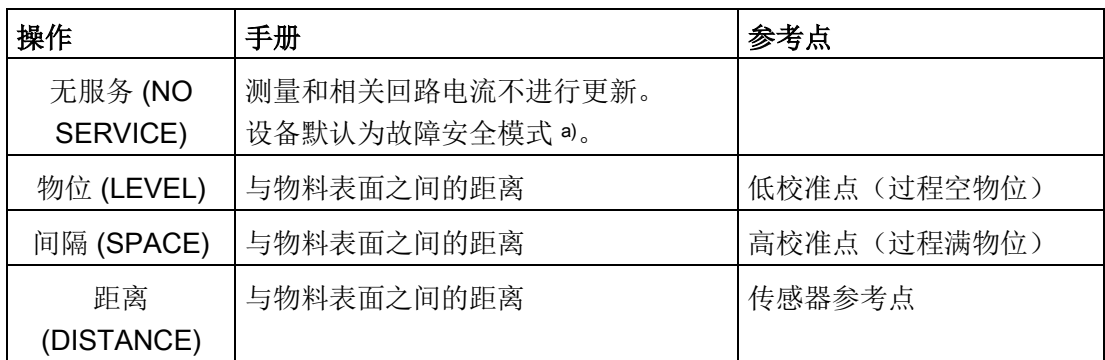

a) 请参[见故障安全模式](#page-256-0) (页 [255\)](#page-256-0)。

您也可以选择使设备停止运行,在这种情况下,设备默认恢复为故障安全模式,而且报告 的物位取决于设备类型。 标准设备报告上一有效读数,符合 NAMUR NE 43 的设备报告用户定义的料位值(默认值为 3.58 mA)。

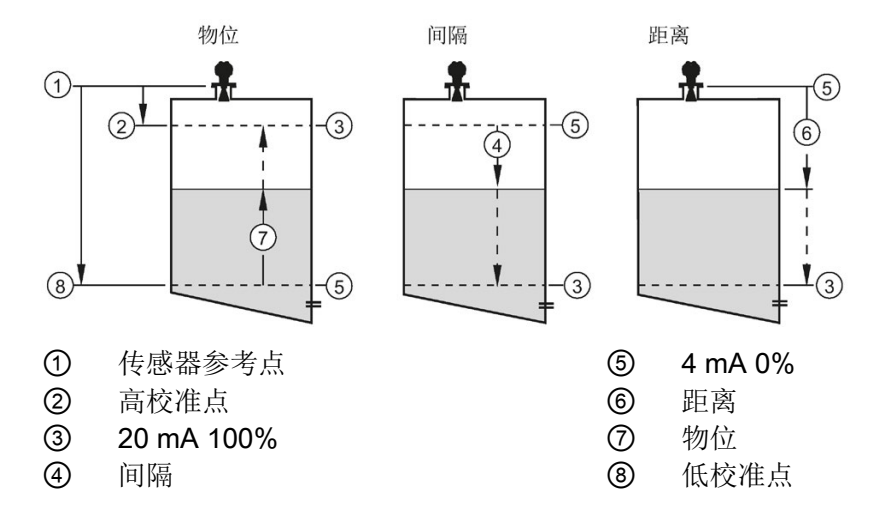

#### A.3.2 电流输出对应参数

电流输出对应参数 (2.6.1.) 控制电流 (mA) 输出并应用任何相关的标定。 默认情况下,它设置为物位。其它选项是"间隔"、"距离"、和"体积。 (只有指定容器形状后设备才可以计算体积。)

选择体积应用类型时,传感器模式仍保持为物位,电流 (mA) 输出自动转换为体积。

要查看 LCD 次要区域中的电流 (mA) 读数, 按下手持式编程器上的 ■。

#### A.3.3 回波丢失 (LOE)

当计算出的测量值因回波置信度值降至回波置信度阈值以下而被判定为不可靠时,即会发 生回波丢失 (LOE)。

置信度 (2.8.6.1.) 描述回波的质量。 数值越高表示回波质量越高。

回波阈值 (2.8.4.3.) 定义了认可回波有效并加以评估所需的最小置信度值。

如果 LOE 条件持续超过 LOE 定时器 (2.5.2.) 中设置的时间限值, LCD 显示屏将显示"需要保养"图标,同时文本区中将显示故障代码 S: 0 和文本 LOE。

如果这两个故障同时存在,将交替显示各故障的故障代码、错误文本和错误图标。 例如,回波丢失和故障安全。

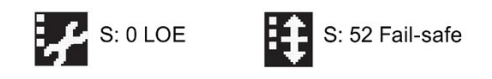

#### <span id="page-256-0"></span>A.3.4 故障安全模式

故障安全设置是为了在发生故障时使相应过程进入安全运行模式。 用户须选择发生故障时要报告的值,使掉电或信号丢失可触发象不安全物位一样的响应。

LOE 定时器 (2.5.2.) 用于确定故障安全状态激活前回波丢失 (LOE) 状态将持续的时长。 默认设置为 100 秒。

LOE 定时器 (2.5.2.) 到期时, 料位 (2.5.1.) 会根据设备类型(标准或符合 NAMUR NE 43)确定要报告的料位。

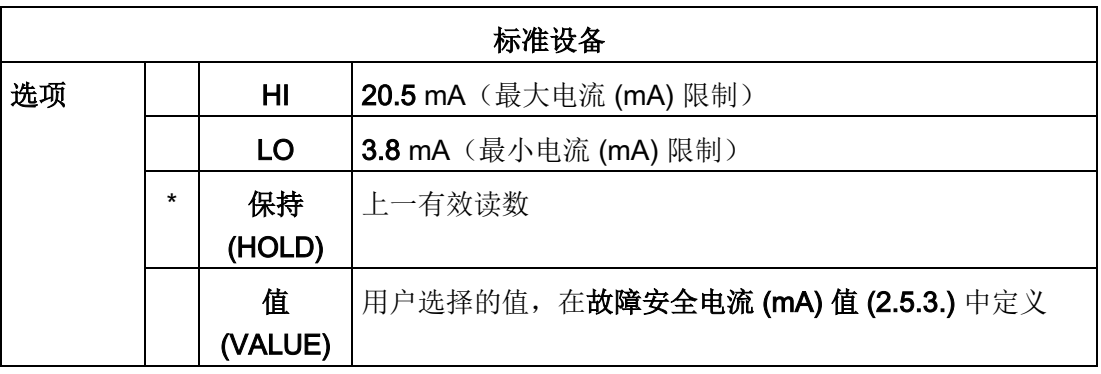

附录 A: 技术参考

A.4 最高过程温度图

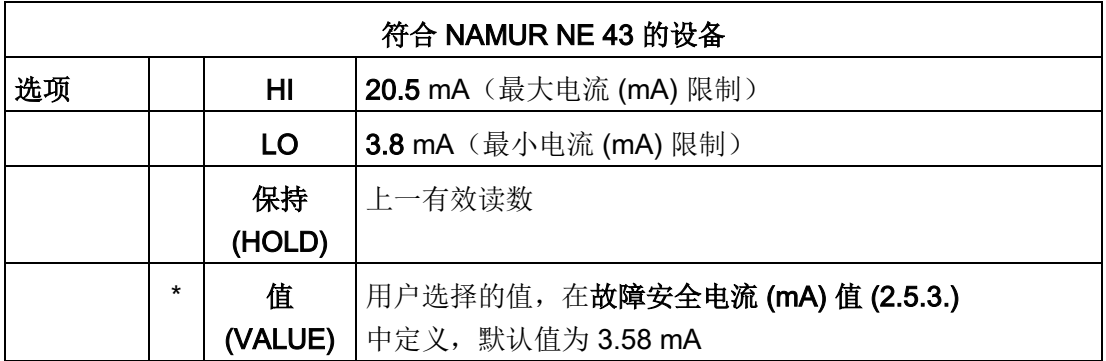

接收到可靠回波后,回波丢失条件中止,"需要保养"图标和错误消息清除,读数和电流 (mA) 输出返回当前料位。

## A.4 最高过程温度图

#### 警告

#### 超过最大内部和过程温度

设备故障危险

- 内部温度不得超过 +80 ° C (+176 °F)。
- 过程温度不得超过天线类型指定的限值。

#### 说明

- 下图仅供参考。
- 该图不代表所有可能的过程连接方式。例如,若将 SITRANS LR250 直接安装在金属容器表面,则该图不适用。
- 该图中未考虑阳光直射时产生的热量。

#### 最大过程温度与允许的环境温度

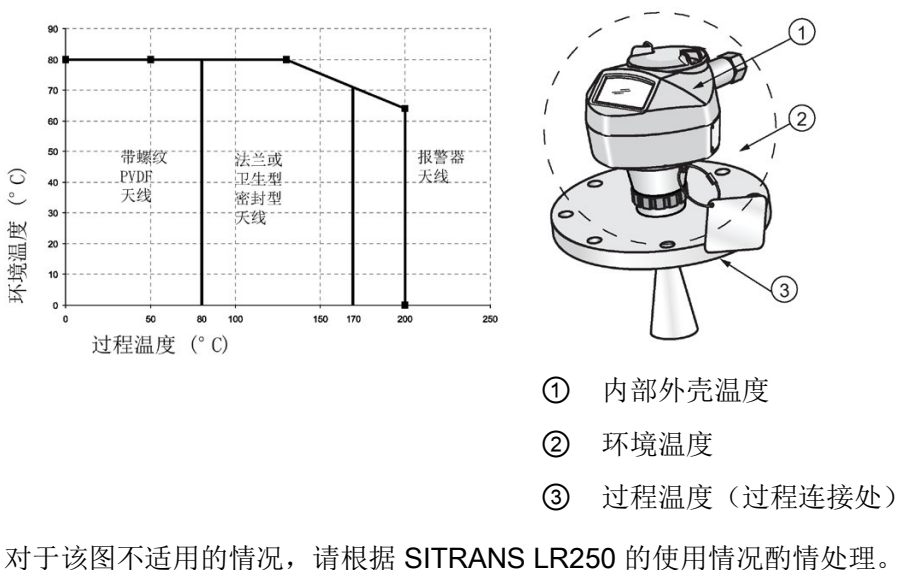

如果内部温度超出最大允许限值,可能需要遮阳板或更长的安装短管。 请参见当前内部温度 (3.2.1.)以监视内部温度。

## A.5 过程压力/温度降额曲线

## 警告

#### 超过最大可允许工作压力

有受伤或中毒危险。

最大可允许工作压力取决于设备型号。 如果超过工作压力,可能会损坏设备。 可能会释放热的、有毒的、腐蚀性过程介质。

• 确保设备适应系统的最大可允许工作压力。

## 危险

#### 压力应用

设备拆卸不当会导致人员、系统和环境出现危险状况。

• 在容器内物品处于压力下时切勿拧松、移除或拆卸过程连接。

## 警告

#### 压力应用

设备安装不当会导致人员、系统和环境出现危险状况。

• 安装不当可能导致过程压力损失。

# 警告

#### 不适用的连接零件

受伤或中毒风险。

如果安装不正确,连接处可能释放高温、有毒、腐蚀性工艺介质。

• 请确保连接零件(例如法兰垫圈和螺栓)适用于连接和过程介质。

#### 说明

#### 材料兼容性

在选择由过程介质浸湿的传感器组件方面, Siemens 可为您提供支持。 但最终选择哪些组件由您自行决定。 Siemens 对不兼容材料引发的故障概不负责。

#### A.5.1 压力设备指令,PED, 14/68/EU

#### Siemens

物位变送器配有法兰型、螺纹型或卫生夹型的过程底座,自身不带承压外壳,因此不能用 作"压力设备指令"中的压力附件或安全附件(参见 EU 调试指南A-08与A-20)。

A.5.2 喇叭天线

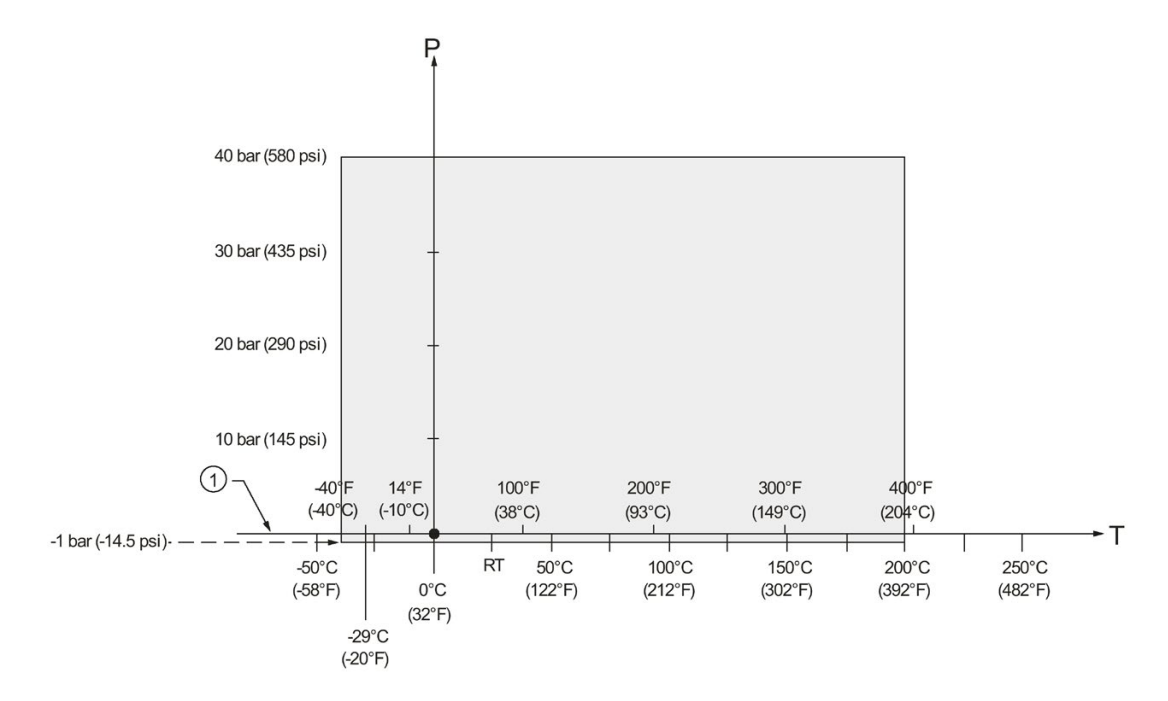

1.5"、2"及3" [NPT, G (BSPP)、 R (BSPT)] 螺纹版本

- ① 大气压
- P 允许工作压力
- T 允许工作温度

附录 A: 技术参考

A.5 过程压力/温度降额曲线

#### A.5.3 法兰型喇叭天线

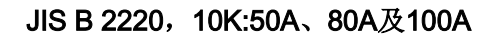

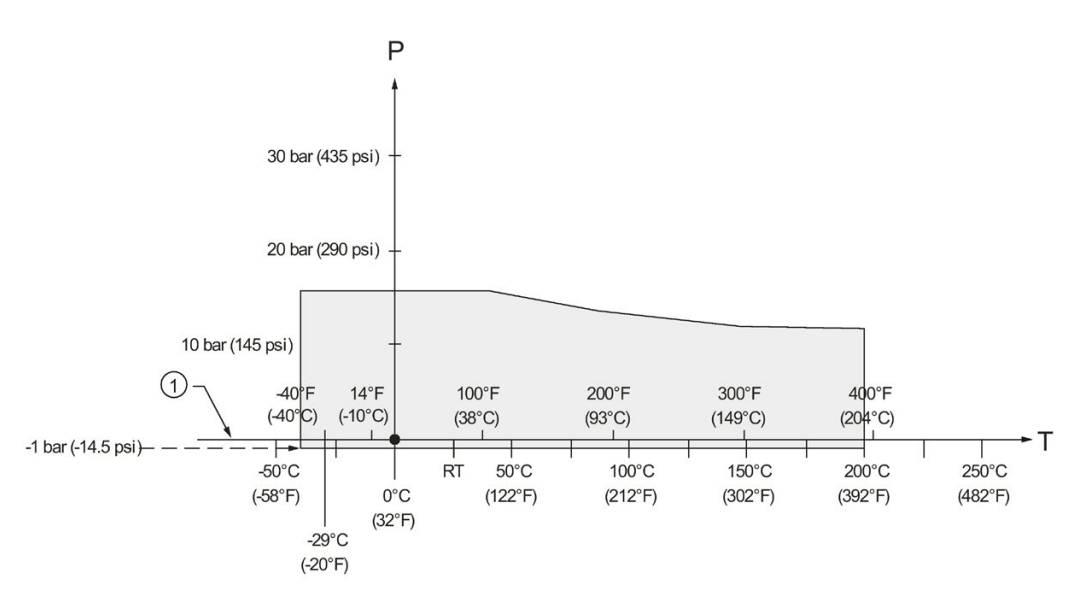

- ① 大气压
- P 允许工作压力
- T 允许工作温度

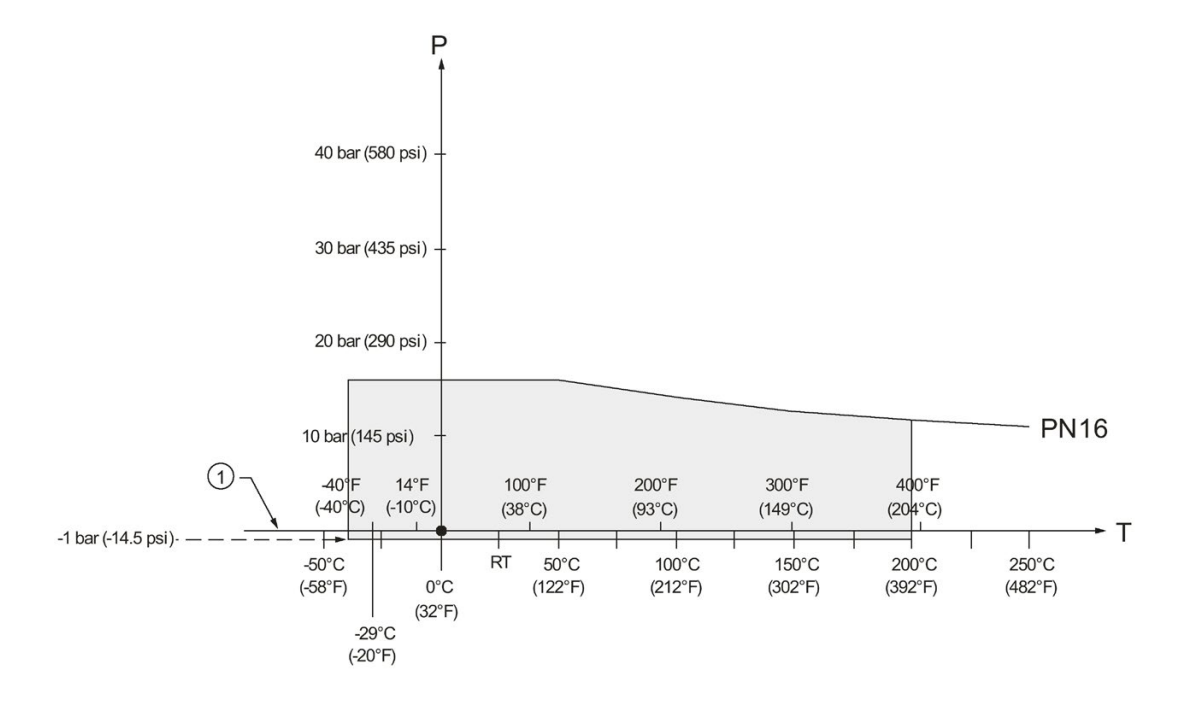

#### EN1092-1, PN16:DN50、DN80、DN100及DN150:

- ① 大气压
- P 允许工作压力
- T 允许工作温度

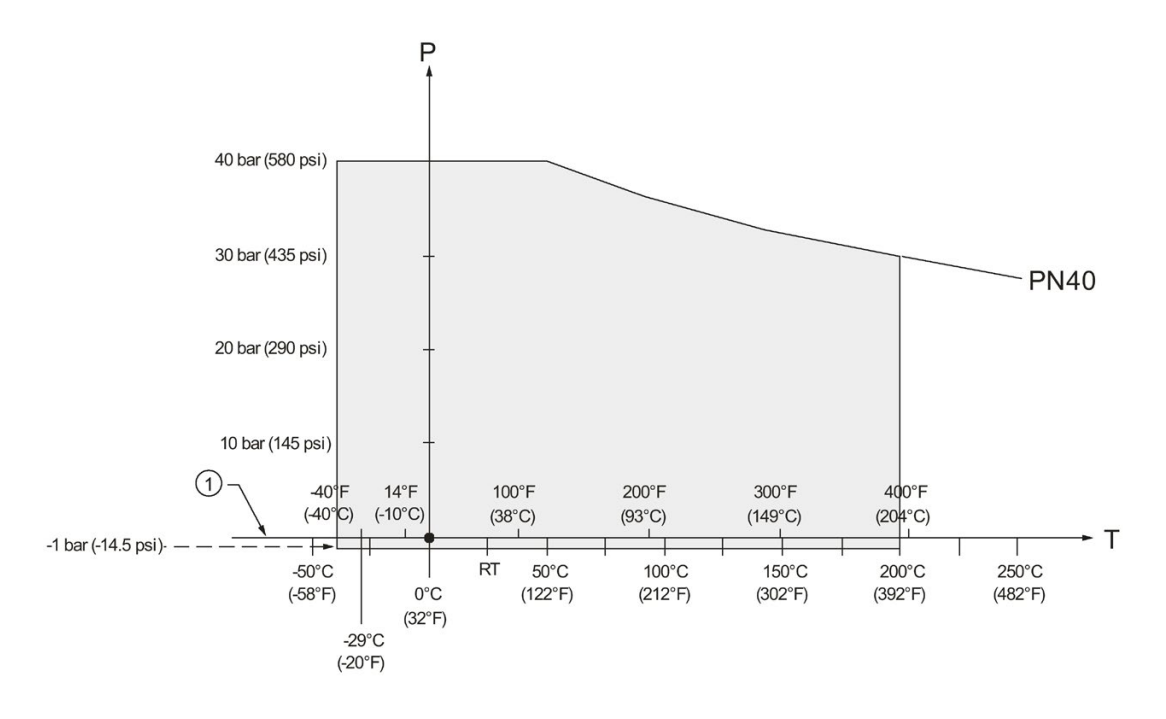

EN1092-1, PN40:DN50、DN80、DN100及DN150

- ① 大气压
- P 允许工作压力
- T 允许工作温度

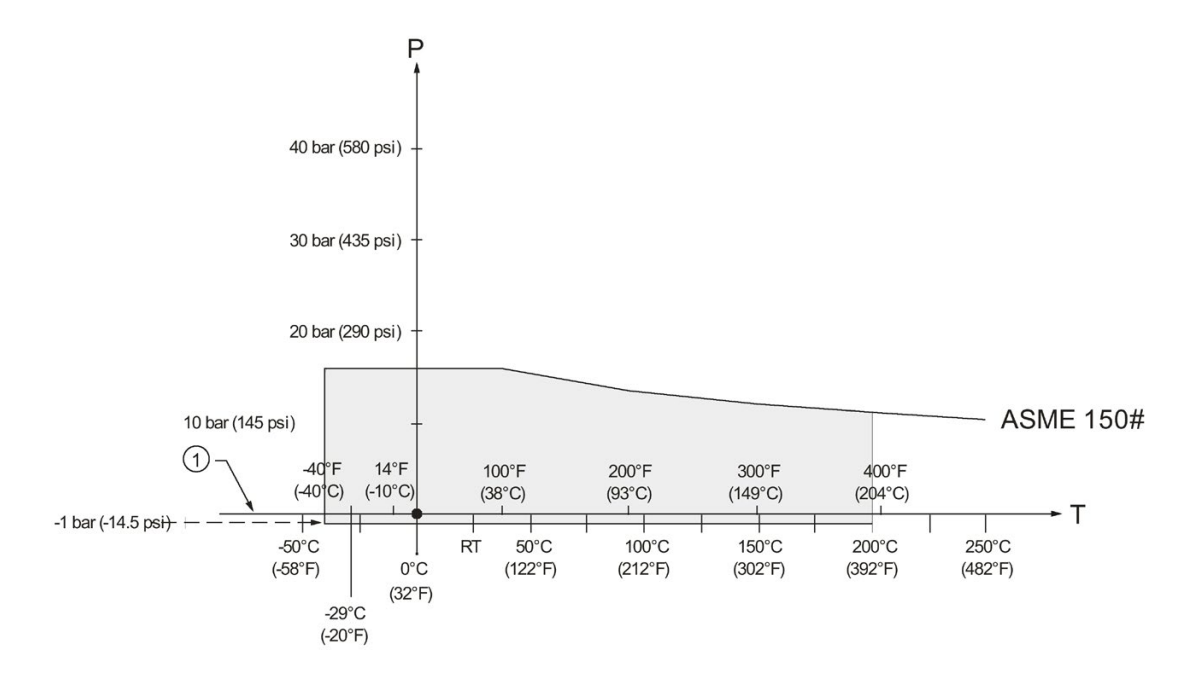

ASME B16.5, Class 150:2"、3"及4" NPS

- ① 大气压
- P 允许工作压力
- T 允许工作温度

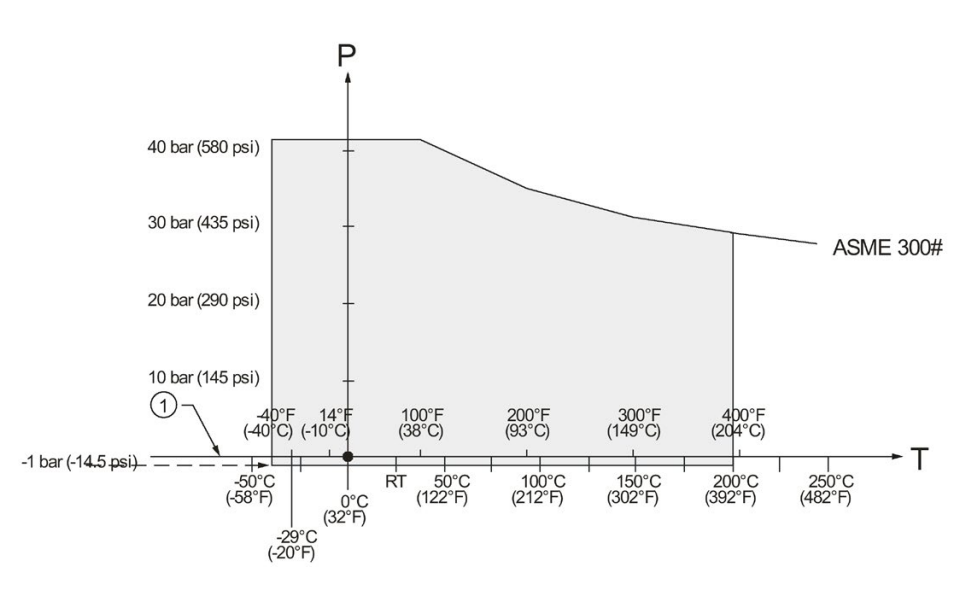

ASME B16.5, Class 300:2"、3"及4" NPS

- ① 大气压
- P 允许工作压力
- T 允许工作温度

#### A.5.4 法兰密封型天线

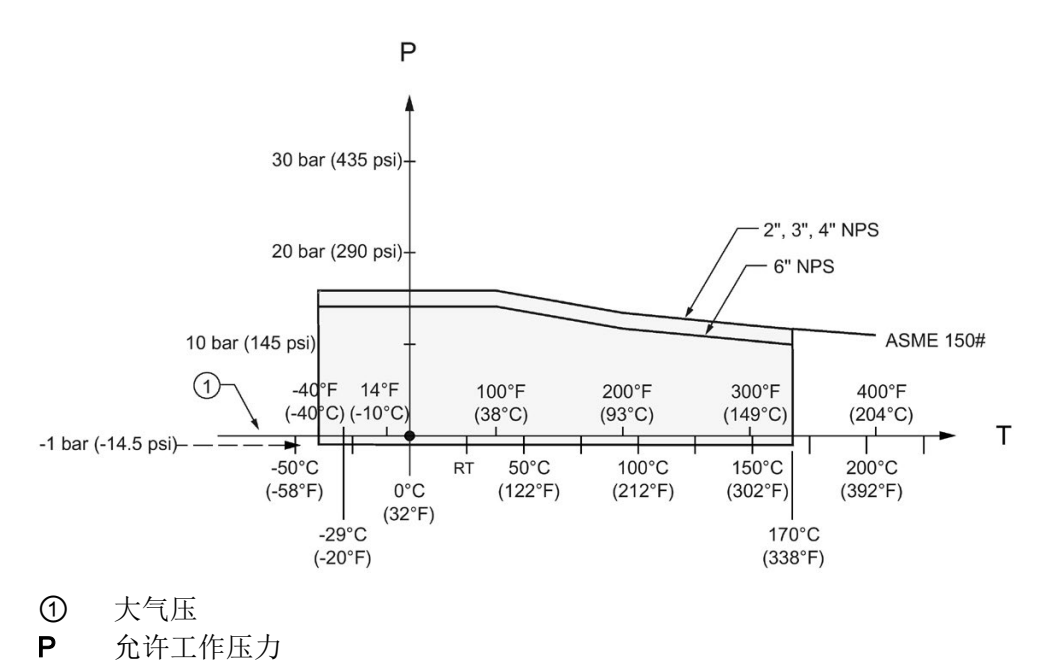

#### ASME B16.5, Class 150:2"、3"、4"及6" NPS

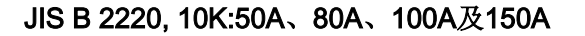

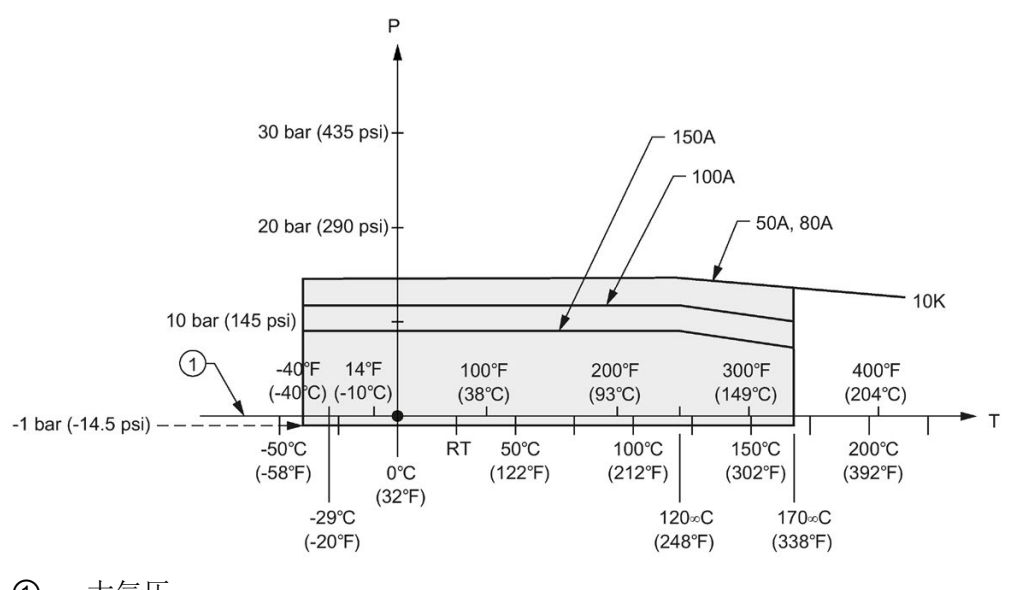

- ① 大气压
- P 允许工作压力

T 允许工作温度

T 允许工作温度

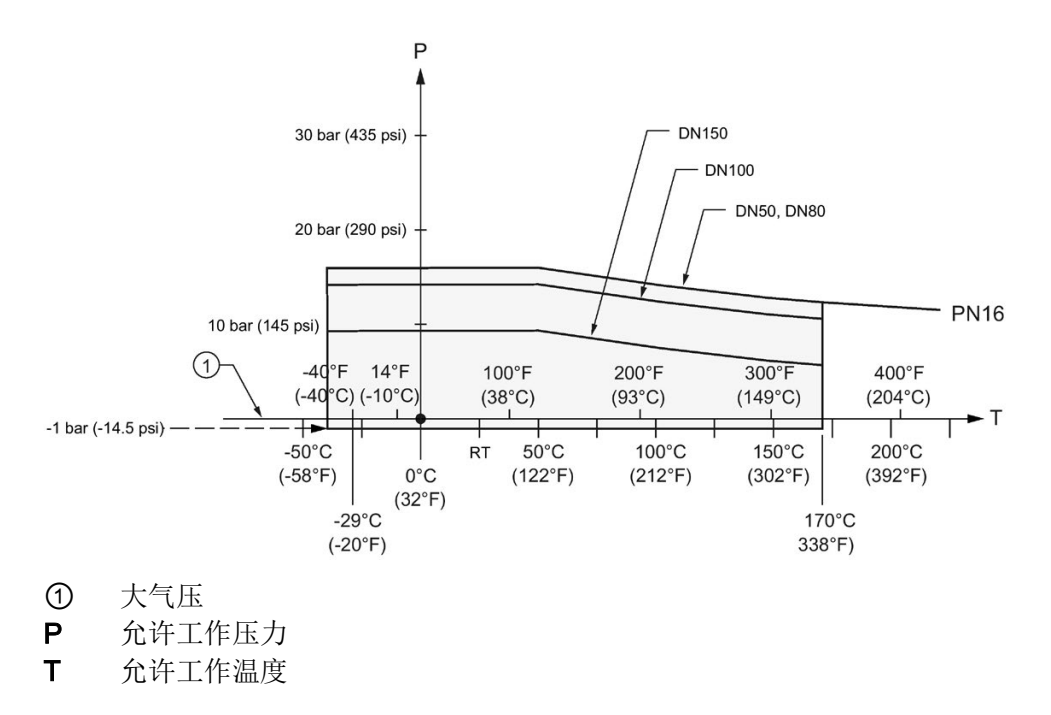

#### EN1092-1, PN10/16:DN50、DN80、DN100及DN150

#### A.5.5 PVDF 天线

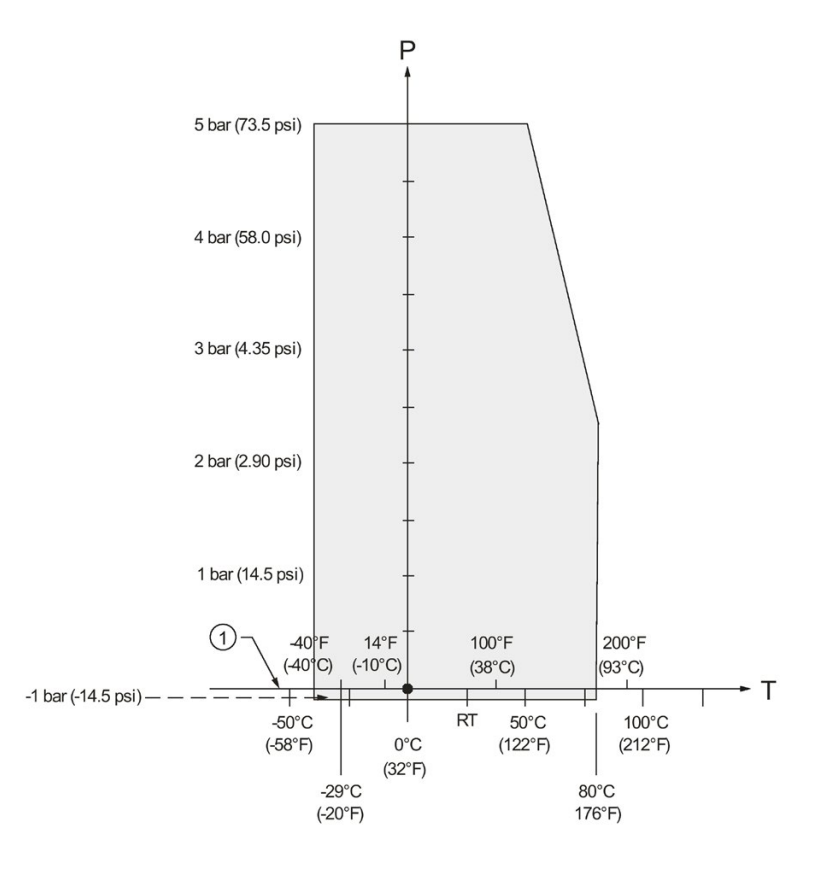

ASME B1.20.1 2" NPT、EN ISO 228-1 2" G (BSPP)、EN 10226-1 2" R (BSPT)

- ① 大气压
- P 允许工作压力
- T 允许工作温度

附录 A: 技术参考 A.5 过程压力/温度降额曲线

#### A.5.6 卫生密封型天线

DIN 11851卫生喷嘴/开槽螺母:DN50、DN80及DN100

DIN 11864-1无菌/卫生喷嘴/开槽螺母:DN50、DN80及DN100

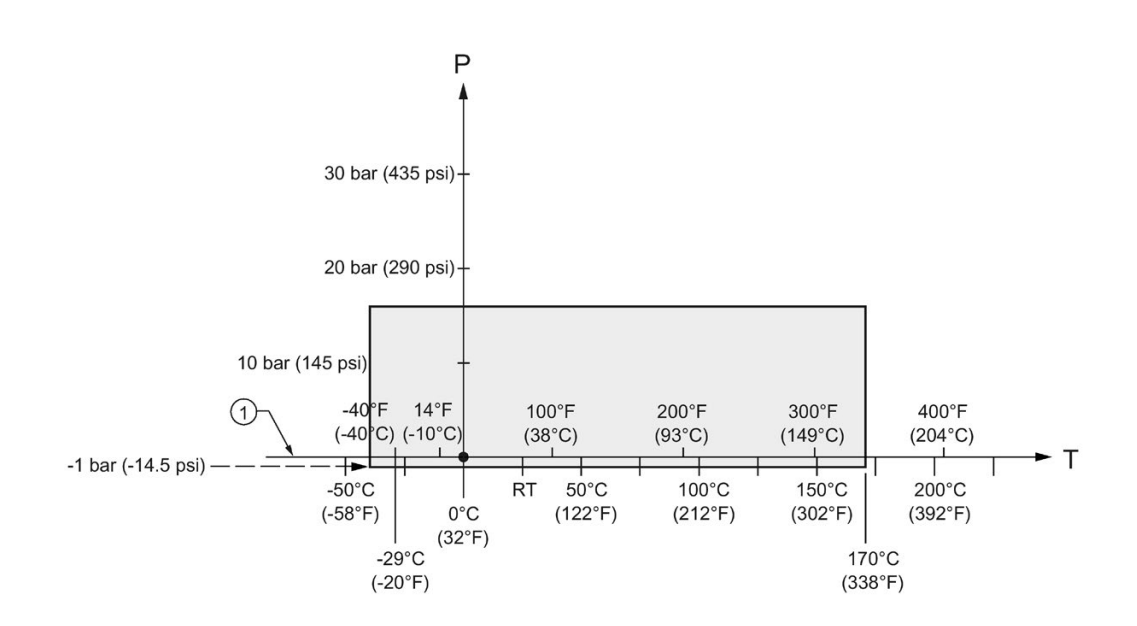

- ① 大气压
- P 允许工作压力
- T 允许工作温度

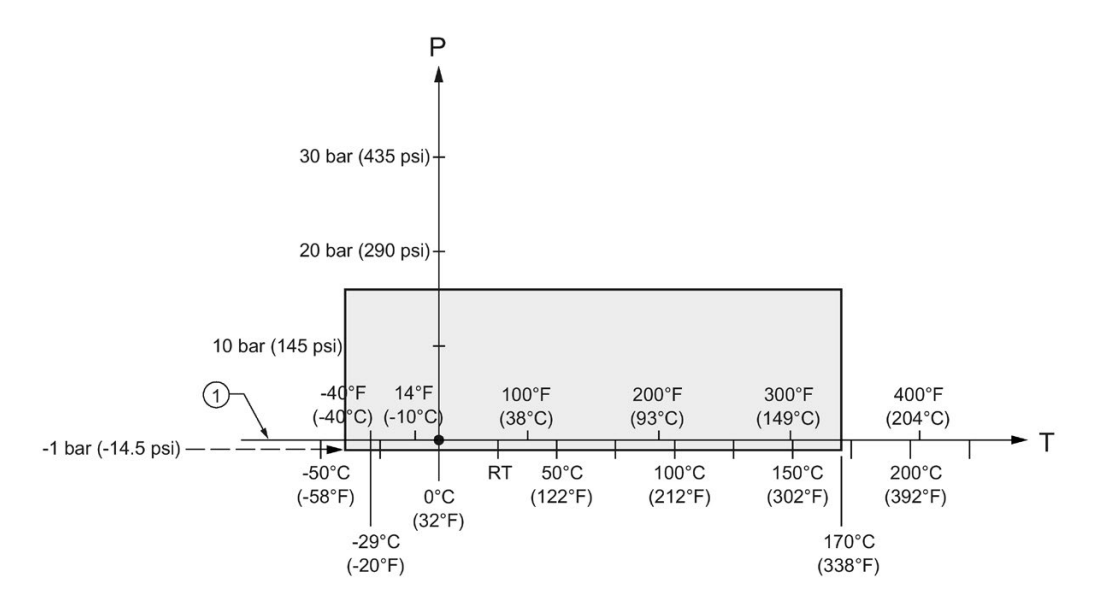

#### DIN 11864-2 无菌/卫生法兰:DN50、DN80及DN100

- ① 大气压
- P 允许工作压力
- T 允许工作温度

#### 说明

对于压力应用,所有附件硬件都必须进行适当评估。

#### DIN 11864-3无菌/卫生夹具:DN50、DN80 和 DN100

IS0 2852卫生夹具:2"、3" 和 4"

Tuchenhagen 不同的面部密封夹: N 型 (68 mm) 和 F 型 (50 mm)

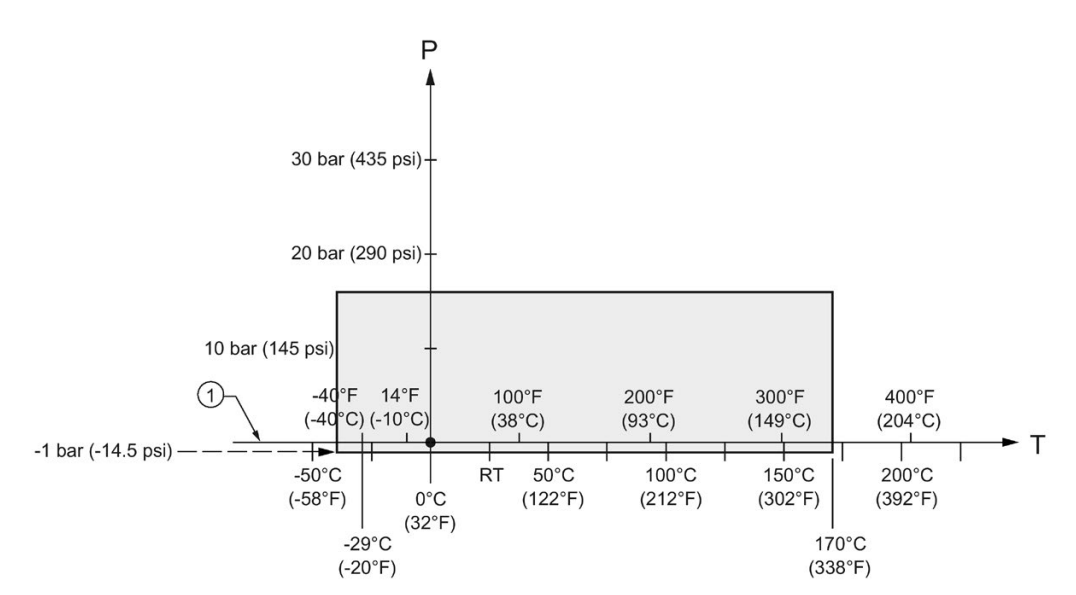

- ① 大气压
- P 允许工作压力
- T 允许工作温度

#### 说明

对于压力应用,所有夹具必须相应地进行评估。

A.6 回路电源

## A.6 回路电源

#### 说明

回路电压是电源端子处的电压(不是设备端子处的电压)。

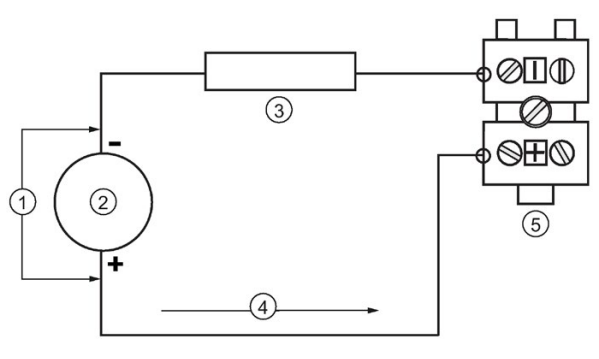

- ① 回路电压 VL
- ② 电源
- ③ 回路电阻 RL
- 4 回路电流 IL<br>5 LR250
- LR<sub>250</sub>

#### A.6.1 SITRANS LR250 的允许操作区域

#### 说明

下面的曲线适用于独立设备,通过 Siemens 手持式编程器进行组态。

## A.6.2 曲线 1(通用、本质安全、无火花、非易燃)

#### 回路电压与回路电阻

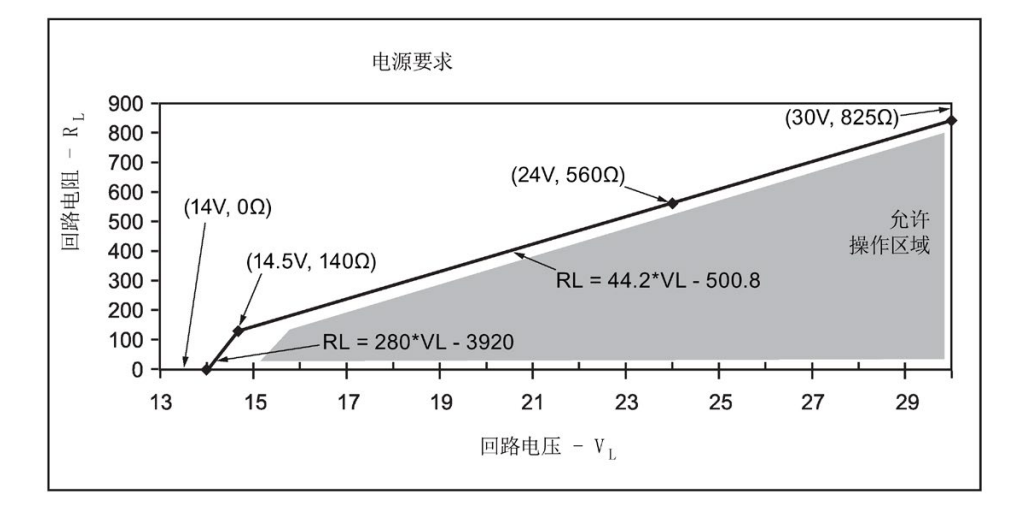

#### 说明

使用 HART 通信时, 最小电压(带 220 Ohm 回路电阻) 为 16.3 V DC。

#### A.6.3 曲线 2(防火、更高安全性、防爆)

#### 回路电压与回路电阻

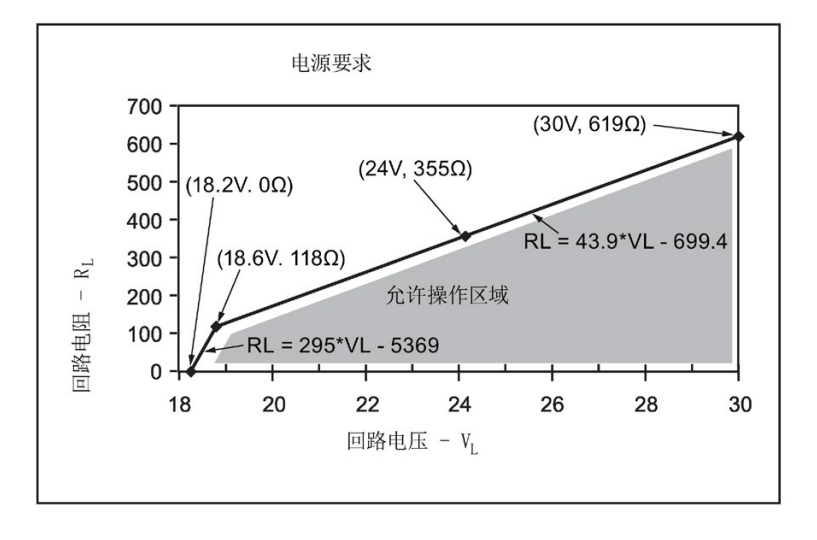

#### 说明

使用 HART 通信时, 最小电压(带 220 Ohm 回路电阻)为 20.94 V DC。

## A.7 启动特性

- 设备启动时的电流小于 3.6 mA。
- 第一次测量的时间小于 50 秒。

附录 A: 技术参考

A.7 启动特性

## 附录 B: HART 通信

HART(Highway Addressable Remote Transducer,高速可寻址远程传感器)是一种以 4-20 mA 信号为基础的工业协议。 HART 是一种开放式标准, 可在 HART 通信基金会的网站上获得 HART 的详细信息:

HART 通信基金会 [\(http://www.hartcomm.org/\)](http://www.hartcomm.org/)

可使用 Fisher-Rosemount 公司的 HART 通信器 375 或使用软件包在 HART 网络上组态雷达设备。 我们推荐使用 Siemens 公司的 SIMATIC 过程设备管理器 (PDM) 软件包。

#### B.1 SIMATIC PDM

利用此软件包,用户可轻松实现 HART 设备的组态、监视和故障排除。 此设备的 HART EDD 专门使用 SIMATIC PDM 编写,并已使用该软件进行过大量测试。 有关更多信息,请参见通过 [SIMATIC PDM](#page-74-0) 进行操作 (页 [73\)](#page-74-0)。

#### B.2 HART 电子设备描述 (EDD)

要组态 HART 设备,组态软件需要具备相关仪表的 HART 电子设备描述。

您可从我们的网站下载此设备的 HART EDD:

产品主页 [\(http://www.siemens.com/LR250\)](http://www.siemens.com/LR250)

单击"支持 > 软件下载"(Support>Software Downloads)。 要使用此设备的所有功能,必须更新旧版本的库。

#### B.3 HART 手持式 375/475

如果 SITRANS LR250 HART 设备版本高于版本 2,FC375 将报告尚未安装设备描述,并询问您是否要在向前兼容模式下继续操作。 我们建议选择"是"(YES), 以将版本 3 与 FC375 一起使用。

附录 B: HART 通信

B.4 HART 通信器 375 菜单结构

## B.4 HART 通信器 375 菜单结构

#### 说明

SITRANS LR250 HART 支持 HART 通信器 375。

物位仪  $\overline{1}$ .

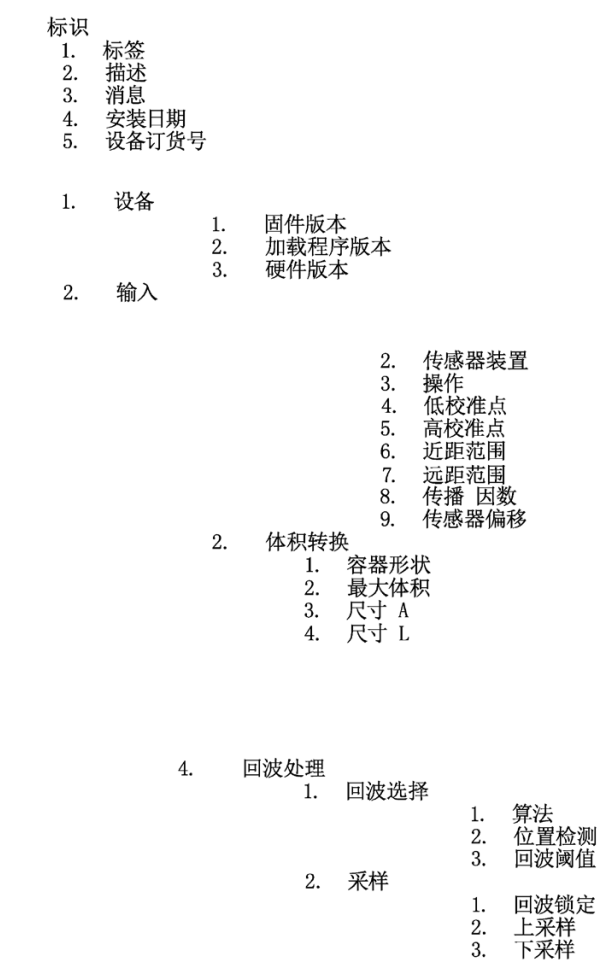

#### 附录 B: HART 通信

B.4 HART 通信器 375 菜单结构

TVT 设置  $5.$ TVT 盘旋物位  $1. \,$  $\overline{2}$ . 自动虚假回波抑制 3. 自动抑制范围 整形器模式  $4.$ TVT 整形器 6. 整形器 1-9 (整形器断点 1-9)  $\mathbf{1}$ .  $\overline{2}$ . 整形器 10-18 (整形器断点 10-18)  $\overline{3}$ . 整形器 19-27 (整形器断点 19-27) 整形器 28-36 (整形器断点 28-36)  $4.$ 整形器 37-40 (整形器断点 37-40) 5. 速率  $\overline{7}$ .  $1.$ 响应速率 有一处一<br>每分钟的加料速率<br>每分钟的出料速率  $\overline{2}$ . 3. 输出 3.  $1.$ 电流 (mA) 输出 电流 (mA) 输出函数 1. 电流(lin) 制西函数<br>4 mA 设定值<br>20 mA 设定值<br>最小电流(mA)限制<br>最大电流(mA)限制  $\overline{2}$ . 3.  $4.$ 5. 故障安全  $4.$ 故障安全定时器<br>故障安全料位<br>故障安全物位  $1.$ 2. 3. 3. 诊断 测量值  $\mathbf{1}$ 当前内部温度  $\overline{1}$ . 最高内部温度 2. 3. 最低内部温度 4. 保养 剩余设备寿命 1. ,<br>设备总预期寿命<br>设备总运行时间  $\frac{1}{2}$ . &剩需要漱活要求,需要求,在一个要求的事件,就会会护护护,我们在一个人的事件, 3.  $4.$ 5. 6.

- 设备寿命维护确认 7.
- 2. 剩余传感器寿命
	- ,<br>传感器总预期寿命<br>传感器总运行时间  $\frac{1}{2}$ .  $3.$ 剩余传感器寿命
	- $4.$ 需要维护限制
	- 要求维护限制 5.
	- 安尔维力 欣阿 6.
	- 7. 传感器寿命维护确认

B.5 HART 版本

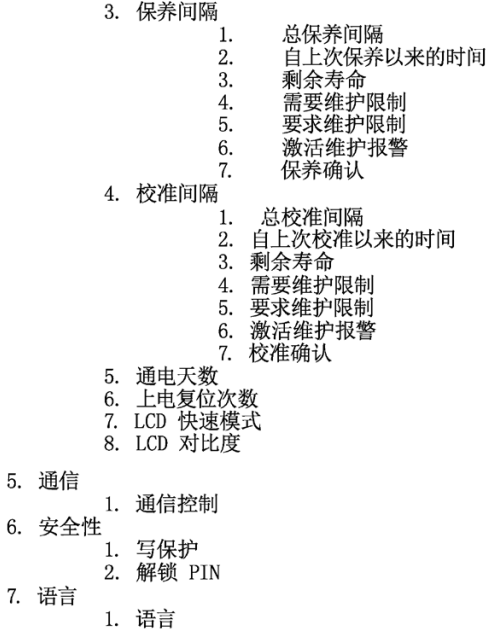

## B.5 HART 版本

SITRANS LR250 符合 HART 版本 5 的要求。

#### B.5.1 突发模式

SITRANS LR250 不支持突发模式。

## 附录 C: 证书与支持

## C.1 技术支持

#### 技术支持

如果本文档未提供您可能存在的任何技术问题的完整答案,请联系技术支持:

- 支持请求 [\(http://www.siemens.com/automation/support-request\)](http://www.siemens.com/automation/support-request)
- 有关技术支持的更多信息,请访问 技术支持 [\(http://www.siemens.com/automation/csi/service\)](http://www.siemens.com/automation/csi/service)

Internet 服务与支持

除文档外, Siemens 还提供了全面的支持解决方案, 网址为:

● 服务与支持 [\(http://www.siemens.com/automation/service&support\)](http://www.siemens.com/automation/service&support)

#### 私人联系人

如果您有关于设备的其他疑问,请联系您的 Siemens 私人联系人:

● 合作伙伴 [\(http://www.automation.siemens.com/partner\)](http://www.automation.siemens.com/partner)

要查找产品相关的联系人,请转至"所有产品和分支"(All Products and Branches) 并选择"产品与服务 > 工业自动化 > 过程仪表设备"(Products & Services > Industrial Automation > Process Instrumentation)。

#### 文档

如需各种产品和系统的相关文档,请访问:

● 说明和手册 [\(http://www.siemens.com/processinstrumentation/documentation\)](http://www.siemens.com/processinstrumentation/documentation)

#### C.2 证书

可以在 Internet 的"产品主页 [\(http://www.siemens.com/LR250\)](http://www.siemens.com/LR250)"页面或随附的 DVD 中找到证书。

附录 C: 证书与支持

C.2 证书

# 缩略语列表 インタイム インタイム インタイム インタイム

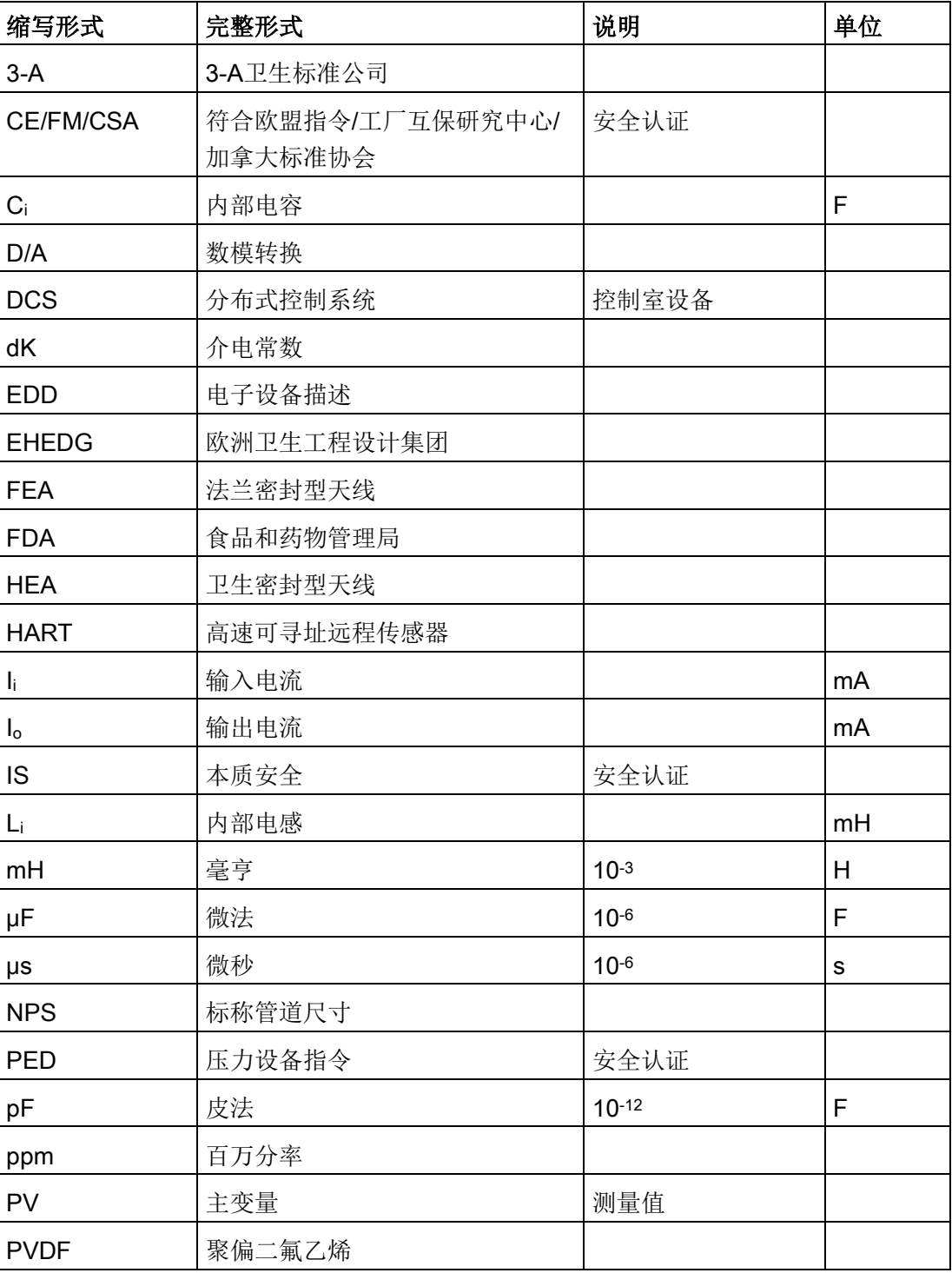

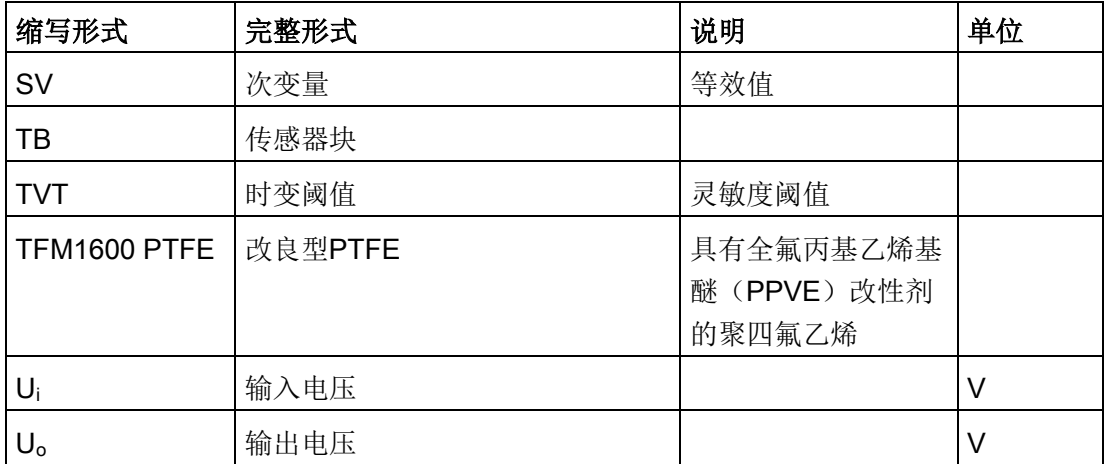

## 14.1 LCD 菜单结构

#### 说明

- 在导航模式下,箭头键(• 4 6 ) 按箭头方向导航菜单。
	- 有关详细信息和说明,请参[见参数引用](#page-122-0) (页 [121\)](#page-122-0)。

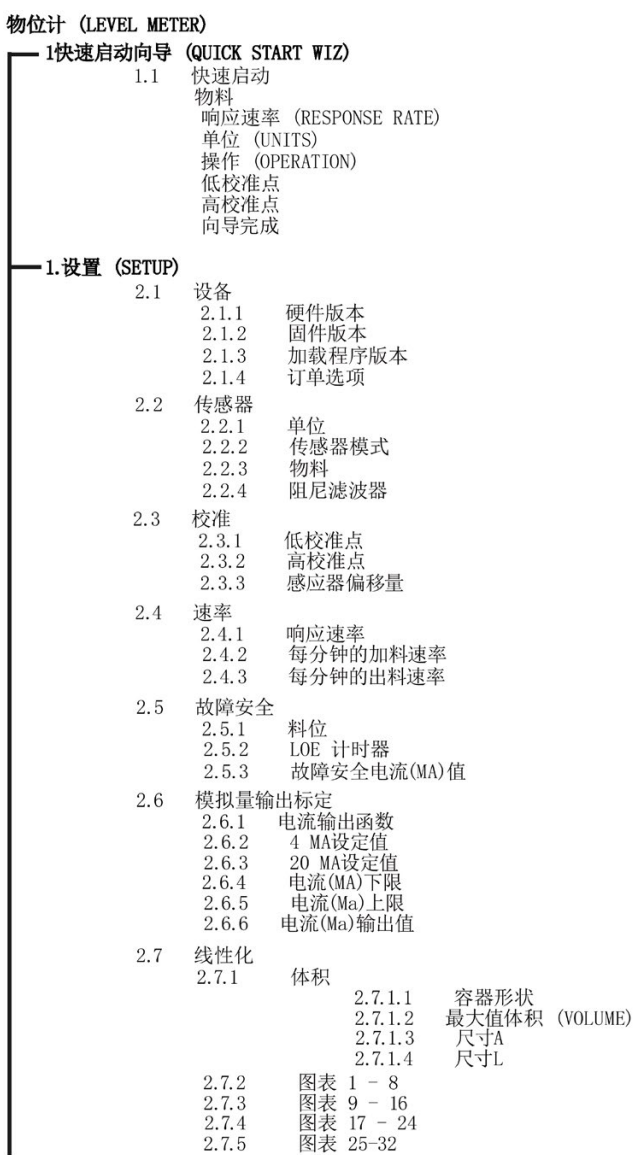

#### LCD 菜单结构

14.1 LCD 菜单结构

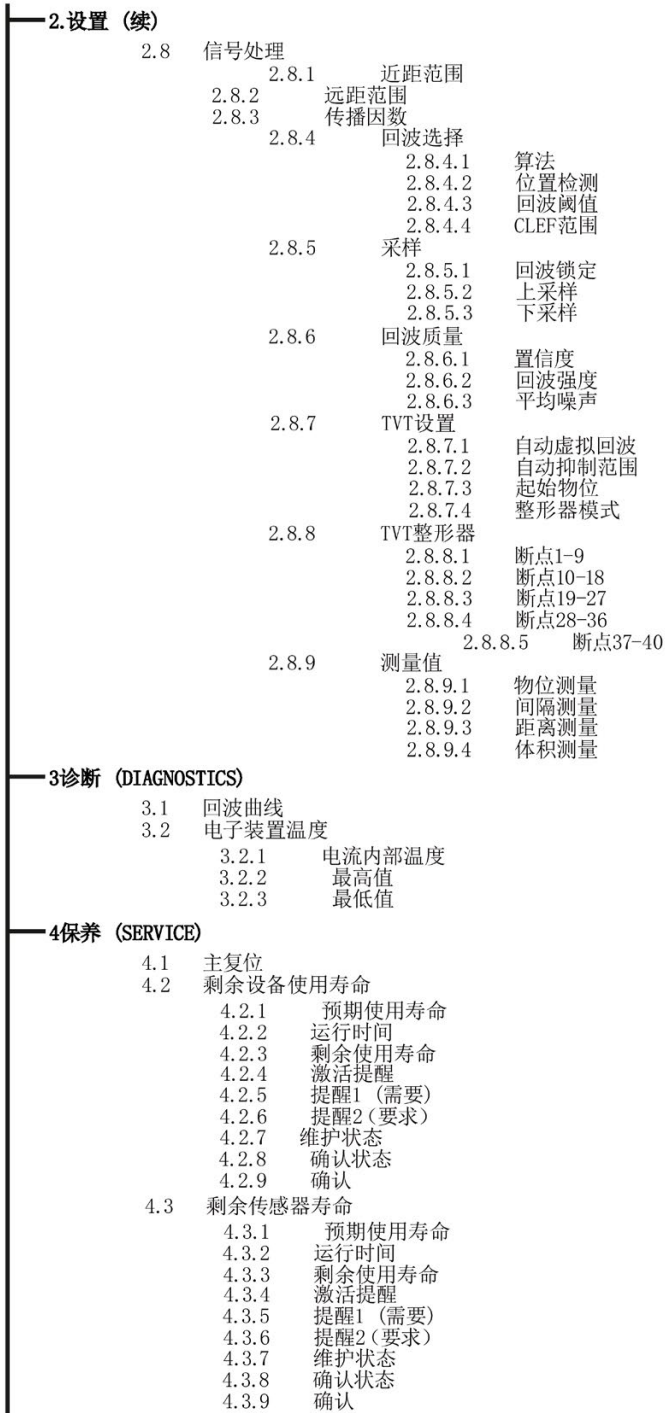

LCD 菜单结构 14.1 LCD 菜单结构

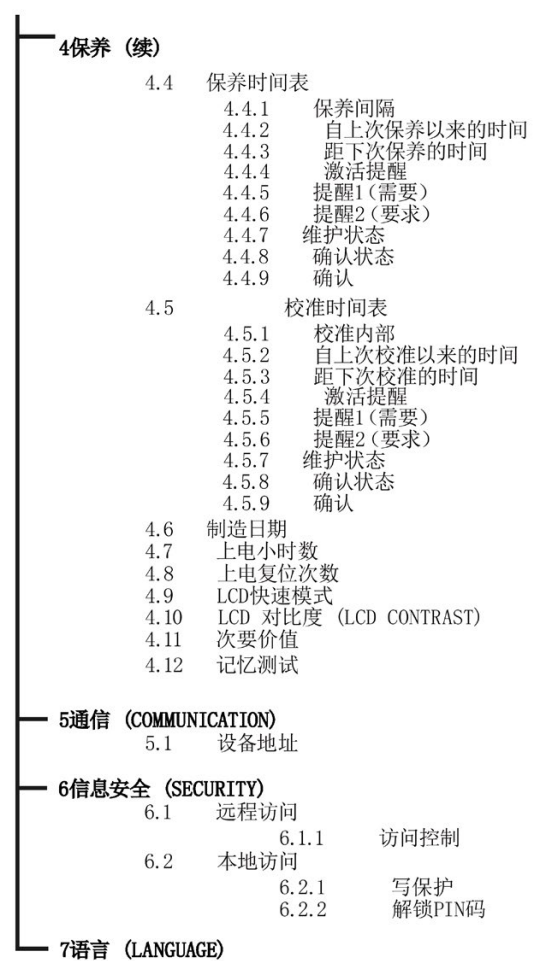
# 词汇表

### dB(分贝)

用于测量信号幅值的单位。

### HART

高速可寻址远程传感器 (Highway Addressable Remote Transducer)。 用于寻址现场仪表的开放式通信协议。

### TVT (Time Varying Threshold, 时变阈值)

一条随时间变化的曲线,确定了有效回波需要超过的阈值。

### 安装短管

容器上用来支撑法兰的一段管道。

### 波导天线

一种向目标产品发射微波信号的空心金属管。

## 波束发散

波束穿过某种介质时的散度。

### 波束宽度

微波的能量密度达到极限值一半时 (-3 dB) 的波束夹角。

### 参数

编程过程中针对特定用途和过程指定常数值的变量。

### 传播因数 (pf)

最大速率为 1.0 时, pf 值表示波形穿过管道或介质时传播速度的降幅。

#### 传感器值

处理回波时产生的值,表示从传感器参考点到目标的距离。(请参见传感器模式(2.2.2.) 中的插图。)

### 导波管

安装在容器内并与容器壁平行的管道,开口朝向容器底部。

#### 电感

电路的一种属性,可变电流利用这一属性在该电路或附近电路中产生电动势。 单位为亨利 (H)。

#### 电容

导体和绝缘体组成的系统的属性,当导体间存在电位差时可以储存电力。 电容的值用电量与电位差的比率表示,单位为法拉。

### 多重回波

在目标回波远处出现的二次回波,可能表现为双重、三重或四重回波。

### 范围

发射器与目标之间的距离。

### 范围延伸

低于容器 0% 或空点的距离。

#### 光速

电磁波(包括微波和可见光)在自由空间中的传播速度。 光速为 299792458 米/秒。

#### 赫兹 (Hz):

频率的单位,每秒一个周期。 1 千兆赫 (GHz) 等于 109 Hz。

### 环境温度

接触设备外壳的周围空气的温度。

### 回波

一种经过反射并具有足够振幅和延迟,以致可感应出与直接传送的信号有明显区别的信号 。 回波经常相对于直接发送的信号测量,单位为分贝。

### 回波标记

表示已处理回波的标记。

### 回波处理

雷达单元确定回波的过程。

#### 回波强度

描述选定回波的强度,以大于 1 μV rms 的 dB 数表示。

### 回波曲线

已处理回波的图形显示。

#### 回波锁定窗口

集中于某个回波的窗口,用于定位和显示回波的位置及正确读数。 窗口外的回波不会得到立即处理。

### 回波置信度

描述回波的质量。 数值越高表示回波质量越高。 回波阈值定义了认可回波有效并加以评估所需的最小值。

### 极化

辐射电磁波的一种属性,描述电场矢量随时间变化的方向和幅值。

#### 极化错误

发射或接收的电磁波存在不同于系统预期的极化时产生的错误。

### 降额

根据不同条件下的规定的准则降低额定值,以满足正常条件下的要求。

### 介电常数 (dK)

电介质在电场感应下储存电势能的能力。 也称为"相对介电常数"。 介电常数的增长与信号幅值的增加直接成正比。 介电常数的值通常相对于真空/干燥空气给出:空气的介电常数为 1。

### 近盲区

参见"盲区"。

### 精度

测量结果与标准值或真实值的一致程度。

### 静井

参见导波管。

### 绝缘体

一种不传导直流电流的物质。 许多导电性液体/电解质都呈现出介电特性;水的相对介电常数为80。

### 可重复性

相同条件下对同一变量重复多次测量的结果的接近程度。

### 快照

一个发射脉冲或一次测量。

### 喇叭天线

一种用于集中微波信号的圆锥形、喇叭状天线。 喇叭直径越大,集中的雷达波束越多。

### 雷达

雷达是无线电探测和测距 (RAdio Detection And Ranging, RADAR) 的首字母缩略词。 它是一种辐射电磁波并利用远处物体反射的回波确定物体存在情况或位置的设备。

### 两线制雷达

一种低能量雷达。 可由回路供电,模拟,本质安全 4 到 20 mA, 或数字(总线)发射器。

### 脉冲雷达

一种使用短微波脉冲直接测量距离的雷达。 距离由返回通过时间确定。

### 盲区

从参考点起一段不感应区再加上附加屏蔽长度。设备已设定为忽略此区域。

#### 频率

每单位时间内出现的周期数。 频率可表示为每秒的周期数。

#### 衰减

用来表示信号从一点传输到另一点时幅度减小的术语。 衰减可以用输入振幅与输出振幅的标量比表示,也可以用分贝表示。

### 算法

以有限个步骤解决问题的一系列明确指定的规则或流程。

## 天线

沿指定方向发出和接收信号的天线。 雷达物位测量中常用的四类基本天线为,喇叭天线、抛物面天线、拉杆天线和波导天线。

#### 微波

此术语是指无线电频谱中 1 GHz 到 300 GHz 频段的电磁波。

### 相对介电常数

参见"介电常数"。

#### 相对湿度

环境中实际湿气量与环境可承受的最大湿气量的比率(该值随空气温度的变化而变化)。

### 虚假回波

不是来自所需目标的回波的任何回波。 一般而言,虚假回波由容器内的障碍物产生。

#### 置信度

参见"回波置信度"。

### 自动虚假回波抑制

一项通过调整 TVT 级别来避免读取虚假回波的技术。 (参见 TVT。)

#### 自动虚假回波抑制距离

定义 TVT 距离的终点。 (参见 TVT。) 此术语与自动虚假回波抑制搭配使用。

### 阻尼

应用于设备性能的术语,表示测量在物位值变化后整理得到稳定值的方式。

# 索引

# A

AMS 设备管理器 特性, [97](#page-98-0)

## C

CLEF 范围 设置, [140](#page-141-0) CLEF(强制取前沿波峰) 说明, [248](#page-249-0)

## E

EDD 更新, [76](#page-77-0)

# H

HART 版本, [278](#page-279-0) HART 通信 设置前导码, [92](#page-93-0) 详细信息, [275](#page-276-0)

# L

LCD 显示屏 对比度调整, [166](#page-167-0) 快速模式, [166](#page-167-1) 查看回波曲线, [64](#page-65-0) 测量模式, [53](#page-54-0) LOE 故障安全模式, [255](#page-256-0) LUI (Local User Interface, 本地用户界面) 对比度调整, [53](#page-54-1)

## N

Namur NE43, [127,](#page-128-0) [256](#page-257-0)

# P

PDM 参见 SIMATIC PDM, [73](#page-74-0) PED(压力设备指令), [27,](#page-28-0) [258](#page-259-0)

# S

SIMATIC PDM 功能和特性, [73](#page-74-1) 版本 5.2, SP1 特性, [74](#page-75-0) 版本 6.0 SP4 的特性, [74](#page-75-1) SITRANS LR250 工作原理, [245](#page-246-0)

# T

TVT 整形器 通过 PDM, [83](#page-84-0) 通过 PDM 手动调整, [85](#page-86-0) TVT(时变阈值) 说明, [246](#page-247-0)

## G

工作原理 清洁, [245](#page-246-1)

### T

天线 更换, [177](#page-178-0) 天线类型 法兰型喇叭天线, [206](#page-207-0) 法兰密封型天线, [210,](#page-211-0) [212](#page-213-0) 带延长线的法兰型喇叭天线, [208](#page-209-0) 螺纹 PVDF 天线, [231](#page-232-0) 螺纹喇叭, [200](#page-201-0)

## ZH<sub></sub>

支持, [279](#page-280-0) 支持请求, [279](#page-280-1)

## N

内部温度 监测, [256](#page-257-1)

# SH<sub>3</sub>

手册, [279](#page-280-2) 手持式编程器 导航, [57](#page-58-0) 编辑模式, [57](#page-58-1)

## W

文档, [279](#page-280-2)

## C<sub>H</sub>

尺寸 平面法兰, [239](#page-240-0) 法兰型喇叭, [206,](#page-207-0) [208](#page-209-0) 法兰密封型天线, [210,](#page-211-0) [212](#page-213-0) 带延长线的螺纹喇叭天线, [202,](#page-203-0) [204](#page-205-0) 突面法兰, [233,](#page-234-0) [233,](#page-234-1) [236](#page-237-0) 螺纹 PVDF 天线, [231](#page-232-1)

# B

本地用户界面 (LUI), [53](#page-54-1)

## D

电子设备描述 (EDD), [75](#page-76-0) PROFIBUS PA 所需, [76](#page-77-1) 更新, [76](#page-77-2) 电流 (mA) 输出 选择模拟量输出, [90](#page-91-0) 电缆 要求, 42 电源, [189](#page-190-0) 要求, [41](#page-42-0) 电源要求 回路电压与回路电阻, [45](#page-46-0)

## C<sub>H</sub>

处理, [179](#page-180-0)

## W

外壳 开口, [42](#page-43-0)

## ZH

主复位 出厂默认设置, [150](#page-151-0) 通过 AMS 复位为出厂默认设置, [98](#page-99-0)

# X

写保护 本地访问, [169](#page-170-0)

# C<sub>H</sub>

出厂默认设置 主复位, [150](#page-151-0)

# S

扫描设备 通过 AMS 使参数同步, [99](#page-100-0)

# G

过程智能, [246](#page-247-1) 过程温度 最大值, [256](#page-257-1)

# Y

压力应用, [27](#page-28-1) 压力设备指令, [27,](#page-28-0) [258](#page-259-0)

## H

回波处理 过程智能, [246](#page-247-1) 回波曲线 通过 LUI 查看, [64](#page-65-0) 通过 PDM 查看, [83](#page-84-1) 数据记录, [84](#page-85-0) 回波曲线实用工具 TVT 整形器, [83](#page-84-0) 回波曲线, [83](#page-84-2) 自动虚假回波抑制, [83](#page-84-3) 回波丢失 (LOE) 说明, [255](#page-256-1)

回波设置 通过 PDM 快速访问, [88](#page-89-0) 回波选择 CLEF(强制取前沿波峰), [248](#page-249-0) 时变阈值 (TVT), [246](#page-247-0) 位置算法, [247](#page-248-0) 算法, [247](#page-248-1) 回波置信度 参数设置, [142](#page-143-0) 回路电压与回路电阻 电源要求, [45](#page-46-0) 回路测试 仿真模拟量输出, [90](#page-91-1)

## C<sub>H</sub>

传感器参考点 平面法兰, [239](#page-240-0) 法兰型喇叭, [206,](#page-207-1) [208](#page-209-1) 法兰密封型天线, [210,](#page-211-0) [212](#page-213-0) 突面法兰, [232,](#page-233-0) [235](#page-236-0) 螺纹 PVDF 喇叭, [231](#page-232-2) 螺纹喇叭, [202,](#page-203-1) [204](#page-205-1) 传播因数 值, [138](#page-139-0)

# F

仿真模拟量输出 回路测试, [90](#page-91-2)

# Z

自动虚假回波抑制 TVT 整形器调整, [85](#page-86-1) 设置, [143](#page-144-0) 说明, [250](#page-251-0) 通过 PDM, [83,](#page-84-4) [86](#page-87-0)

自测 通过 PDM 执行设备自测, [90](#page-91-3)

## H

合格人员, [20](#page-21-0)

## W

危险区域 合格人员, [20](#page-21-0) 危险区域安装 接线要求, [44](#page-45-0)

## J

交付内容, [13](#page-14-0)

## A

安全性 本地访问, [168](#page-169-0) 本地访问解锁值, [169](#page-170-1) 远程访问控制, [168](#page-169-1) 通过 AMS 进行密码保护, [112](#page-113-0) 通过 AMS 实现本地访问控制, [110](#page-111-0) 通过 AMS 实现远程访问控制, [110](#page-111-1) 安装 内含障碍物的容器上, [34](#page-35-0) 手持式编程器访问, [33](#page-34-0) 外壳结构, [28,](#page-29-0) [34](#page-35-0) 危险区域要求, [44](#page-45-0) 安装短管设计, [30](#page-31-0) 安装短管位置, [31](#page-32-0) 要求, [36](#page-37-0) 旁通管要求, [34](#page-35-1) 推荐使用遮阳板, [34](#page-35-0) 警告和注意事项, [36](#page-37-0)

### SH

设备地址, [167](#page-168-0) 设备状态 通过 PDM 查看, [94](#page-95-0) 设备复位 请参见, 设备描述 (DD) 请参见 EDD, [76](#page-77-1) 设置 通过 PDM 调整参数, [81](#page-82-0)

## F

访问控制 远程访问, [168](#page-169-1)

## D

导波管 安装要求, [34,](#page-35-1) [35](#page-36-0) 导管 要求, [42](#page-43-1)

## Y

远距范围 设置, [137](#page-138-0) 说明, [252](#page-253-0)

## J

技术支持, [279](#page-280-3) 合作伙伴, [279](#page-280-4) 私人联系人, [279](#page-280-4) 技术数据, [189](#page-190-1) 天线, [193](#page-194-0) 电源, [189](#page-190-0) 外壳, [193](#page-194-1) 过程连接, [191](#page-192-0)

过程温度, [195](#page-196-0) 压力, [195](#page-196-1) 环境, [195](#page-196-2) 环境温度, [195](#page-196-3) 性能, [189](#page-190-2) 重量, [193](#page-194-2) 极化参考点, [34](#page-35-2) 近距范围 设置, [137](#page-138-1) 说明, [252](#page-253-1)

# K

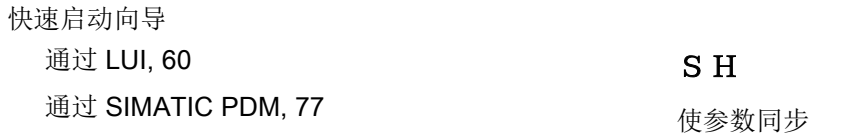

# ZH

证书, [279](#page-280-5)

# Q

启动 转换屏幕, [52](#page-53-0)

# ZH

诊断, [148](#page-149-0)

# G

改装 不当, [20](#page-21-1) 正确使用, [20](#page-21-1)

# Z

```
阻尼
  说明, 253
阻尼滤波器
  设置, 124
```
# D

担保, [15](#page-16-0)

# CH<sub>1</sub>

拆卸, [40](#page-41-0)

通过 AMS 扫描设备, [99](#page-100-0)

# C

侧管 参见旁通管, [34](#page-35-1)

# F

服务, [279](#page-280-0) 服务与支持, [279](#page-280-6) Internet, [279](#page-280-0)

# M

盲区(请参见近距范围), [252](#page-253-1)

## F

法兰 螺栓说明, [38](#page-39-0) 法兰尺寸 平面, [239](#page-240-0) 突面, [233,](#page-234-0) [233,](#page-234-1) [236](#page-237-0) 法兰型喇叭 尺寸, [206,](#page-207-0) [208](#page-209-0) 法兰标记 平面, [239](#page-240-0) 突面, [234,](#page-235-0) [237](#page-238-0) 法兰密封型天线 尺寸, [212](#page-213-0)

## B

波束角 法兰型喇叭, [206,](#page-207-0) [208](#page-209-0) 法兰密封型天线, [210,](#page-211-0) [212](#page-213-0) 螺纹 PVDF 天线, [231](#page-232-0) 螺纹喇叭, [202,](#page-203-0) [204](#page-205-0) 标识和缩略语 列表, [281](#page-282-0) X

## X

性能 规范, [189](#page-190-2)

# Z

组态 AMS 组态新设备, [97](#page-98-1) 通过 LUI 快速启动, [60](#page-61-0) 组态标志复位, [91](#page-92-0)

## A

按键功能 导航模式, [57](#page-58-0) 编辑模式, [59](#page-60-0)

### G

```
故障安全
 设置, 127
故障安全定时器
 说明, 255
故障安全模式
 说明, 255
故障排除
 通信, 181
 操作, 187
```
## B

响应速率 说明, [252](#page-253-2)

## F

复位 请参见,

## B

保护盖锁紧固定螺钉, [42](#page-43-0)

# C

测试 回路测试, [90](#page-91-1) 测量范围 通过远距范围延伸, [252](#page-253-0) 通过近距范围设置盲区, [252](#page-253-1) 测量响应 说明, [252](#page-253-2)

# T

突面法兰标记, [232,](#page-233-0) [235](#page-236-0)

# K

客户支持, (???????)

# Y

语言, [169](#page-170-2)

# SH<sub>1</sub>

说明和手册, [279](#page-280-2)

# T

退货程序, [179](#page-180-1)

# S

损耗 上电复位次数, [91](#page-92-1) 通电小时数, [91](#page-92-2) 通过 PDM 查看, [91](#page-92-3)

# R

热线, (???????)

# X

校准间隔, [163](#page-164-0)

# P

旁通管 参见导波管, [34](#page-35-3)

# R

容器形状 选择, [132](#page-133-0)

# D

读数不正确 故障排除, [188](#page-189-0) 读数不稳定 故障排除, [188](#page-189-1)

# T

通过 AMS 线性化, [101](#page-102-0) 通过 PDM 设置保养时间表, [89](#page-90-0) 通过 PDM 设置校准时间表, [89](#page-90-0) 通信 负载, [191](#page-192-1) 最大线长, 191

# J

接线 电缆, 42 危险区域, [44](#page-45-0) 连接 HART, [43](#page-44-0)

# X

虚假回波 请参见自动虚假回波抑制, [250](#page-251-0)

# $\mathsf Q$

清洁 说明, [175](#page-176-0)

### M

密码保护 通过 AMS, [112](#page-113-0) 通过 PDM, [95](#page-96-0)

## W

维护, [176](#page-177-0) 更换天线, [177](#page-178-0) 更换镜片, [177](#page-178-1) 保养时间表, [90](#page-91-4) 校准时间表, [90](#page-91-4) 维修, [175](#page-176-1) 维护设置, [149](#page-150-0) 保养间隔, [159](#page-160-0) 校准间隔, [163](#page-164-0) 请参见, 维修 小心, [176](#page-177-1) 免责事项, [177](#page-178-2)

## Q

趋势 查看趋势线, [93](#page-94-0)

## J

搅拌器叶片检测 避免, [141](#page-142-0)

## L

锂电池 安全性, [51](#page-52-0)

### B

编程 通过 PDM 调整参数, [81](#page-82-0) 通过手持式编程器, [55](#page-56-0) 编程器 手持式, [54](#page-55-0) 编辑模式 手持式编程器, [56](#page-57-0) 按键功能, [59](#page-60-0)

## G

概述, [23](#page-24-0)

# J

简易操作说明, [279](#page-280-2) 解锁 PIN 本地访问, [168](#page-169-0) 解锁值 本地访问, [168](#page-169-0)

## SH<sub>3</sub>

数据记录 基于时间存储回波曲线, [84](#page-85-0)

### M

模拟量输出 故障信号, 191 选择, [90](#page-91-0) 信号范围, [191](#page-192-2) 说明, [253](#page-254-1) 通过 PDM 进行仿真, [90](#page-91-0) 模拟量输出标定 设置, [128](#page-129-0)

# G

管道尺寸, [233](#page-234-1) 法兰安装, [233,](#page-234-0) [236](#page-237-0)

# S

缩略语及标识列表, [281](#page-282-0)

# C

操作说明, [279](#page-280-2)

# J

镜片 更换, [177](#page-178-1) 激活, [52](#page-53-0)

# L

螺纹 PVDF 天线 尺寸, [231](#page-232-0) 螺纹连接标记, [231](#page-232-3) 螺纹喇叭天线 尺寸, [202,](#page-203-0) [204](#page-205-0) 螺栓说明, [38](#page-39-0)

# For more information

Level measurement: www.siemens.com/level

Weighing and batching systems: www.siemens.com/weighing

Siemens AG Process Industries and Drives **Process Automation** 76181 Karlsruhe Germany

© Siemens AG 2018 Subject to change without prior notice Printed in Canada A5E44722325-AF

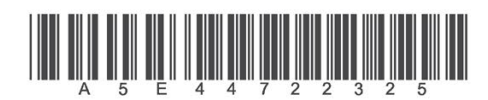

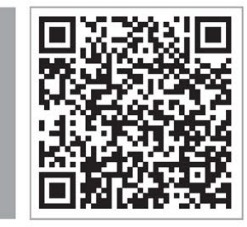